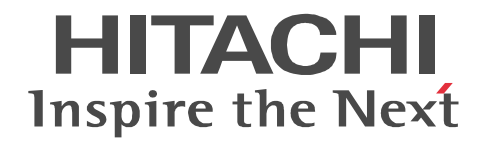

JP1 Version 9

# JP1/Automatic Job Management System 3

3020-3-S01-33

OS JP1/Automatic Job Management System 3

OS Windows Server 2008 P-2A12-3K94 JP1/Automatic Job Management System 3 - Manager 09-50 P-2A12-3394 JP1/Automatic Job Management System 3 - Agent 09-50 P-2A2C-6L94 JP1/Base 09-50 OS Windows 7 Windows Server 2008 Windows Vista P-2A12-3494 JP1/Automatic Job Management System 3 - View 09-50 OS Windows Server 2008 IPF P-2D12-3K94 JP1/Automatic Job Management System 3 - Manager 09-50 P-2D12-3394 JP1/Automatic Job Management System 3 - Agent 09-50 P-2D2C-6L94 JP1/Base 09-50 OS Windows Server 2003 Windows Server 2003 x64 P-2412-3K94 JP1/Automatic Job Management System 3 - Manager 09-50 P-2412-3394 JP1/Automatic Job Management System 3 - Agent 09-50 P-242C-6L94 JP1/Base 09-50 OS Windows Server 2003 IPF P-2812-3K94 JP1/Automatic Job Management System 3 - Manager 09-50 P-2812-3394 JP1/Automatic Job Management System 3 - Agent 09-50 P-282C-6L94 JP1/Base 09-50 OS Windows Server 2003 Windows Server 2003 x64 Windows XP Professional P-2412-3494 JP1/Automatic Job Management System 3 - View 09-50 OS HP-UX IPF P-1J12-2791 JP1/Automatic Job Management System 3 - Manager 09-50 P-1J12-2991 JP1/Automatic Job Management System 3 - Agent 09-50 P-1J2C-6L91 JP1/Base 09-50 OS Solaris 9 SPARC Solaris 10 SPARC P-9312-2791 JP1/Automatic Job Management System 3 - Manager 09-50 P-9312-2991 JP1/Automatic Job Management System 3 - Agent 09-50 P-9D2C-6L91 JP1/Base 09-50 OS Solaris 10 x64 Solaris 10 x86 P-9E12-2991 JP1/Automatic Job Management System 3 - Agent 09-50 P-9E2C-6L91 JP1/Base 09-50 OS AIX P-1M12-2791 JP1/Automatic Job Management System 3 - Manager 09-50 P-1M12-2991 JP1/Automatic Job Management System 3 - Agent 09-50 P-1M2C-6L91 JP1/Base 09-50 OS Linux 5 x86 Linux 5 AMD/Intel 64 P-9S12-3791 JP1/Automatic Job Management System 3 - Manager 09-50 P-9S12-3991 JP1/Automatic Job Management System 3 - Agent 09-50 P-9S2C-7L91 JP1/Base 09-50 OS Linux 5 IPF P-9V12-2791 JP1/Automatic Job Management System 3 - Manager 09-50 P-9V12-2991 JP1/Automatic Job Management System 3 - Agent 09-50 P-9V2C-6L91 JP1/Base 09-50 OS Linux 6 x86 Linux 6 x64 P-8112-2791 JP1/Automatic Job Management System 3 - Manager 09-50 P-8112-2991 JP1/Automatic Job Management System 3 - Agent 09-50

#### P-812C-6L91 JP1/Base 09-50 ISO9001 TickIT

400 **Example 200** International Business Machines Corporation Active Directory Microsoft Corporation Adobe Adobe Systems Incorporated(  $\qquad \qquad$  ) AIX International Business Machines Corporation AS/400 International Business Machines Corporation CONNECT Queue Sterling Commerce, Inc. GIF CompuServe Inc. HP NonStop Server Hewlett-Packard Development Company, L.P. HP-UX Hewlett-Packard Development Company, L.P.  $INS-C$  ( )  $INS-P$  ( ) Internet Explorer Microsoft Corporation Itanium Intel Corporation Intel Corporation Linux Linus Torvalds Lotus Notes IBM Corporation Microsoft Microsoft Corporation Microsoft Outlook Microsoft Corporation Microsoft Excel Microsoft Corporation Microsoft Exchange Server Microsoft Corporation Microsoft Mail Microsoft Corporation Microsoft Office Excel Microsoft Corporation Microsoft SQL Server Microsoft Corporation MQSeries The International Business Machines Corporation (No. 2014) MSP MVS International Business Machines Corporation Oracle Java Oracle Corporation PA-RISC Hewlett-Packard Development Company, L.P. Pentium Intel Corporation  $R/3$   $SAP AG$ Red Hat Red Hat, Inc.  $SAP$   $SAP$   $AG$ TEL<sub>staff</sub> UNIX The Open Group Windows Microsoft Corporation Windows Server Microsoft Corporation Windows Vista Microsoft Corporation PDFstaff This product includes software developed by the Apache Software Foundation (http://www.apache.org/). This product includes software developed by IAIK of Graz University of Technology.

P-9312-2791 P-9312-2991 P-9D2C-6L91 Oracle Corporation

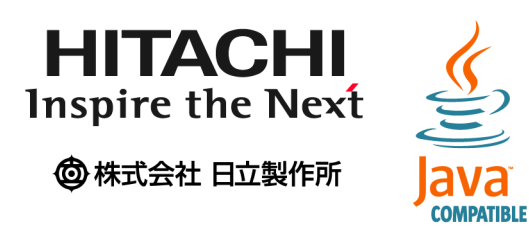

2014 3 3020-3-S01-33

Copyright (C) 2009, 2014, Hitachi, Ltd. Copyright (C) 2009, 2014, Hitachi Solutions, Ltd.

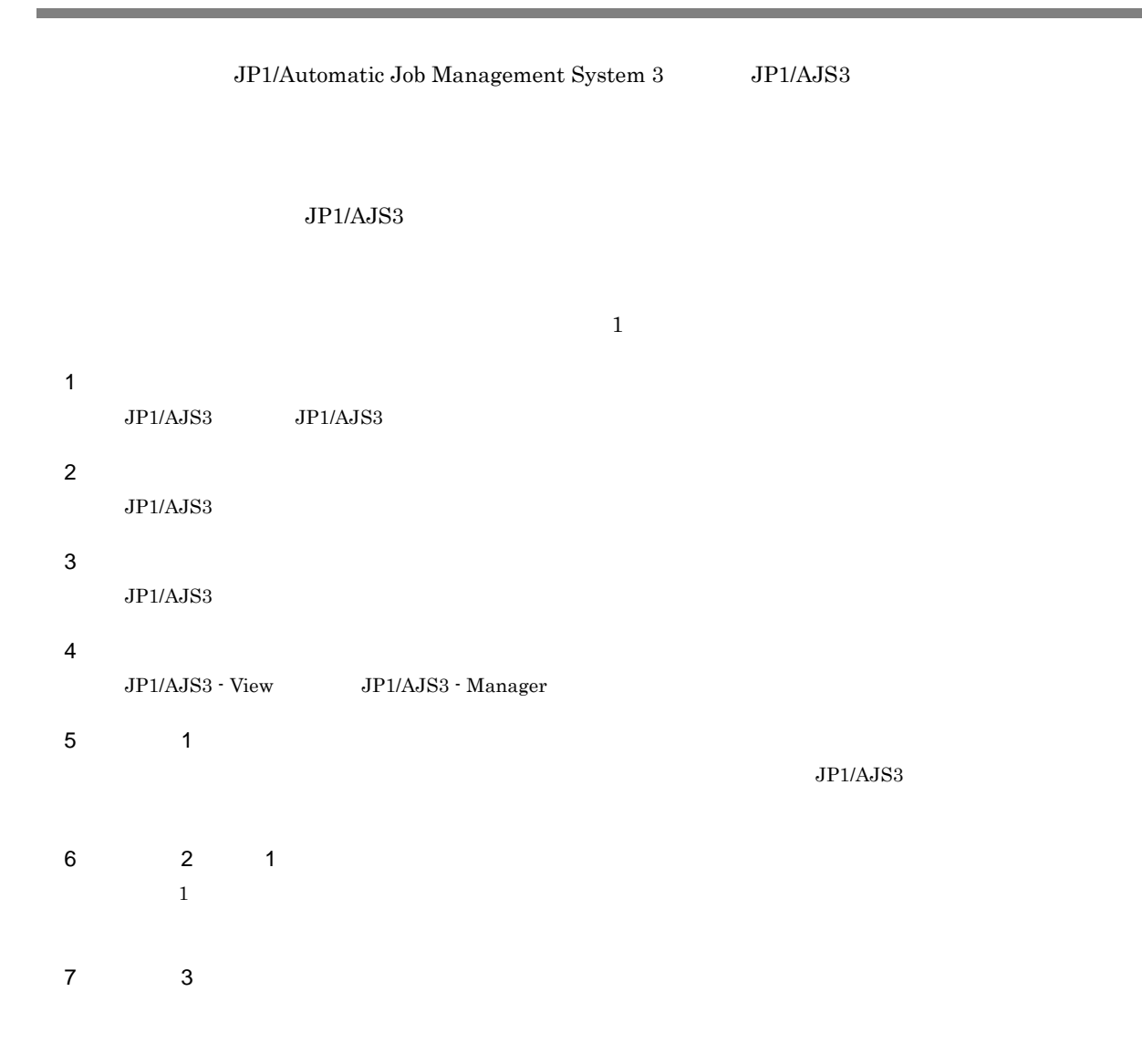

#### JP1/AJS

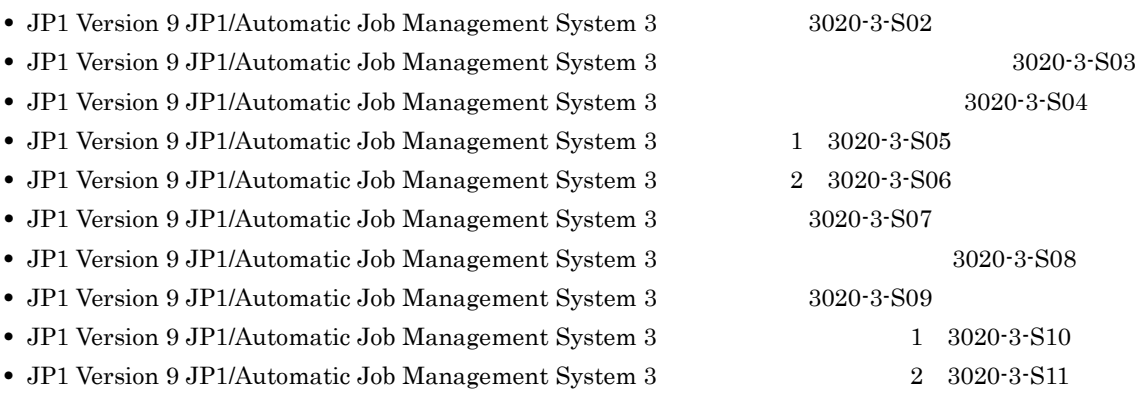

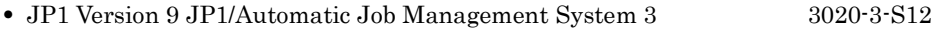

- JP1 Version 9 JP1/Automatic Job Management System 3 1 3020-3-S13
- JP1 Version 9 JP1/Automatic Job Management System 3  $2 \quad 3020-3- S14$

#### JP<sub>1</sub>

- JP1 Version 9 JP1/Base 3020-3-R71
- JP1 Version 9 JP1/Base 3020-3-R72
- JP1 Version 9 JP1/Base 3020-3-R73

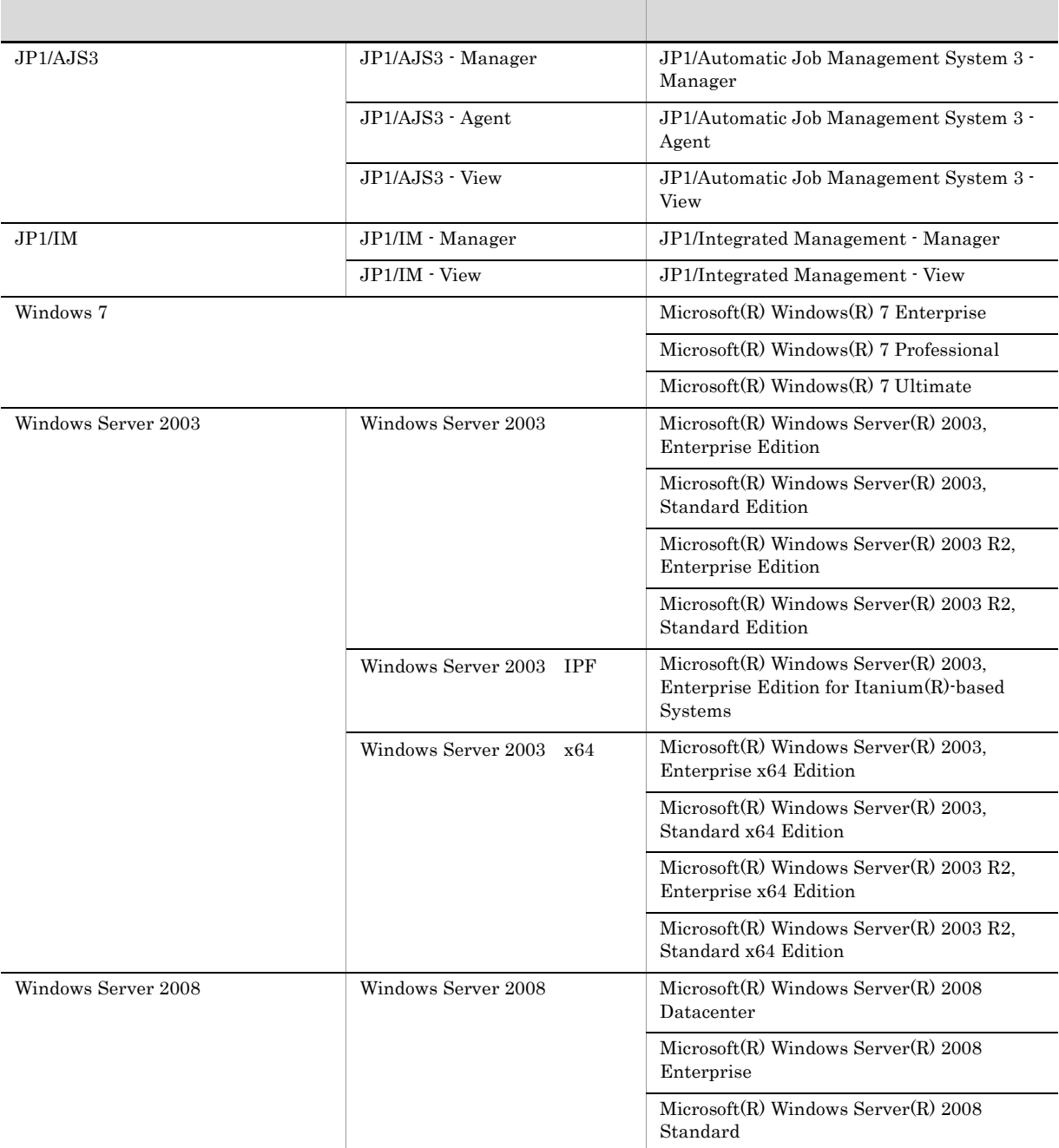

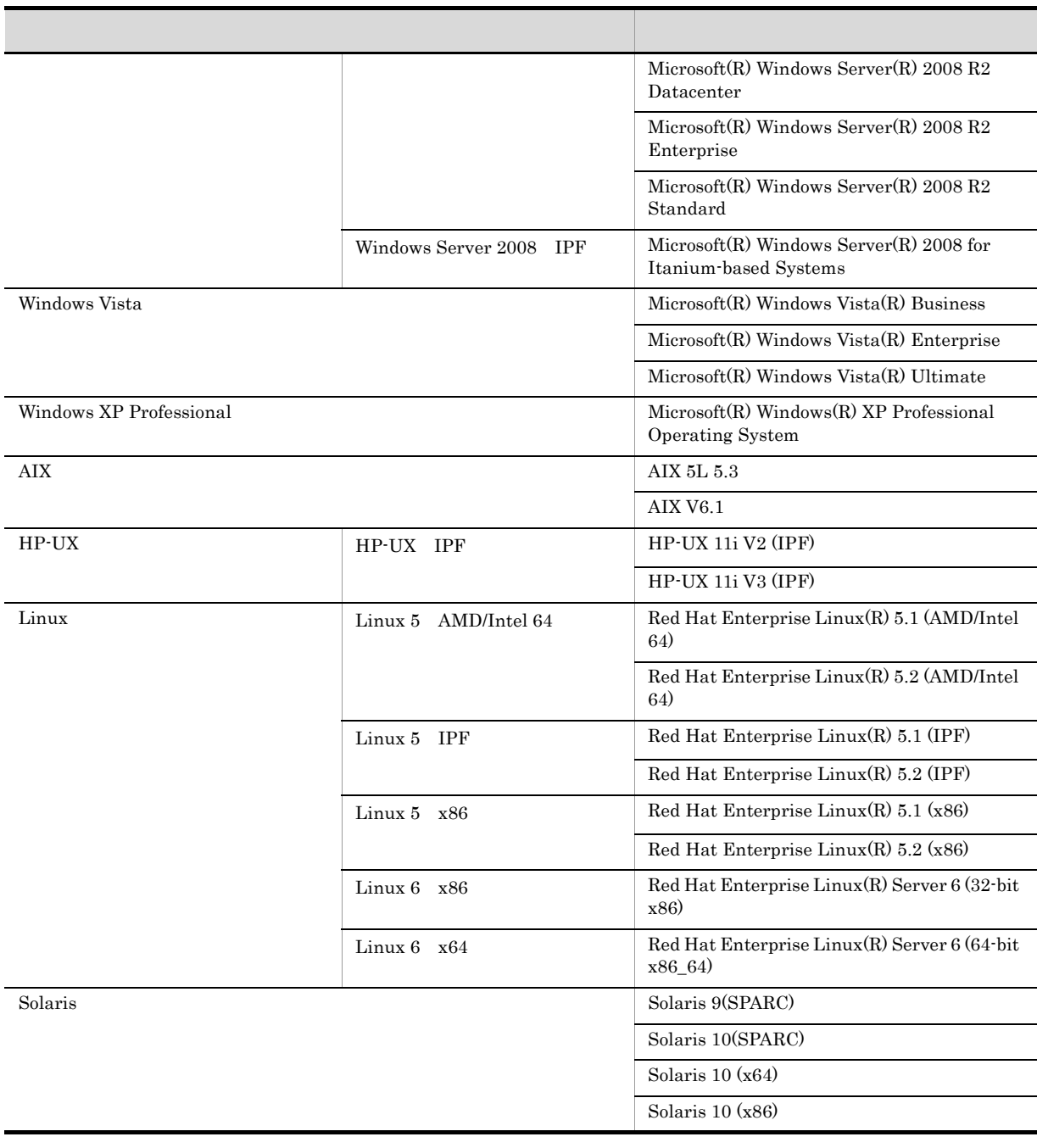

•  $JP1/AJS3$   $JP1/AJS2$   $JP1/AJS3$ 

• Windows 7 Windows Server 2008 Windows Vista Windows Server 2003 Windows XP Professional Windows

• HP-UX Solaris AIX Linux UNIX

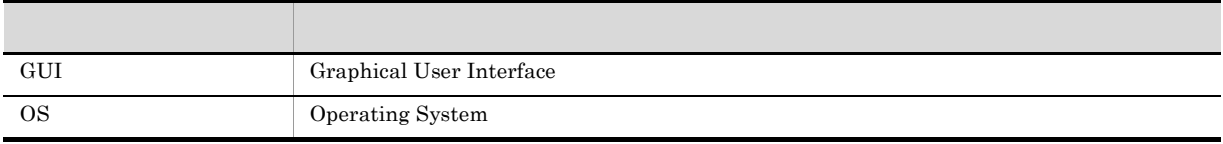

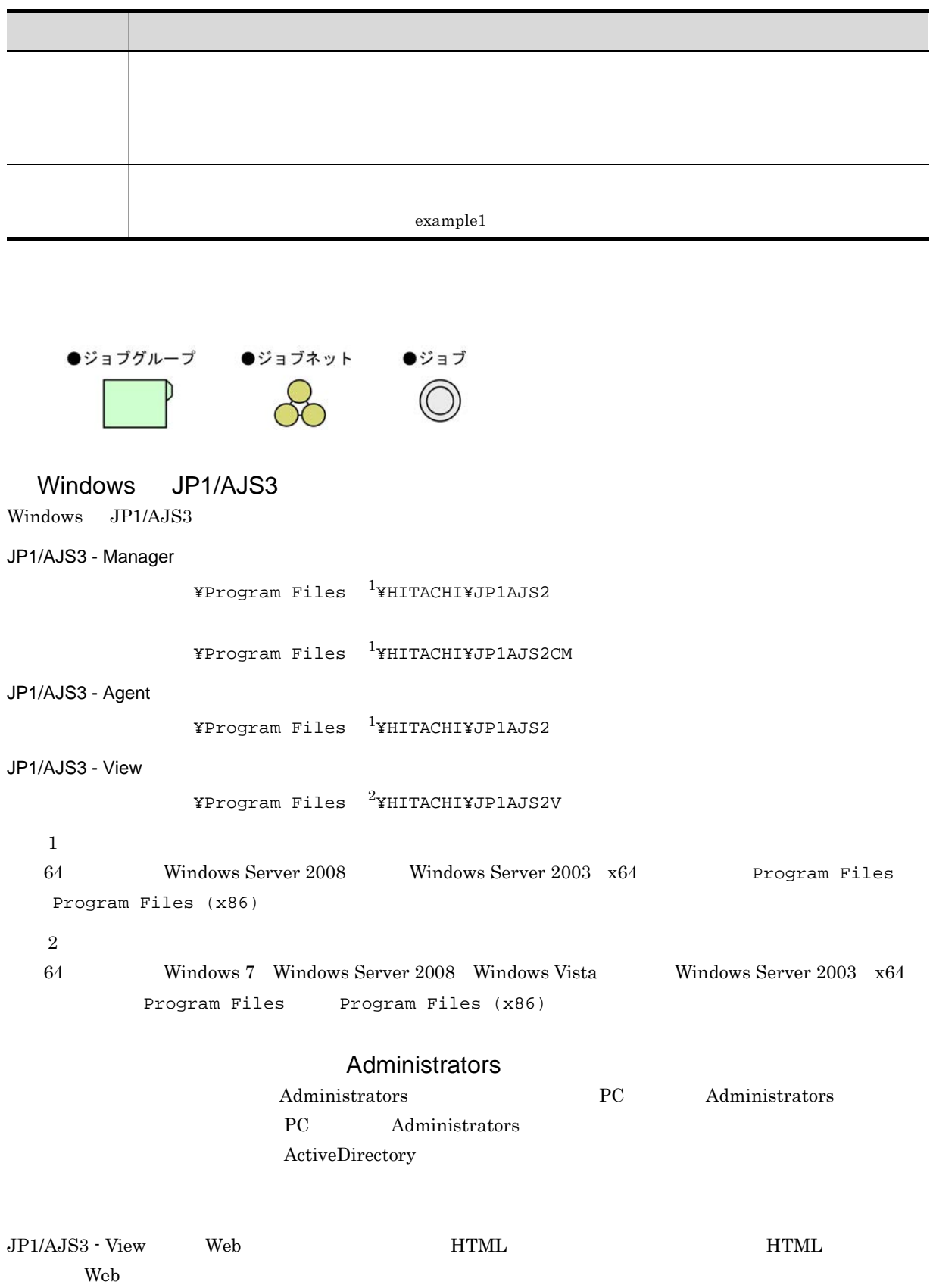

• Windows Internet Explorer 7

HTML  $\overline{P}$ 

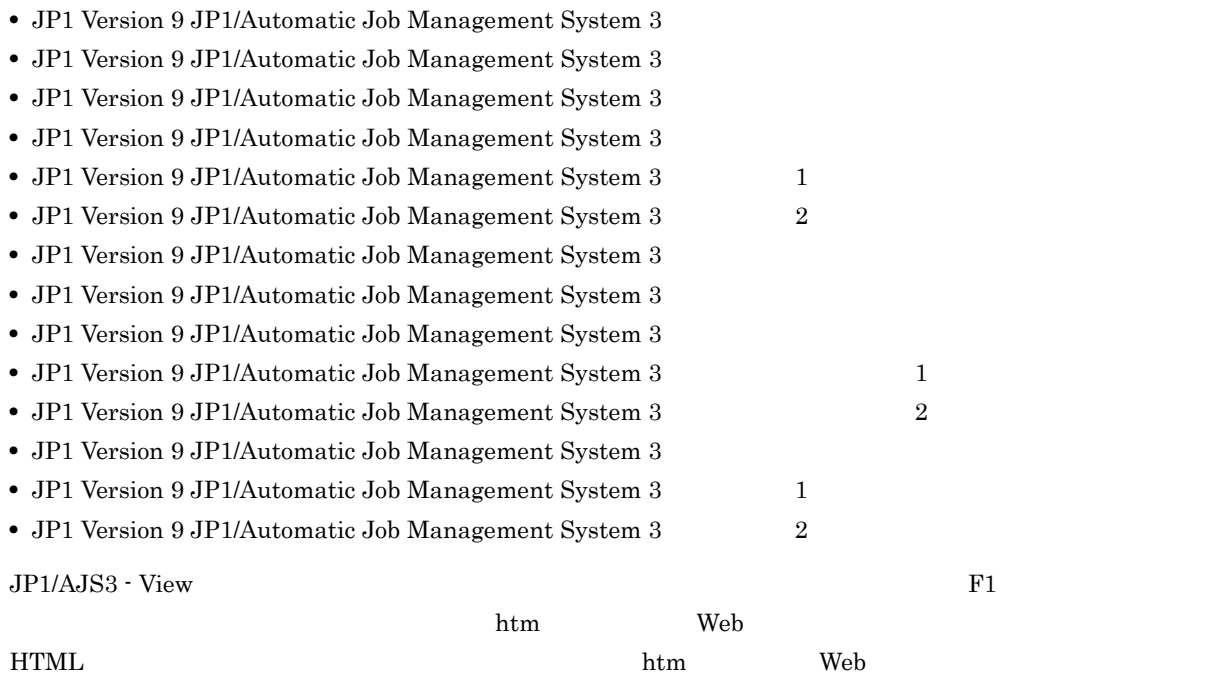

 $\overline{OS}$ 

HTML

JP1/AJS3

 $JPI/AS3$  14  $I$ 

JP1 Version 9 JP1/Automatic Job Management System  $3$ 

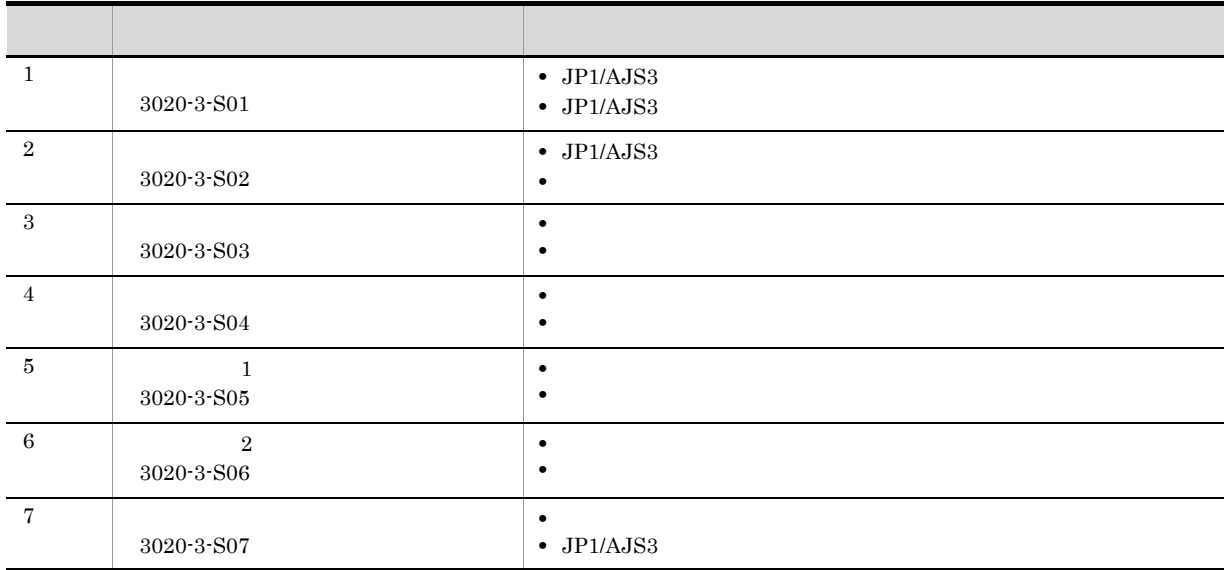

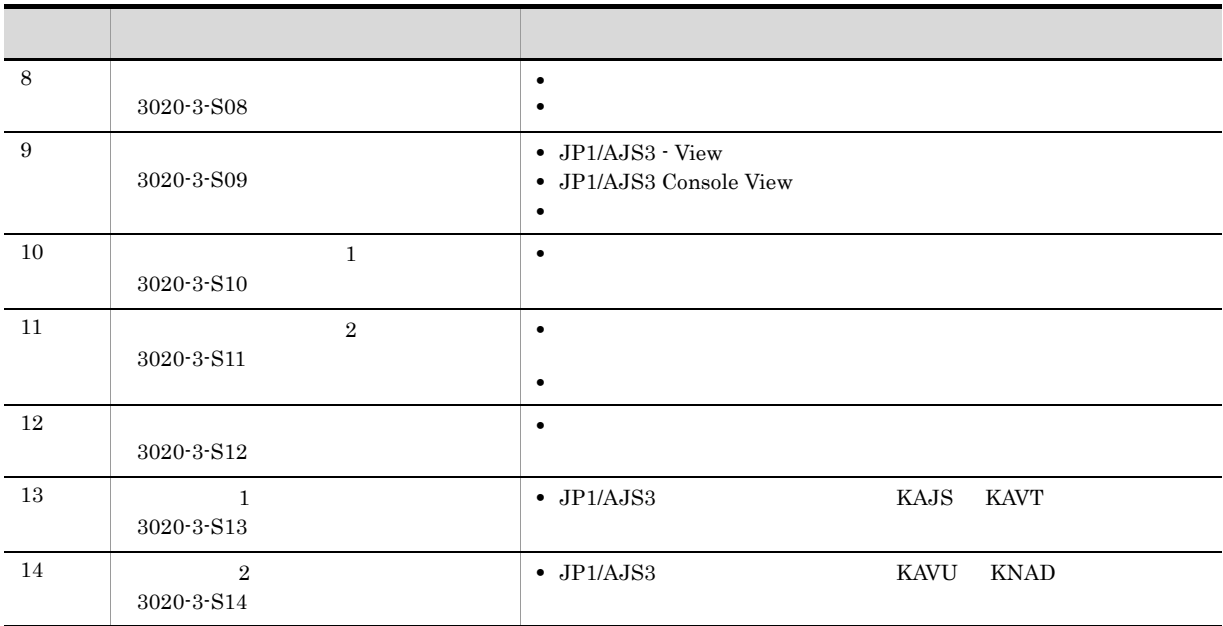

JP1/AJS3のマニュアル体系

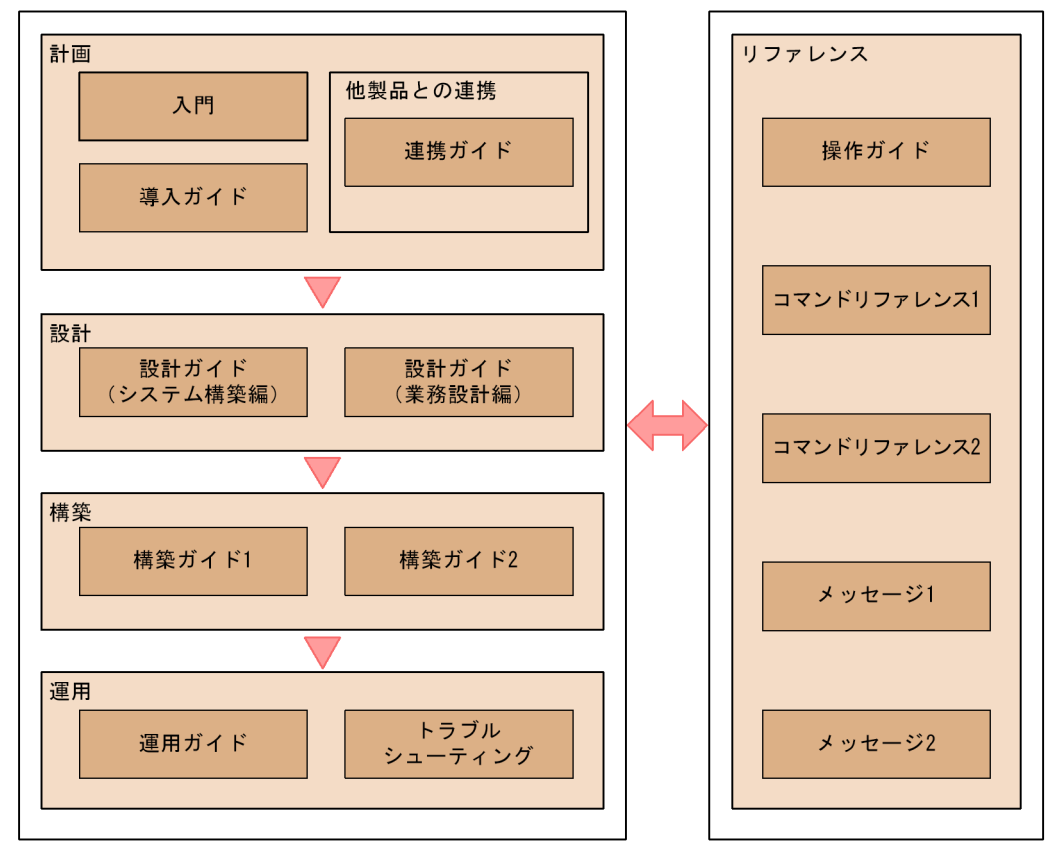

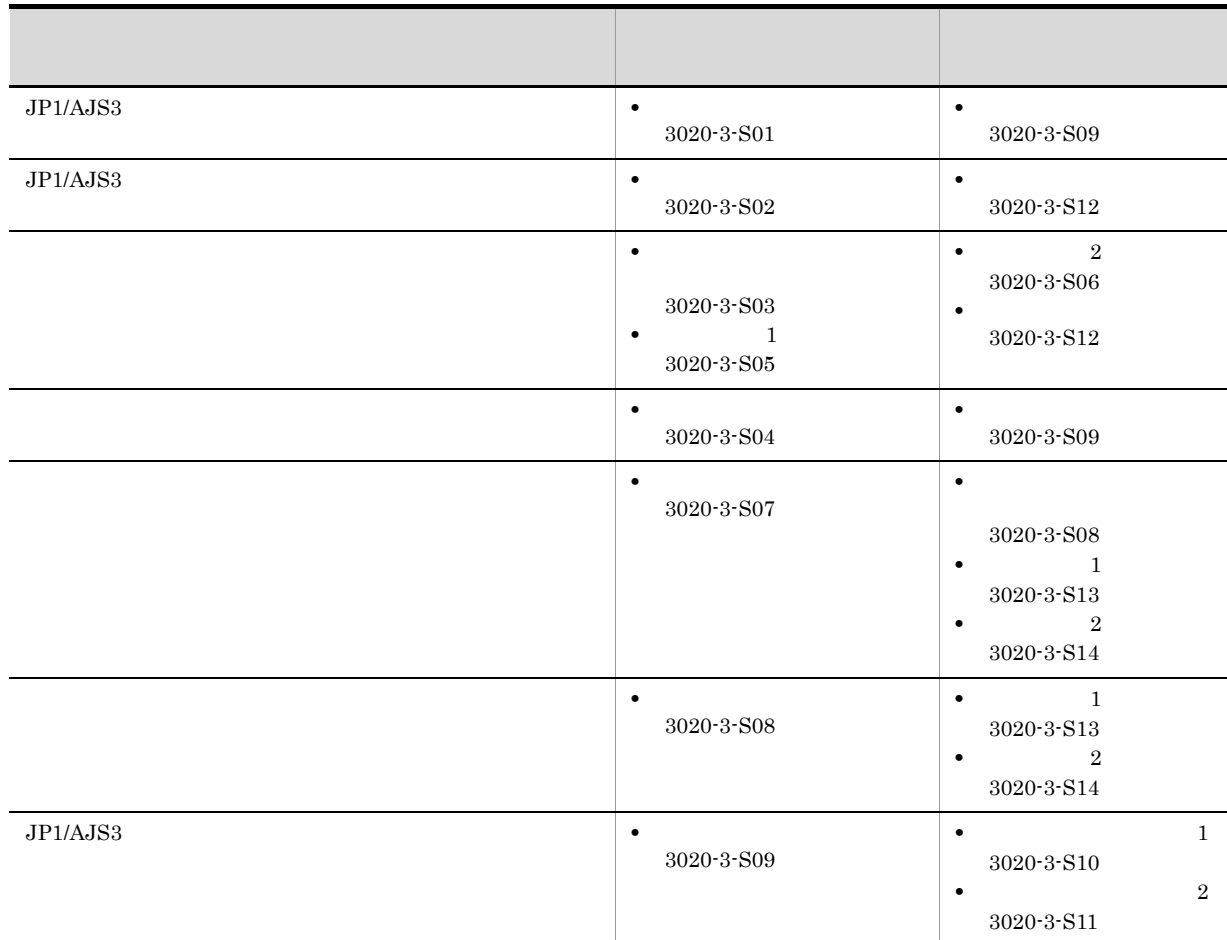

## JP1/AJS3

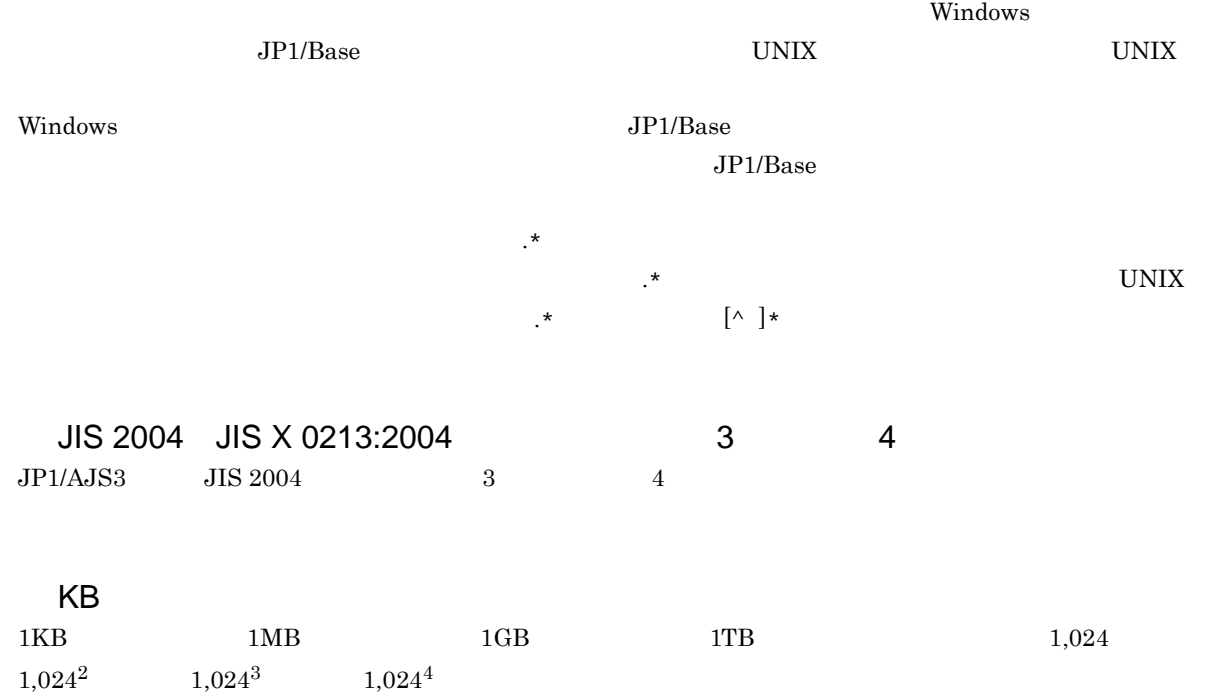

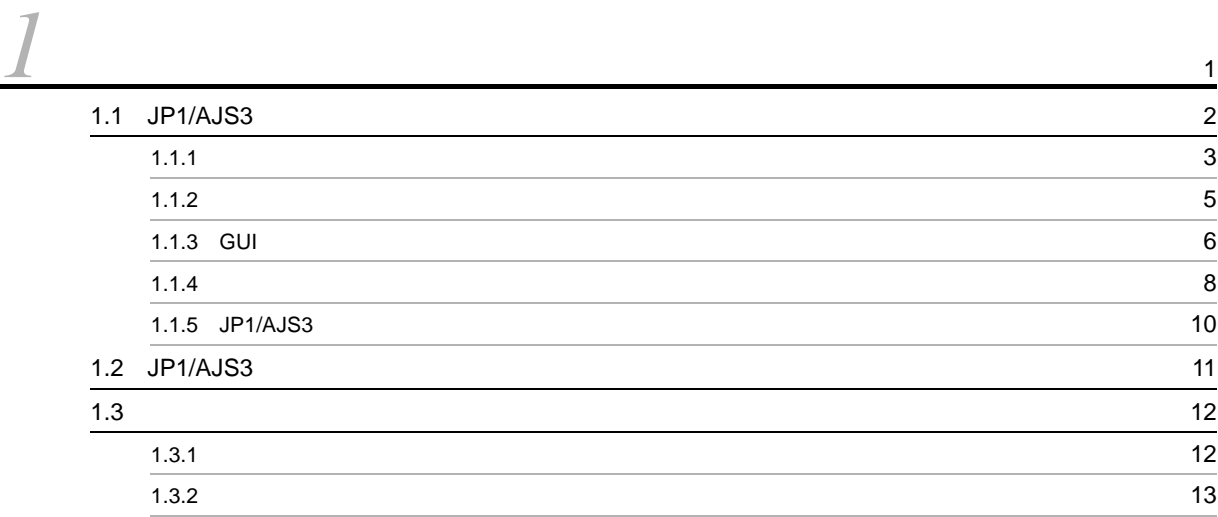

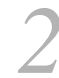

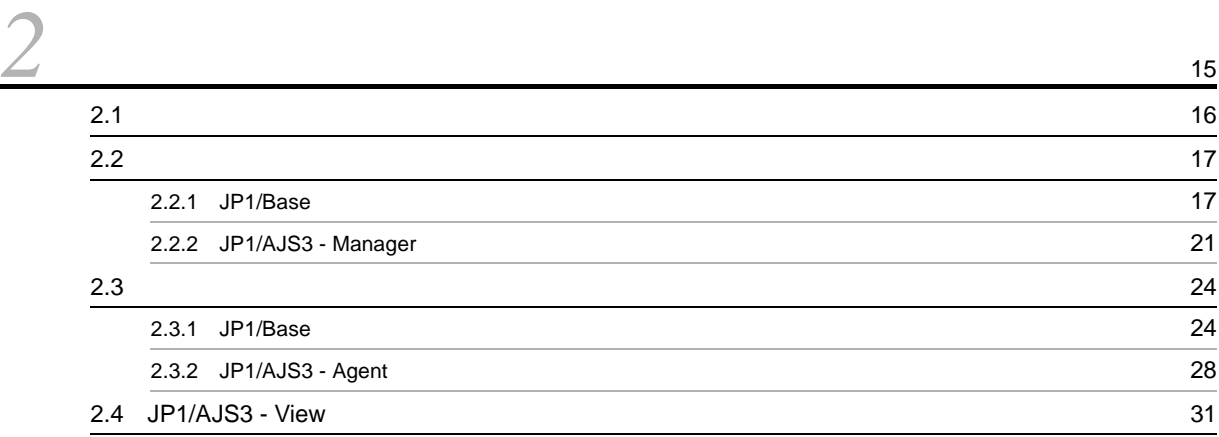

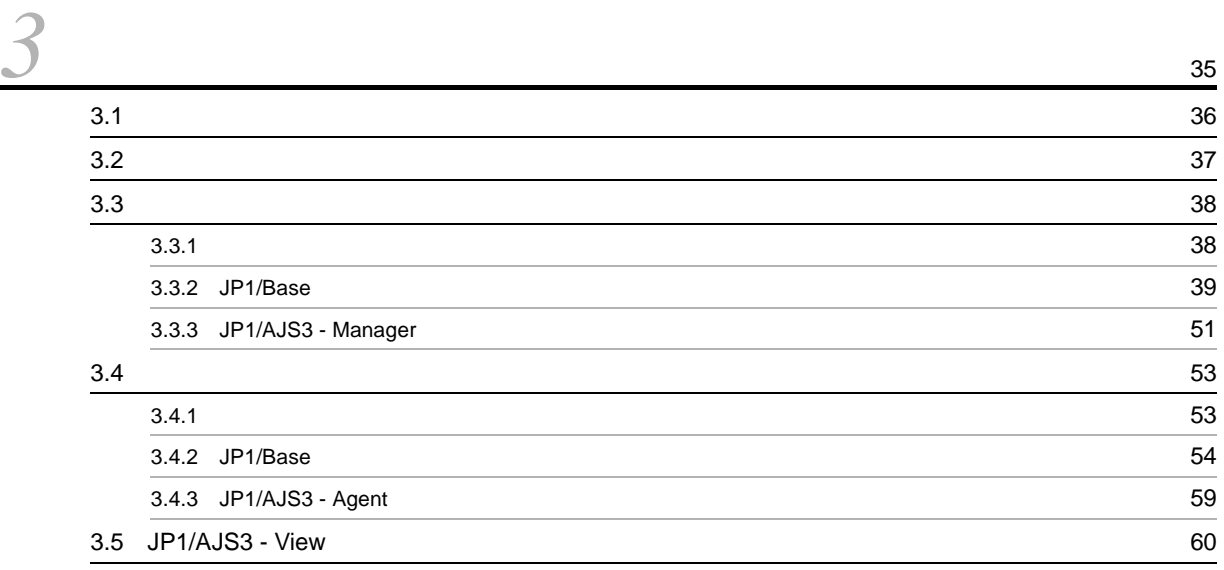

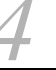

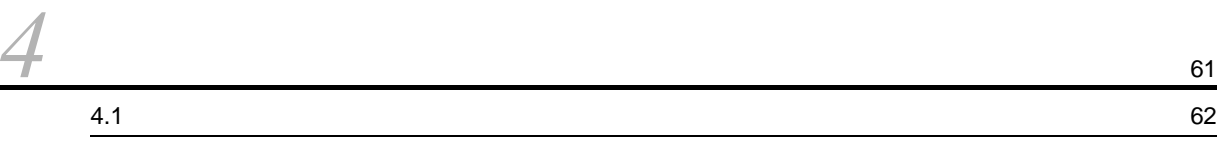

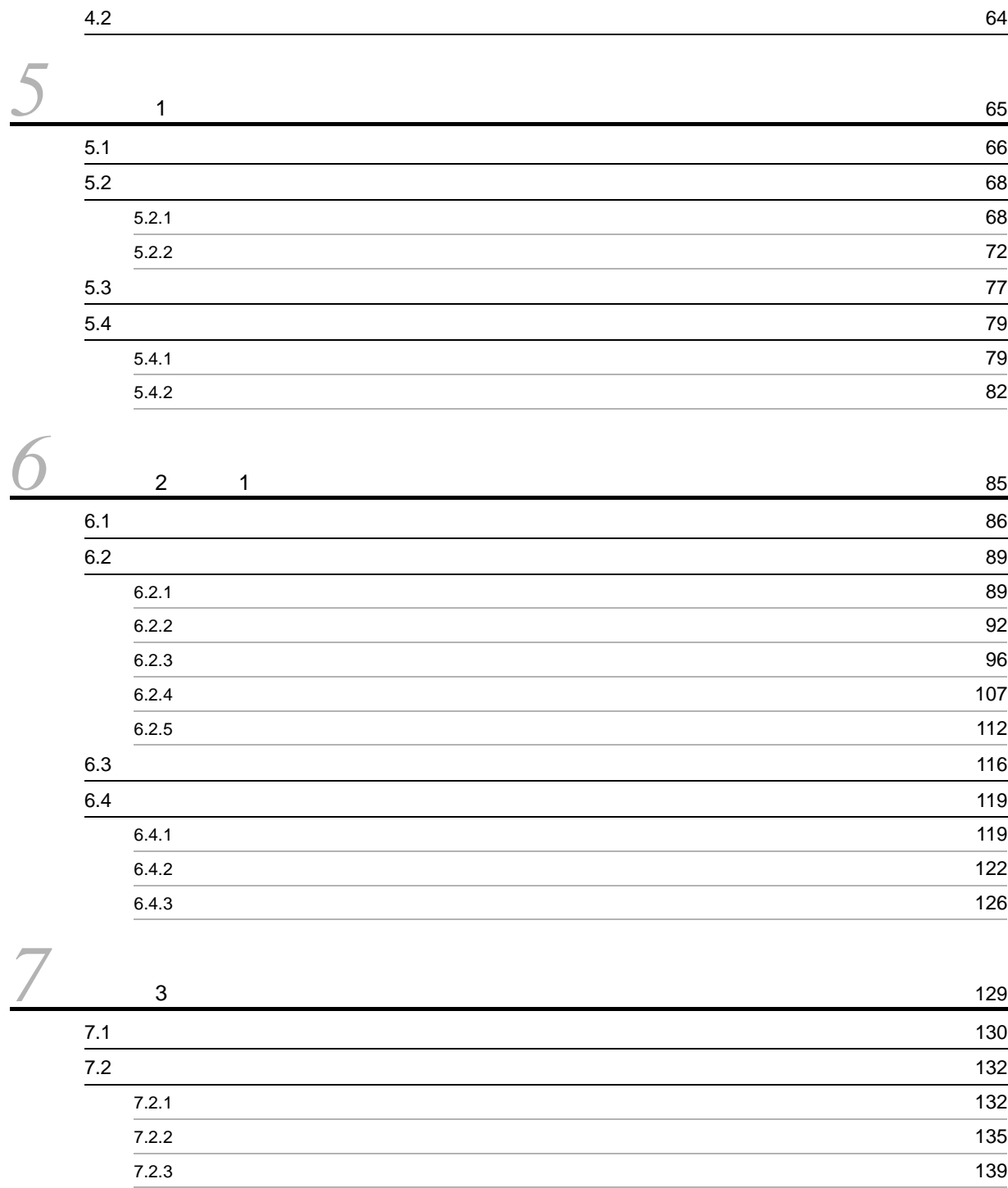

 $7.3$   $145$  $7.4$   $147$  $7.4.1$   $147$  $7.4.2$   $149$ 

 $7.5$  3.5  $\pm$  [153](#page-168-0)  $7.5.1$   $153$  $7.5.2$  37.5.2

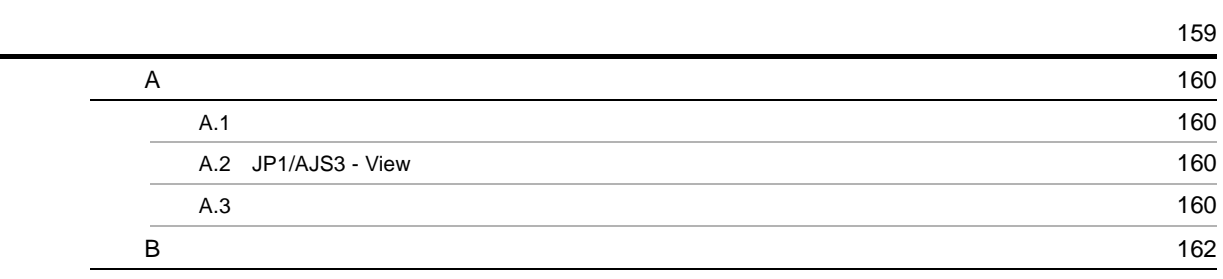

# <span id="page-16-0"></span>*1* 概要

#### $JP1/AJS3$   $JP1/AJS3$  $JP1/AJS3$

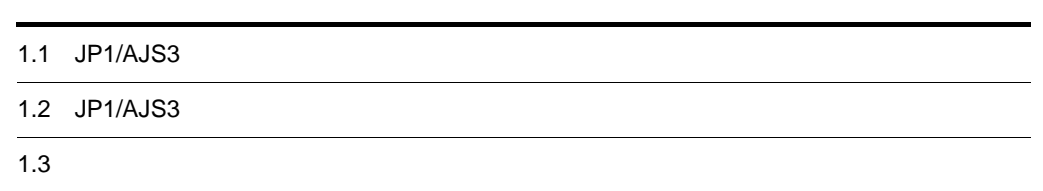

# <span id="page-17-0"></span>1.1 JP1/AJS3

 $JP1/AJS3$   $JP1/AJS3$ 

## <span id="page-18-0"></span> $1.1.1$

 $JPI/AS3$ 

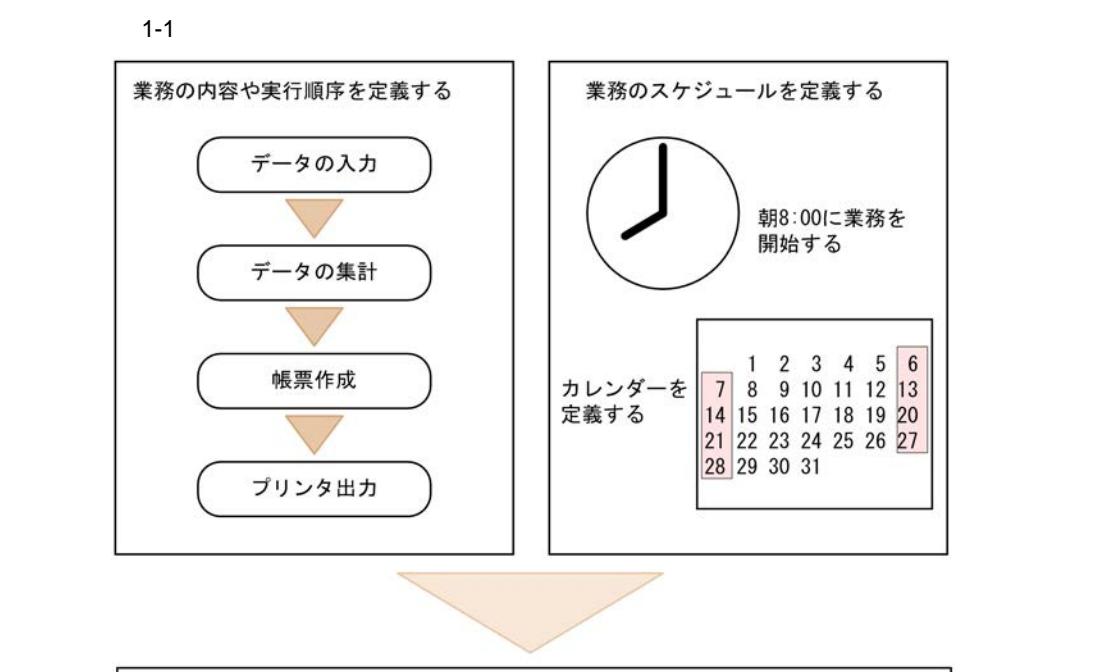

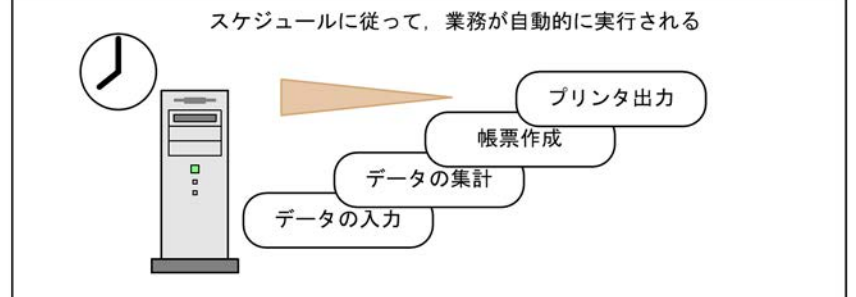

1  $\blacksquare$ 

 $JPI/AS3$ 

 $JPI/AJS3$ 

 $JPI/AS3$ 

 $JP1/AJS3$ 

#### $JP1/AJS3$

1-2 JP1/AJS3

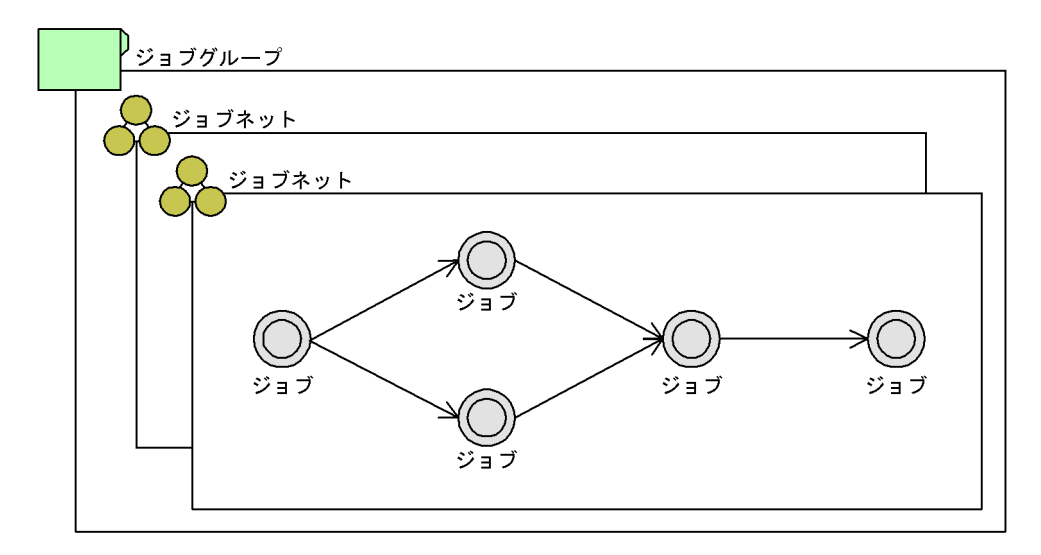

 $2 \left( \frac{1}{2} \right)$ 

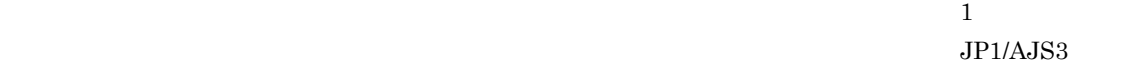

 $3$ 

4

#### <span id="page-20-0"></span> $1.1.2$

 $JPI/AS3$   $1$ 

 $A$  B

## <span id="page-21-0"></span>1.1.3 GUI

 $JPI/AS3$  GUI  $\sigma$ 

 $\mathbf{1}$ 

 $1-3$ 

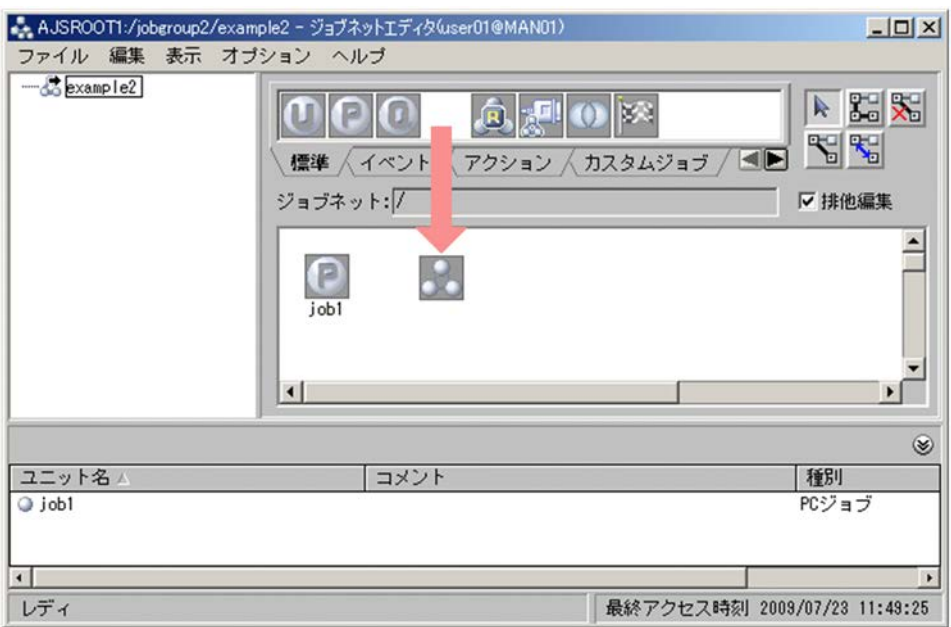

 $GUI$ 

 $1-4$ 

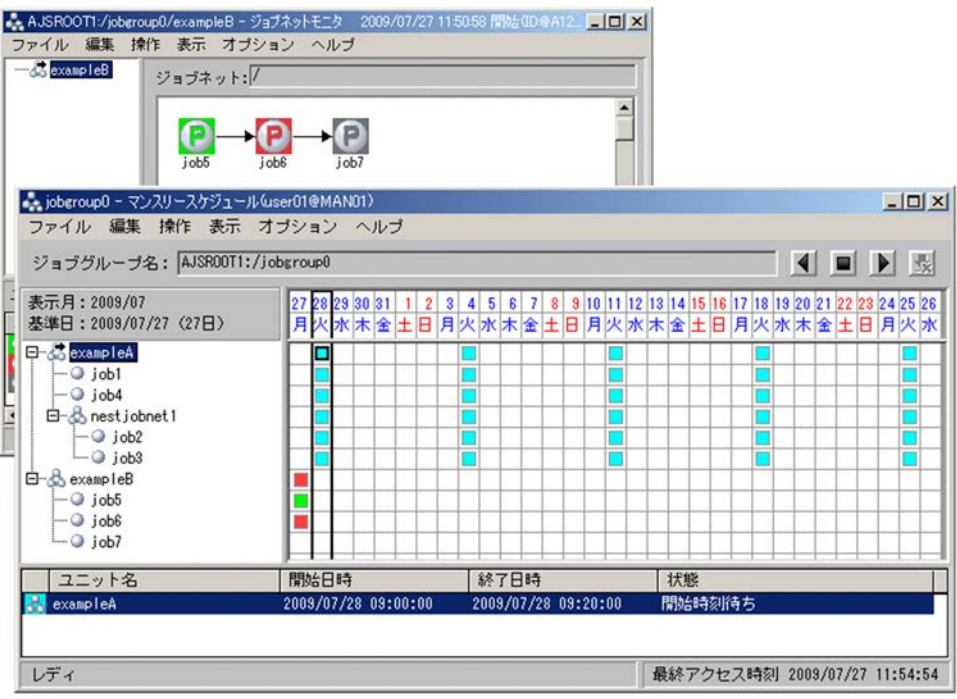

#### <span id="page-23-0"></span> $1.1.4$

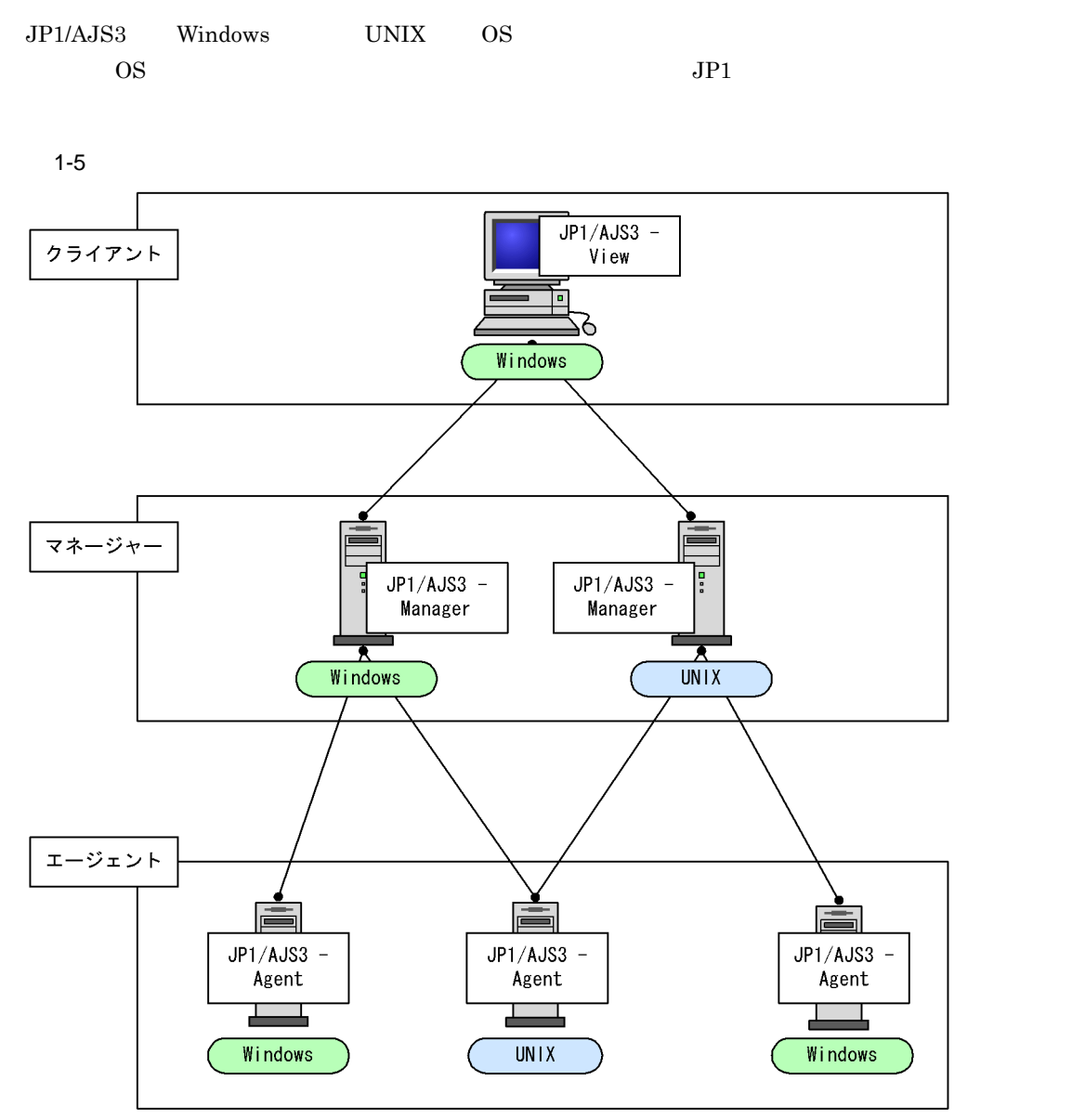

 $\frac{1}{2}$ 

 $1-6$ 

小規模システムの構成例(スタンドアロン構成)

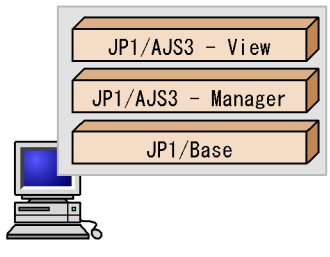

Windowsホスト

大規模システムの構成例(複数のマネージャーホストを使ったマネージャー・エージェント構成)

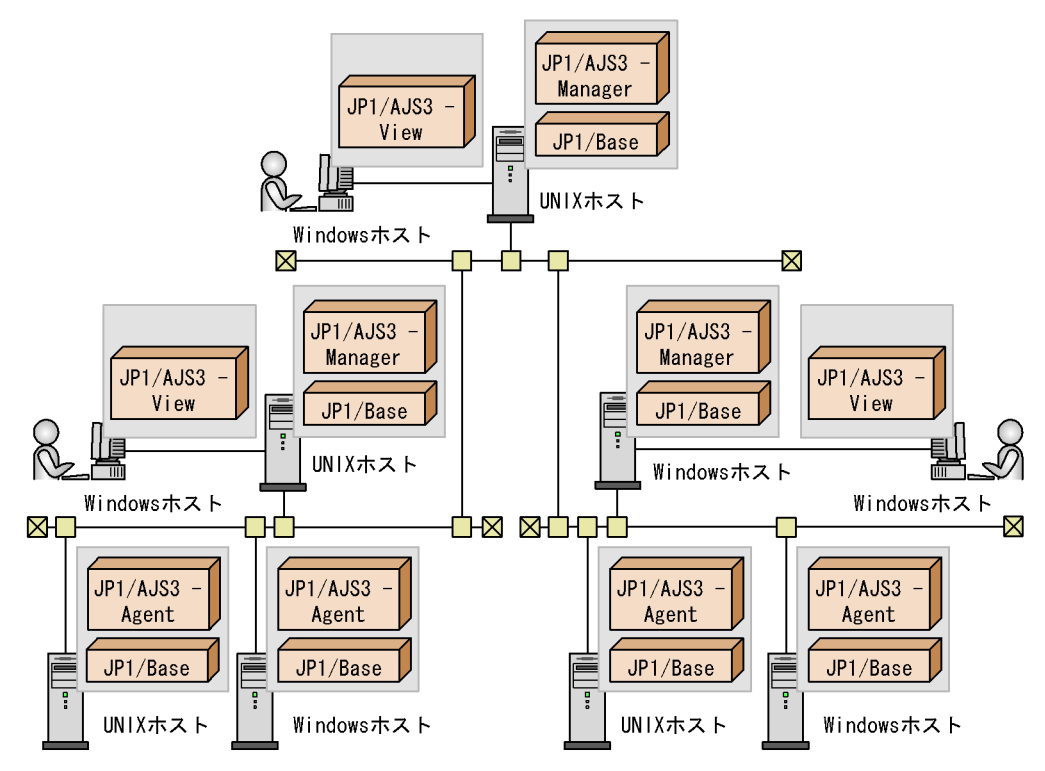

### <span id="page-25-0"></span> $1.1.5$  JP1/AJS3

 $JPI/AJS3$ 

1-7 JP1/AJS3

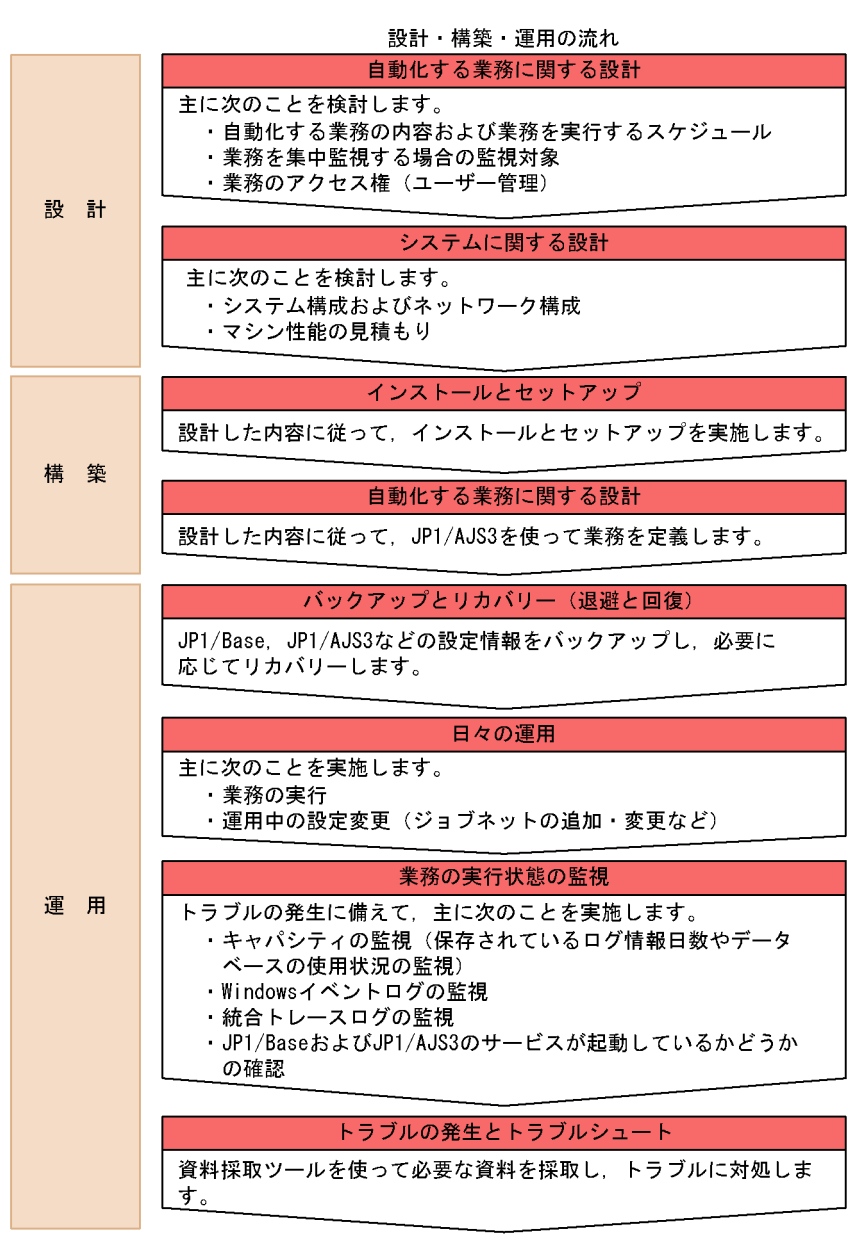

# <span id="page-26-0"></span>1.2 JP1/AJS3

#### $JP1/AJS3$

1-8 JP1/AJS3

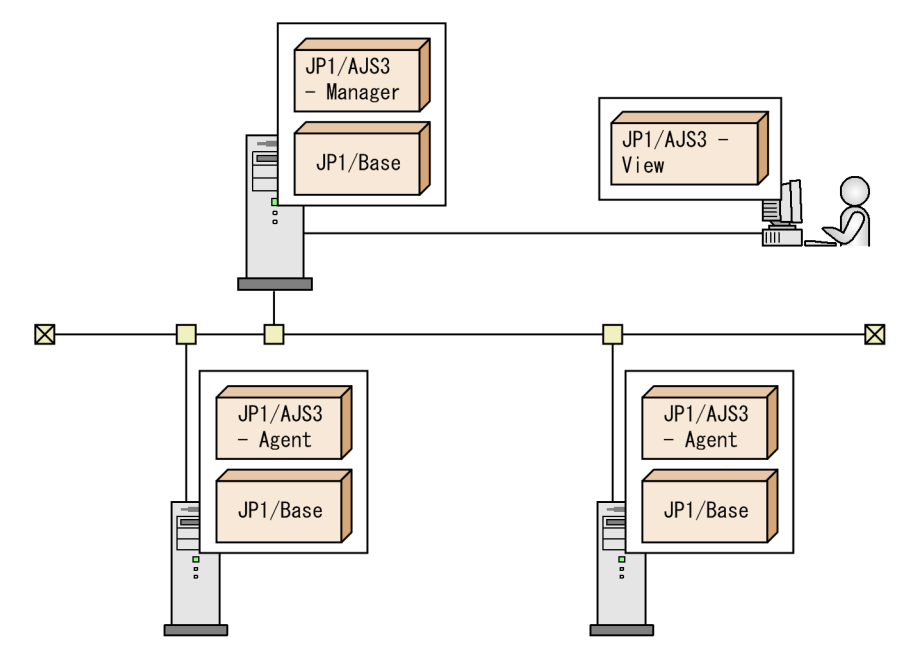

JP1/AJS3 - Manager

 $JP1/AJS3$  - Agent

JP1/AJS3 - Manager

JP1/AJS3 - Agent

 $\rm JP1/AJS3$  - Manager

JP1/AJS3 - View GUI JP1/AJS3 JP1/AJS3 JP1/AJS3 Manager

JP1/Base

 $JP1/AJS3$ 

## <span id="page-27-1"></span><span id="page-27-0"></span> $1.3.1$

 $\overline{3}$ 

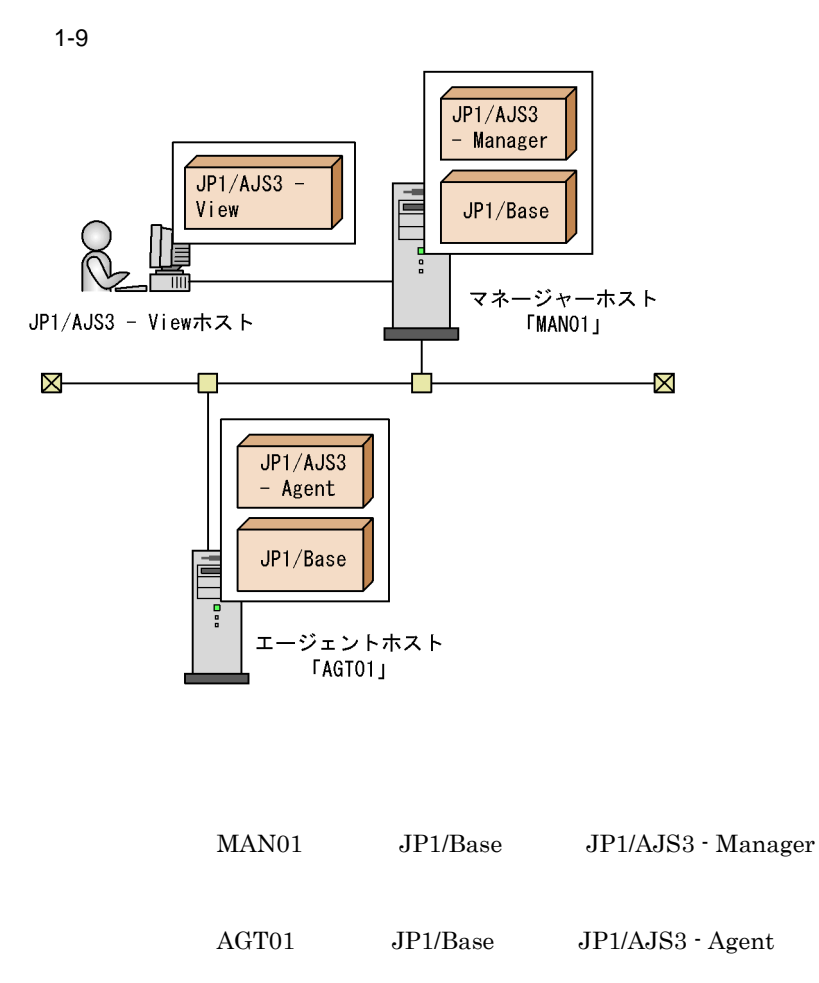

JP1/AJS3 - View

! 注意事項

JP1/AJS3 - View

JP1/AJS3 - View

#### <span id="page-28-0"></span> $1.3.2$   $1.3.2$

#### $1-10$

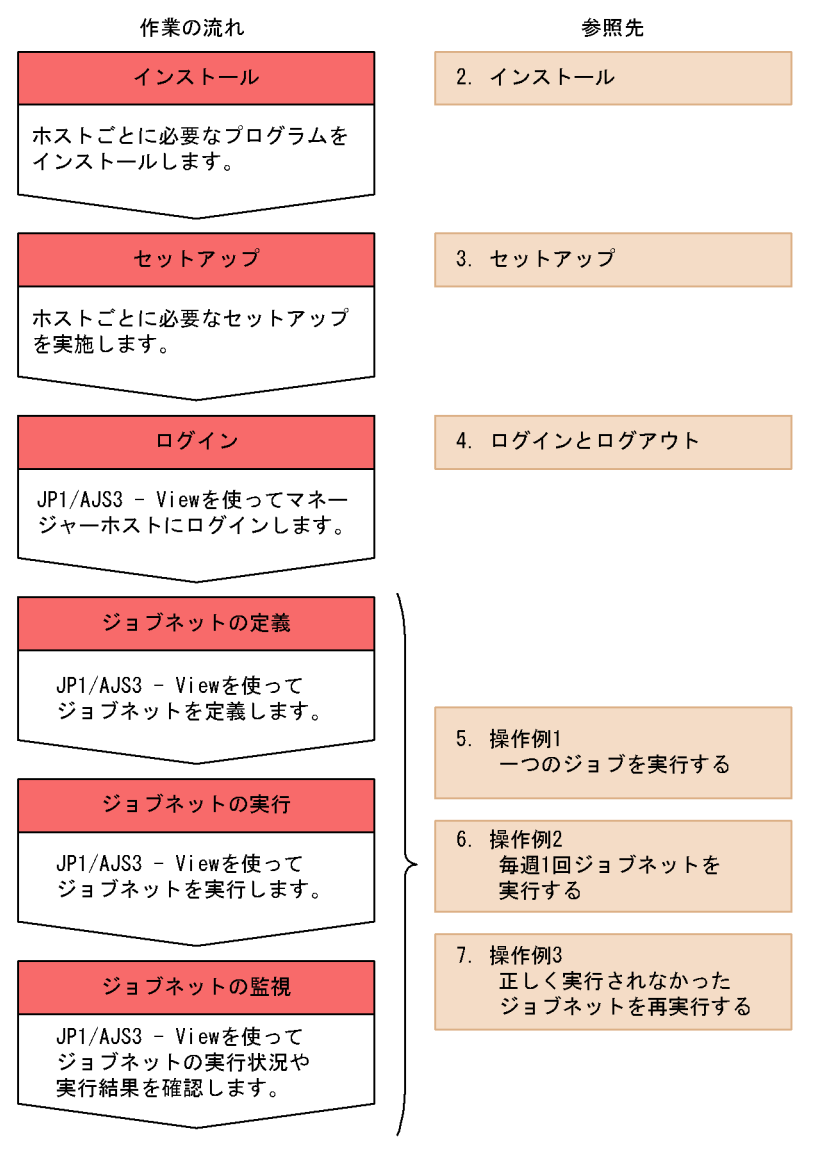

# <span id="page-30-0"></span>2

### $JP1/AJS3$

#### $JP1/AJS3$

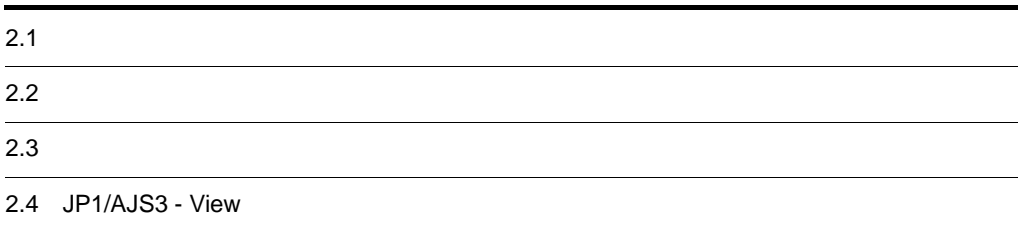

JP1/AJS3 - View

<span id="page-31-0"></span>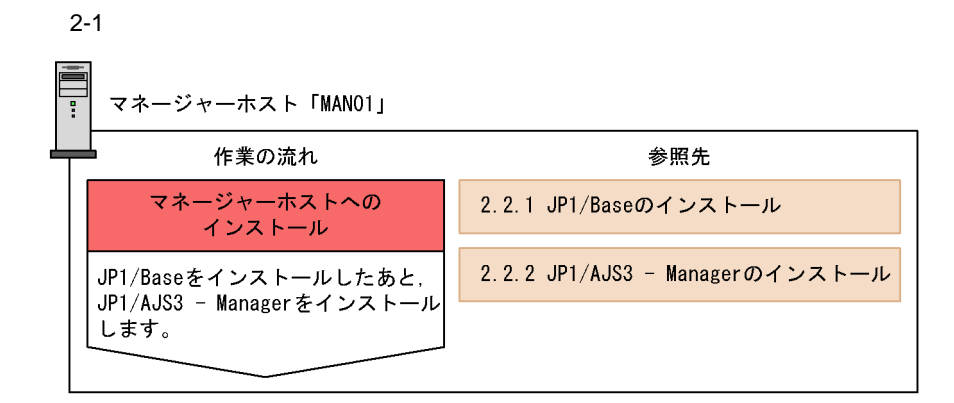

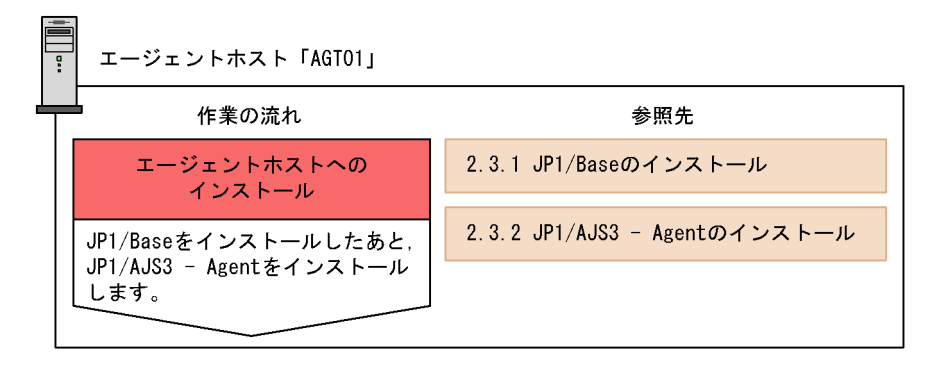

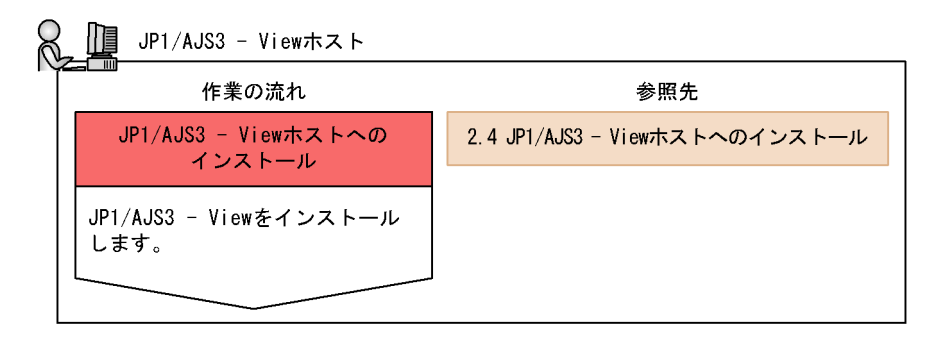

JP1/AJS3 - View

<span id="page-32-1"></span><span id="page-32-0"></span>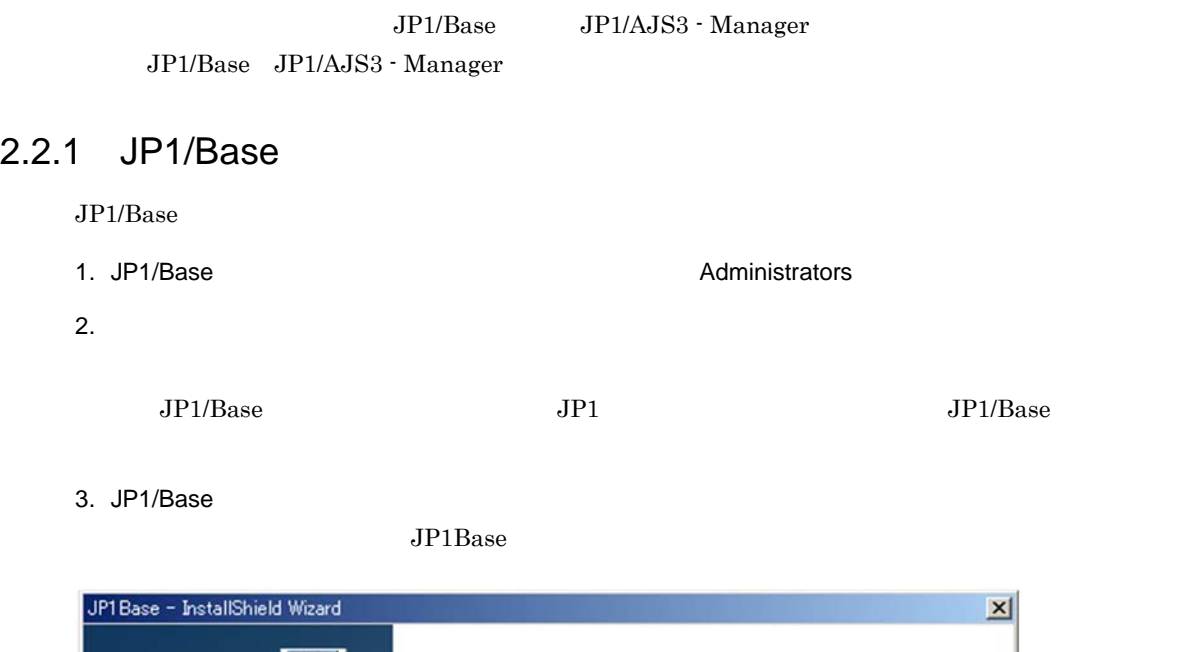

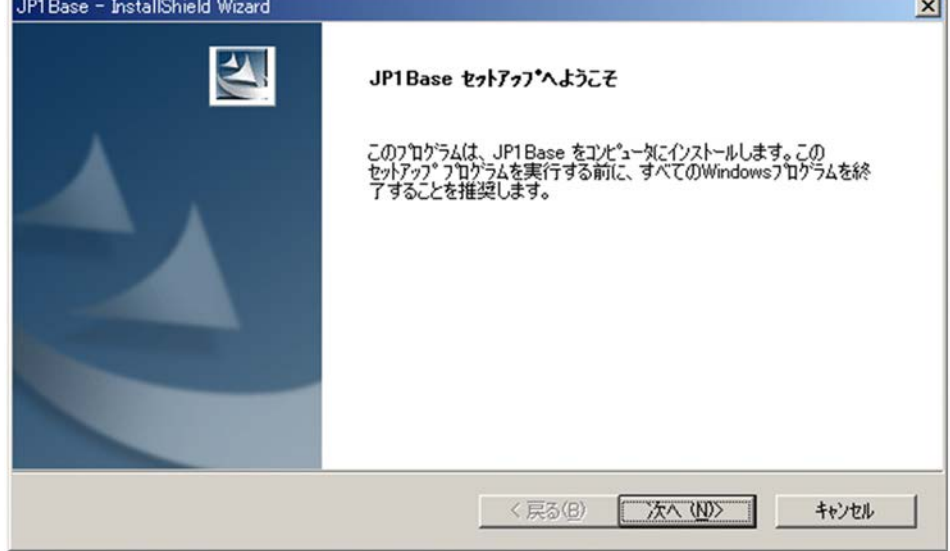

 $4.$ 

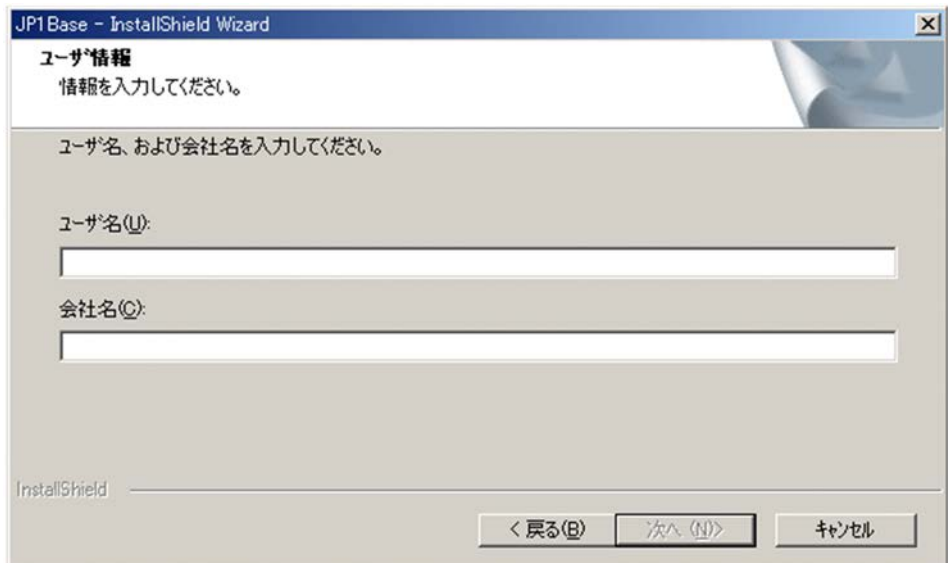

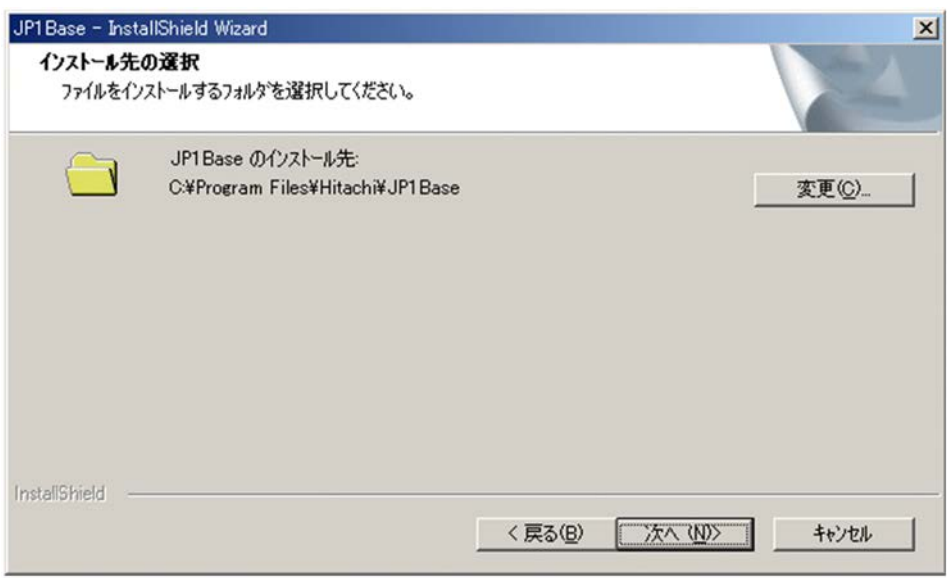

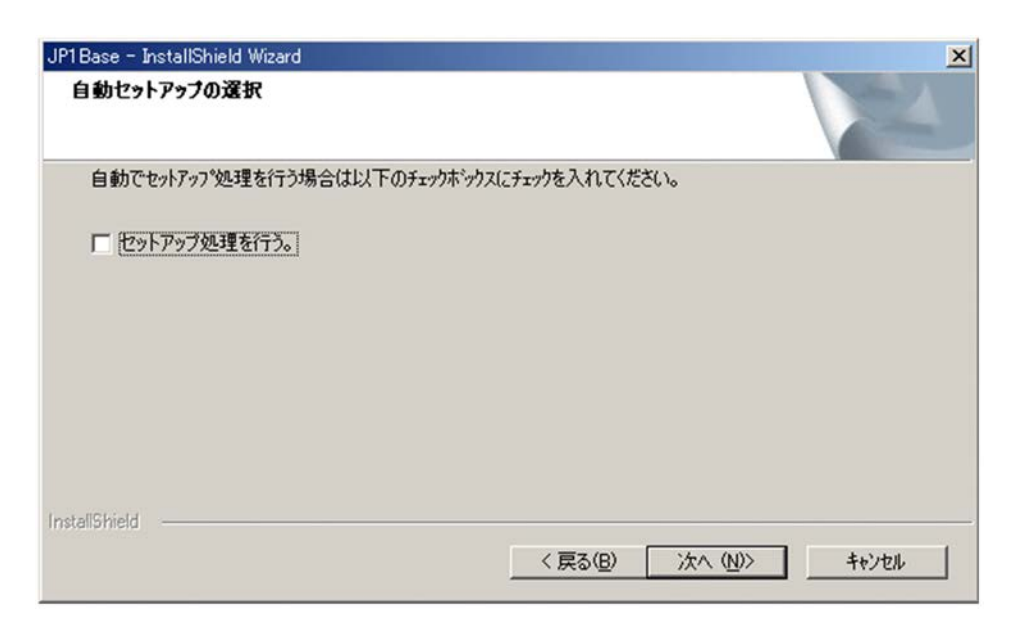

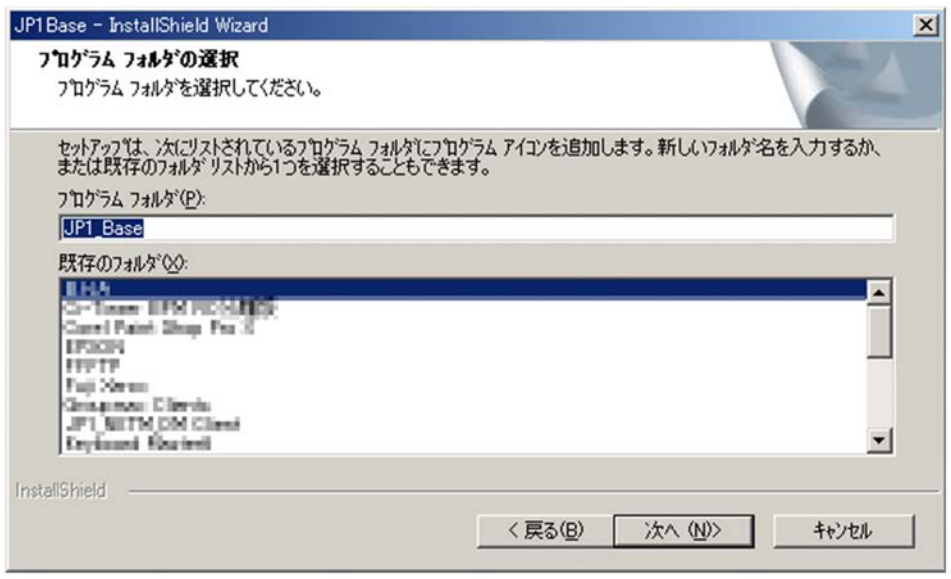

8. [Transference] Solution Section Apple Section Apple Section Apple Section Apple Section Apple Section Apple Section Apple Section Apple Section Apple Section Apple Section Apple Section Apple Section Apple Section Apple

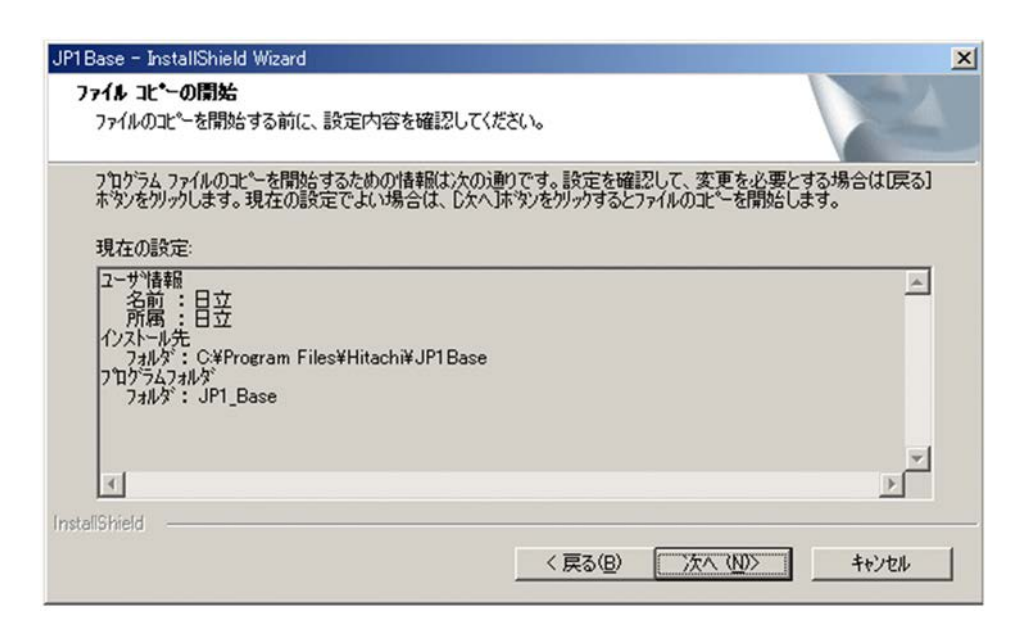

 $9.$ 

**InstallShield Wizard** 

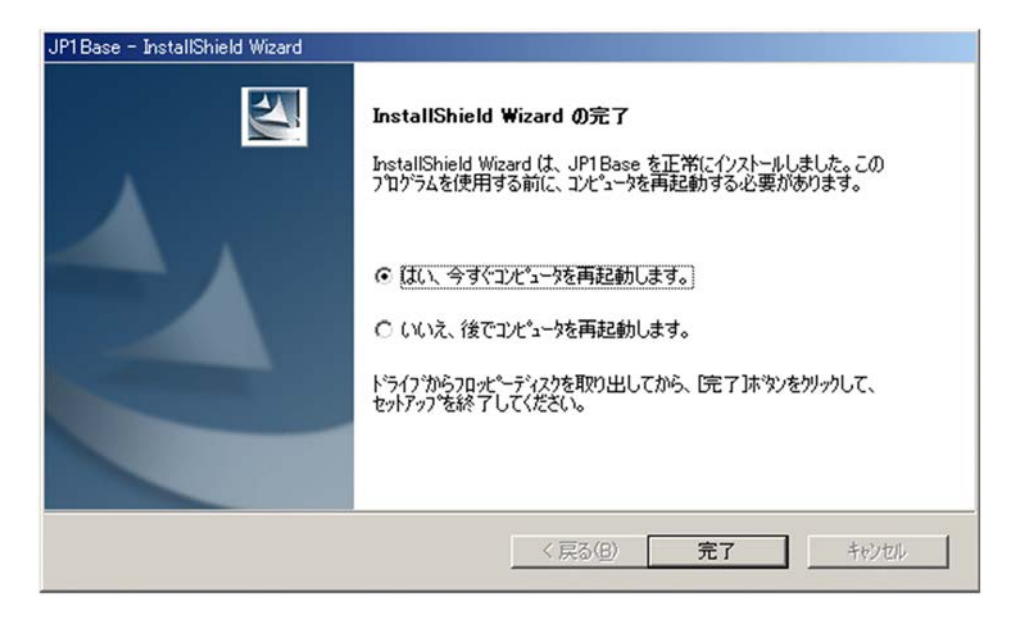

10. $\blacksquare$
# 2.2.2 JP1/AJS3 - Manager

JP1/AJS3 - Manager

- 1. JP1/AJS3 Manager extended a review of the Administrators Administrators and Administrators and Administrators and Administrators and Administrators and Administrators and Administrators and Administrators and Administ
- $2.$

 $JPI$ 

3. JP1/AJS3 - Manager

JP1\_Automatic Job Management System 3 - Manager

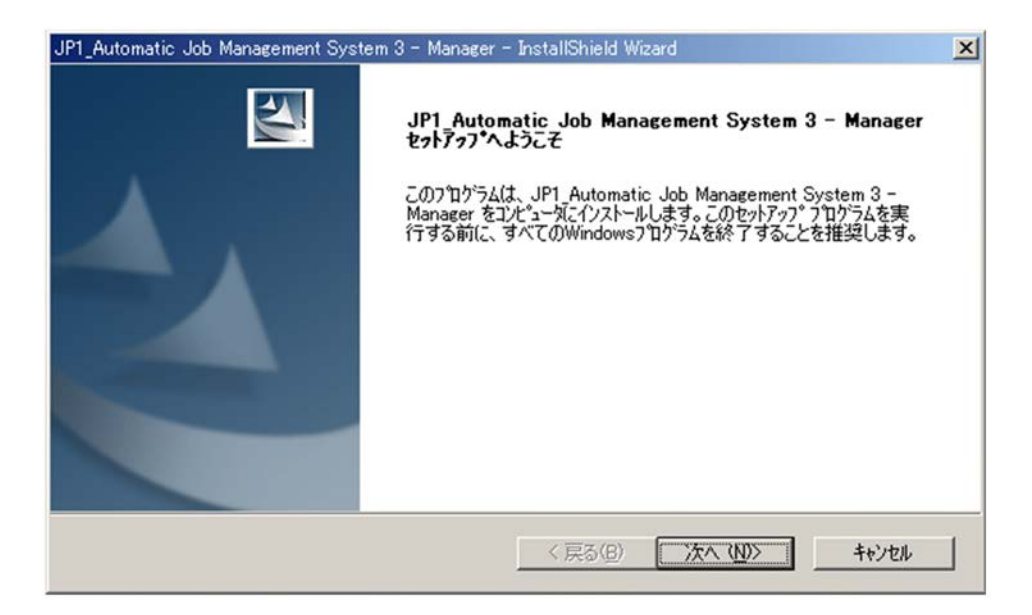

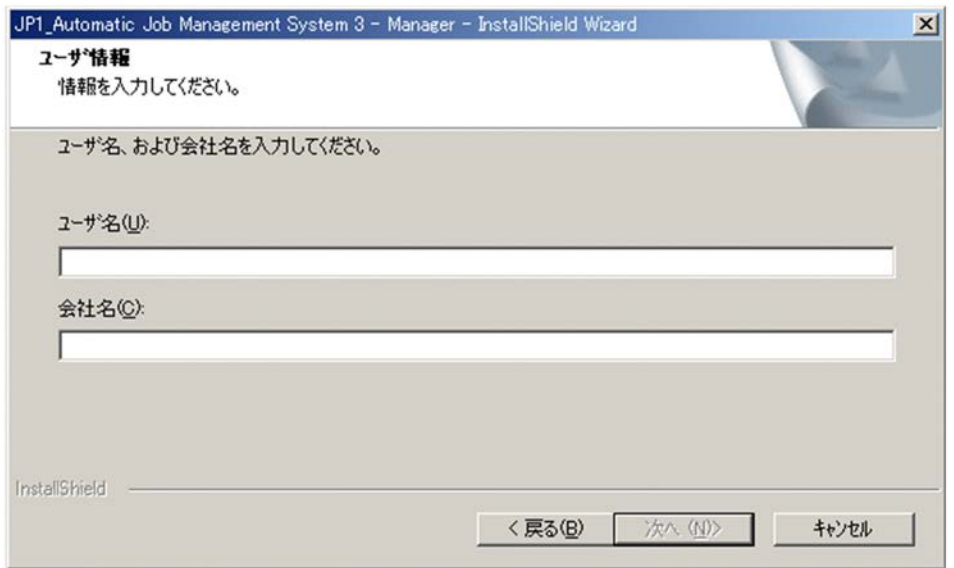

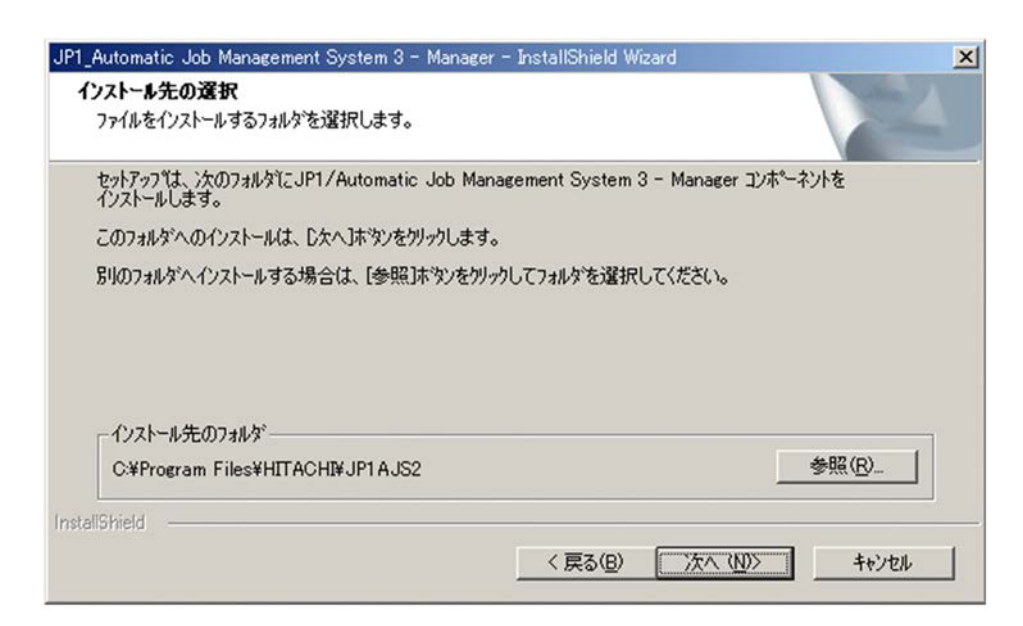

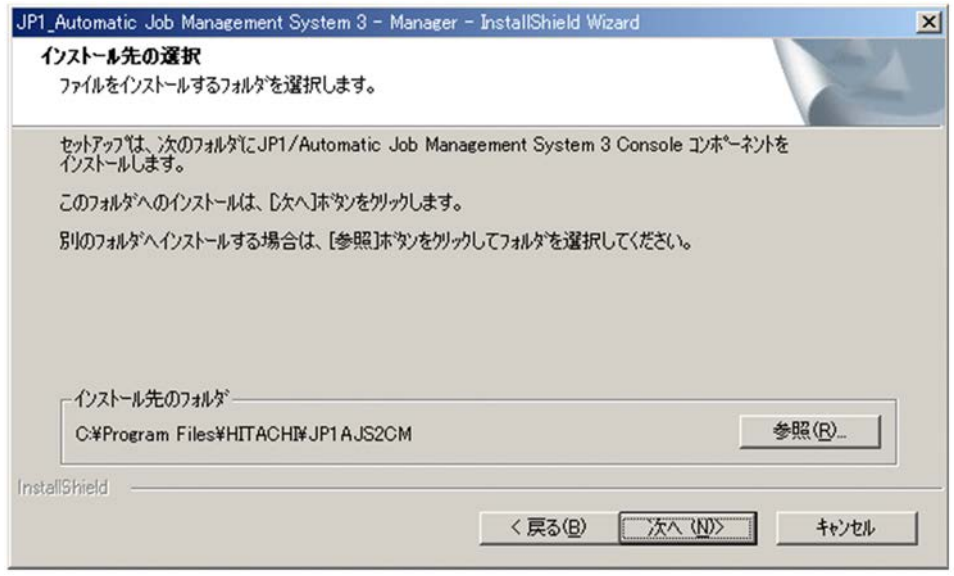

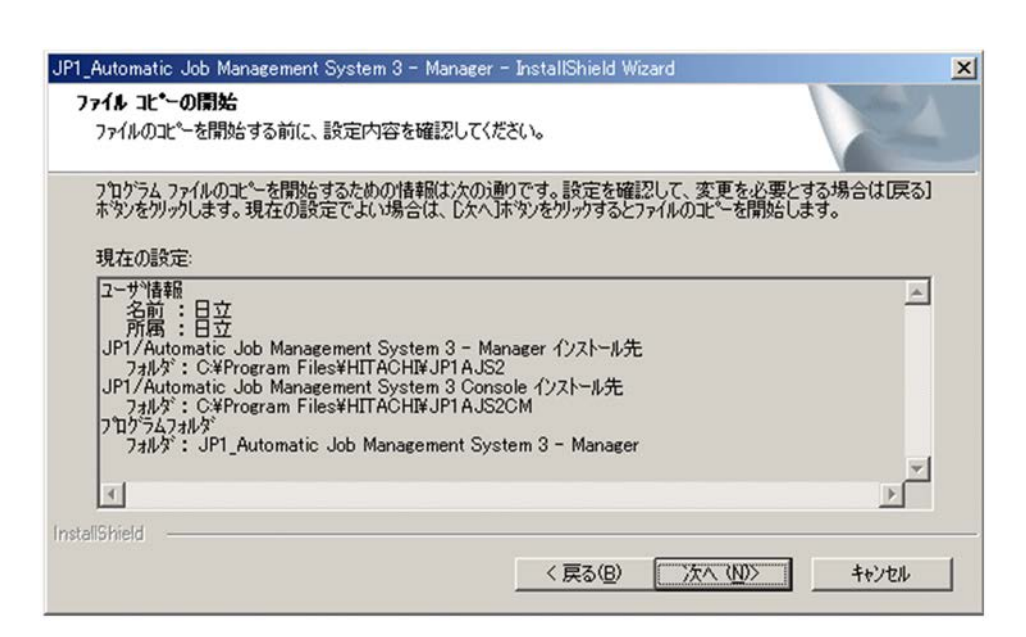

 $7.$ 

#### **InstallShield Wizard**

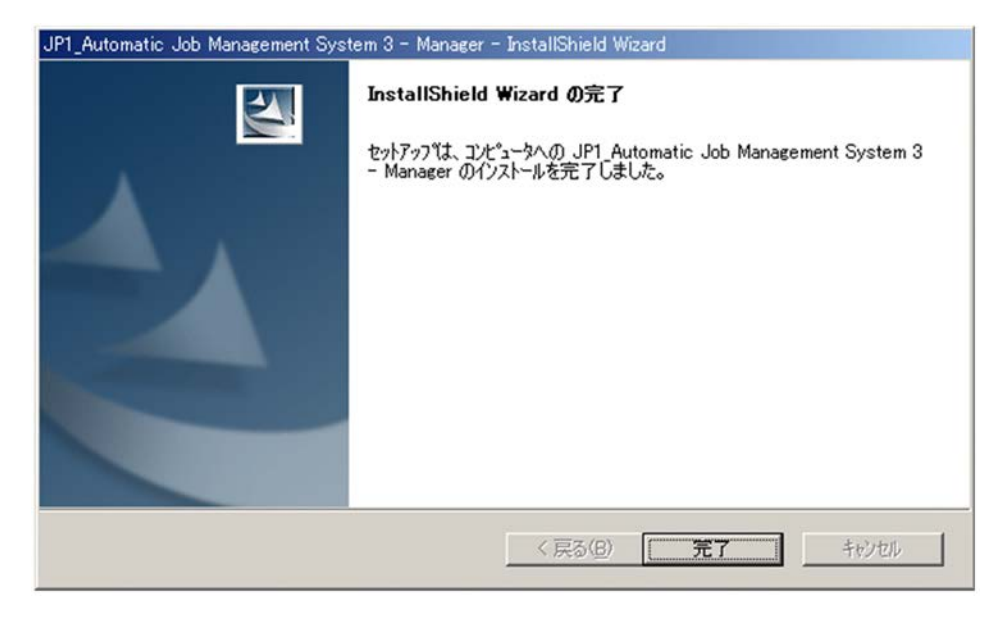

 $9.$ 

JP1/AJS3 - Manager

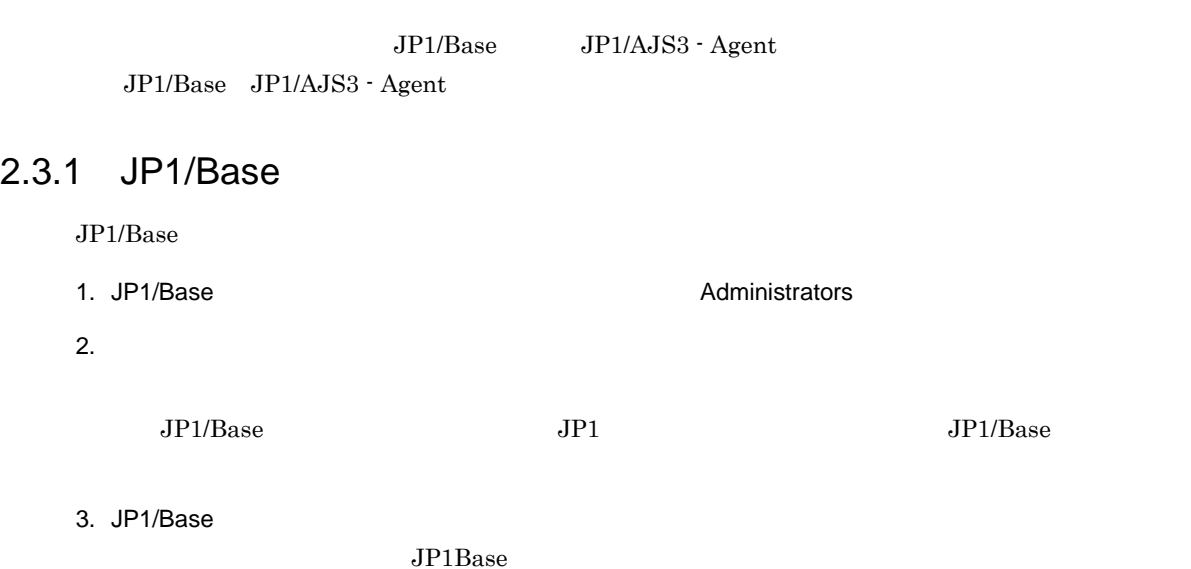

JP1Base - InstallShield Wizard  $\vert x \vert$ JP1Base セットアップへようこそ このプログラムは、 JP1Base をコンピュータにインストールします。この<br>セットアッププログラムを実行する前に、 すべてのWindowsプログラムを終<br>了することを推奨します。 ■次へ(M) < 戻る(B) キャンセル

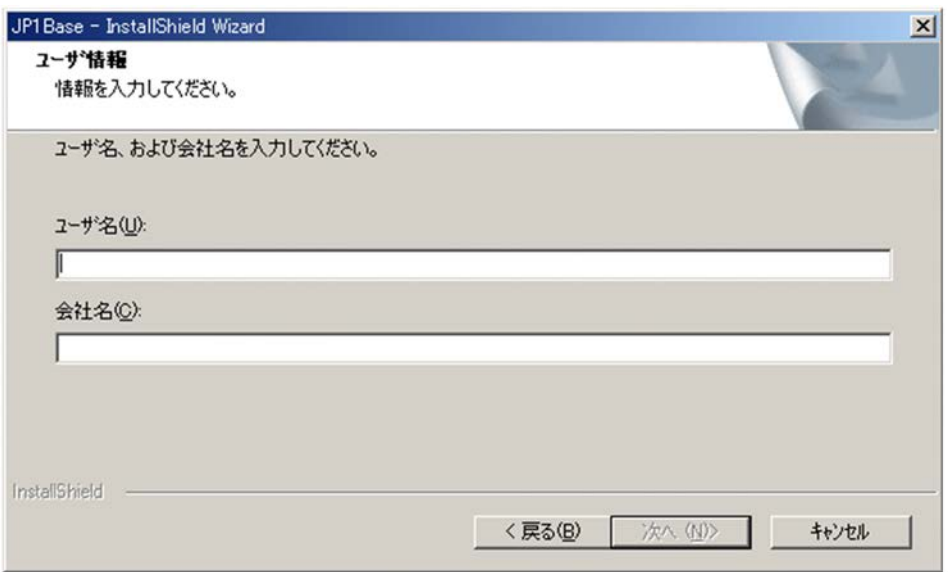

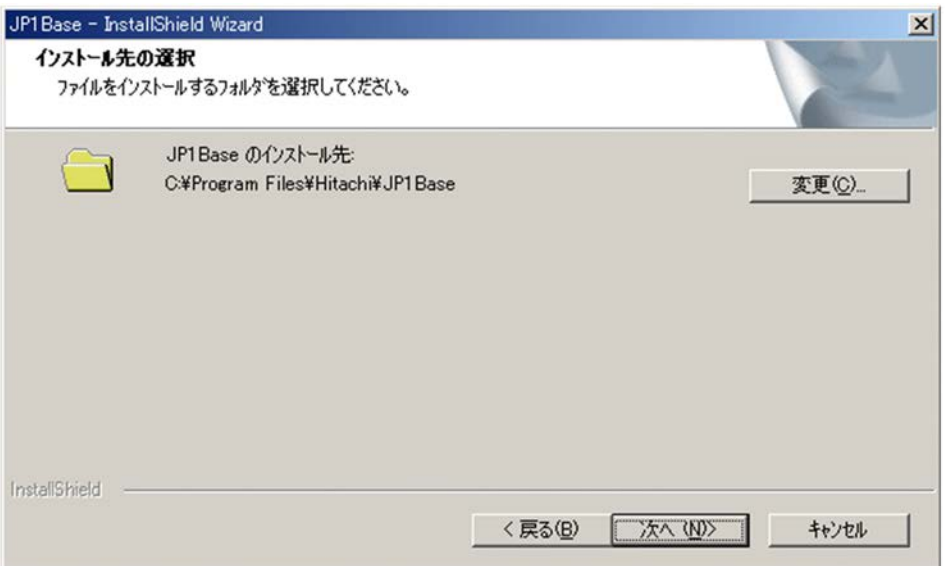

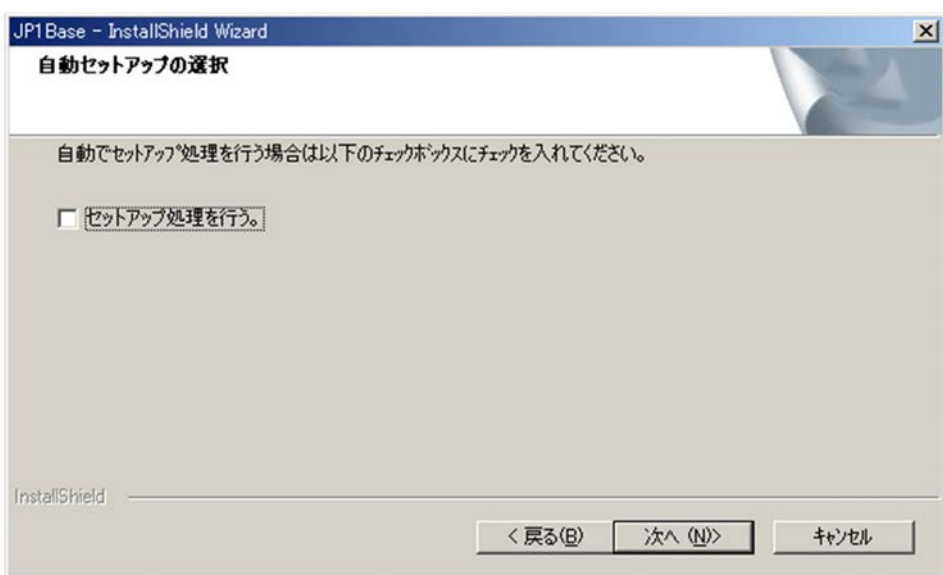

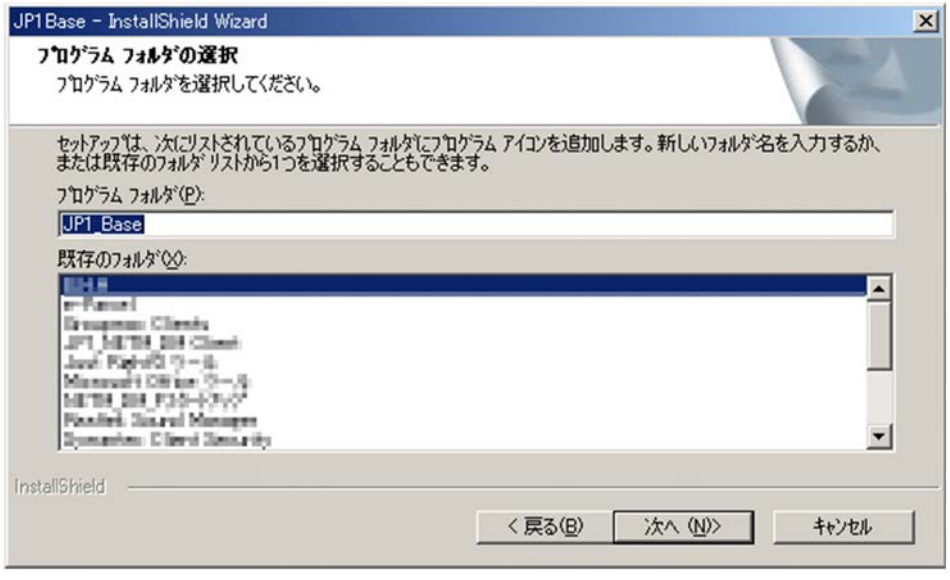

8. [Zegotting the State State State State State State State State State State State State State State State State State State State State State State State State State State State State State State State State State State

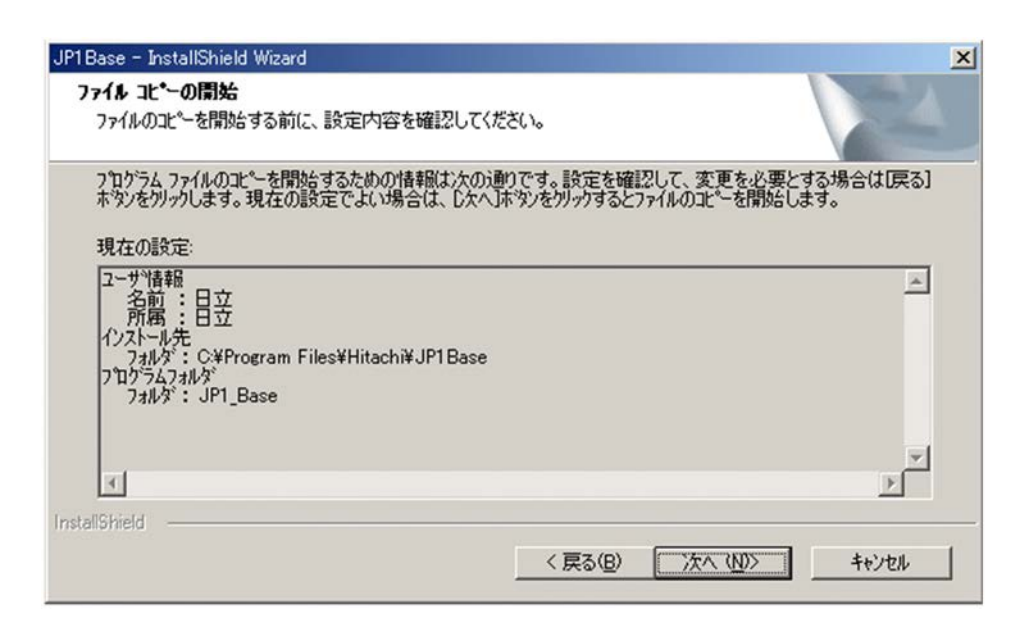

 $9.$ 

#### InstallShield Wizard

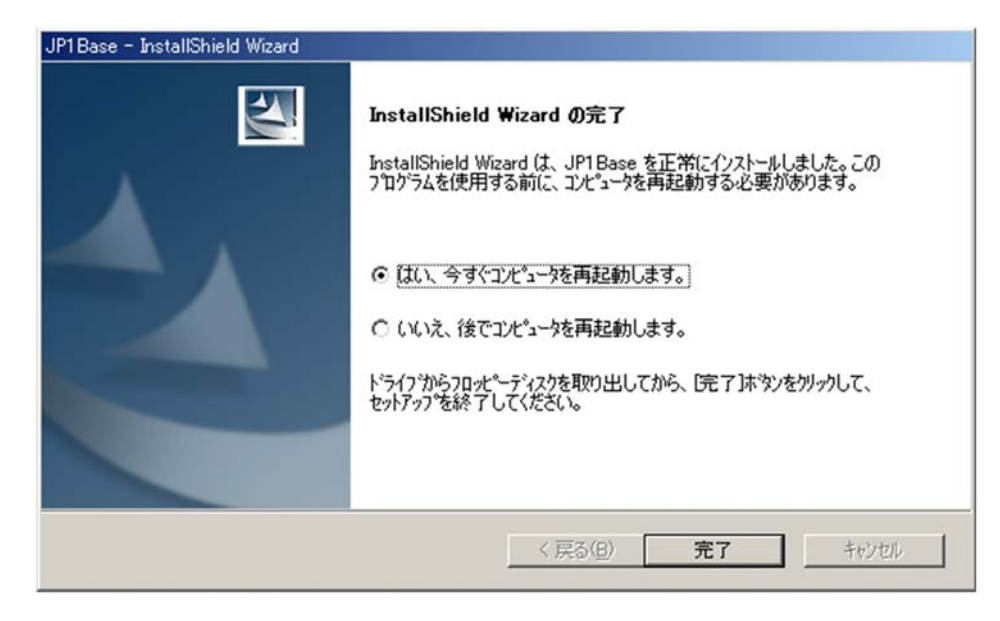

10. $\blacksquare$ 

# 2.3.2 JP1/AJS3 - Agent

JP1/AJS3 - Agent

1. JP1/AJS3 - Agent 
and the Contract of Administrators Administrators and Administrators and Administrators and Administrators and Administrators and Administrators and Administrators and Administrators and Administrators

 $2.$ 

 $JPI$ 

3. JP1/AJS3 - Agent

#### JP1\_Automatic Job Management System 3 - Agent

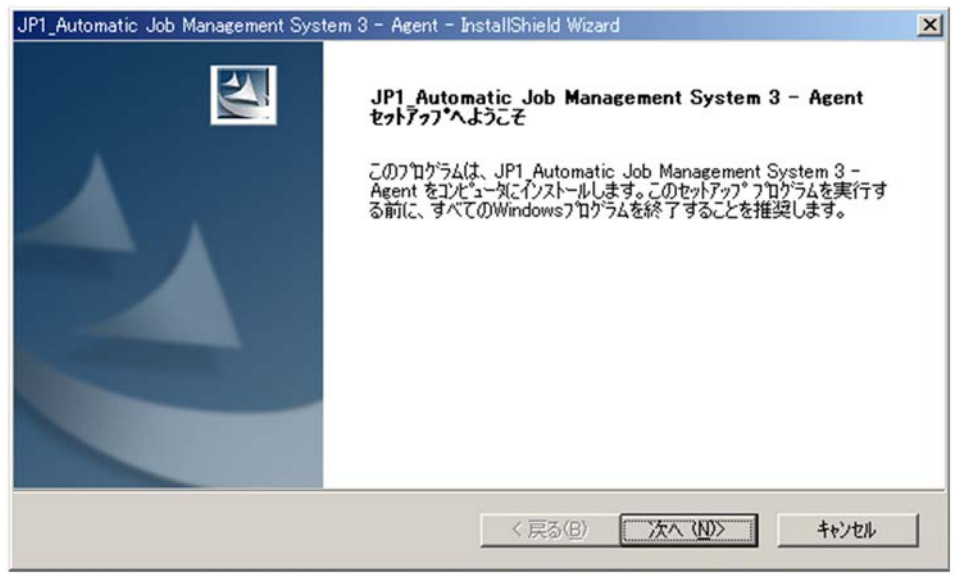

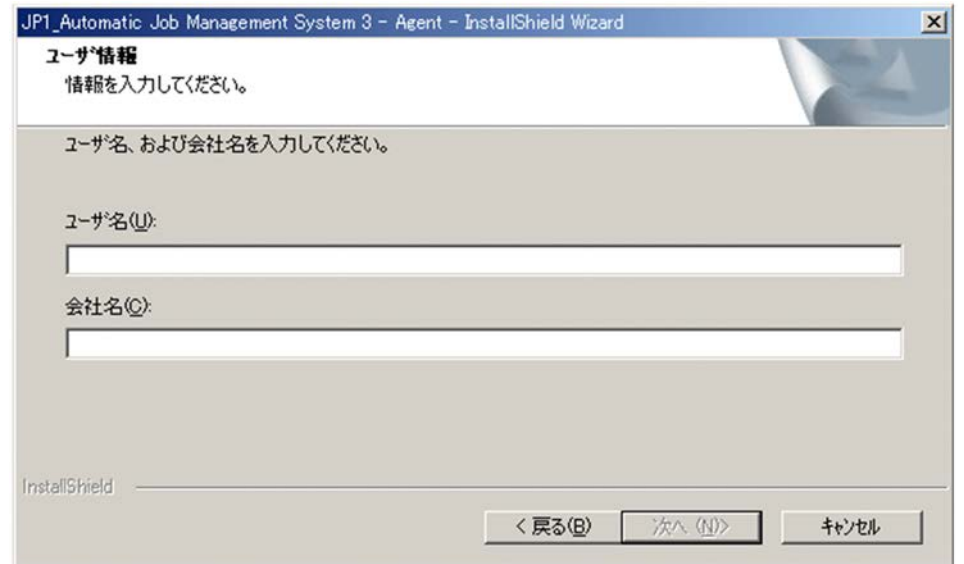

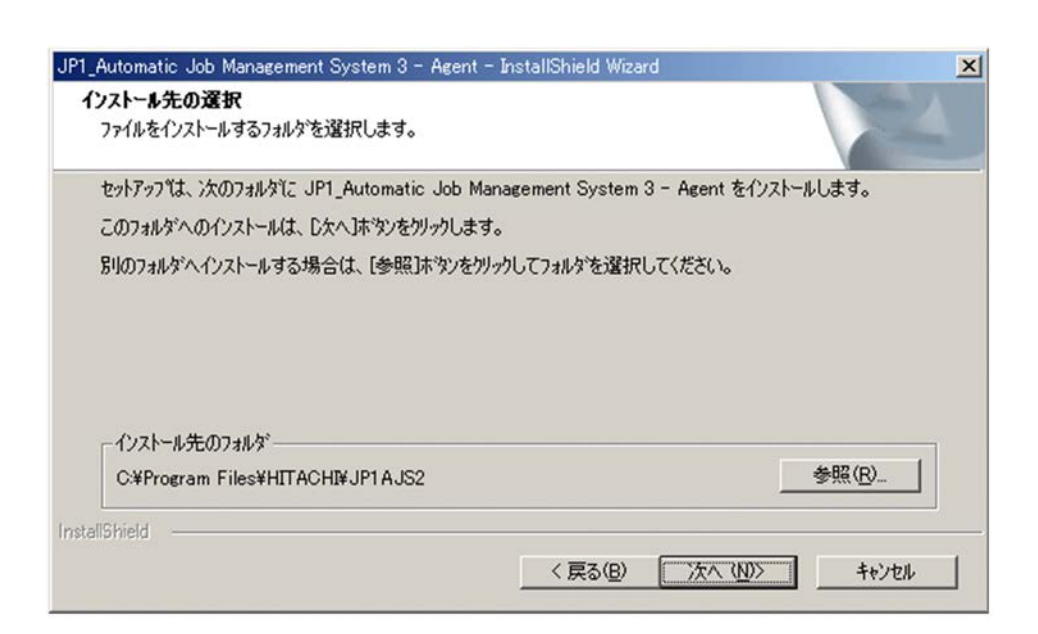

 $6.$ 

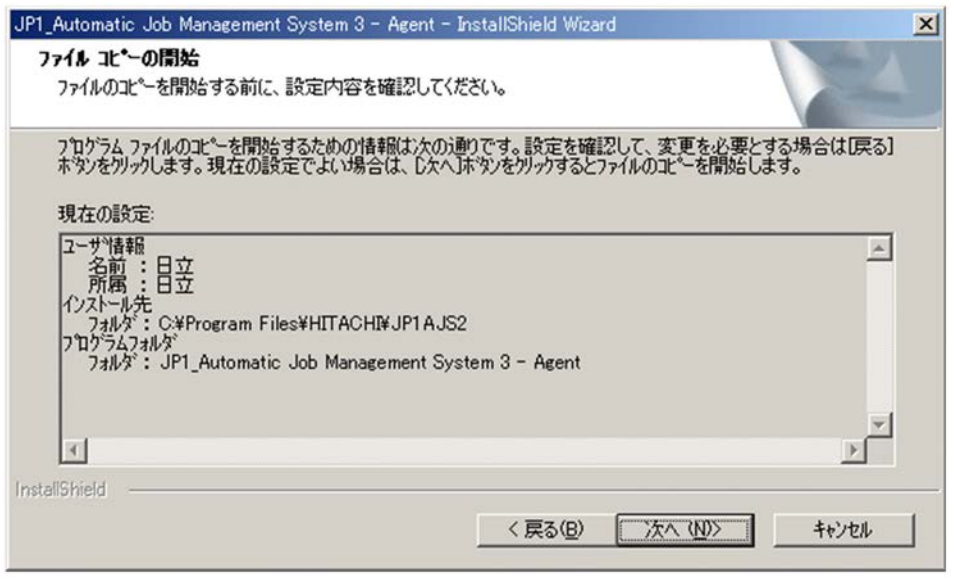

#### InstallShield Wizard

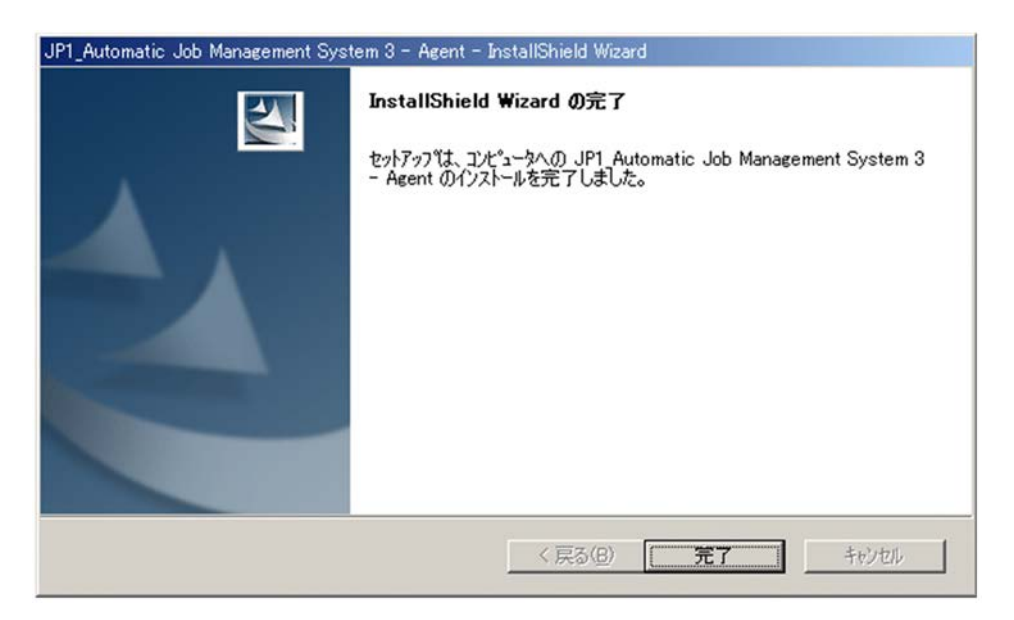

 $8.$ 

JP1/AJS3 - Agent

# 2.4 JP1/AJS3 - View

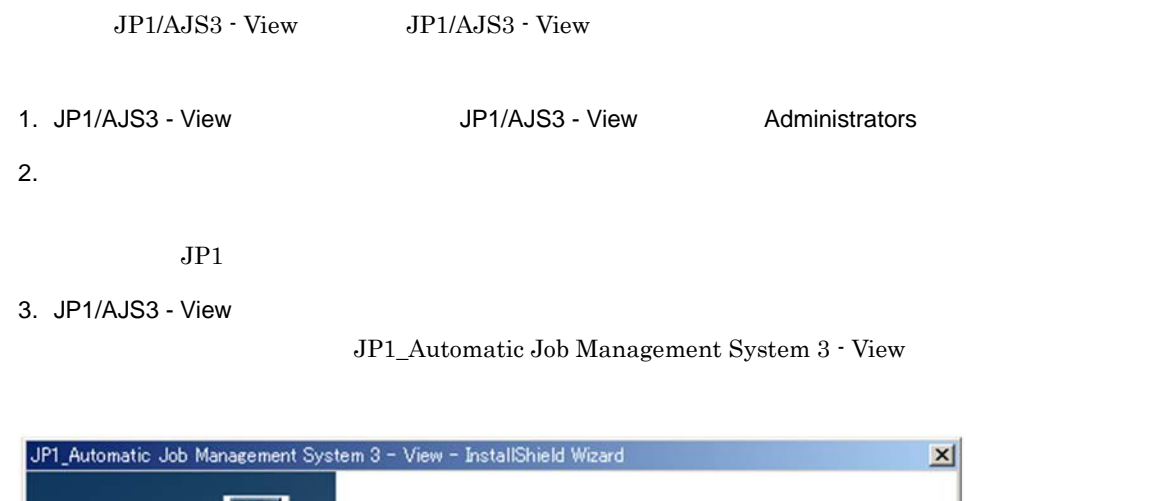

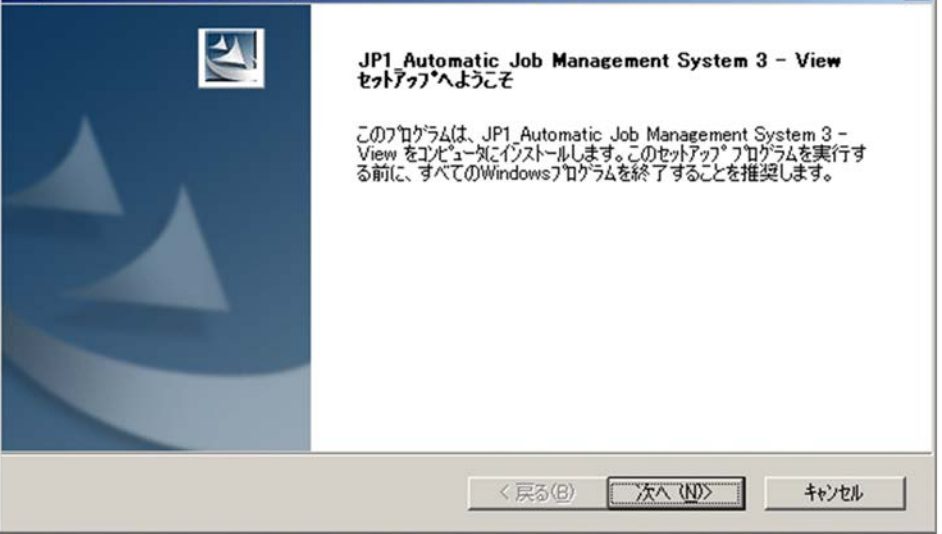

 $4.$ 

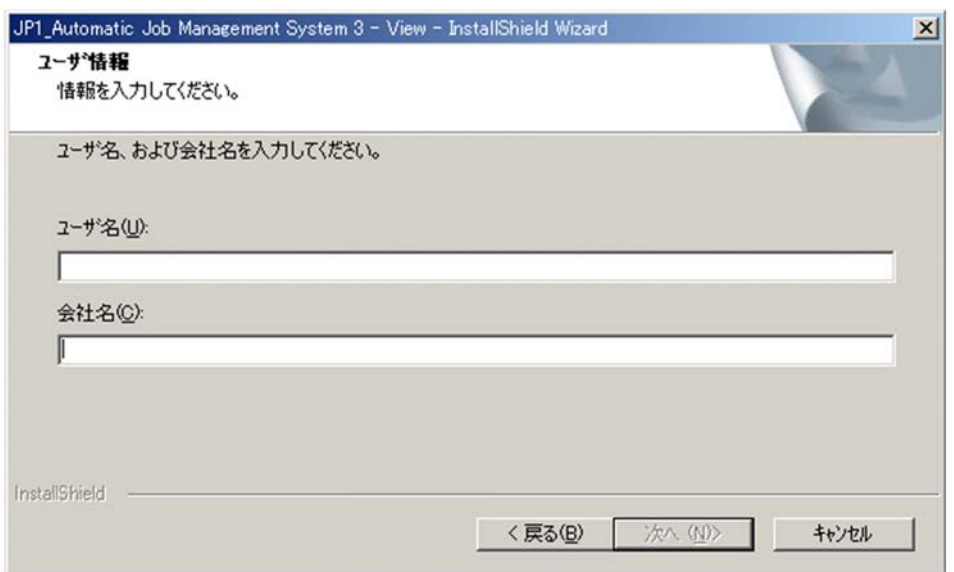

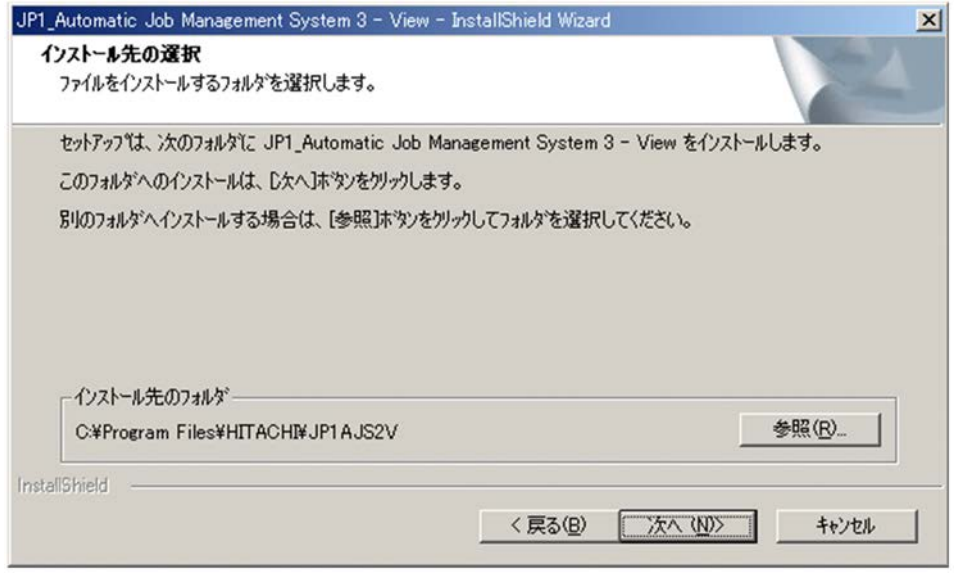

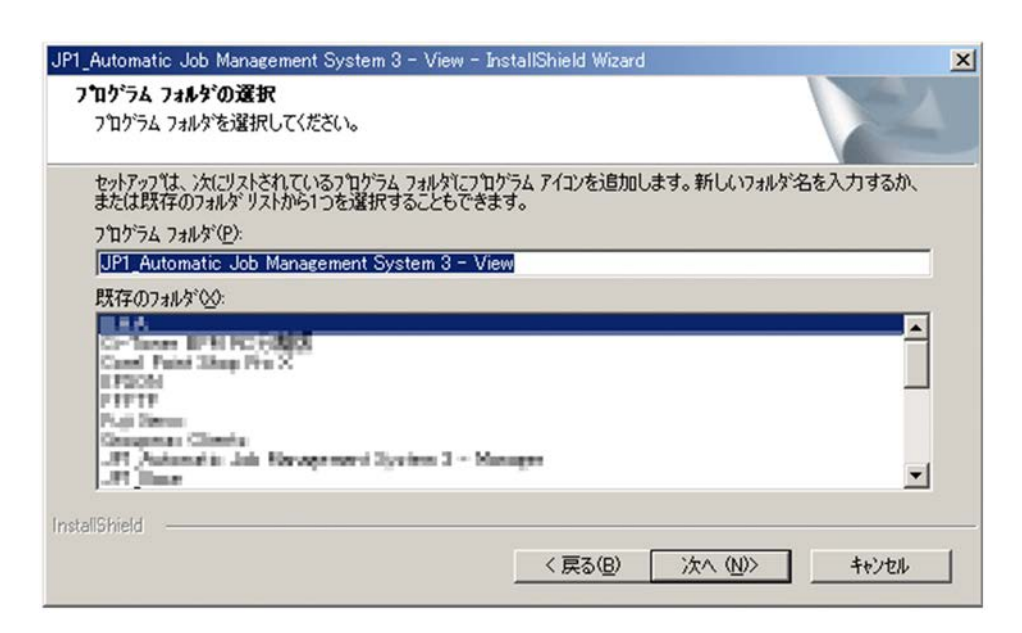

7. The Subset of the System 3 - View JP1\_Automatic Job Management System 3 - View

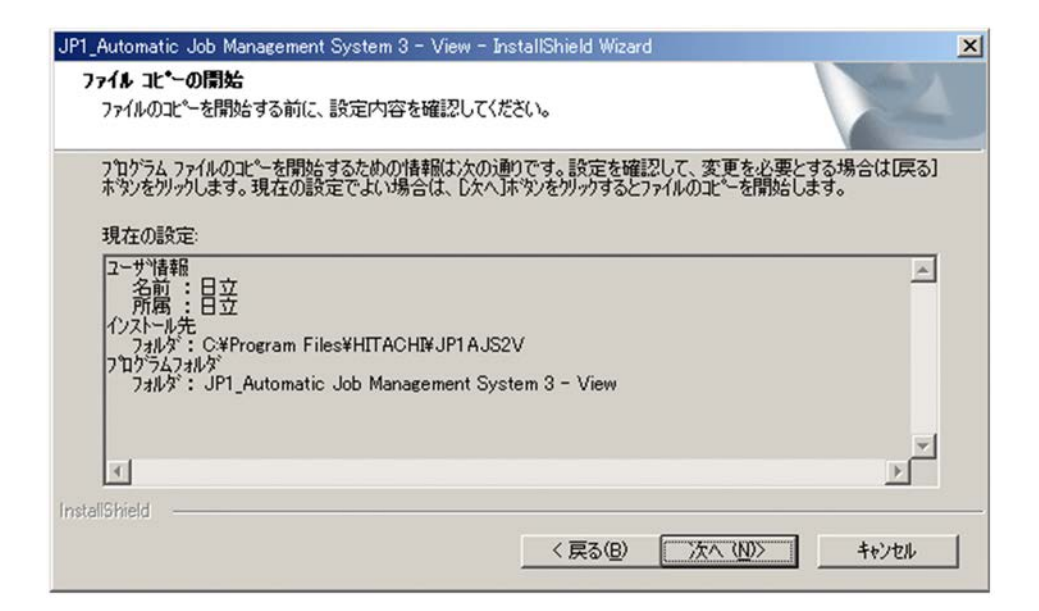

#### **InstallShield Wizard**

 $8.$ 

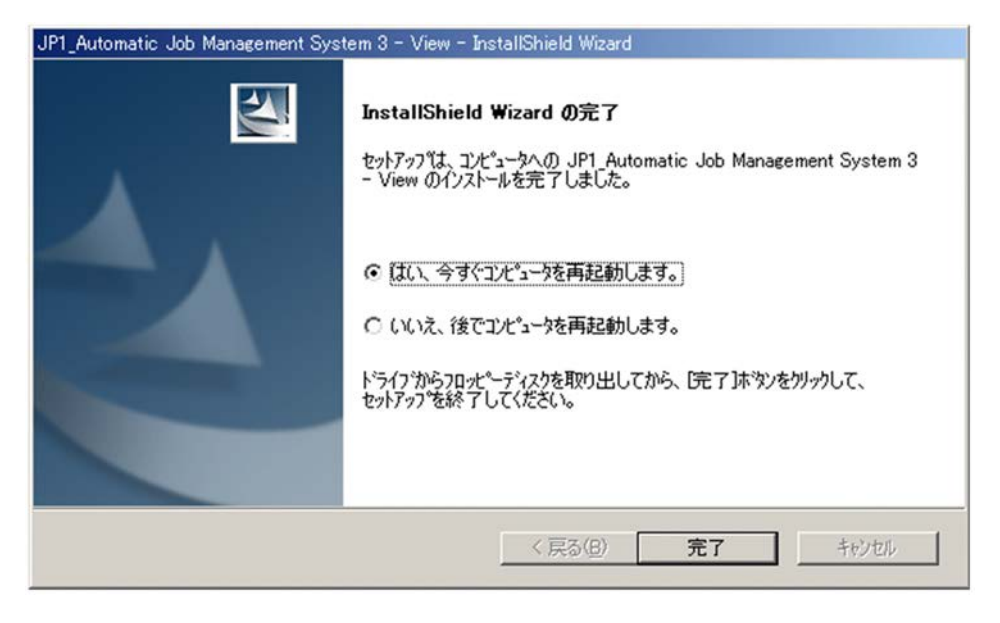

 $9.$ 

JP1/AJS3 - View

JP1/AJS3 - View

# *3* セットアップ

# $JP1/Base$

# $JP1/AJS3$

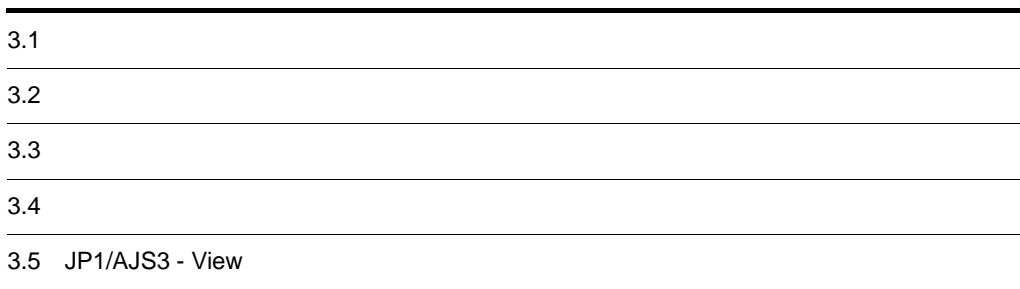

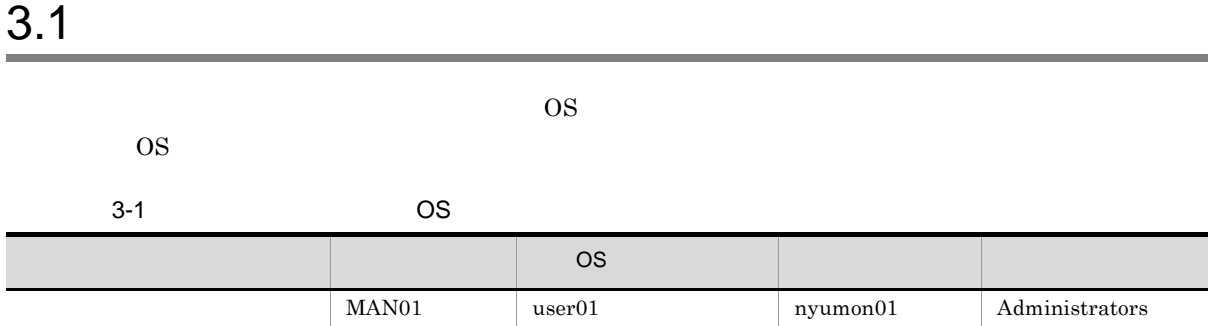

AGT01 user02 nyumon02 Administrators

 $\overline{a}$ 

 $\overline{OSS}$   $user01$   $user02$ Windows Server 2003 OS 200

 $\text{OS}$  user01 user02

JP1/AJS3 - View

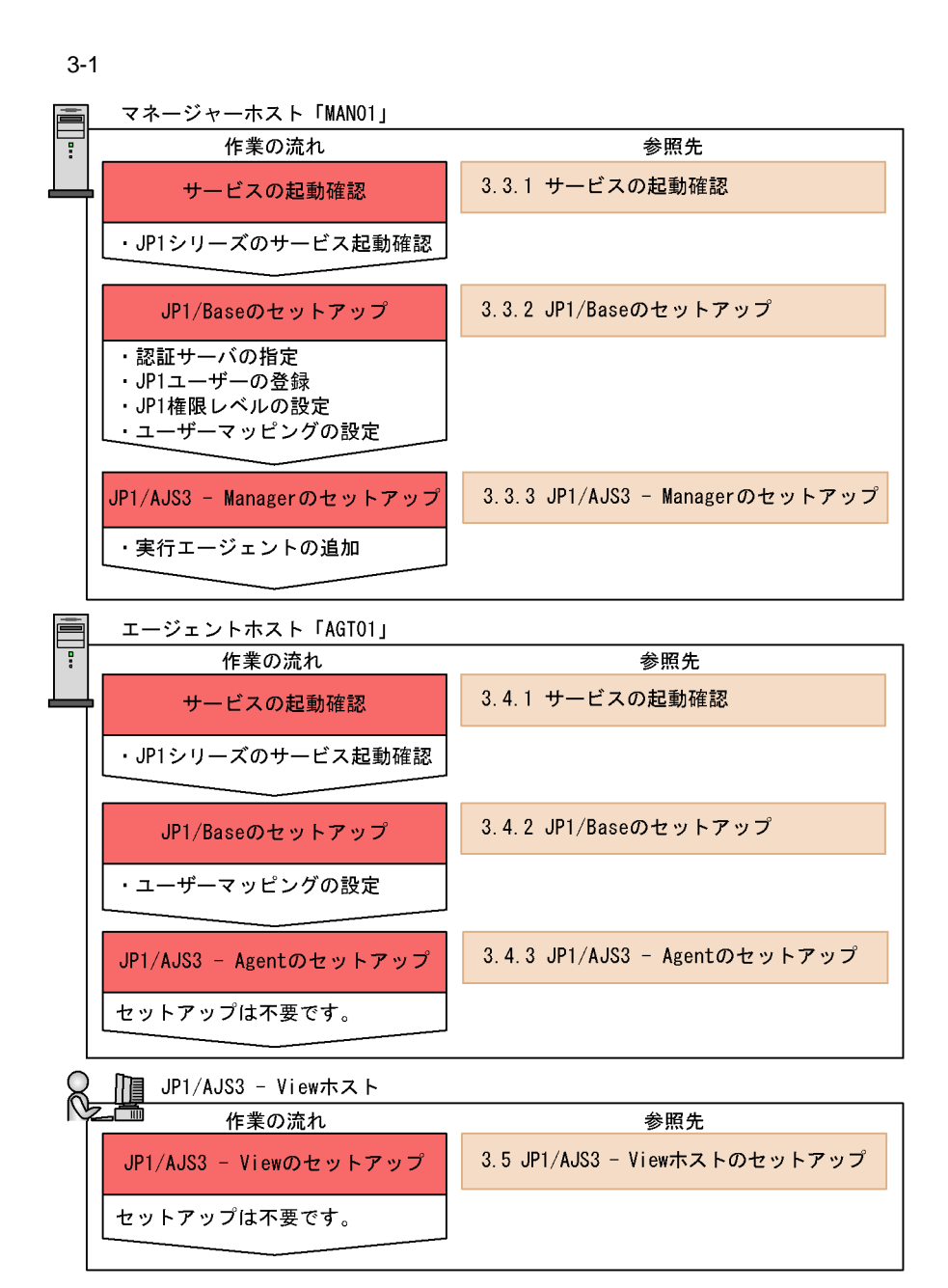

JP1/AJS3 - View

 $MAN01$  user01 MAN01

# $3.3.1$

- **•** JP1/Base
- **•** JP1/Base Control Service
- **•** JP1/AJS3
- 1. Windows
- $2.$ 
	- $3 \hspace{1.5cm} 4$
- $3.$
- $4.$

# 3.3.2 JP1/Base

 $JP1/B$ ase  $JP1/B$ ase  $JP1$ Base of the contract of the contract of the contract of the contract of the contract of the contract of the contract of the contract of the contract of the contract of the contract of the contract of the contract of the co

1 JP1/Base

 $MAN01$  JP1/Base

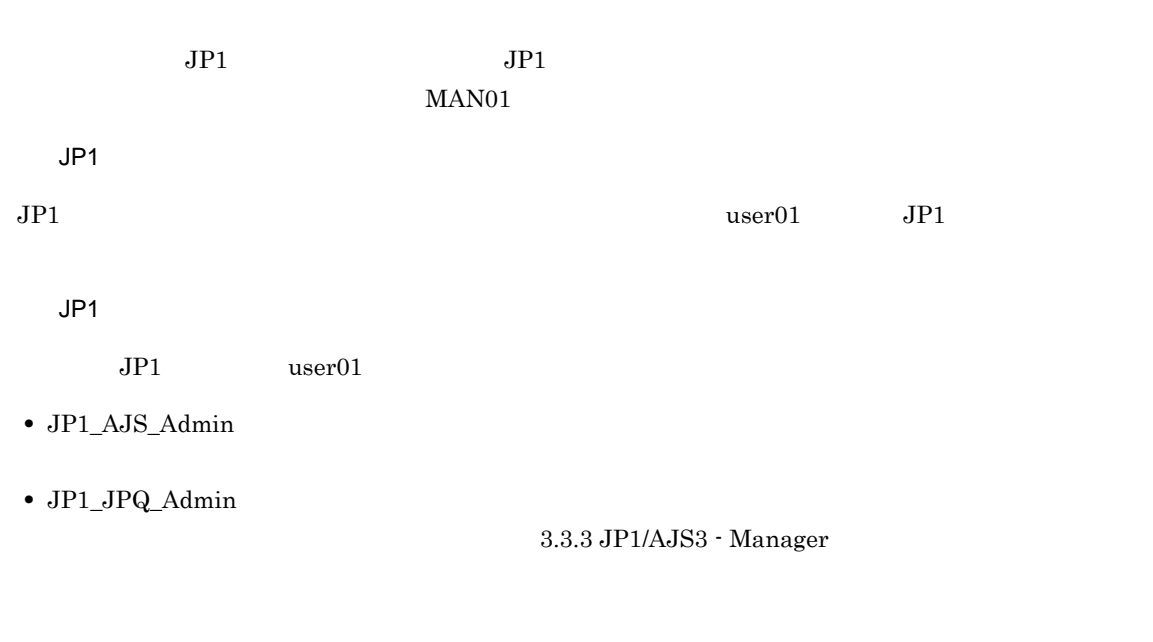

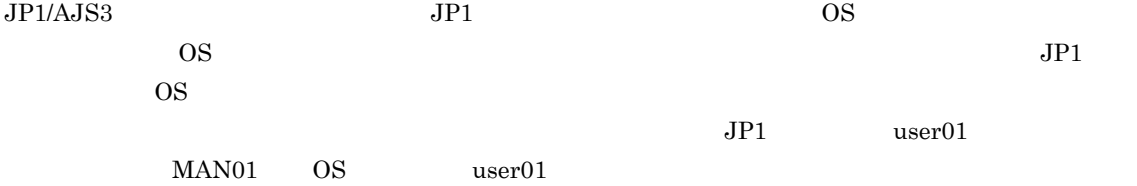

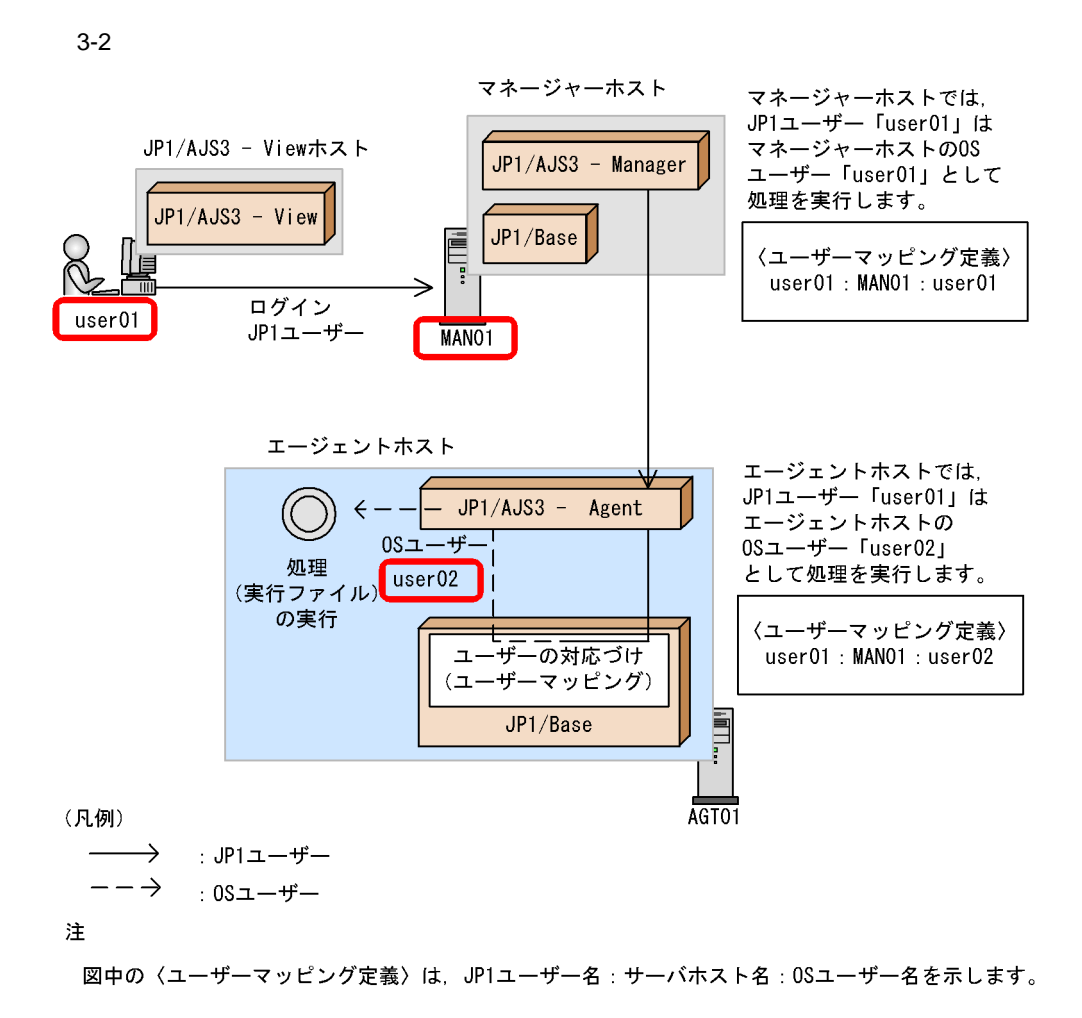

2 JP1/Base

ndext, and the JP1/Base extending the MAN01 up JP1/Base

MAN01

#### 1. Windows

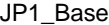

 $JP1/B$ ase

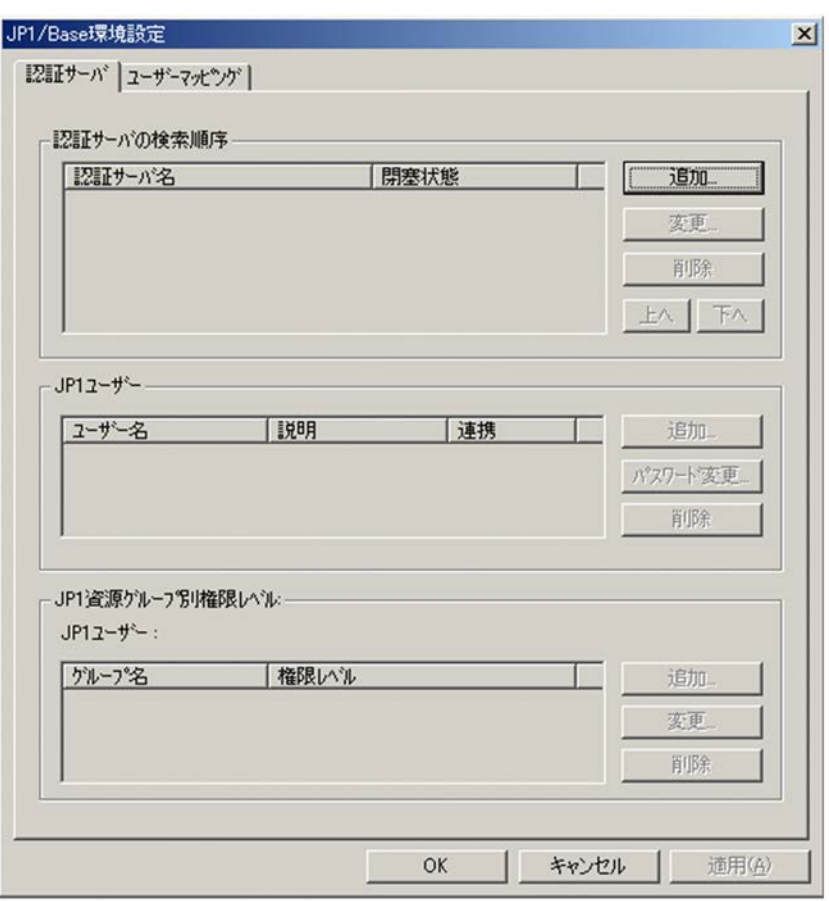

 $2.$ 

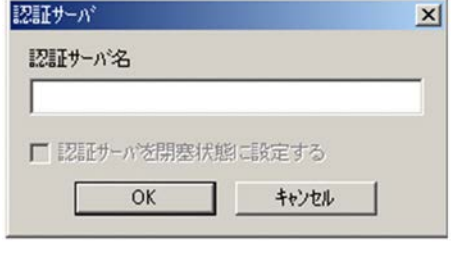

3. MAN01

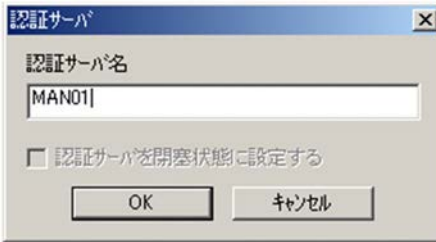

3. セットアップ

4. OK

MAN01

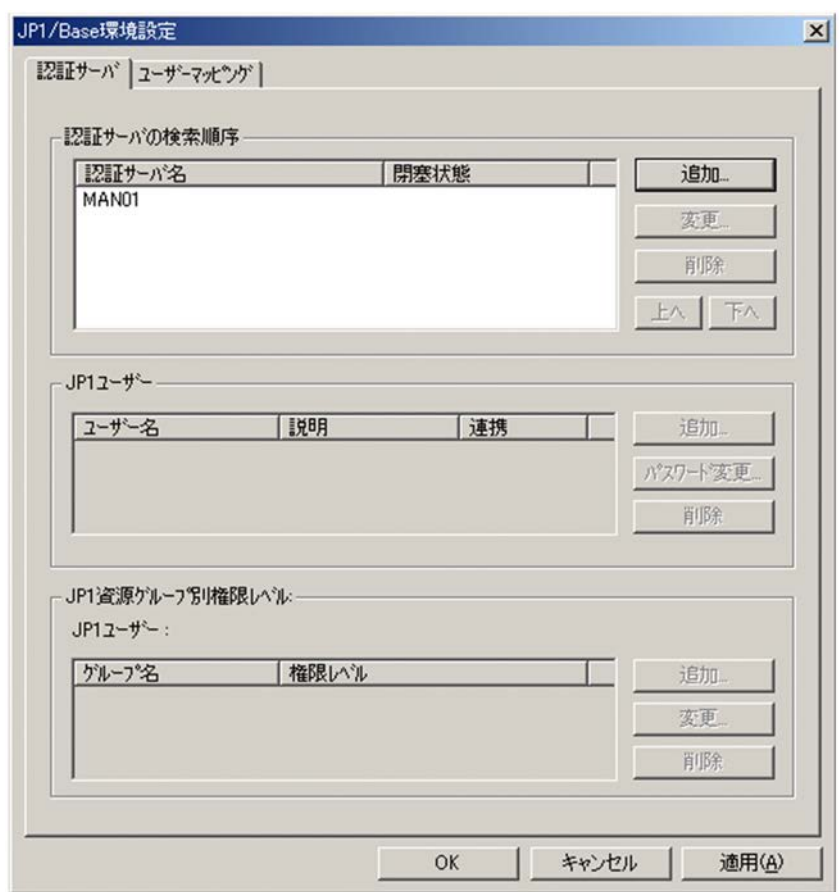

 $5.$ 

MAN01

MAN01

JP1

 $JPI$   $JPI$ 

3. セットアップ

#### 1. JP1/Base

MAN01

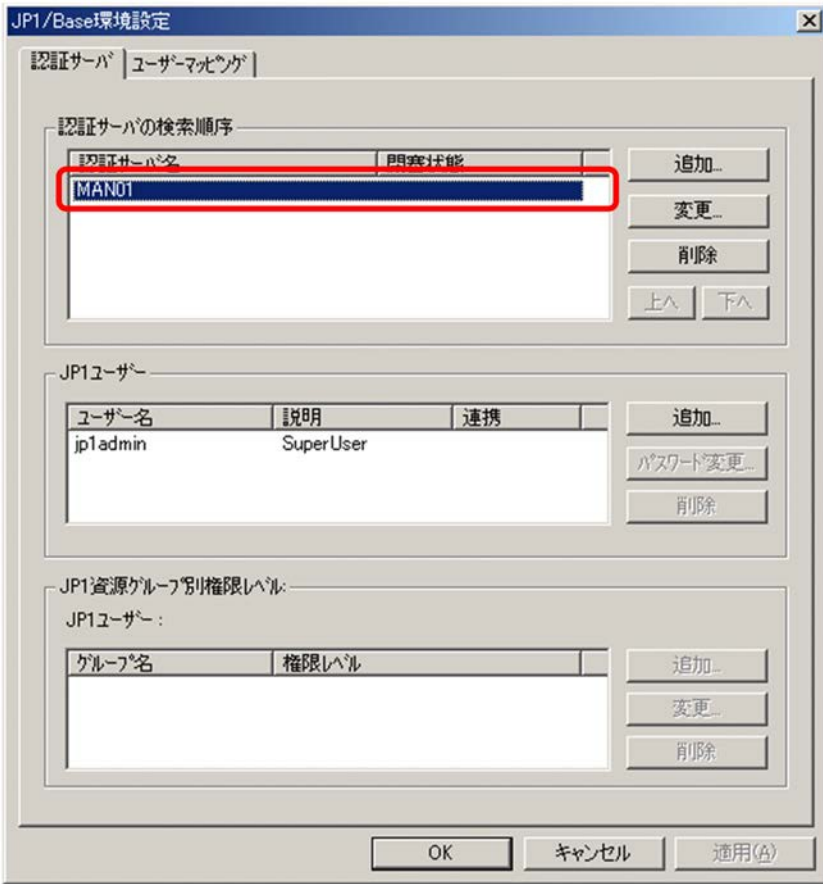

- 2. JP1
	- $JPI$

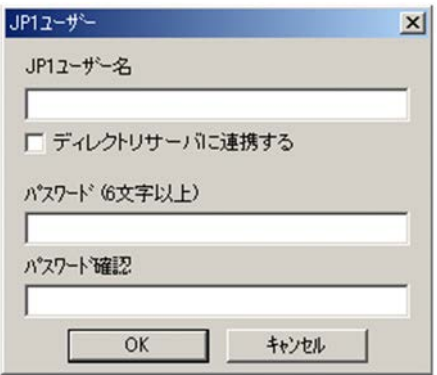

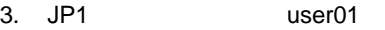

nyumon01

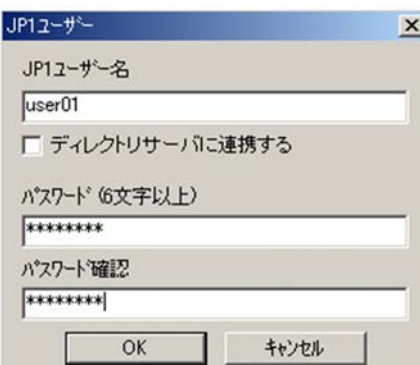

4. OK

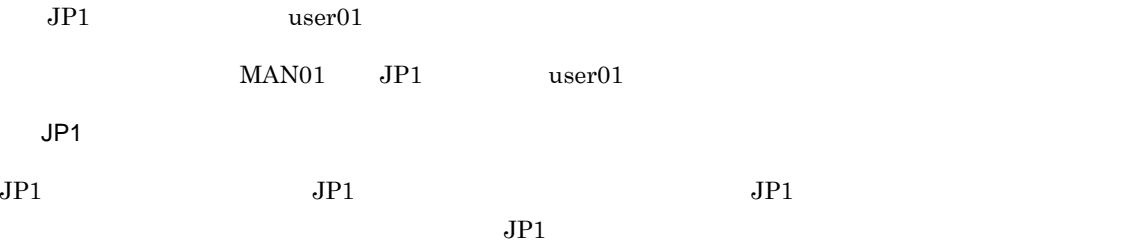

1. JP1/Base JP1 2012 12: The Second Second Second Second Second Second Second Second Second Second Second Second Second Second Second Second Second Second Second Second Second Second Second Second Second Second Second Seco

JP1 user01

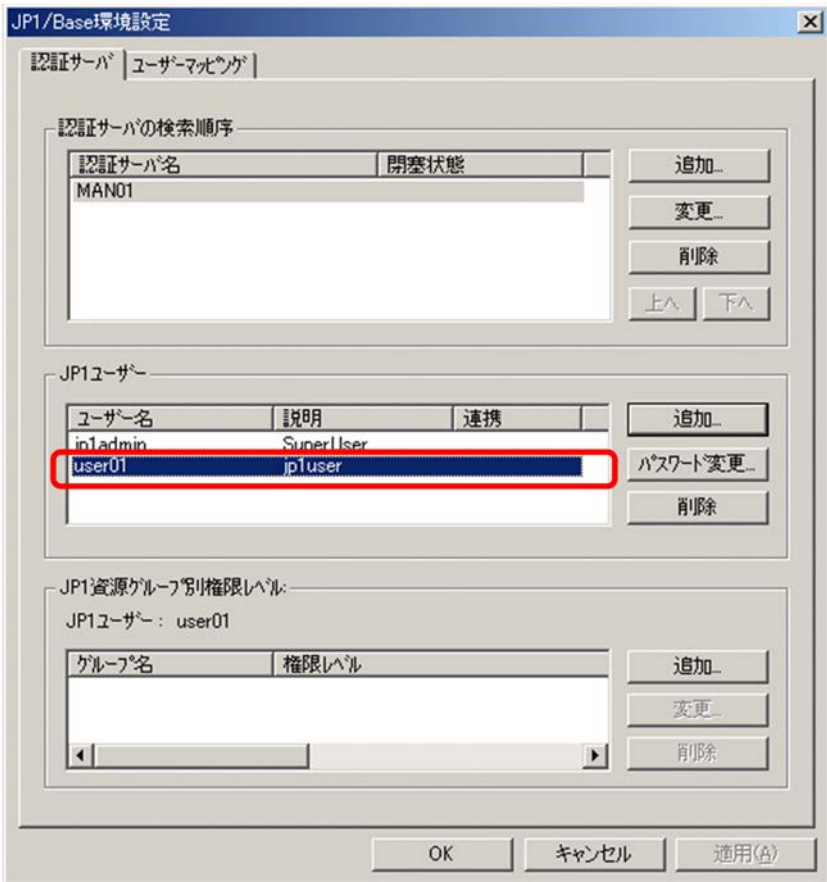

2. JP1

 $JPI$ 

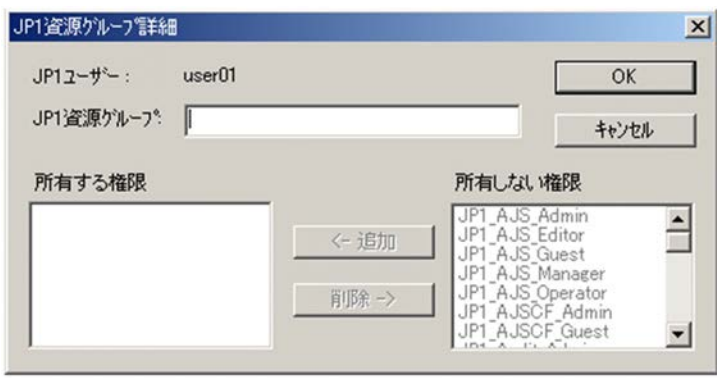

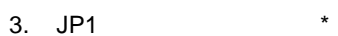

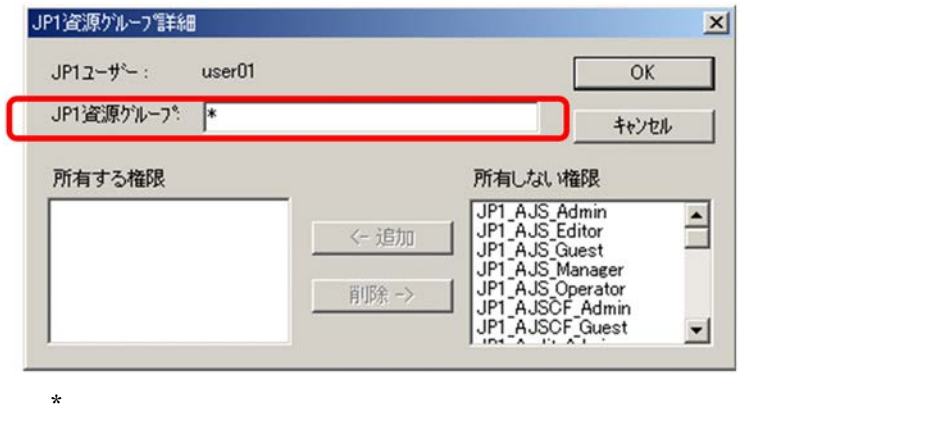

4. JP1\_AJS\_Admin JP1\_JPQ\_Admin <-

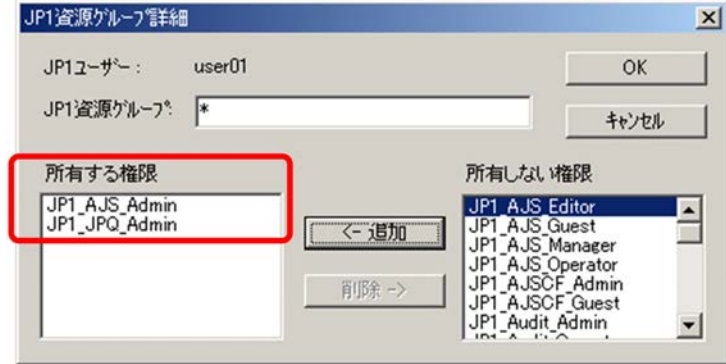

#### 3. セットアップ

# 5. OK

 $JPI/Base$   $JPI$  $JPI$   $JPI$ 

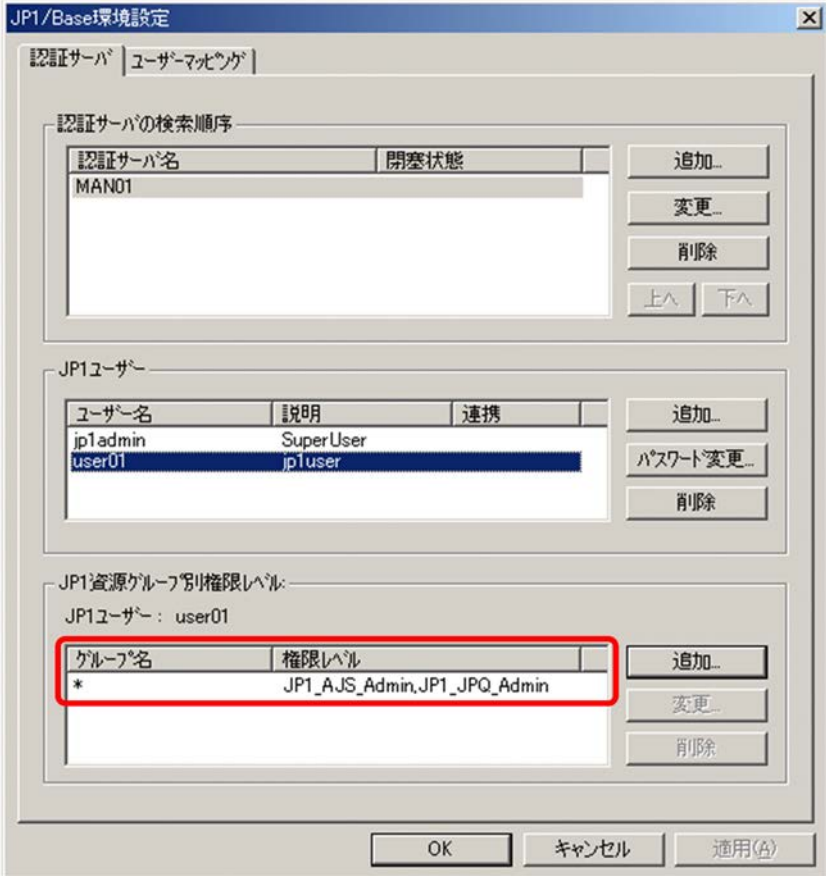

 $JPI$ 

 $MANO1$   $OS$   $user01$ 

 $JPI$  user01

3. セットアップ

1. JP1/Base

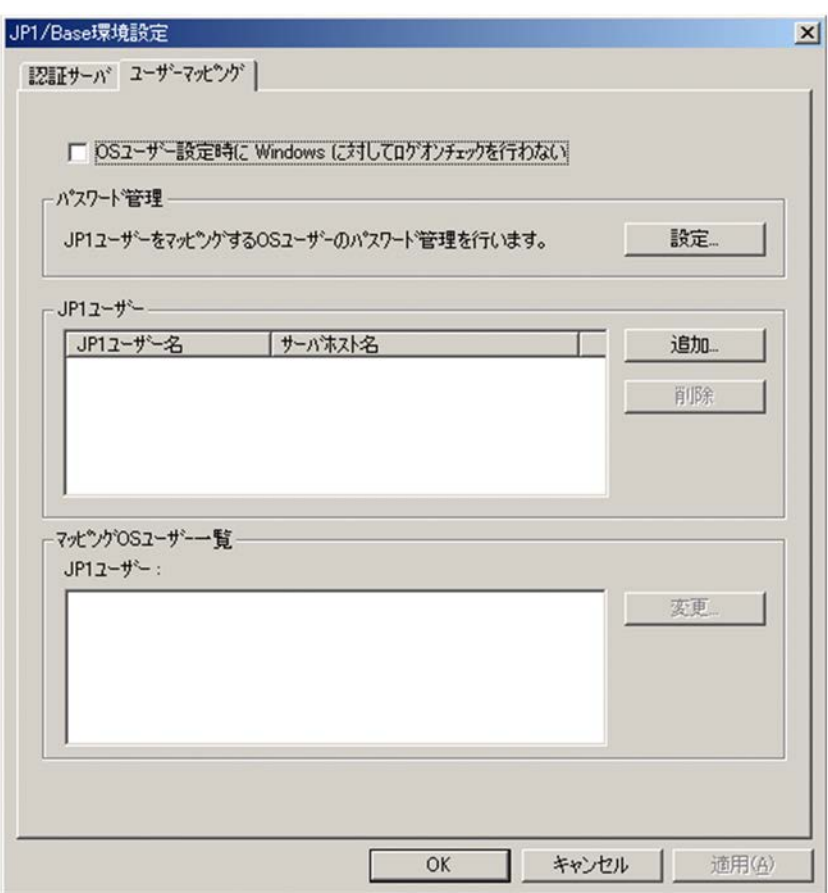

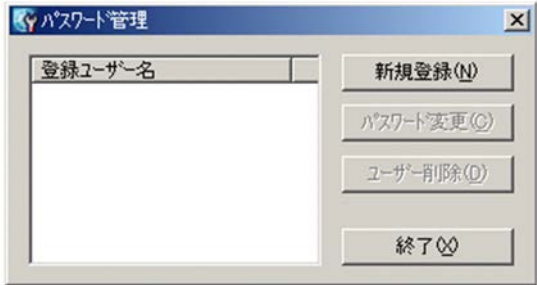

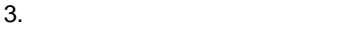

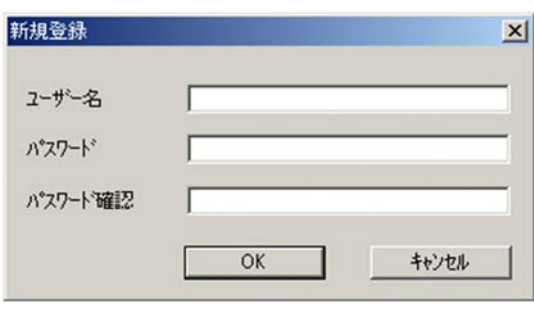

4. COS user01 nyumon01

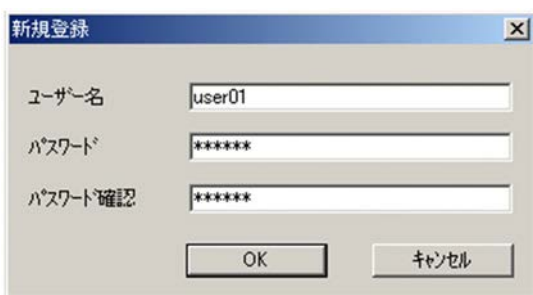

#### 5. OK

 $user01 \quad OS$ 

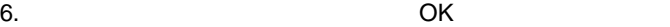

 $user01$ 

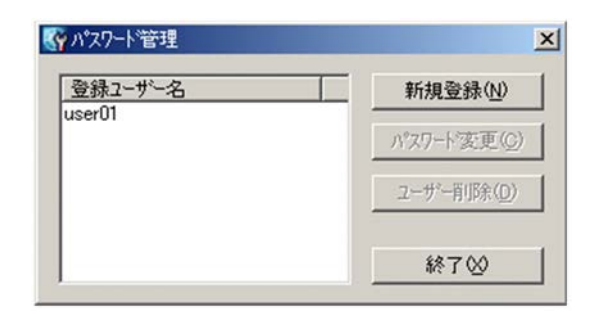

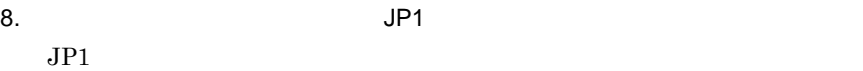

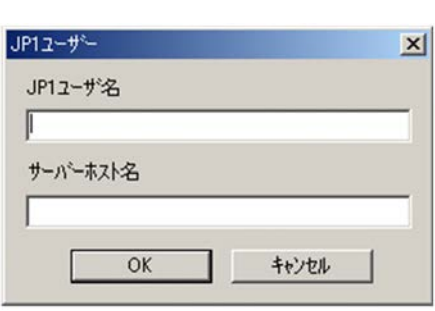

9. JP1  $user01$ 

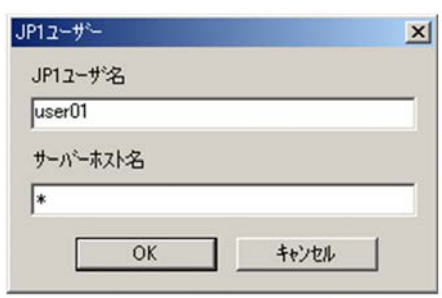

 $\star$ 

10. OK

 $JPI$   $OS$ 

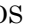

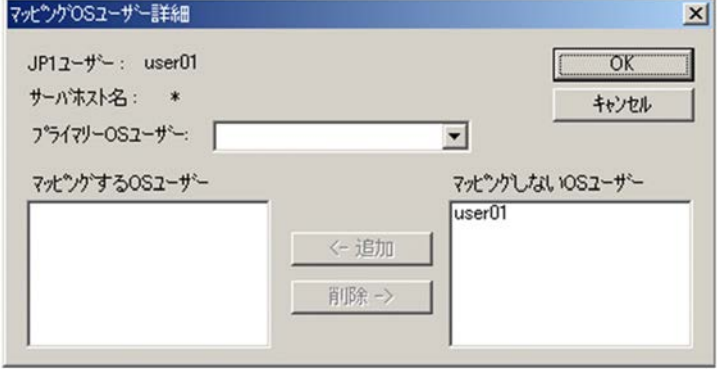

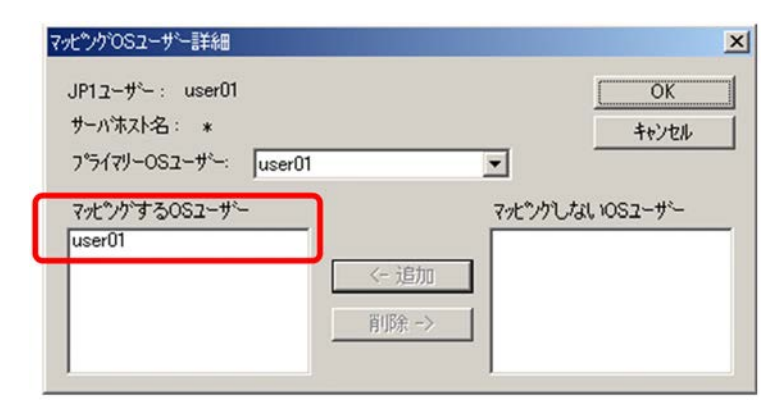

#### 12. OK

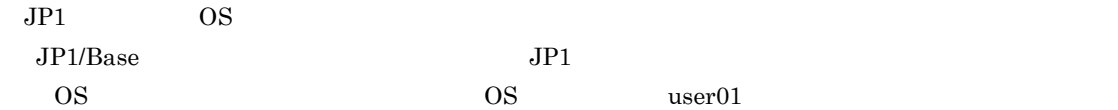

# JP1/Base環境設定

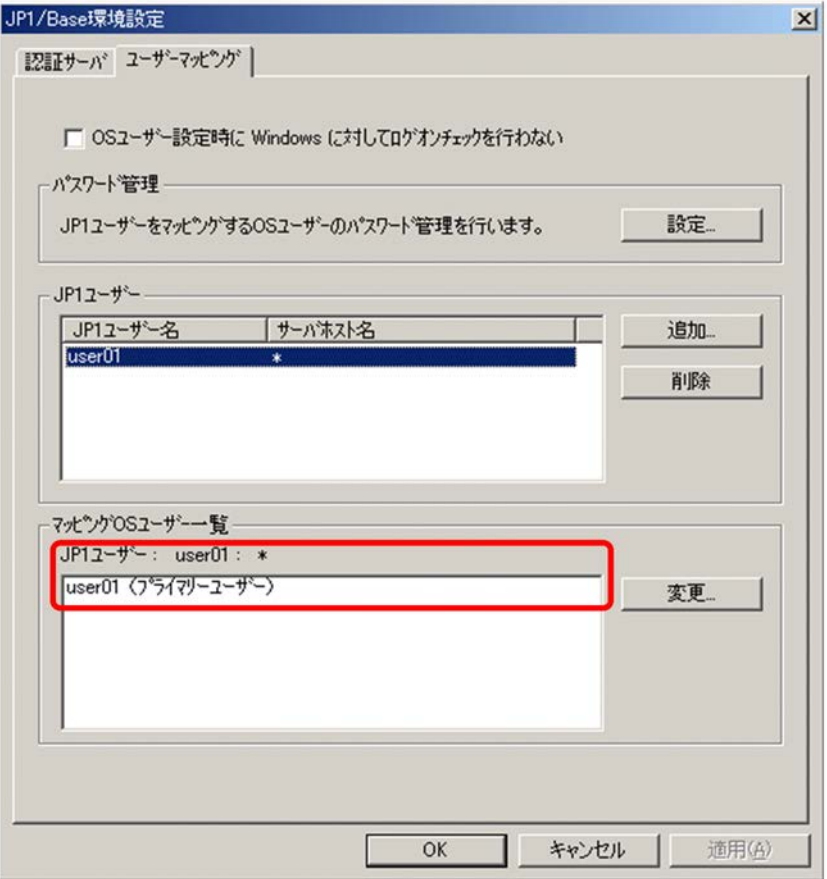

13. OK

3.3.3 JP1/AJS3 - Manager  $JP1/AJS3$  - Manager MAN01 JP1/AJS3 - Manager 1 JP1/AJS3 - Manager JP1/AJS3 - Manager  $\rm JP1/AJS3\cdot Manager \hspace{2cm} AGT01$ 2 JP1/AJS3 - Manager  $JP1/AJS3$  - Manager  $JP1/AJS3$  - Manager 1.  $\blacksquare$ 2. ajsagtadd ajsagtadd  $-a$  $AGT01$  $-c$   $=$   $\ldots$  $0 \t 0$  $\rm AGT01$  5  $\rm AGT01$ ajsagtadd  $\rm JP1/AJS3\cdot Manager \quad \ \ \, AGT01$ 3. ajsagtshow ajsagtshow C:¥>ajsagtadd -a AGT01 -c 00:00-00:00=5  $KNAC1100-I$ C:¥>ajsagtshow -a AGT01

AGT01

ajsagtshow

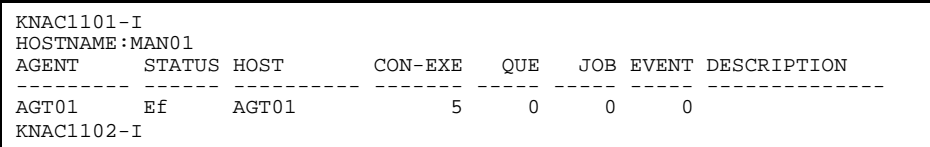

JP1/AJS3 - Manager AGT01

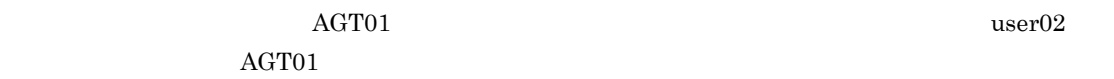

# $3.4.1$

- **•** JP1/Base
- **•** JP1/Base Control Service
- **•** JP1/AJS3

# 1. Windows

- $2.$ 
	- $3 \hspace{1.5cm} 4$
- $3.$
- $4.$

# 3.4.2 JP1/Base

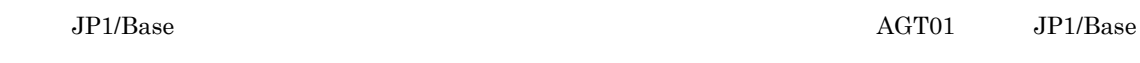

### 1 JP1/Base

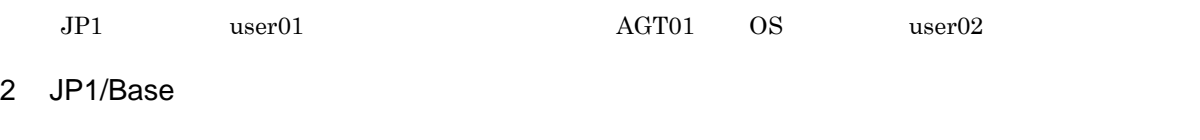

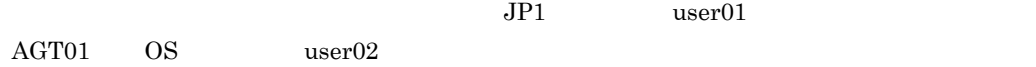

1. JP1/Base

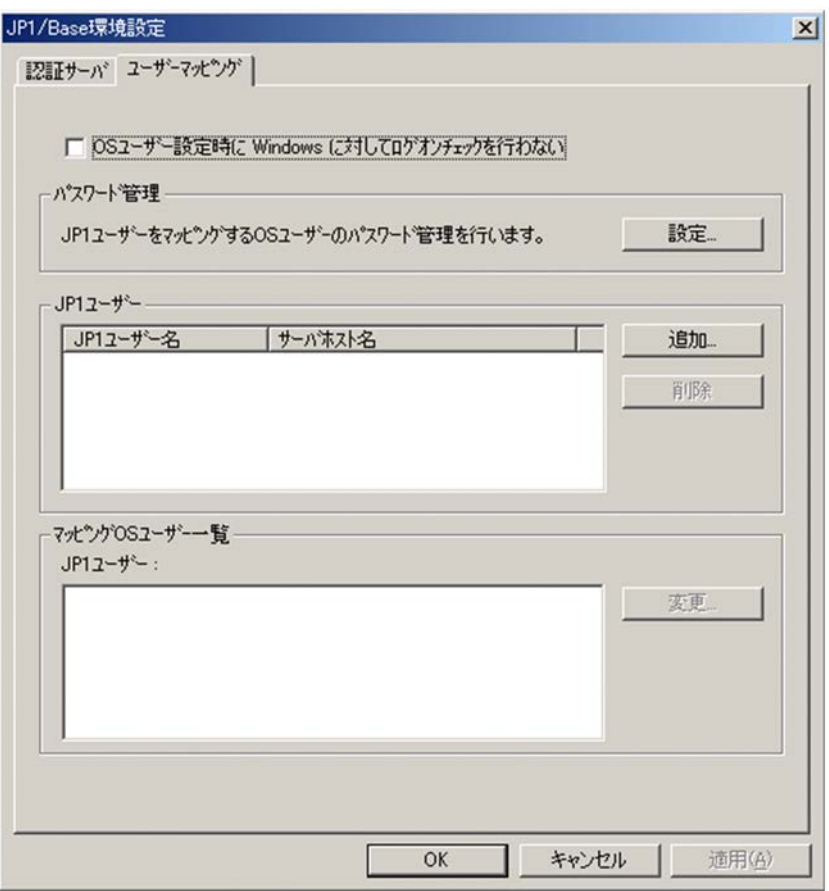

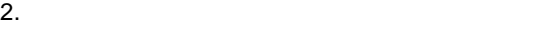

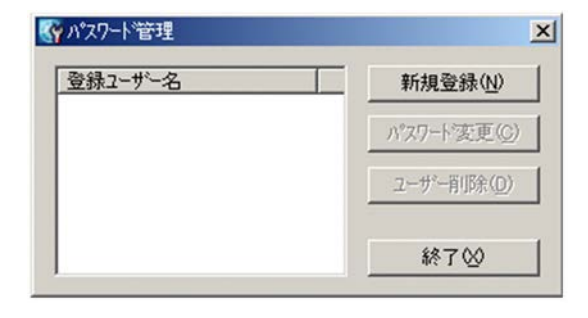

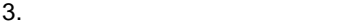

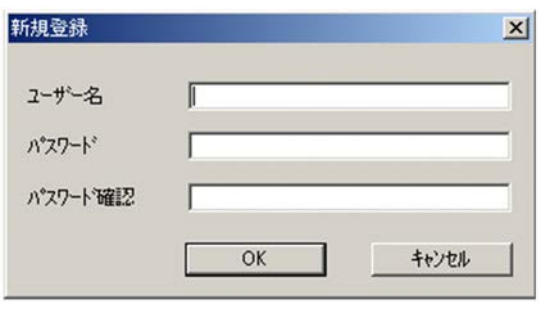

4. COS user02 DS user02

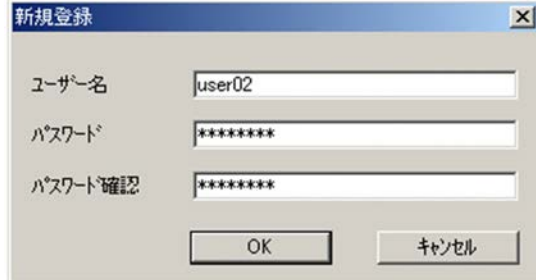

5. OK

 $\overline{\text{OS}}$ 

# $6.$  OK

 $user02$ 

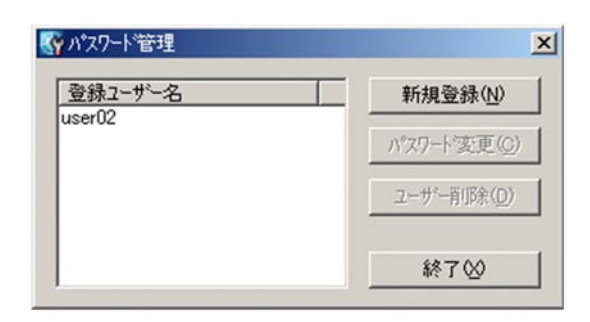

 $7.$ 

 $8.$  $JPI$ 

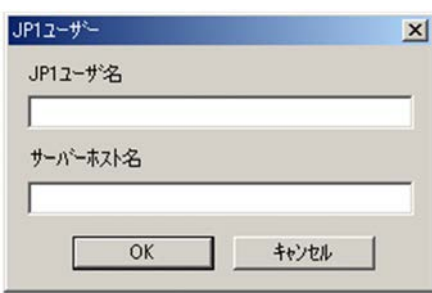

9. JP1  $user01$  $\star$ 

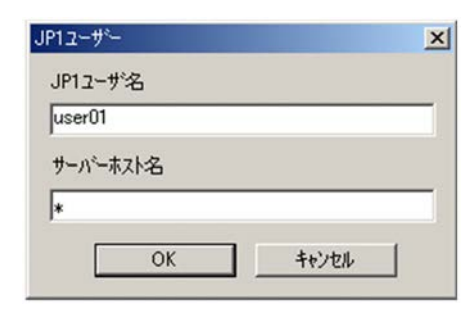
10. OK

 $JPI$  and  $JST$ 

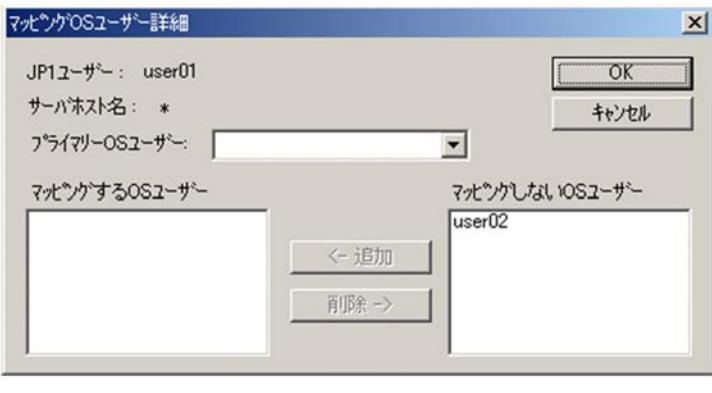

11. $\overline{\text{OS}}$  and  $\overline{\text{USP}}$  user02  $\overline{\text{S}}$ OS 2009 OS 2009 OS 2009 OS 2009 OS 2009 OS 2009 OS 2009 OS 2009 OS 2009 OS 2010 OS 2010 OS 2010 OS 2010 OS 201

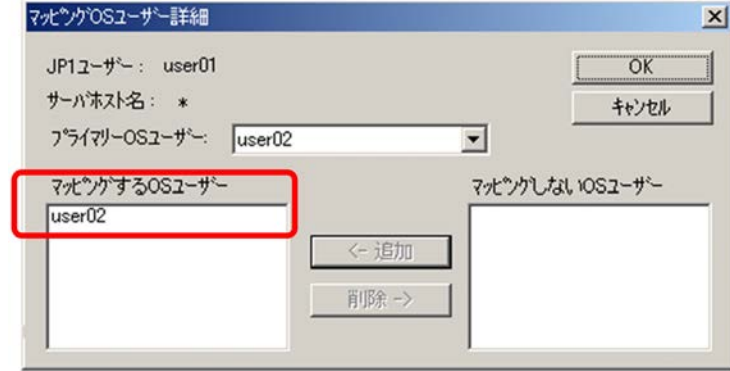

#### 12. OK

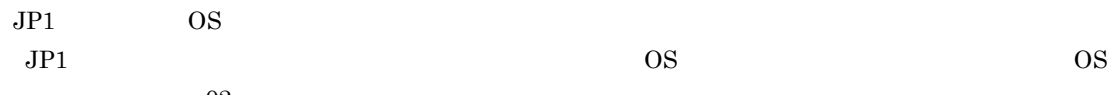

 $\mathtt{user02}$ 

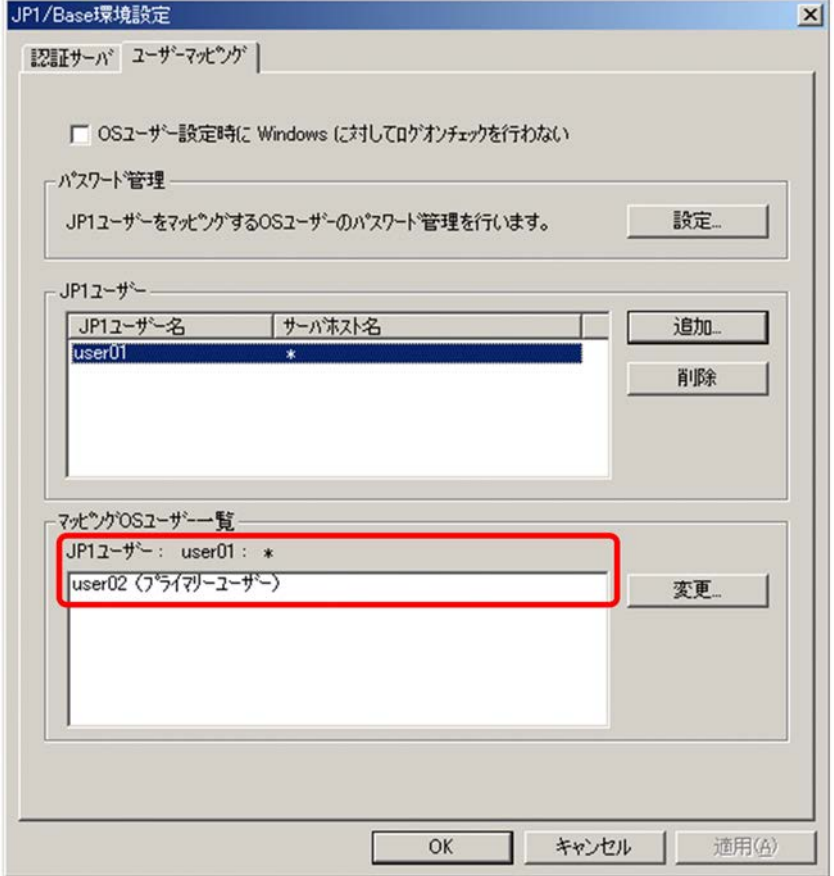

13. OK

## 3.4.3 JP1/AJS3 - Agent

JP1/AJS3 - Agent

## 3.5 JP1/AJS3 - View

 $JP1/AJS3 - View$ 

## *4* ログインとログアウト

## $\rm JP1/AJS3$ <br> $\rm JP1/AJS3$   $\cdot$  View  $JP1/AJS3$  - Manager

 $\rm JP1/AJS3$  - Manager

 $4.1$  $4.2$ 

### $JP1/AJS3$  - View  $JP1/AJS3$  - Manager

- View

1. Windows **Confidence in the Confidence of the Confidence of Table JP1\_Automatic Job Management System 3** 

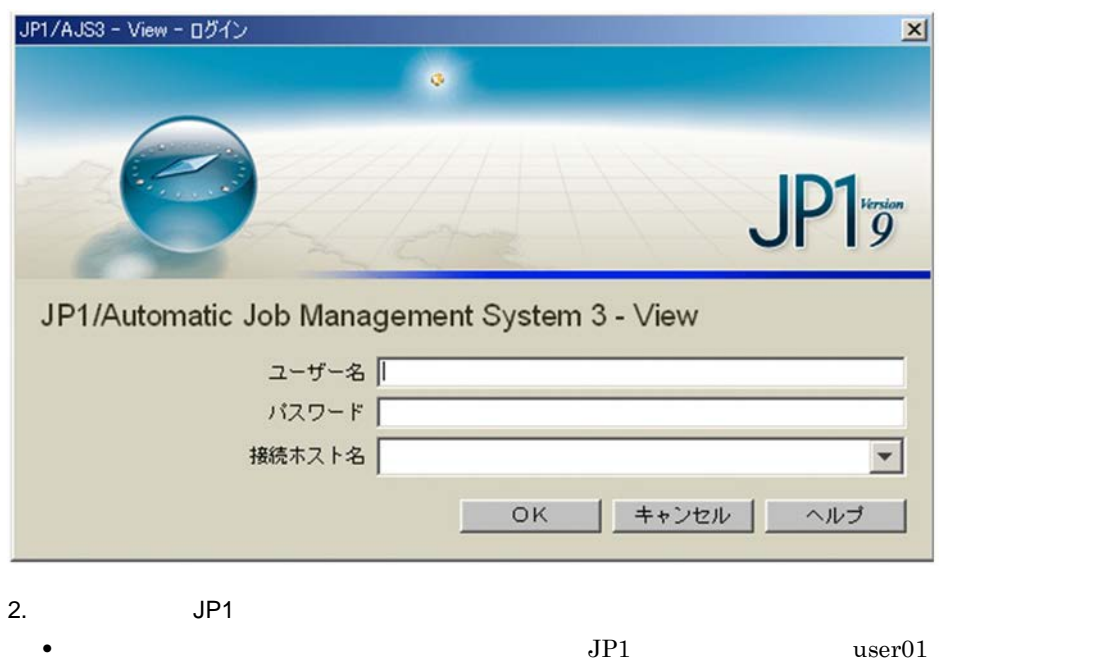

- **•**[パスワード]に,認証サーバに登録されている JP1 ユーザーのパスワードとして「nyumon01」と
- **•** *MAN01*

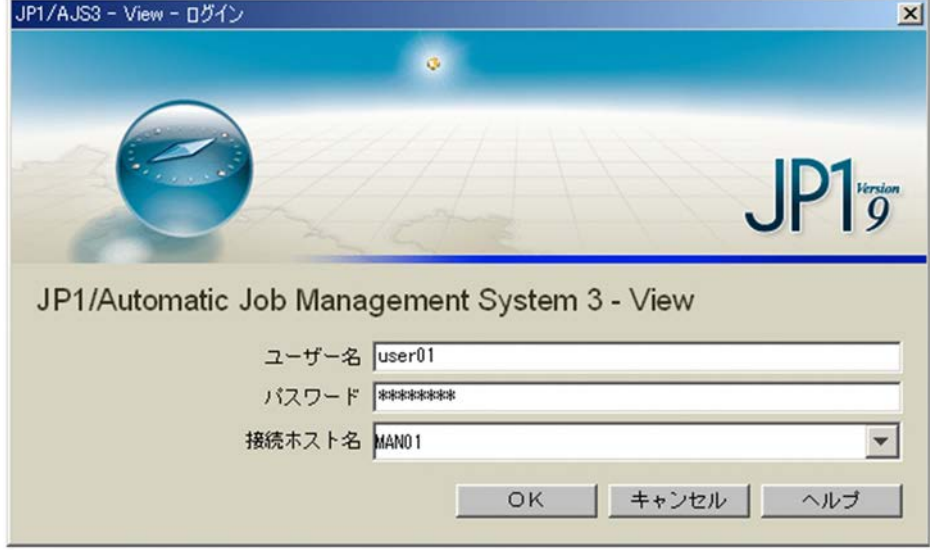

4.  $\blacksquare$ 

3. OK

JP1/AJS3 - View

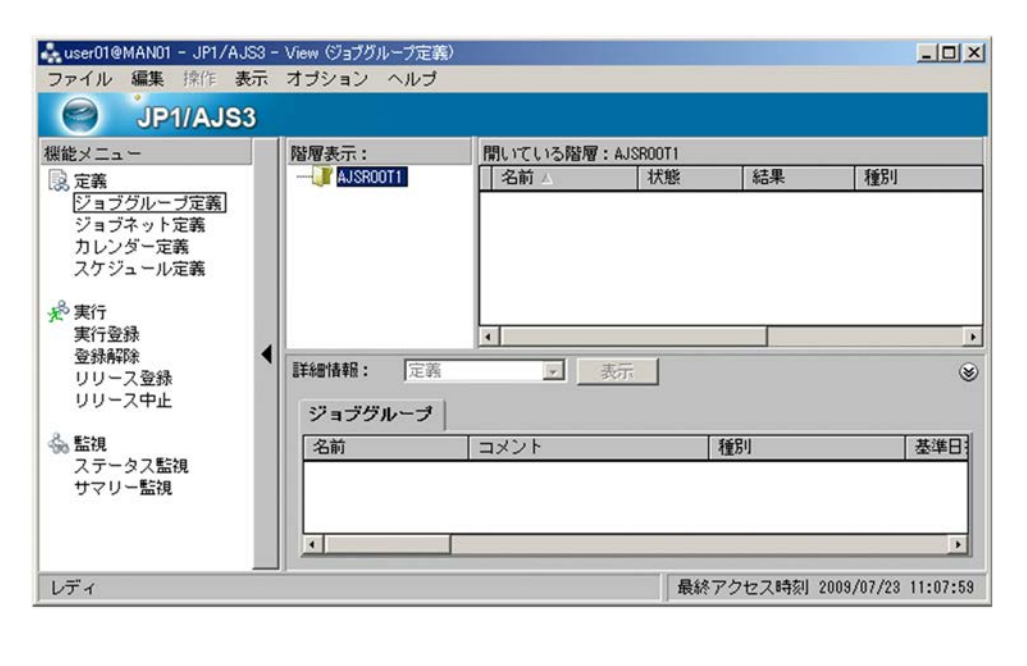

 $3.3.1$ 

! 注意事項

• **•**  $\mathbf{r} = \mathbf{r} \times \mathbf{r}$ 

 $3.3.2$  JP1/Base  $\,$ 

**•** マネージャーホスト上のサービスが起動していない

JP1/AJS3 - Manager

1. JP1/AJS3 - View

2.  $\blacksquare$ 

 $JP1/AJS3$  - View  $JP1/AJS3$  - Manager

# *5* 操作例 <sup>1</sup> 一つのジョブを実行する

 $JP1/AJS3$ 

#### $JPI/AJS3$

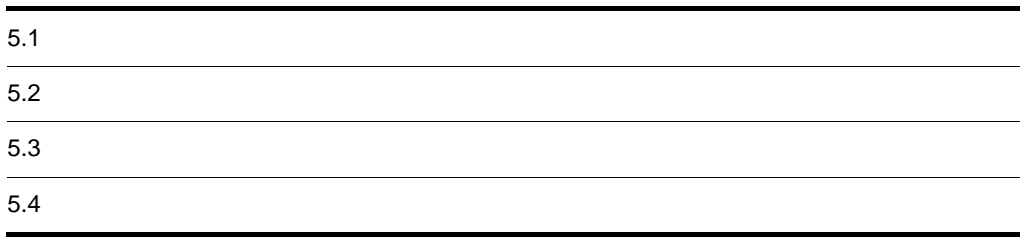

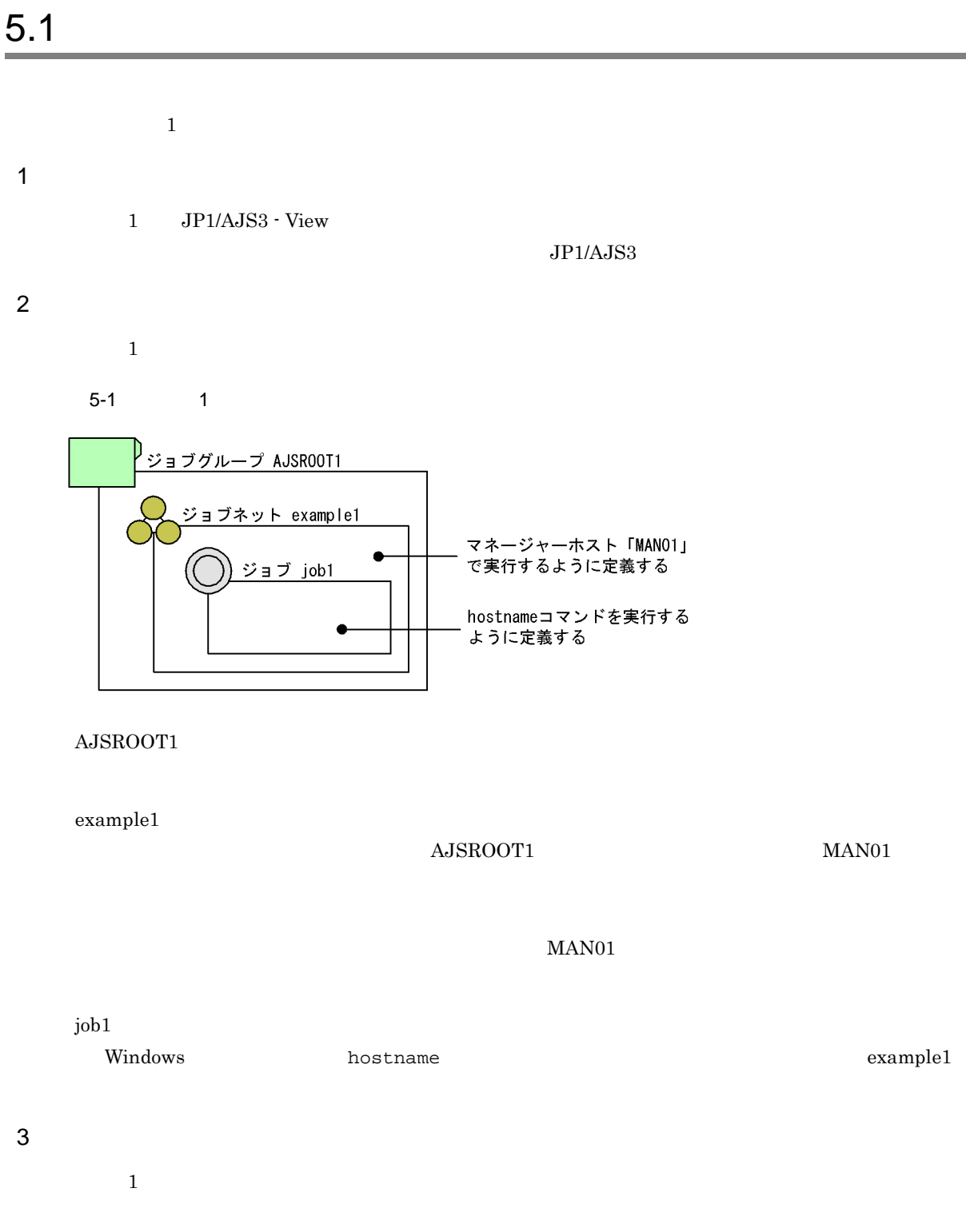

#### $5-2$  1 作業の流れ 参照先 ジョブネットの定義 5.2.1 ジョブネットの定義 マネージャーホスト「MANO1」で<br>hostnameコマンドを実行するジョ 5.2.2 ジョブの定義 ジョブネットの実行 5.3 ジョブネットを実行する 定義したジョブネットをその場 で1回だけ実行します。 5.4.1 ジョブネットの ジョブネットの監視 実行結果の確認 ジョブネットの実行結果を確認<br>します。 5.4.2 ジョブの実行結果の確認

## $5.2$   $\blacksquare$

hostname AJSROOT1 example1 example1 example1 job1  $5.2.1$ 

 ${\rm AJSROOT1} \hspace{20pt} {\rm example1}$ 

1. JP1/AJS3 - Manager

JP1/AJS3 - View

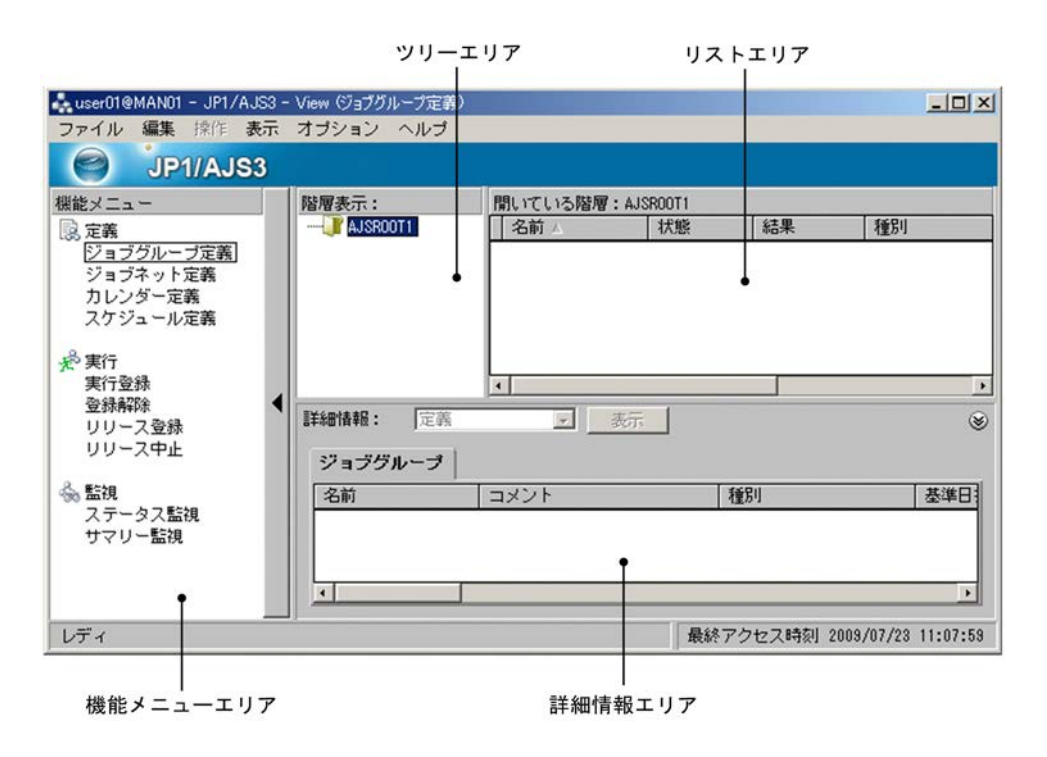

JP1/AJS3 - View

JP1/AJS3 - Manager

2. JP1/AJS3 - View

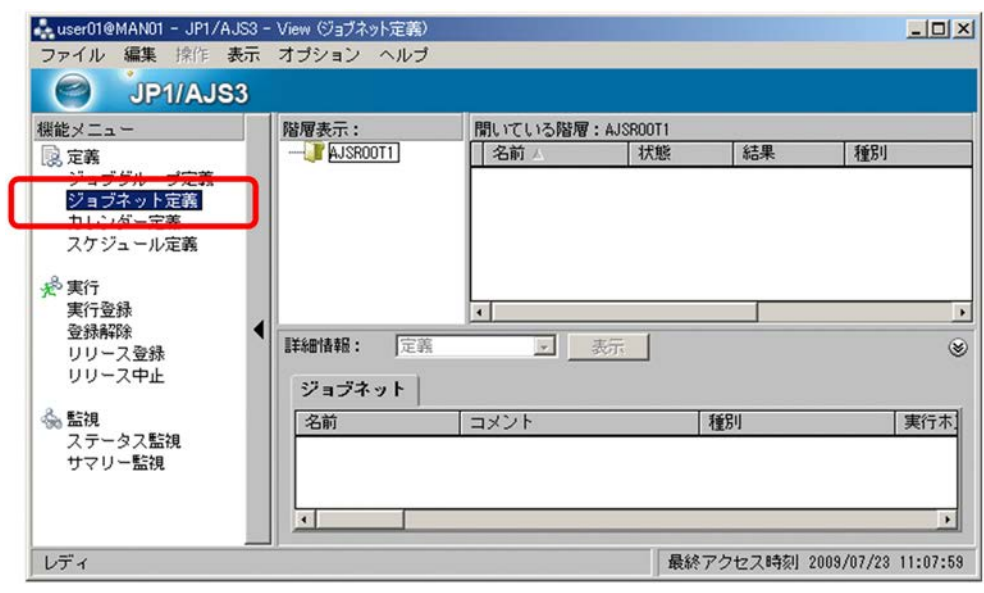

 $3.$ 

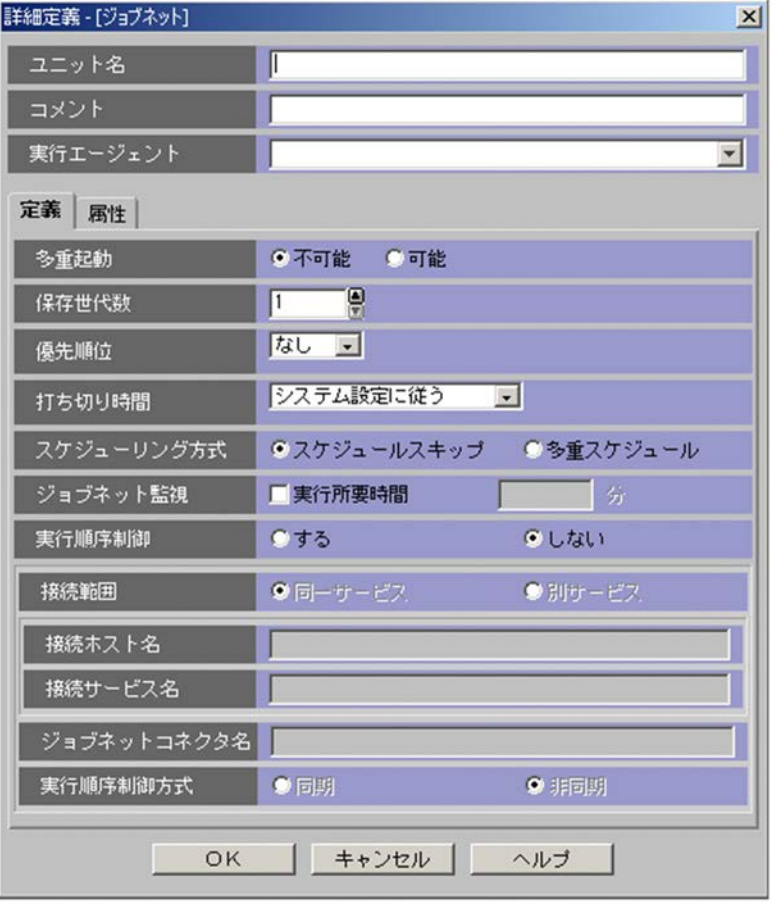

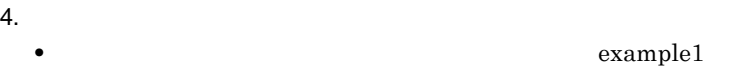

•<br>[<sub>法行】</sub>[実行エージェント]

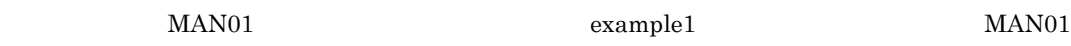

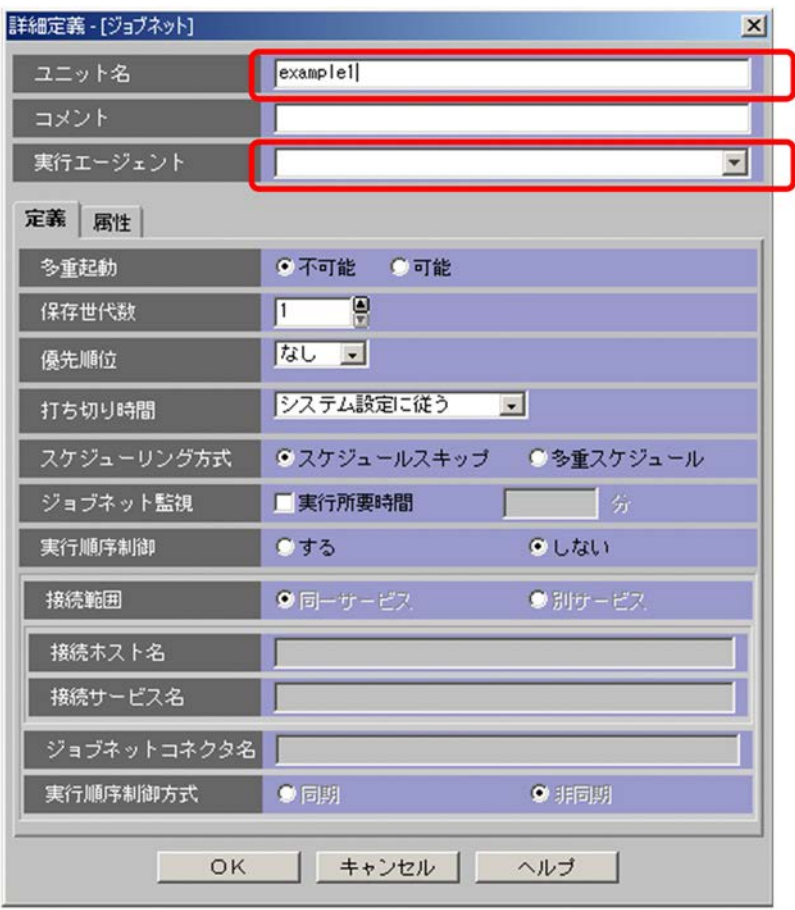

5. OK

JP1/AJS3 - View

#### example1

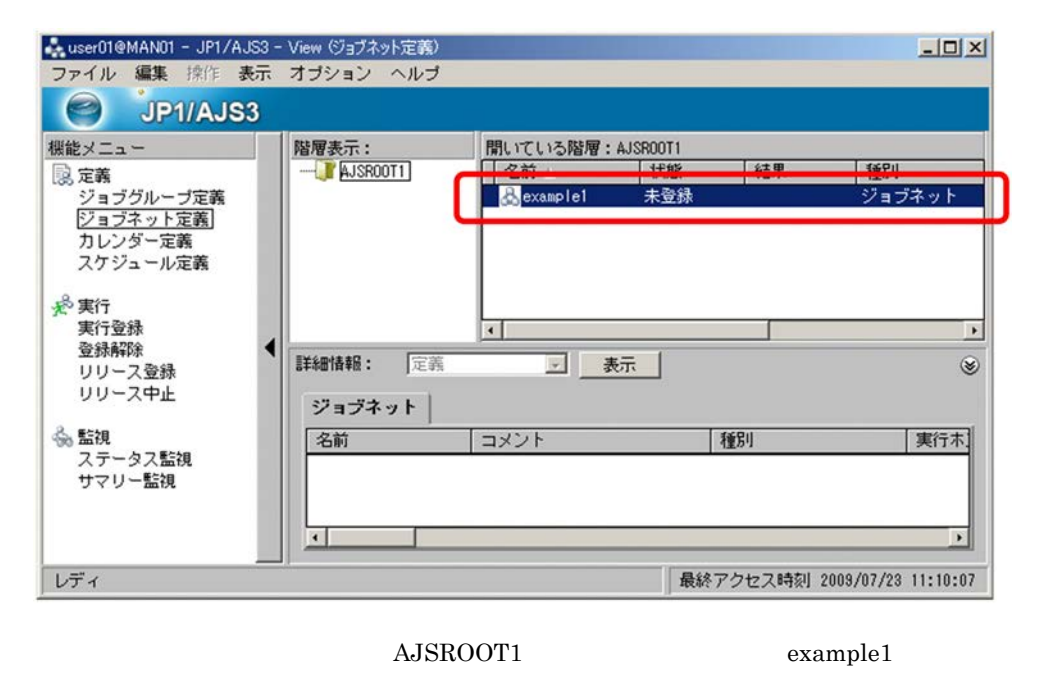

#### $5.2.2$

example1 job1

1. JP1/AJS3 - View

2. 
update in the second sexample1

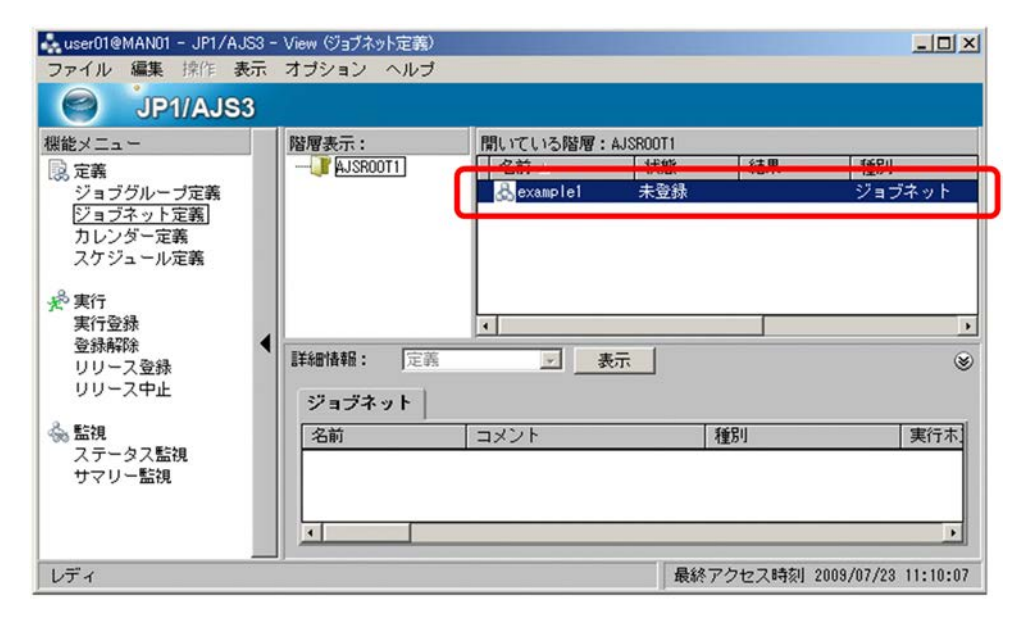

 $3.$ 

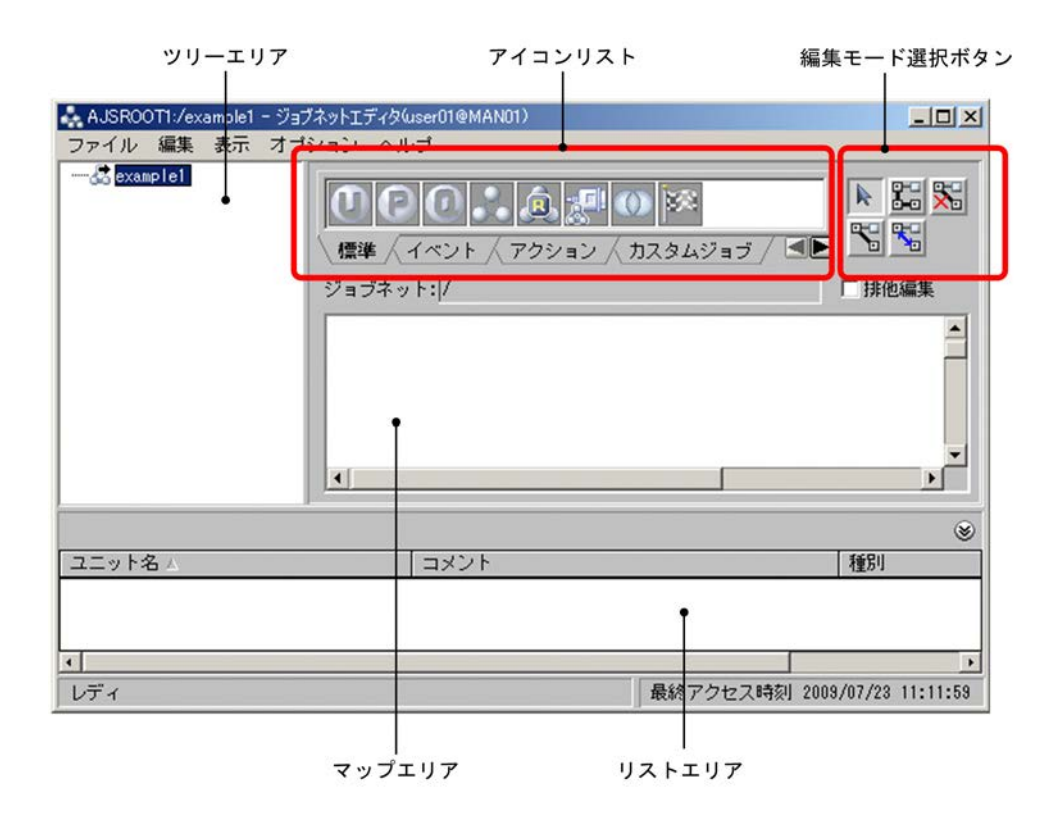

 $4.$ 

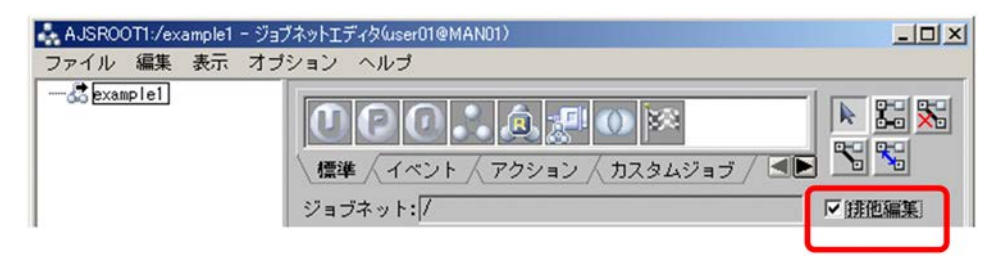

 $\overline{I}$ 

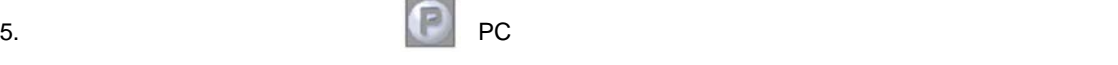

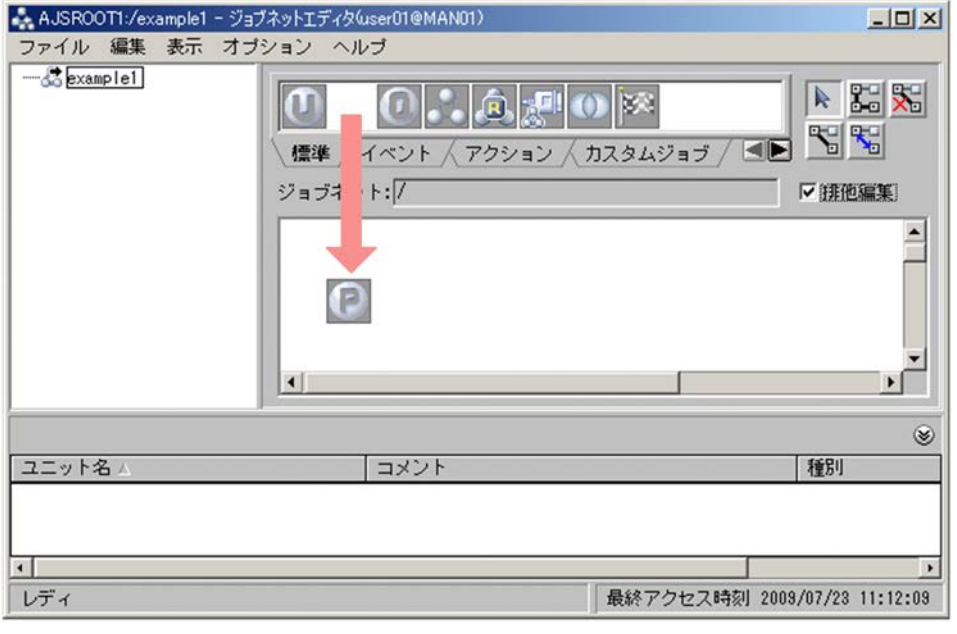

PC 30b

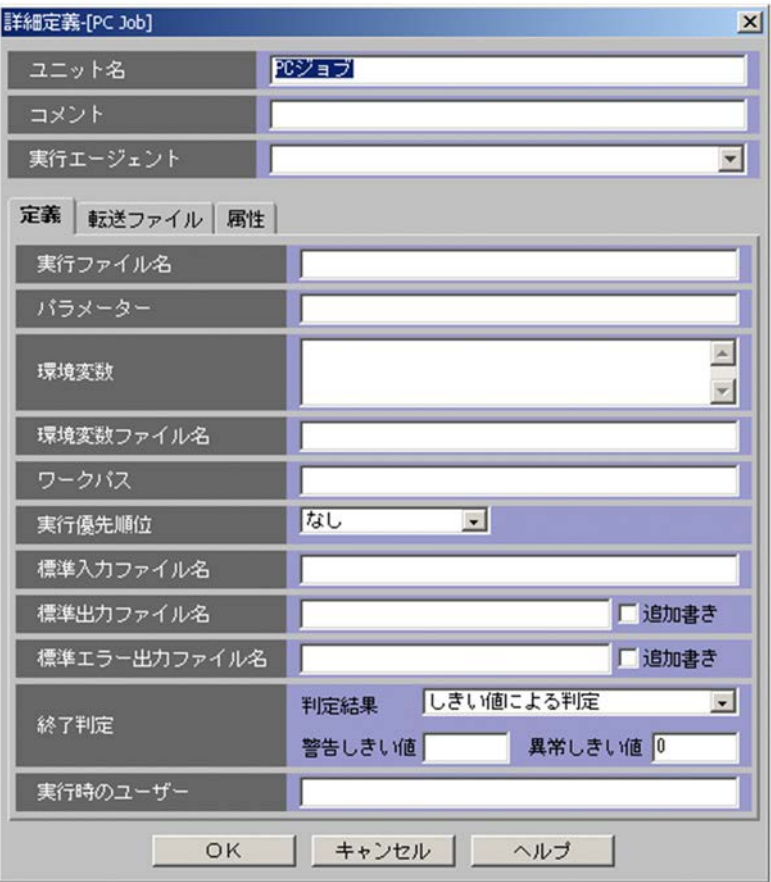

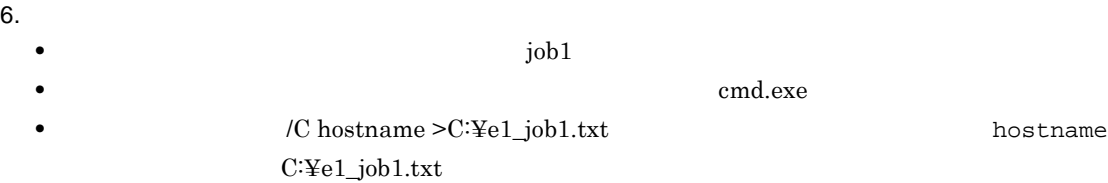

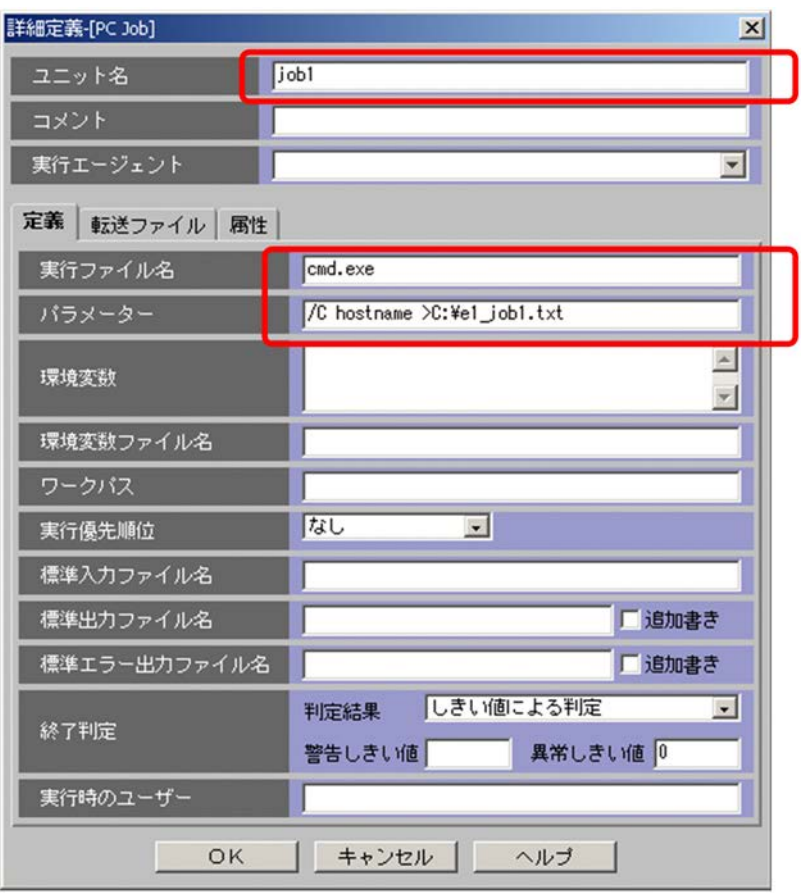

7. OK

PC Job

#### JP1/AJS3 - View

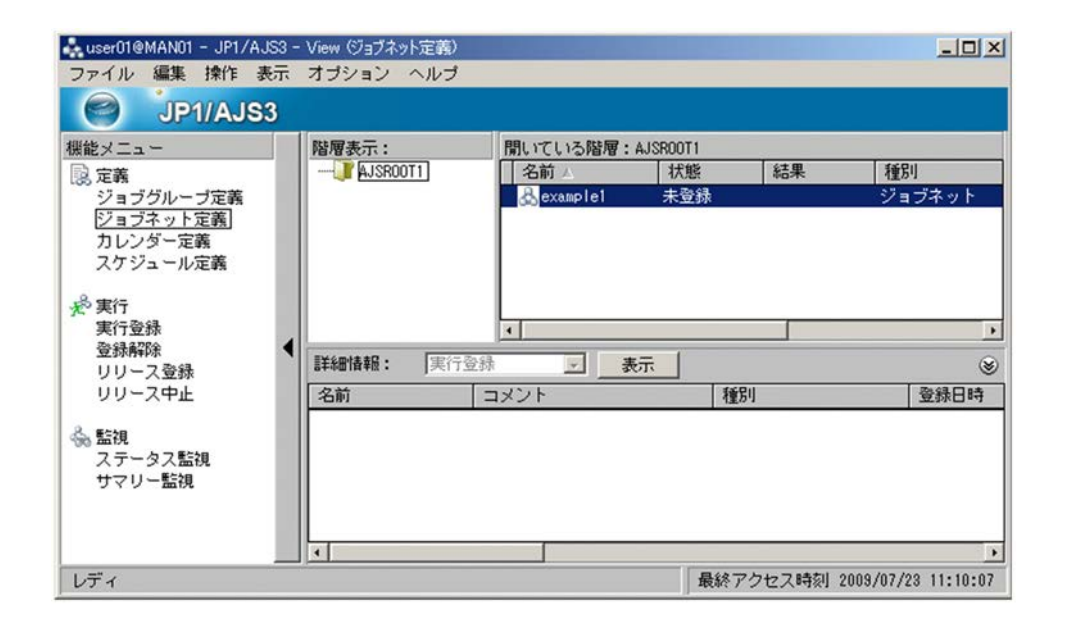

job1

 $8.$ 

5. 1

#### $\alpha$  example 1

1. JP1/AJS3 - View

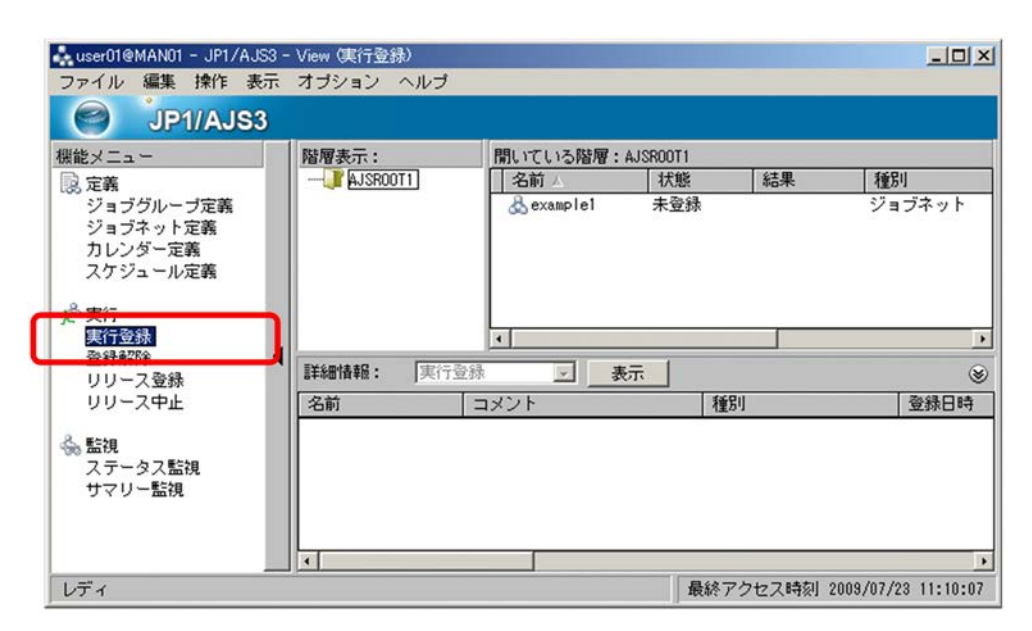

2. Sexample1

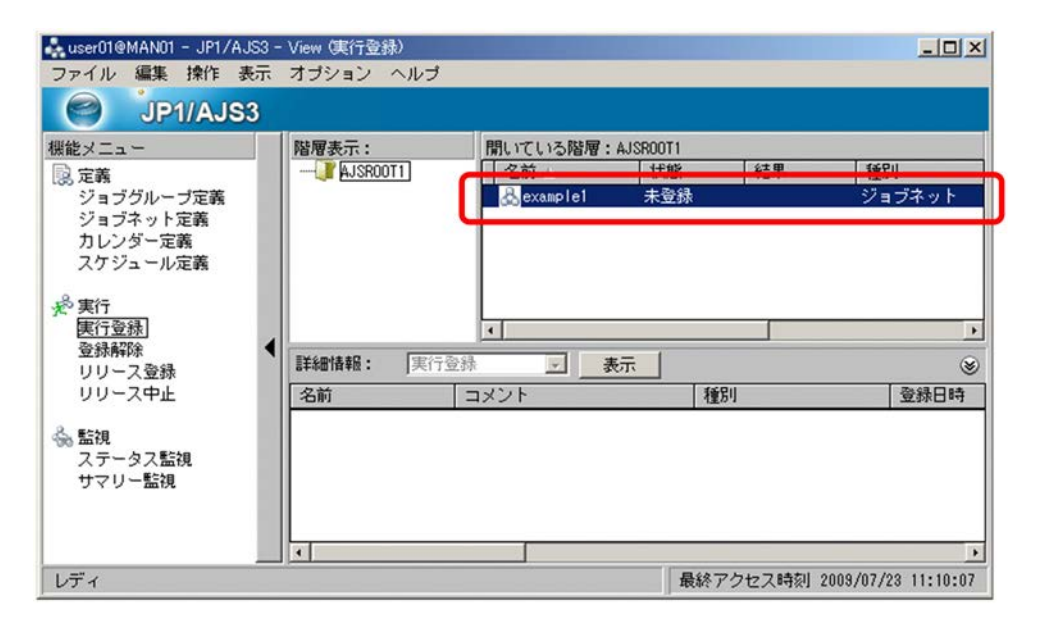

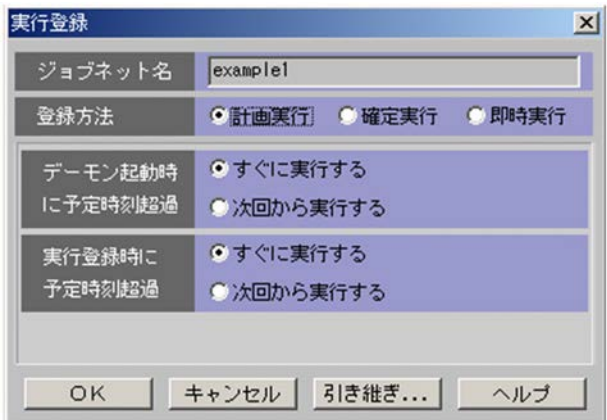

 $4.$ 

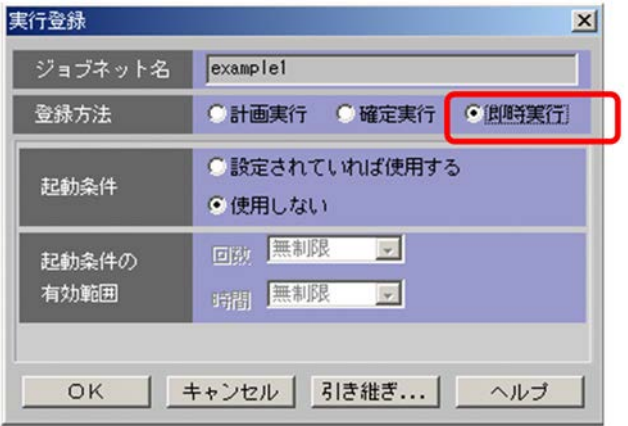

5. OK

example1

## $5.4$

ジョブネット「example1」を実行登録したら,ジョブネット「example1」,ジョブ「job1」の順で実行結

## $5.4.1$

 $\,$ example $1$ 

1. JP1/AJS3 - View

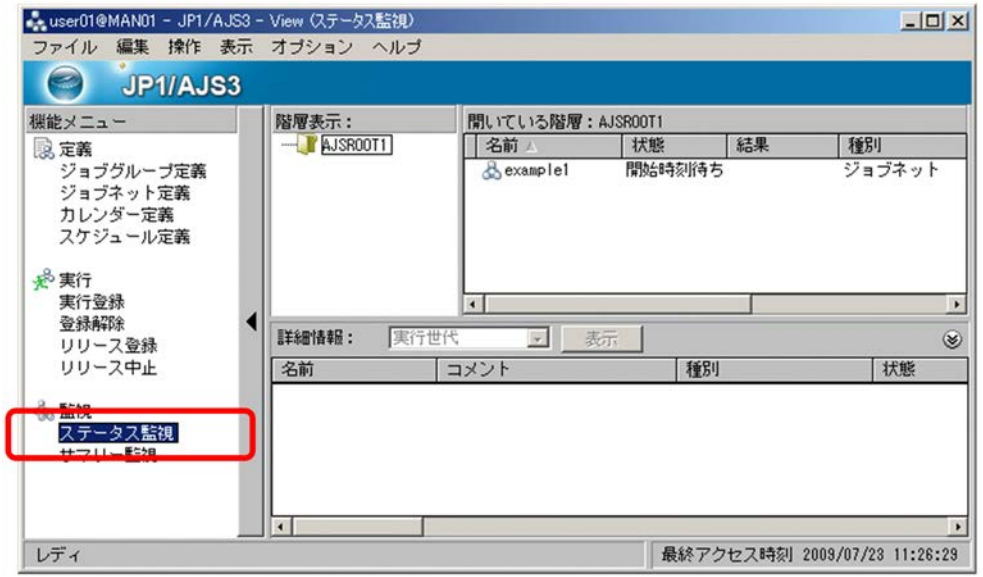

2. レストエリアがある。<br>コストエリアがある。<br>コストエリアがある。

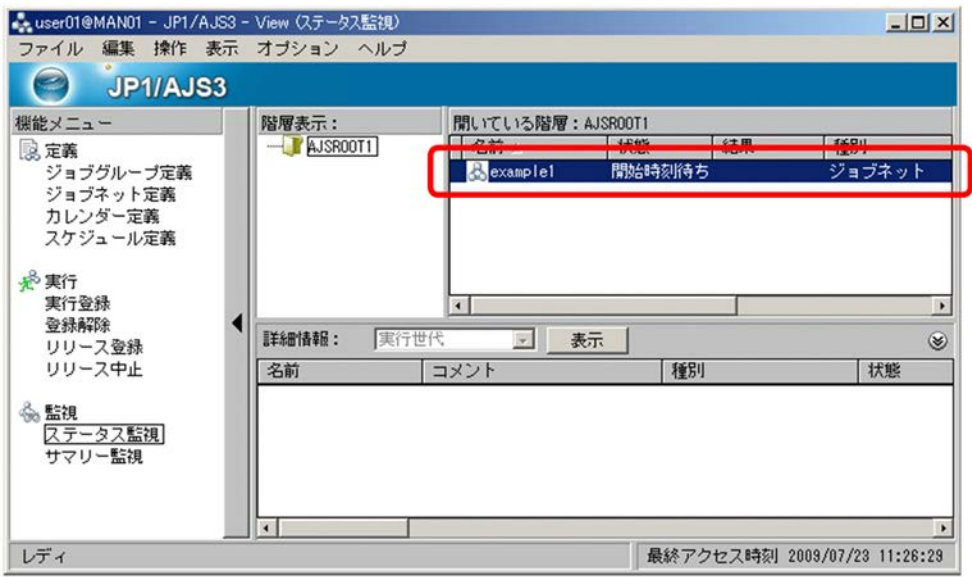

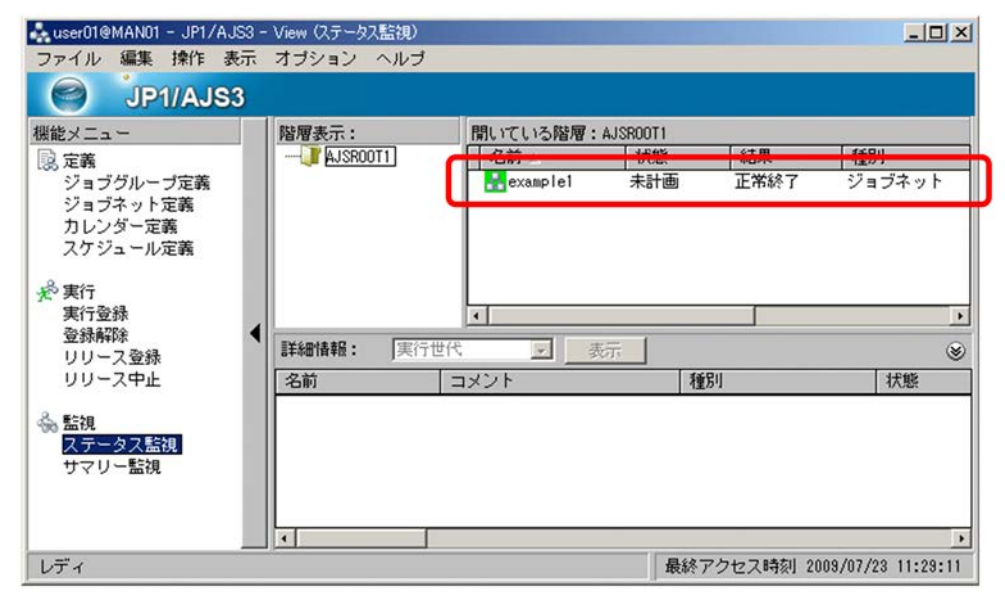

 $\,$ 4. Sexample1 example1

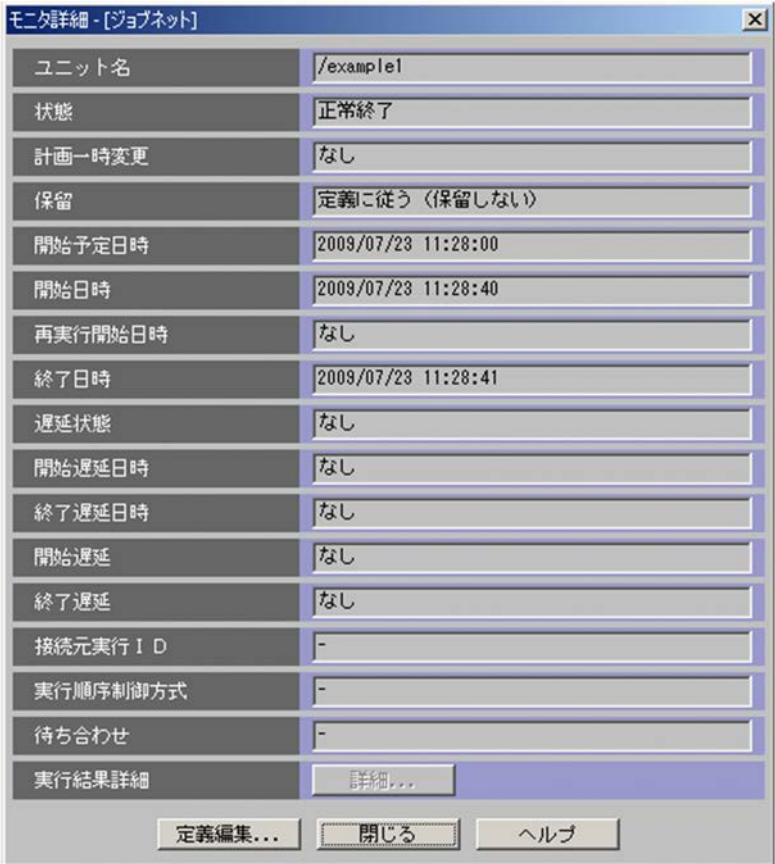

example1

 $5.$ 

#### $5.4.2$

 $job1$ 

- 1. JP1/AJS3 View
- 2. JP1/AJS3 View  $\rho$

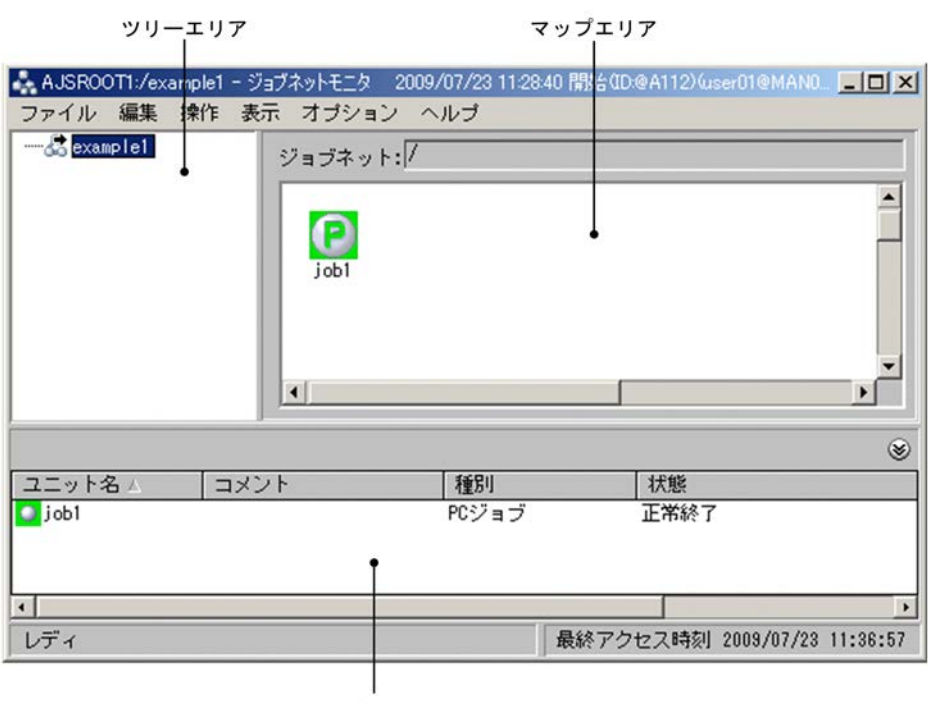

リストエリア

 $3.$ 

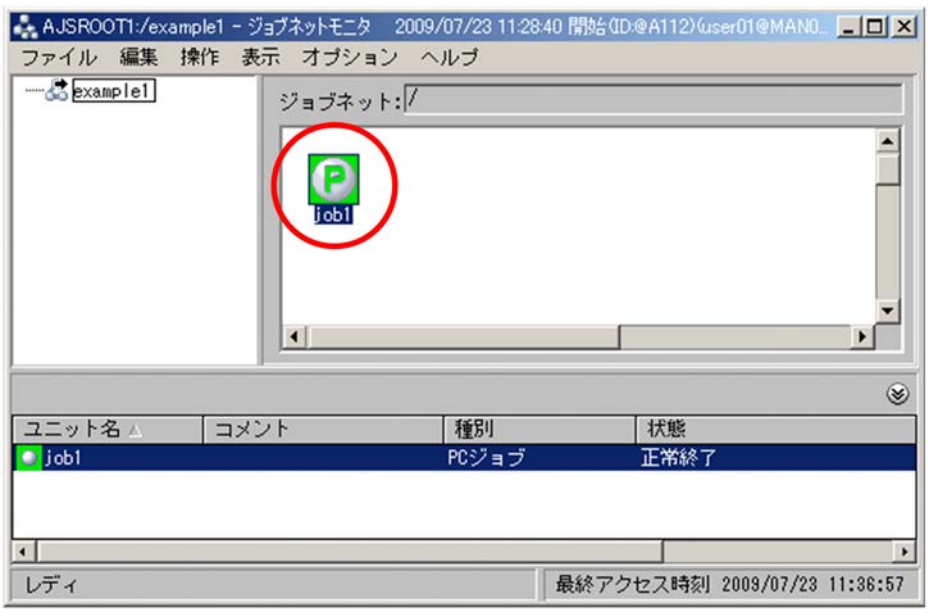

 $4.$ 

 $\rm\,PC}$ 

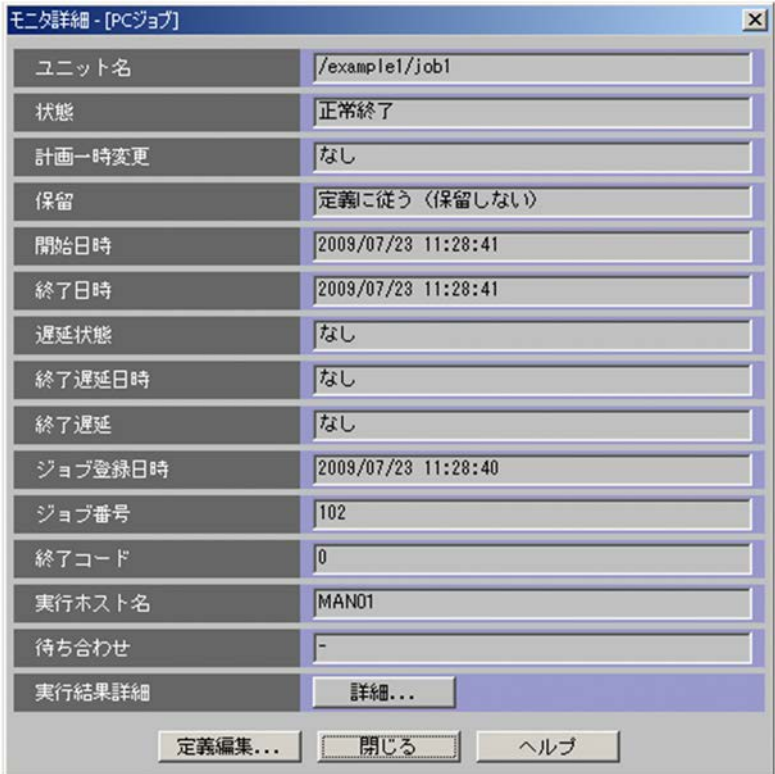

 $5.$ 

 $\rm{PC}$ 

 $job1$  hostname

 $\mbox{MAN01} \qquad \quad \mbox{C:} \noindent \begin{minipage}{0.9\linewidth} \vspace{0.5in} \begin{minipage}{0.9\linewidth} \vspace{0.5in} \emph{C:} \noindent \noindent \noindent \noindent \color{red}\text{C:} \noindent \noindent \noindent \color{red}\text{C:} \noindent \noindent \color{red}\text{Ee1\_job1.txt} \qquad \quad \mbox{MAN01} \end{minipage} \vspace{0.5in}$ 

*6*  $\overline{6}$   $\overline{2}$  1

 $6.1$  $6.2$  $6.3$  $\overline{6.4}$ 

 $\mathbf 1$ 

#### 6. 2 1

## $6.1$

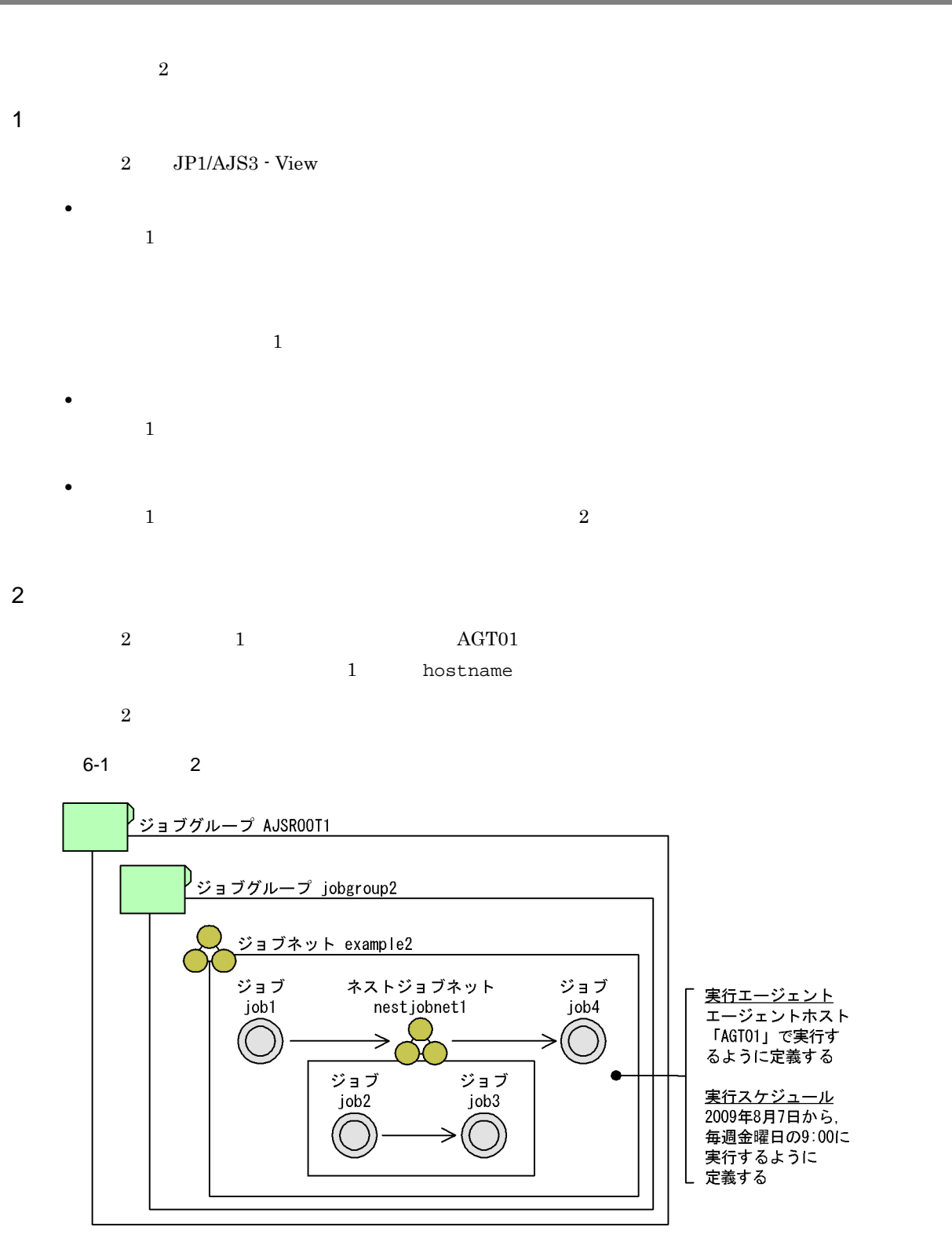

AJSROOT1

jobgroup2

AJSROOT1

example2  $j$ obgroup $2$  and  $\overline{2}$  and  $\overline{2}$  $2009 \quad 8 \quad 7 \quad 9:00$  $\rm AGT01$ job1 Windows で提供されている hostname コマンドを実行するジョブです。ジョブネット「example2 nestjobnet1 example2  $job1$ job2  $j$ ob3 Windows hostname hostname nestjobnet1  $job2$   $job3$ job4

 $\begin{array}{lll} \text{Windows} & \text{hostname} \end{array} \end{array} \qquad \begin{array}{lll} \text{example} \end{array}$  $\textit{nestjobnet1}$ 

 $3 \thickapprox 3$  $\sim$  2

#### $6-2$  2

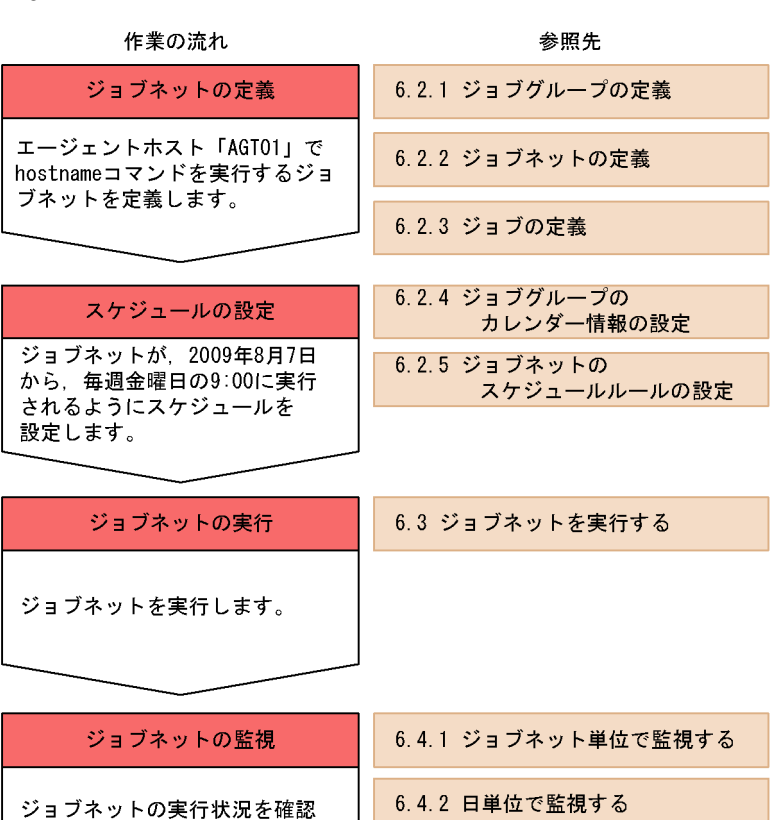

ジョブネットの実行状況を確認<br>します。

6.4.3 月単位で監視する

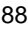

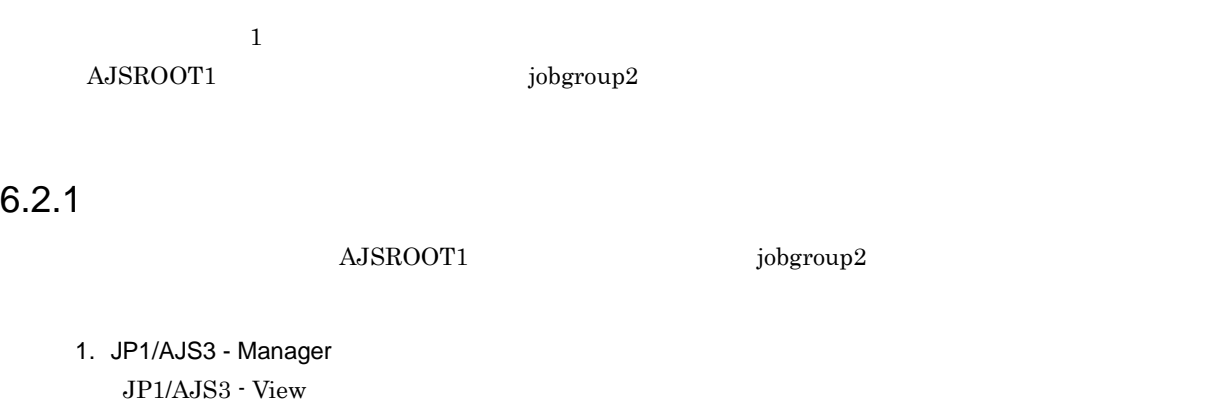

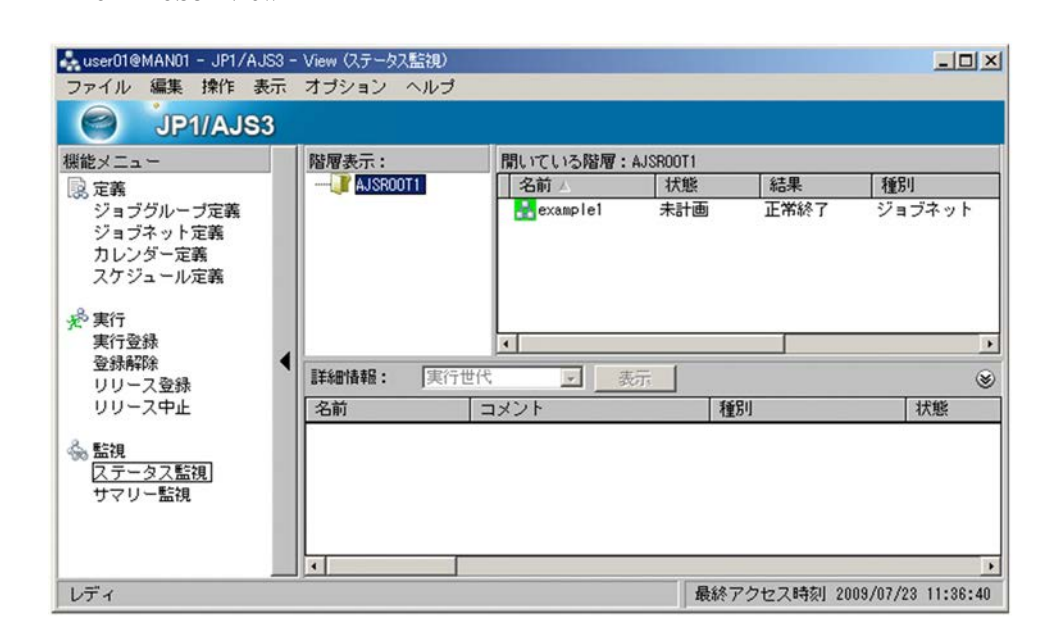

#### 2. JP1/AJS3 - View

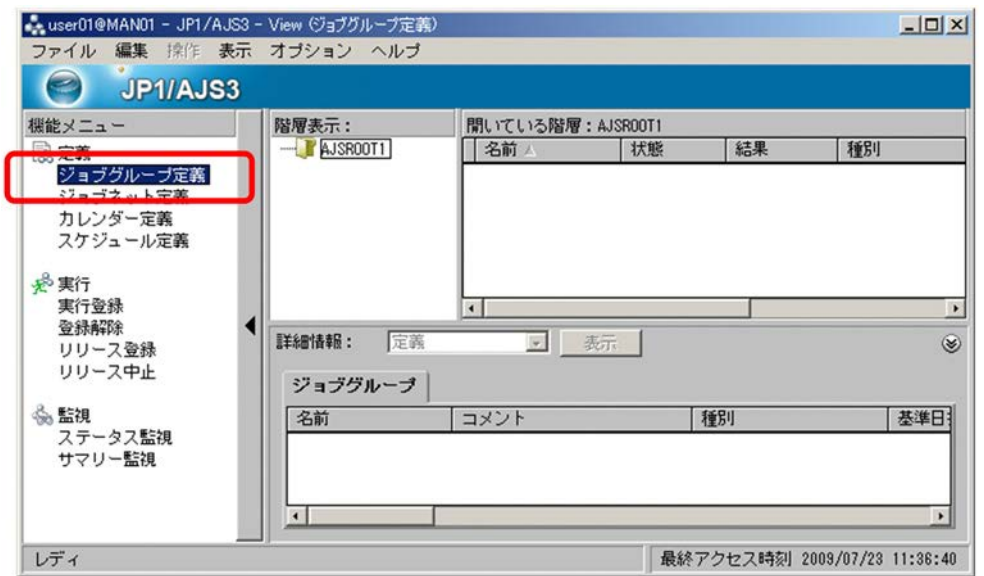

 $3.$ 

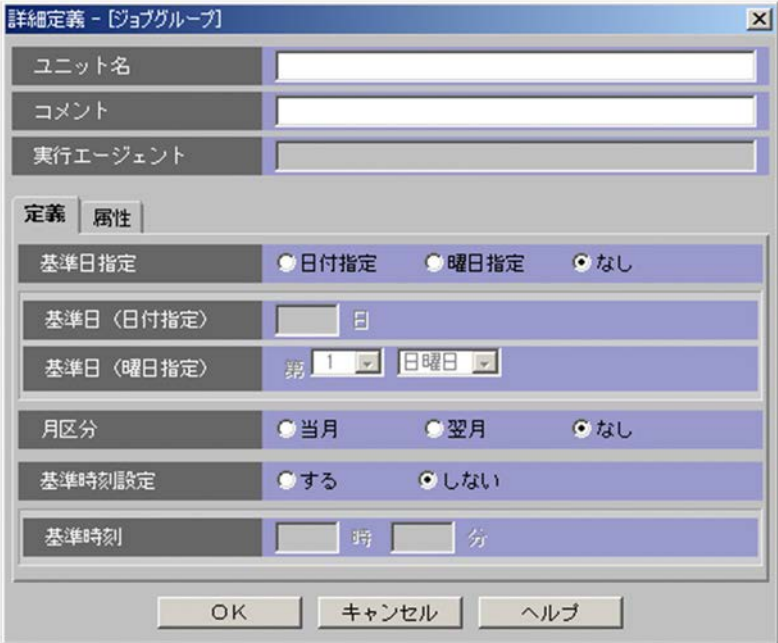

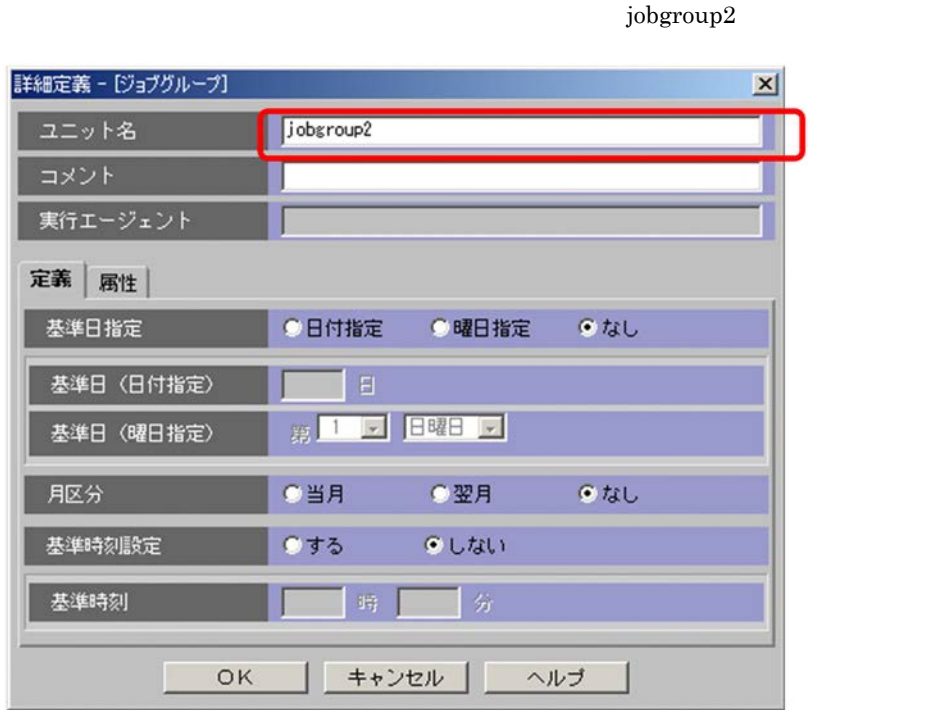

5. OK

JP1/AJS3 - View

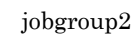

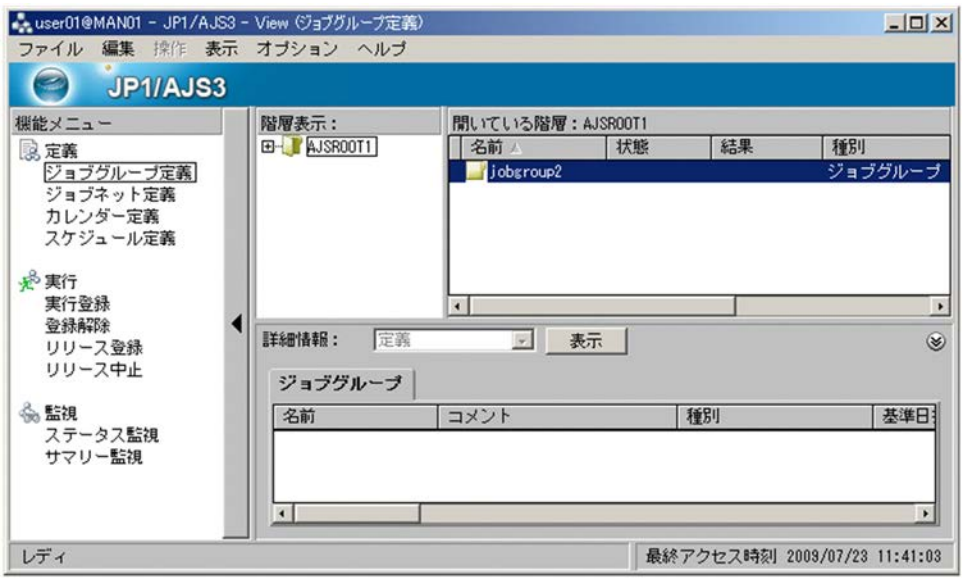

 ${\rm AJSROOT1} \hspace{2cm} {\rm jobyroup2}$ 

### $6.2.2$

 $jobyroup2$  example2

1. JP1/AJS3 - View

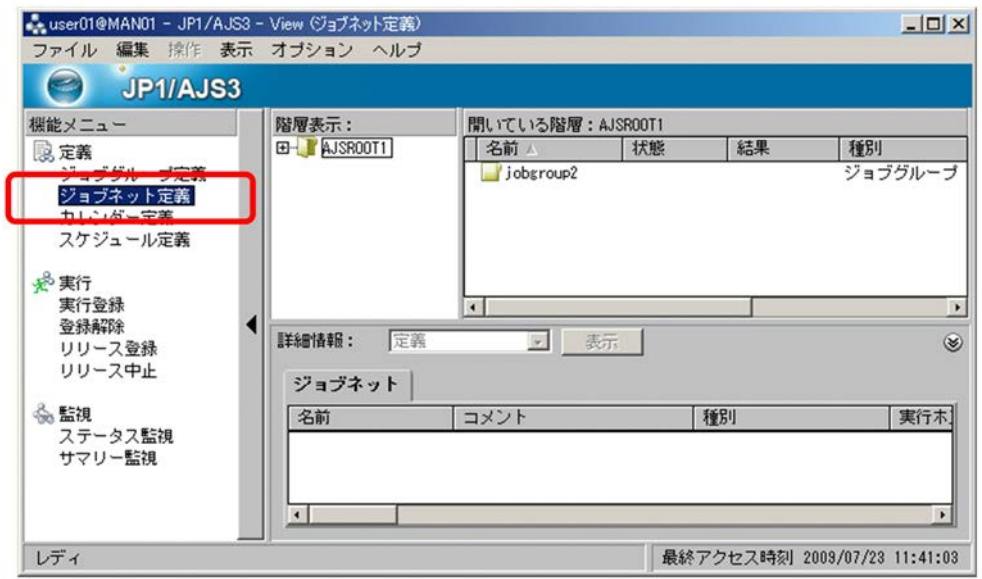

2. Sand Text of the Superior AJSROOT1 AJSROOT1 ADD Superior Superior Superior Superior Superior Superior Superior Superior Superior Superior Superior Superior Superior Superior Superior Superior Superior Superior Superior

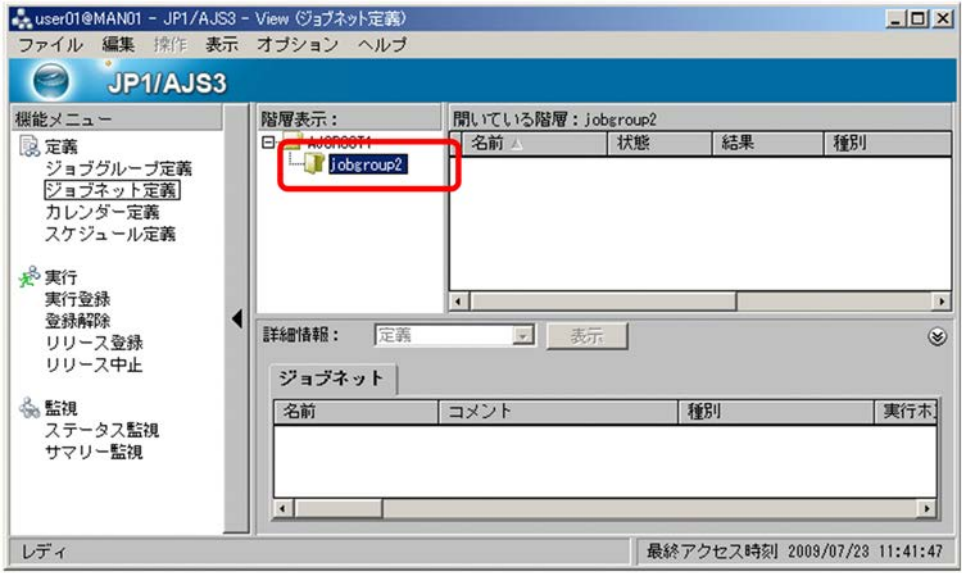
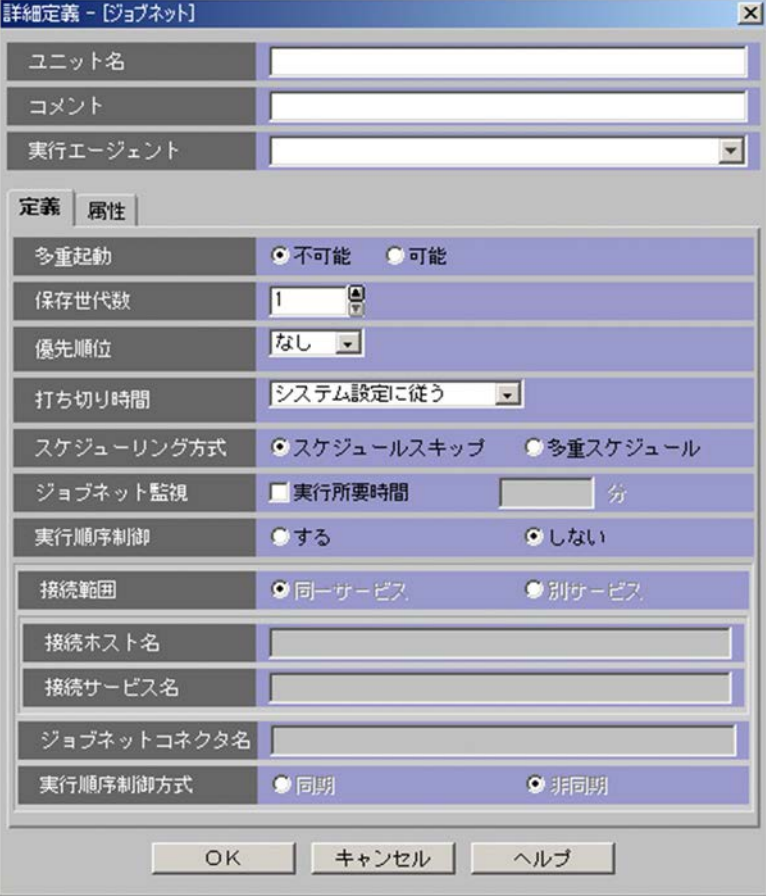

- $4.$ **•***example2* 
	- •<br>

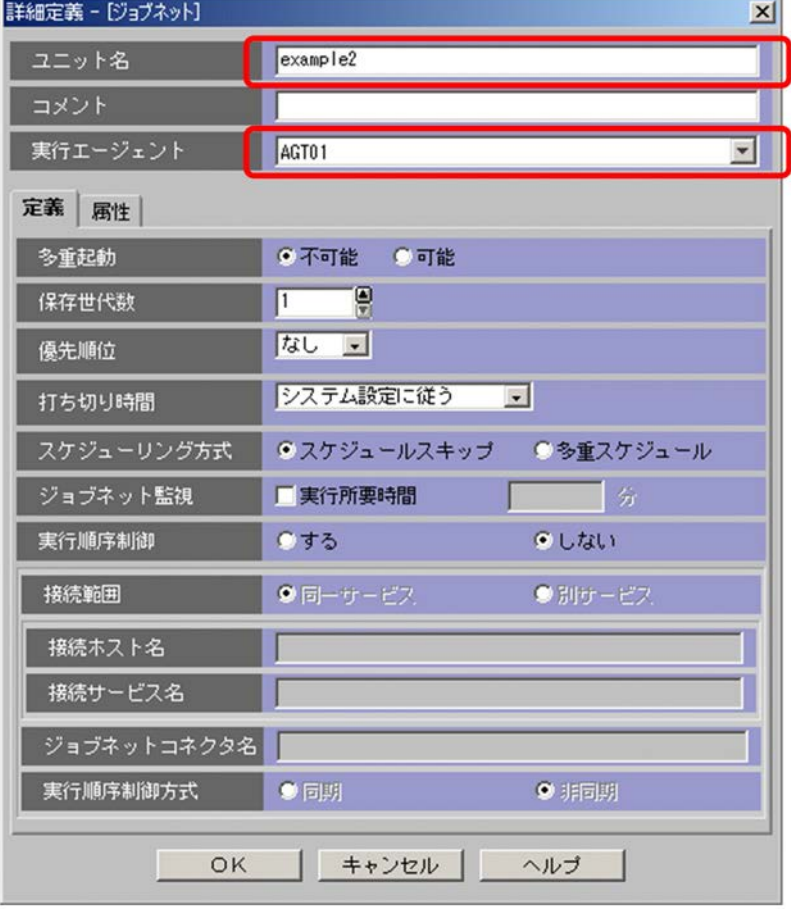

5. OK

JP1/AJS3 - View

## example2

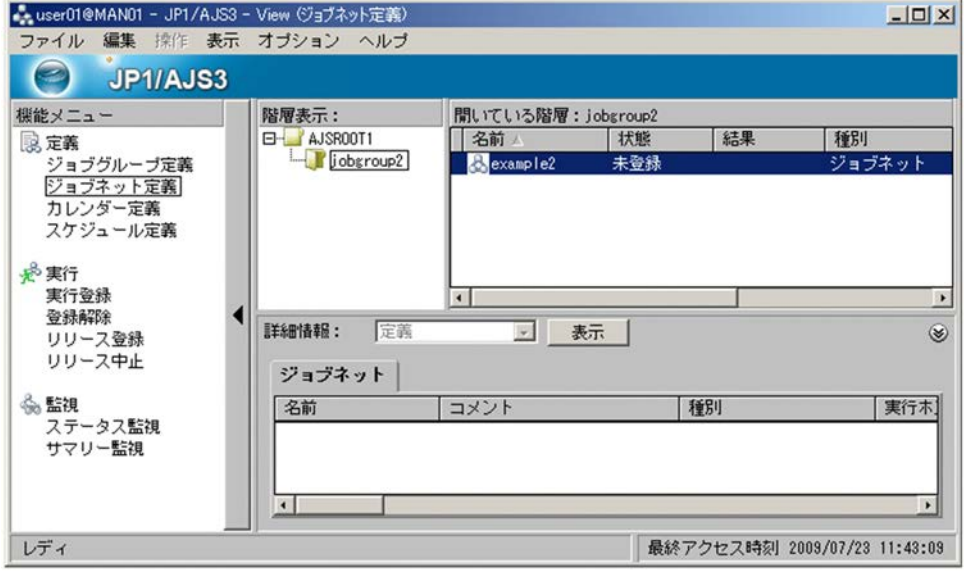

 ${\rm jobyroup2}\qquad \qquad {\rm example2}\qquad \qquad$ 

# $6.2.3$

 $\begin{tabular}{ll} \bf{example2} & \tt{job1} & \tt{nestjobnet1} \end{tabular}$ job4

1. JP1/AJS3 - View

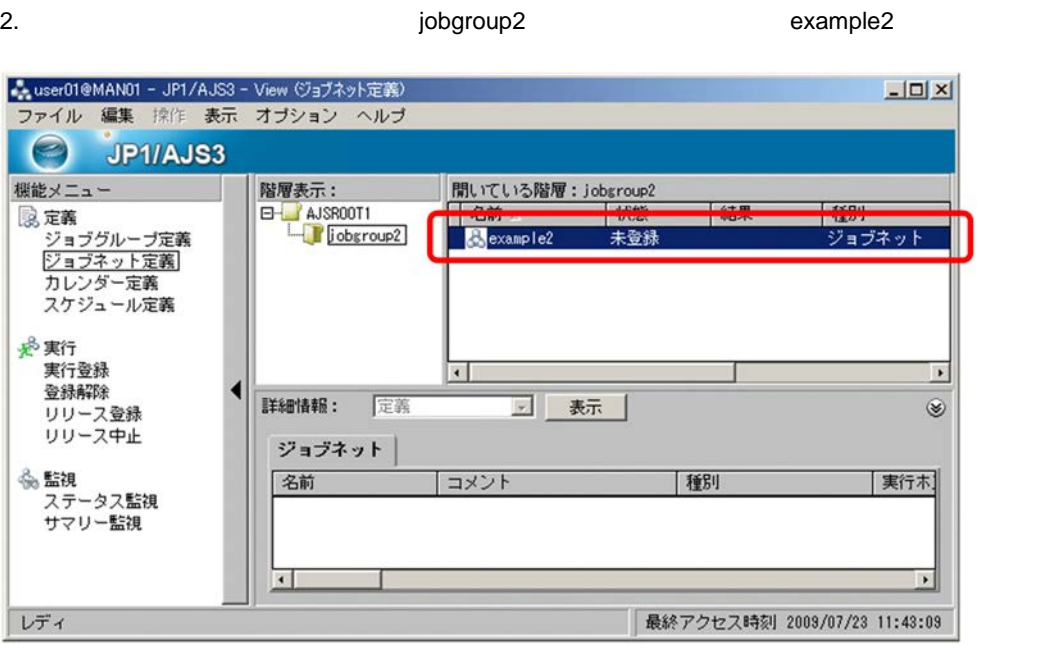

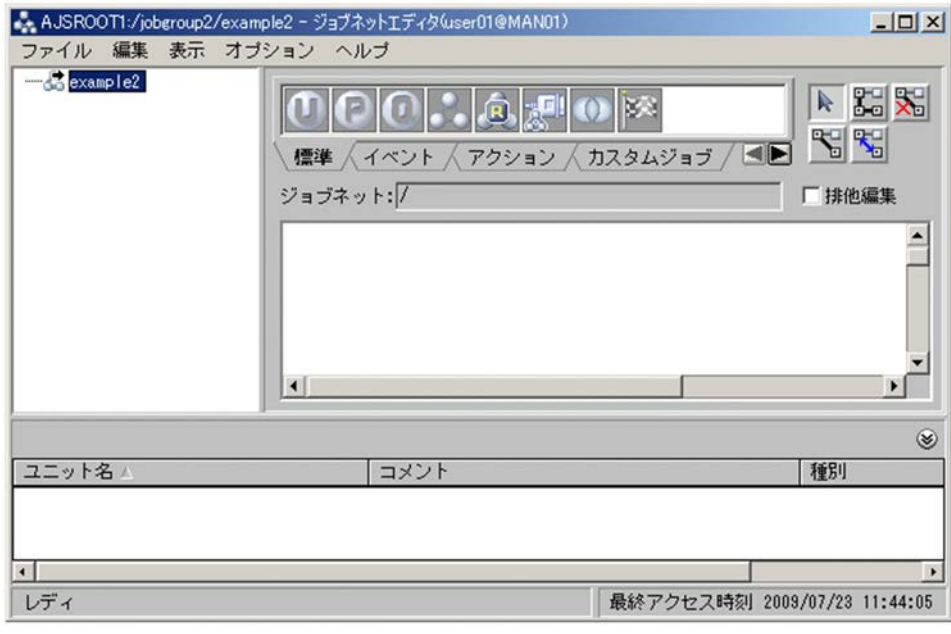

6. 2 1

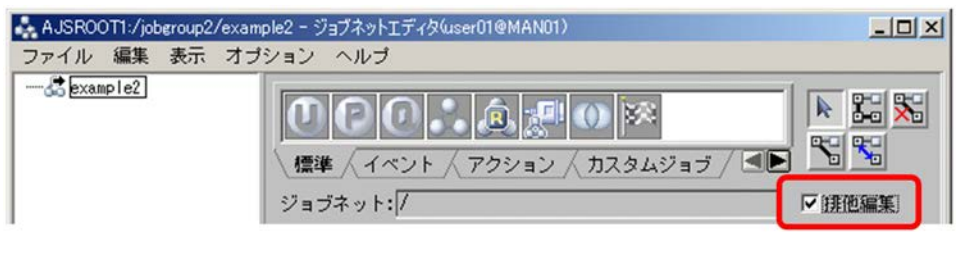

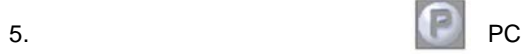

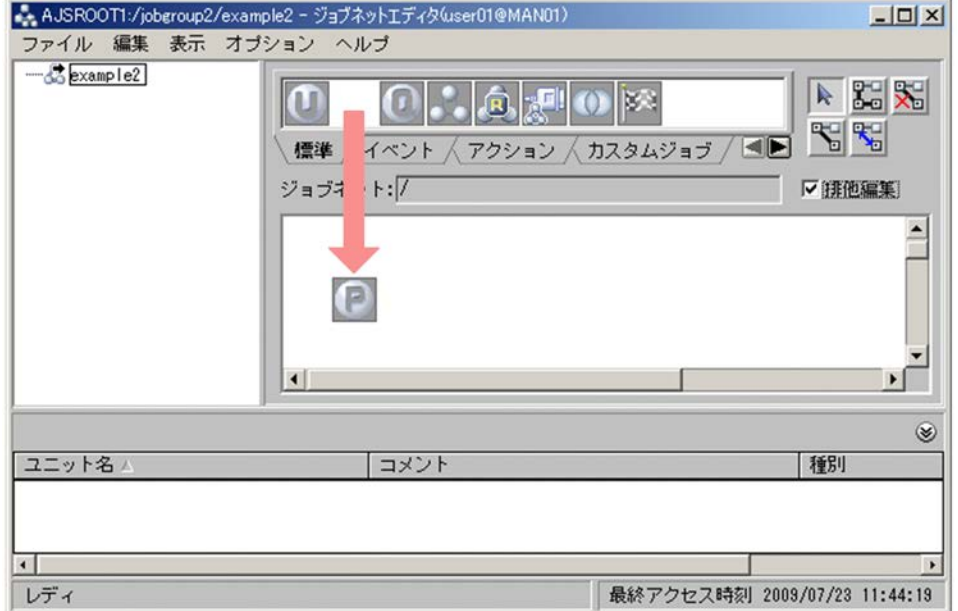

PC Job

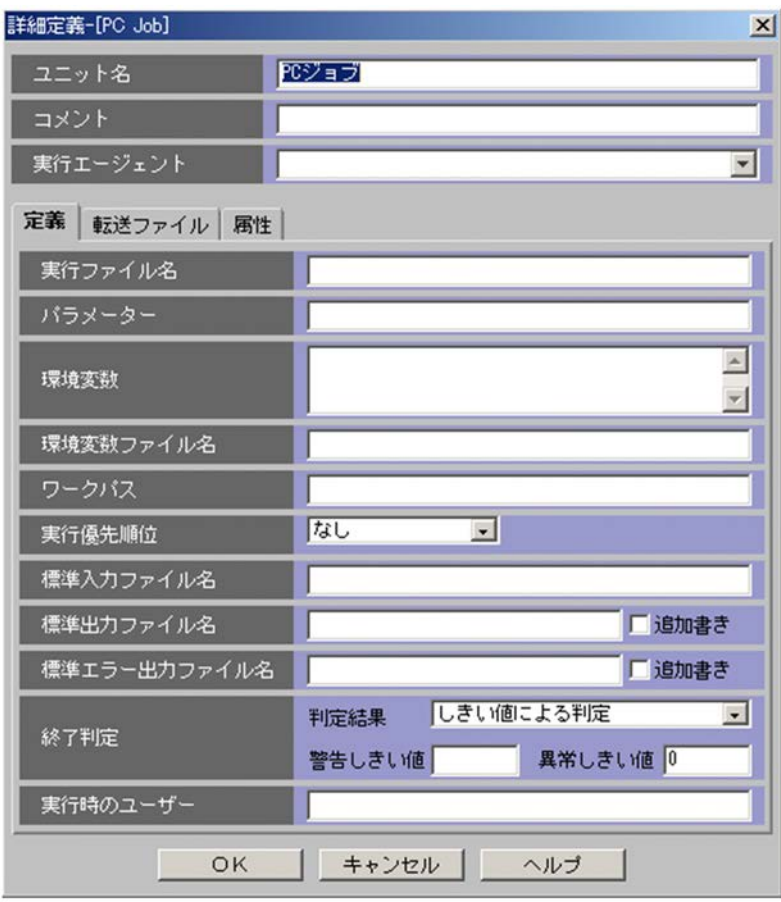

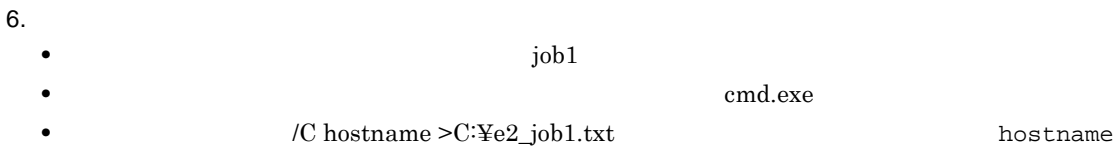

 $C:\nsubseteq 2$ \_job1.txt

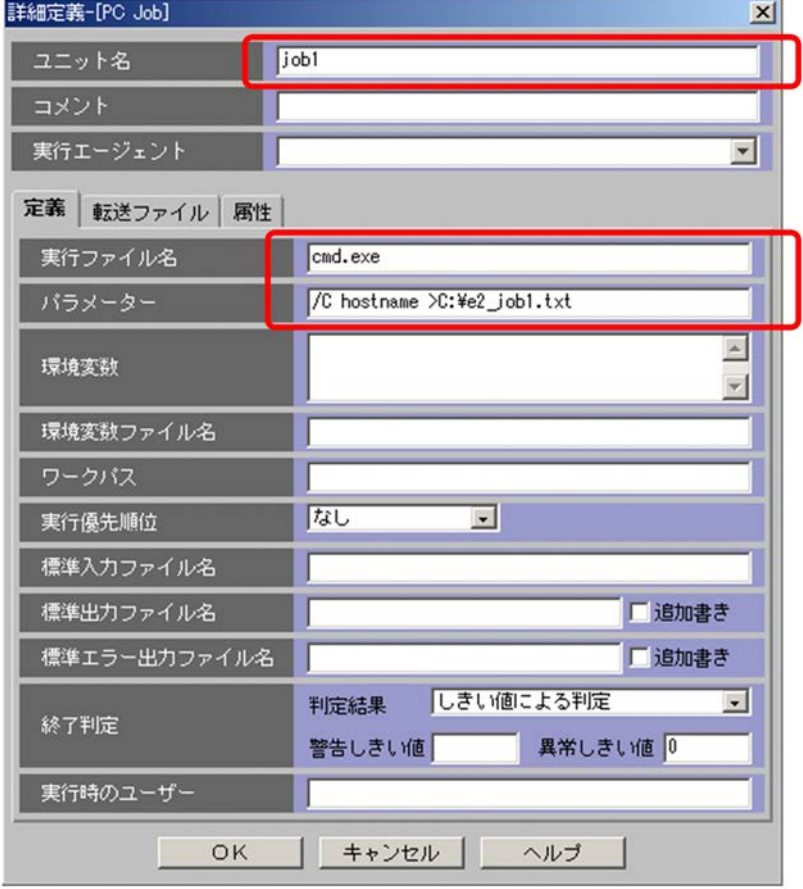

### 7. OK

PC Job

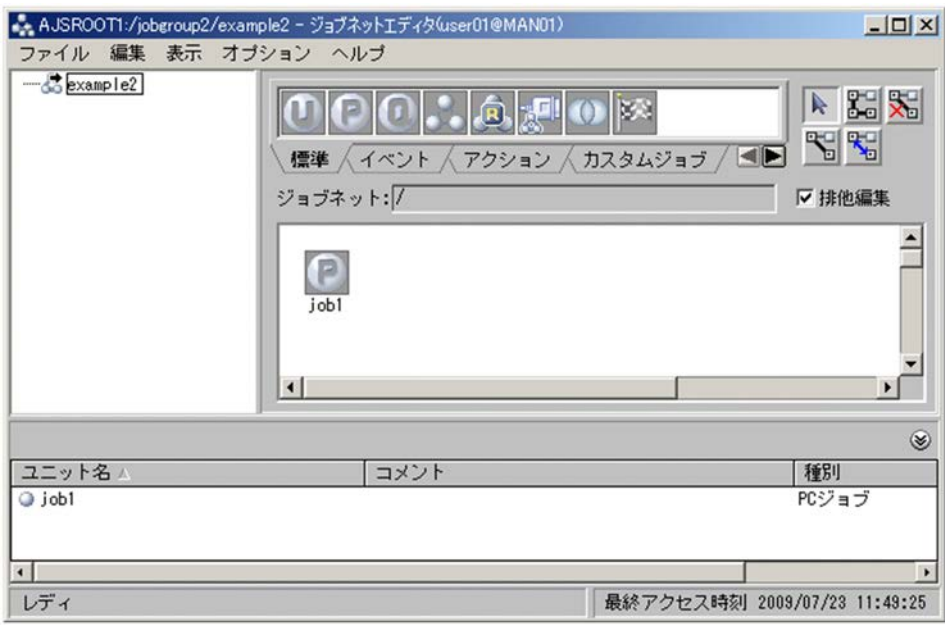

 $nestjobnet1$ 

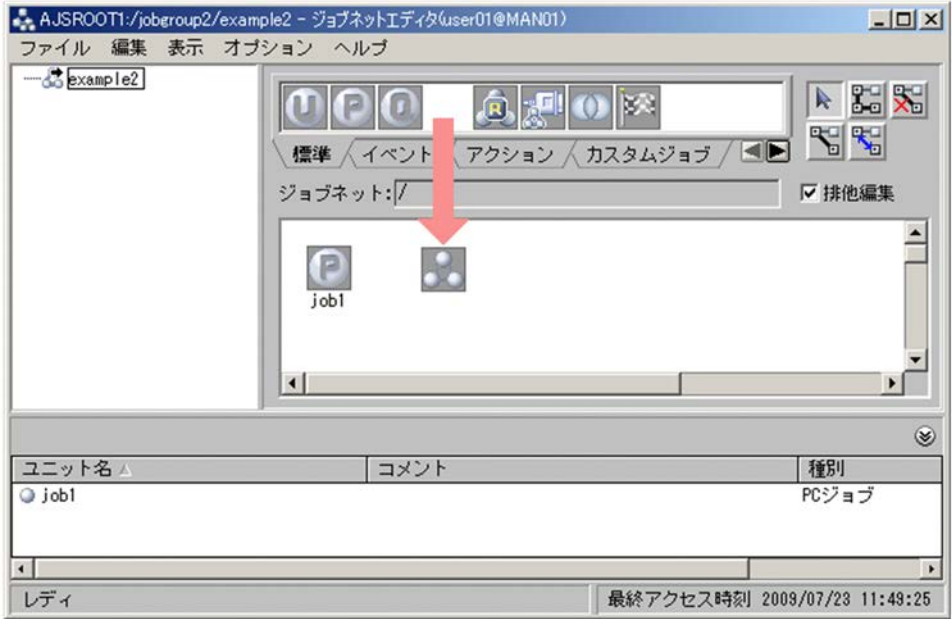

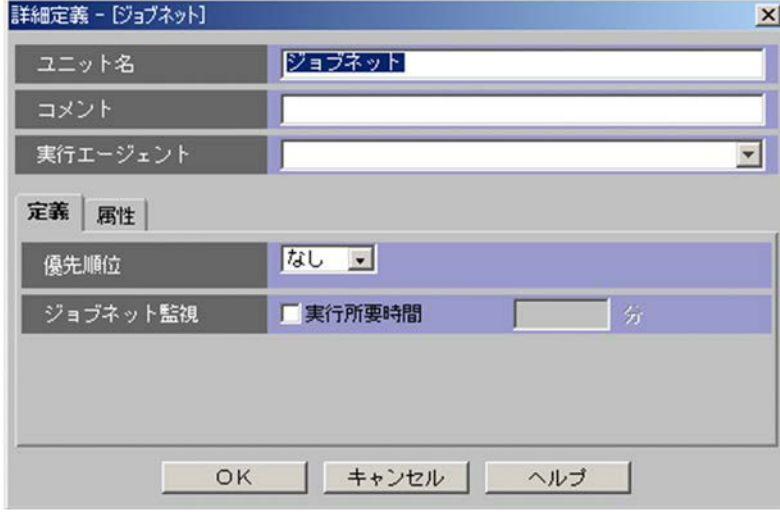

## $nestjobnet1$

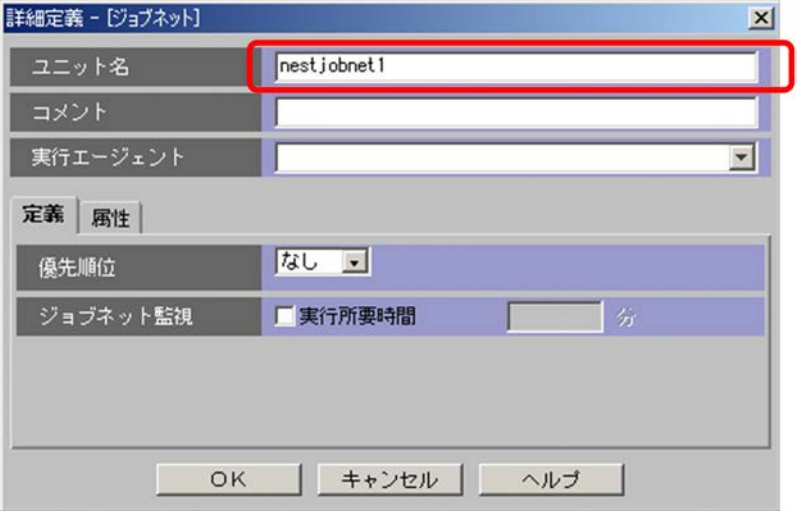

10. OK

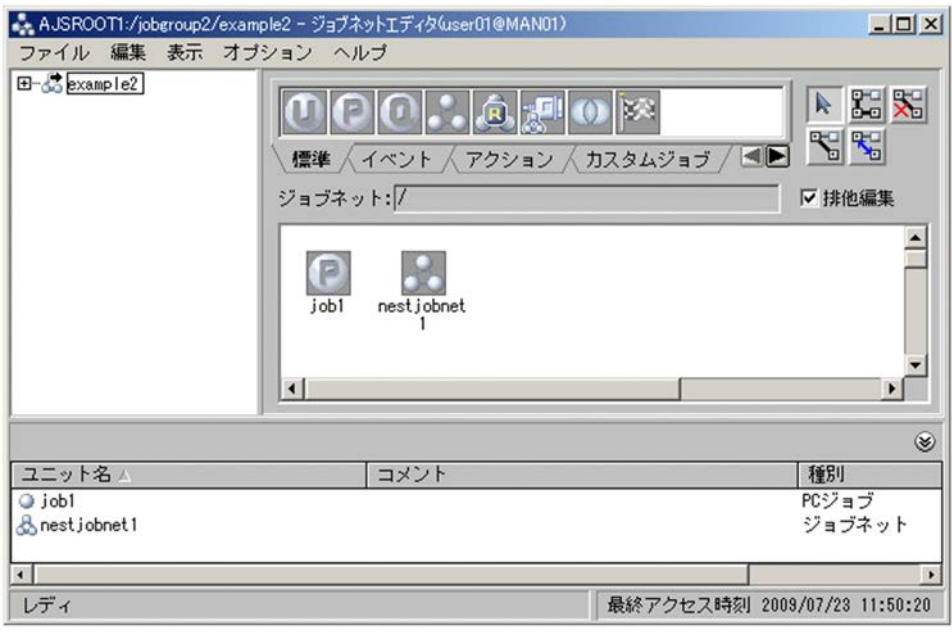

 $\begin{tabular}{ll} \text{nestjobnet1} & \text{job2} & \text{job3} \end{tabular}$ 

11. VIEW STREET STREET STREET STREET STREET STREET STREET STREET STREET STREET ST

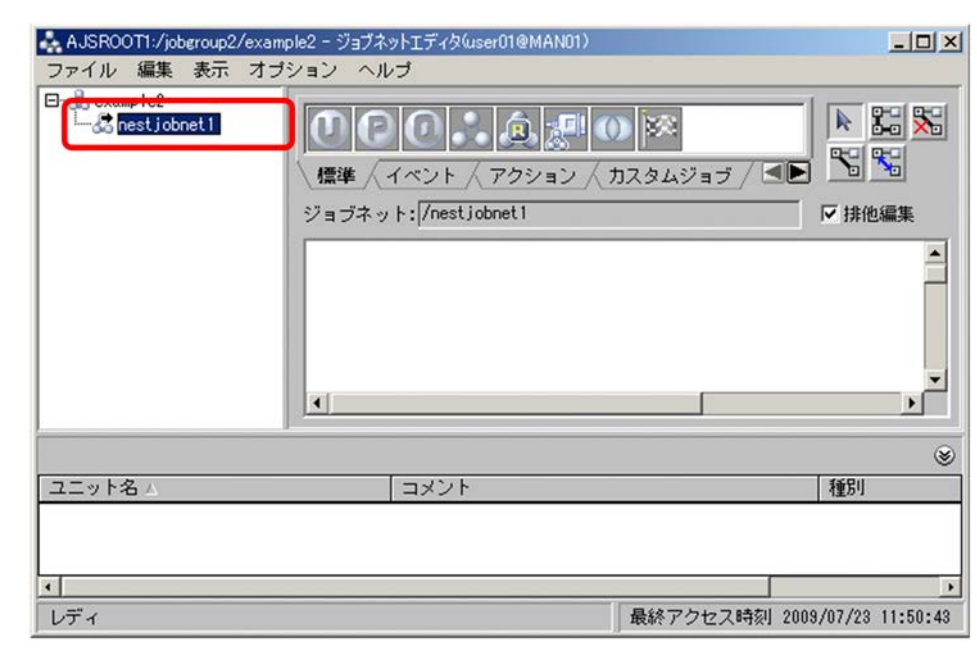

102

12. job2 job3

 $\rm job1$ 

 $\rm{PC}$  PC  $\rm{Job}$ 

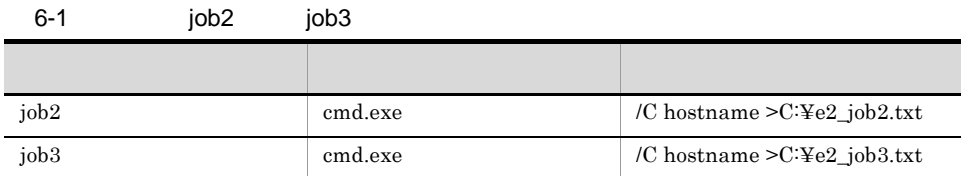

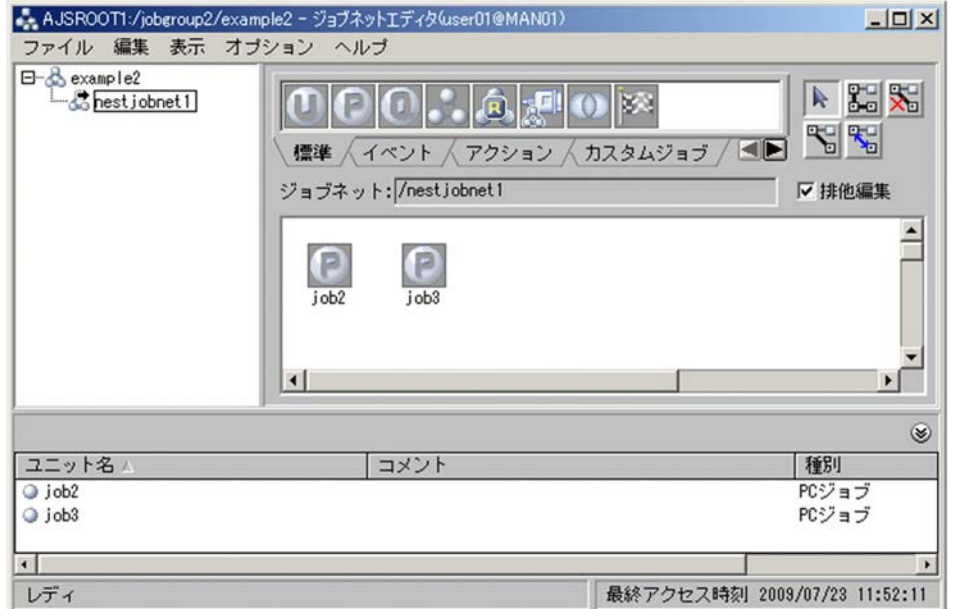

 $job2$   $job3$ 

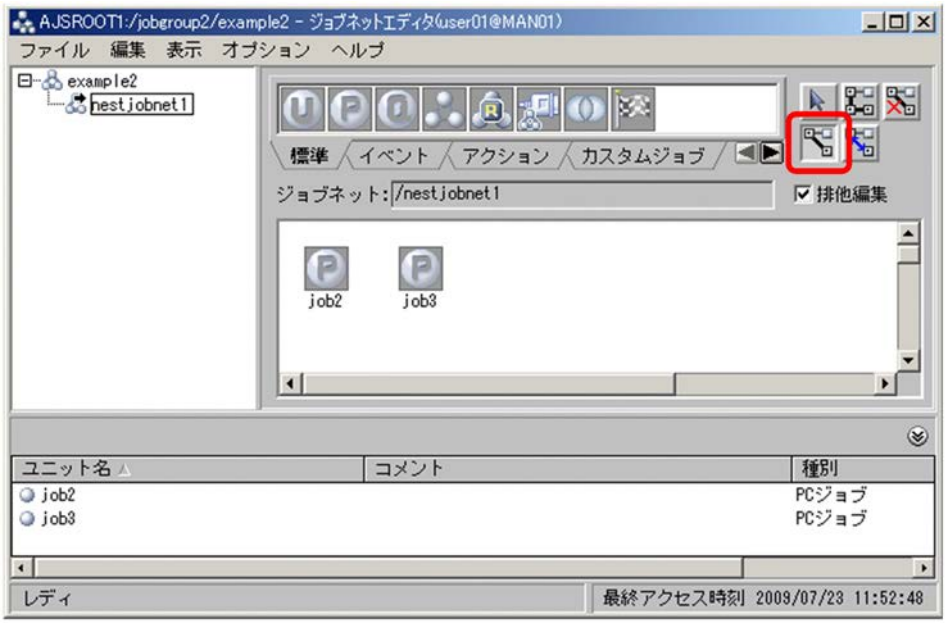

14. contracts in the set of the set of the set of the set of the set of the set of the set of the set of the s  $job2$  iob3

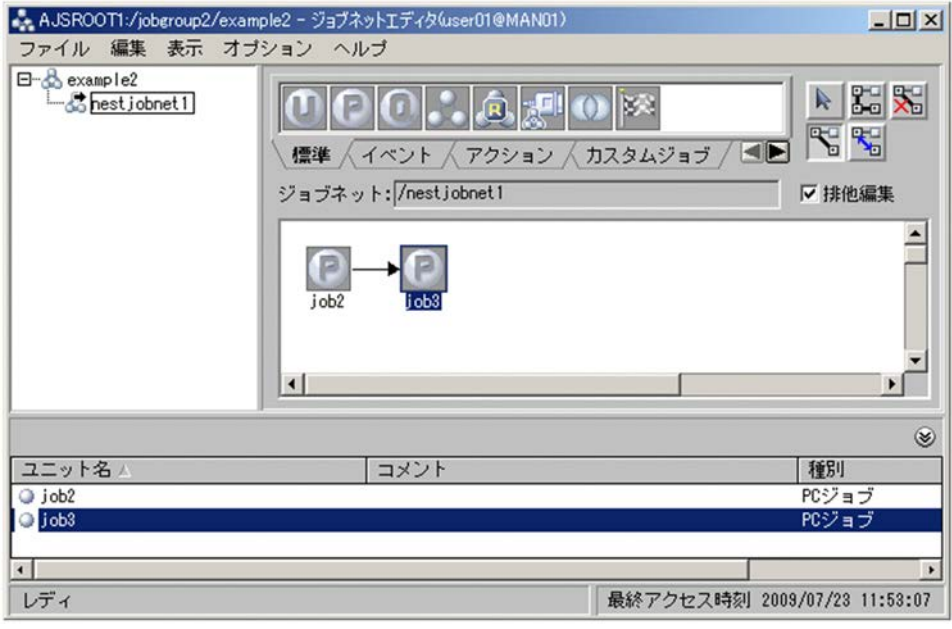

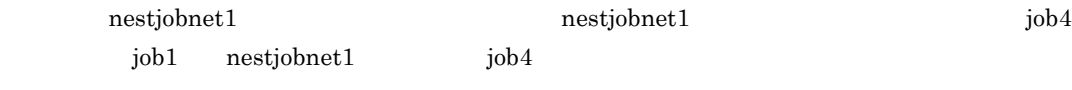

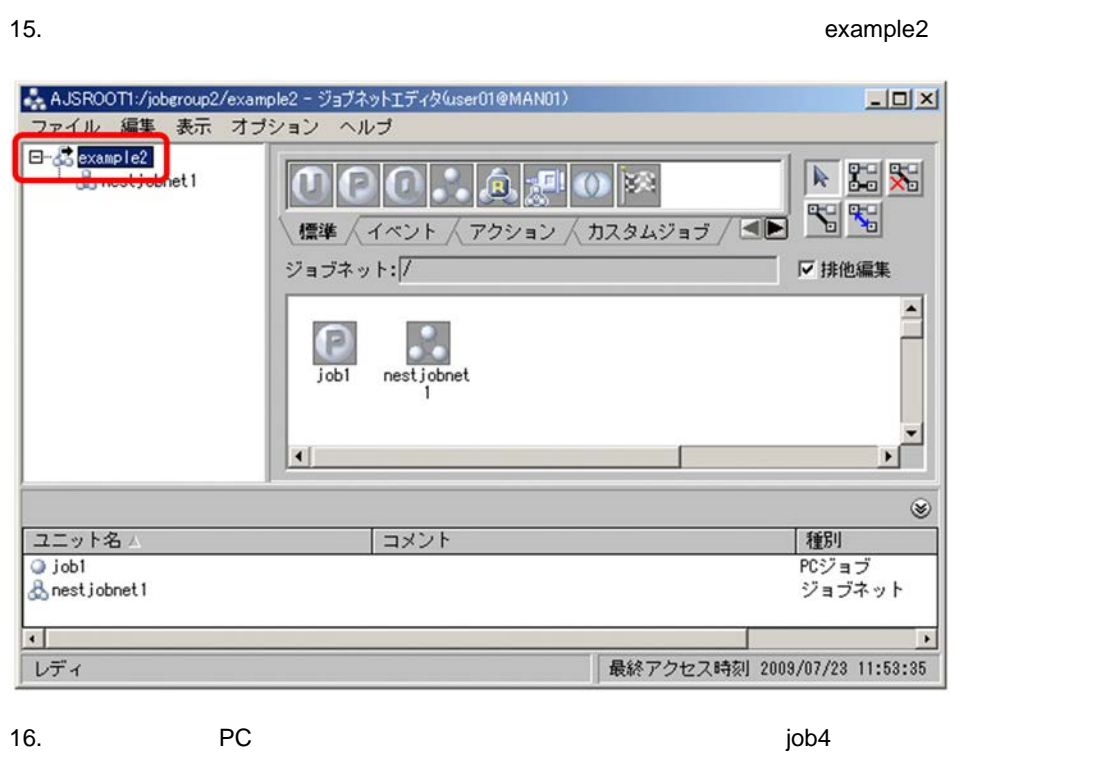

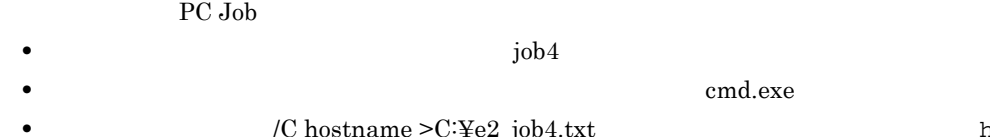

C:¥e2\_job4.txt

**•**[パラメーター]に「/C hostname >C:¥e2\_job4.txt」と入力します。この入力内容は,hostname

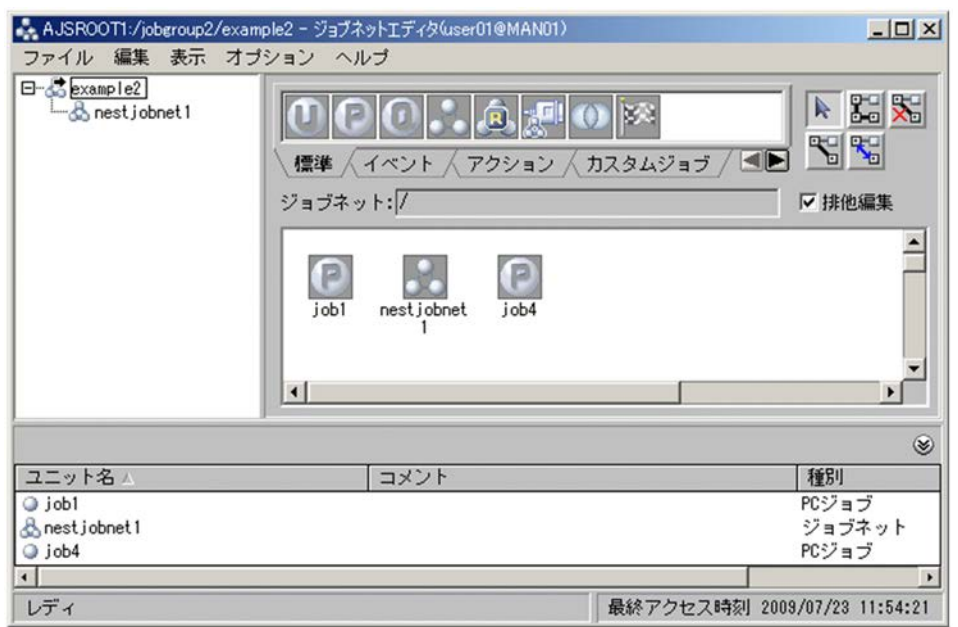

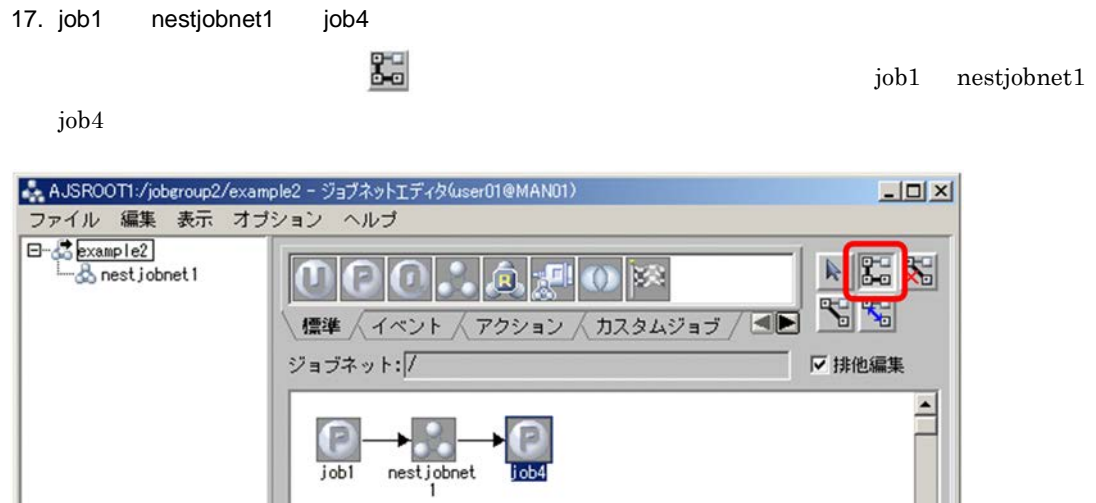

 $\vert \cdot \vert$ 

コメント

 $18.$ 

レディ

19. $\blacksquare$ 

## $\rm JP1/AJS3$  - View

 $\blacktriangleright$ 

│種別<br>PCジョブ<br>PCジョブ<br>ジョブネット

最終アクセス時刻 2009/07/23 11:54:59

 $\circledast$ 

 $\cdot$ 

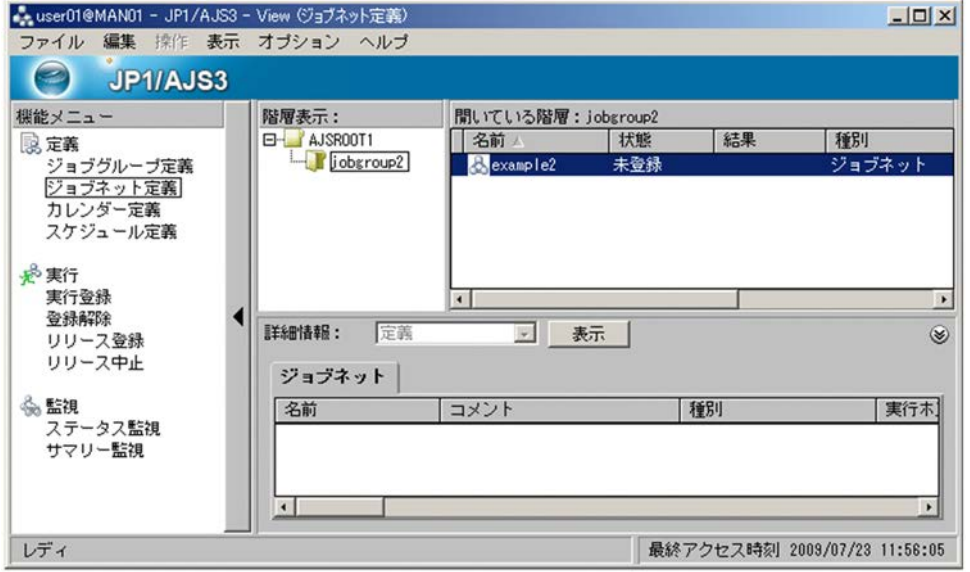

 $6.2.4$ 

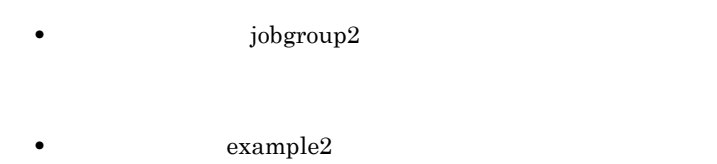

 $j$ obgroup2 $j$ obgroup2 $j$ 

 $12/29$   $1/3$ 

1. JP1/AJS3 - View

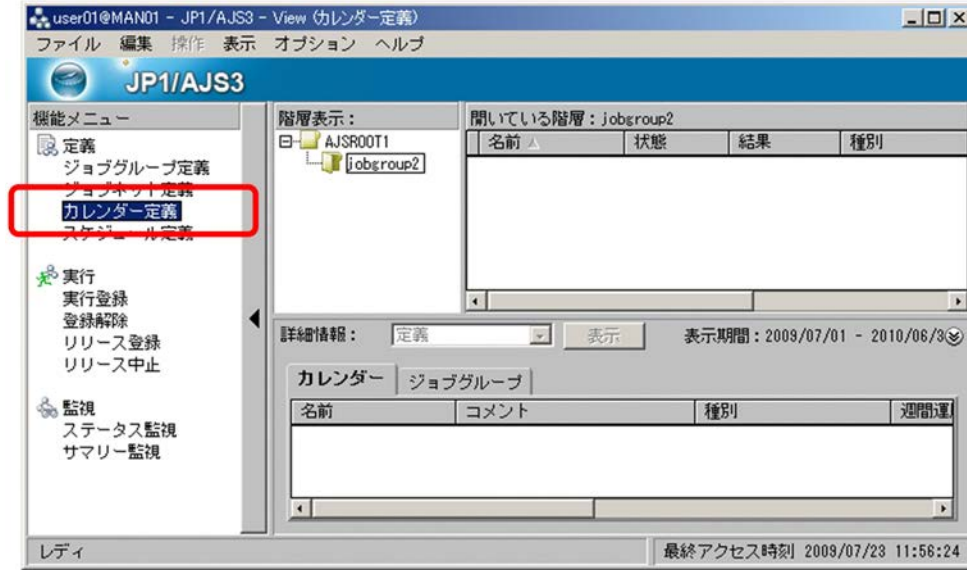

6. 2 1

2. タリーエリアでジョブ<br>Superior Text Separate Separate Separate Separate Separate Separate Separate Separate Separate Separate Separa

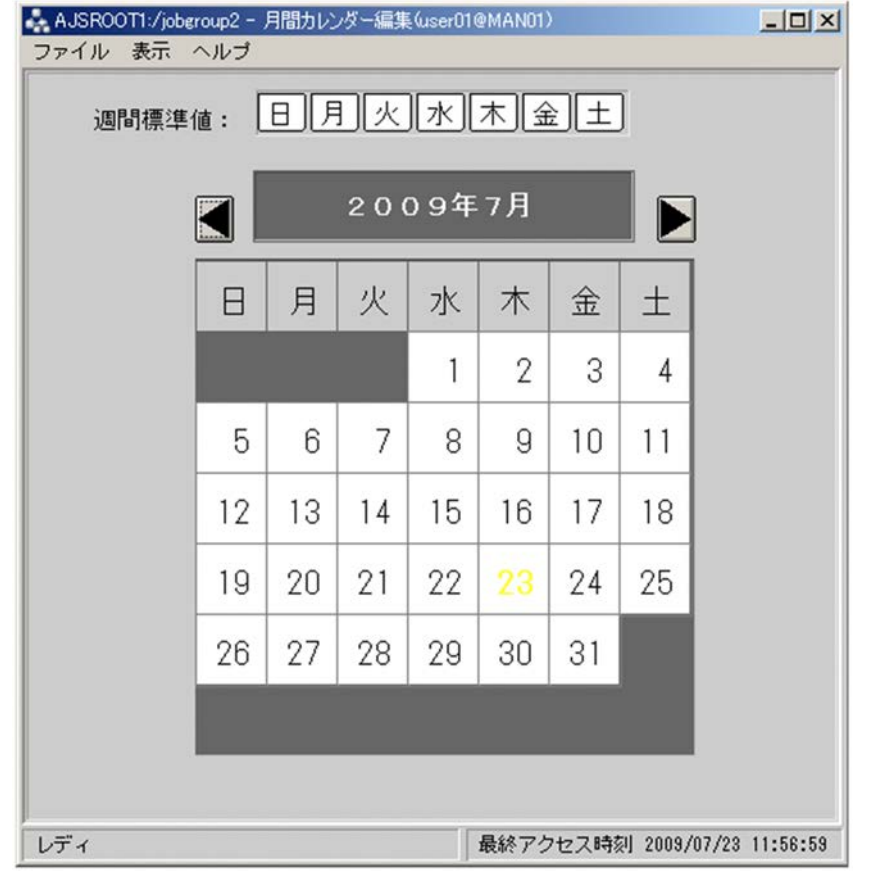

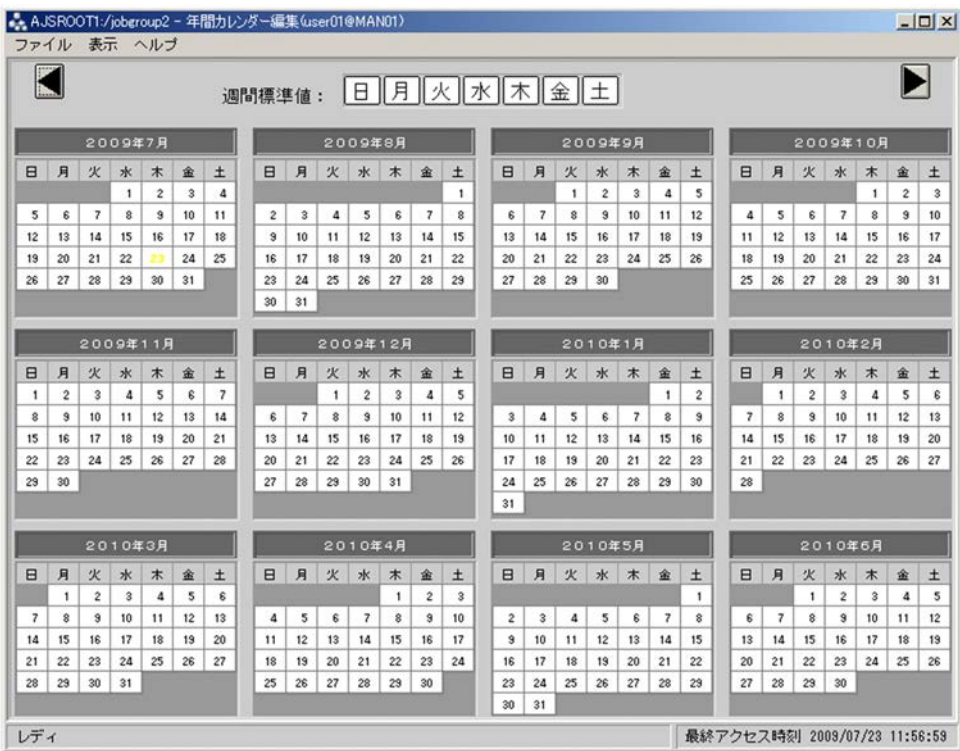

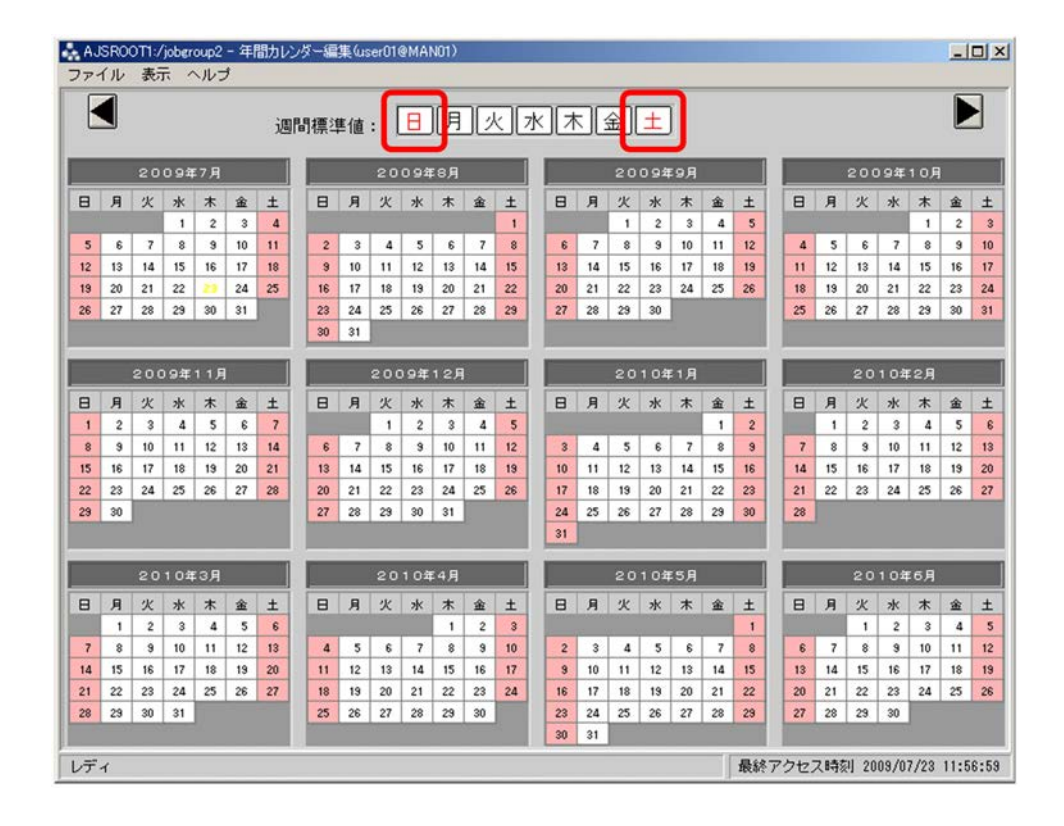

 $5.$  2  $2$ 

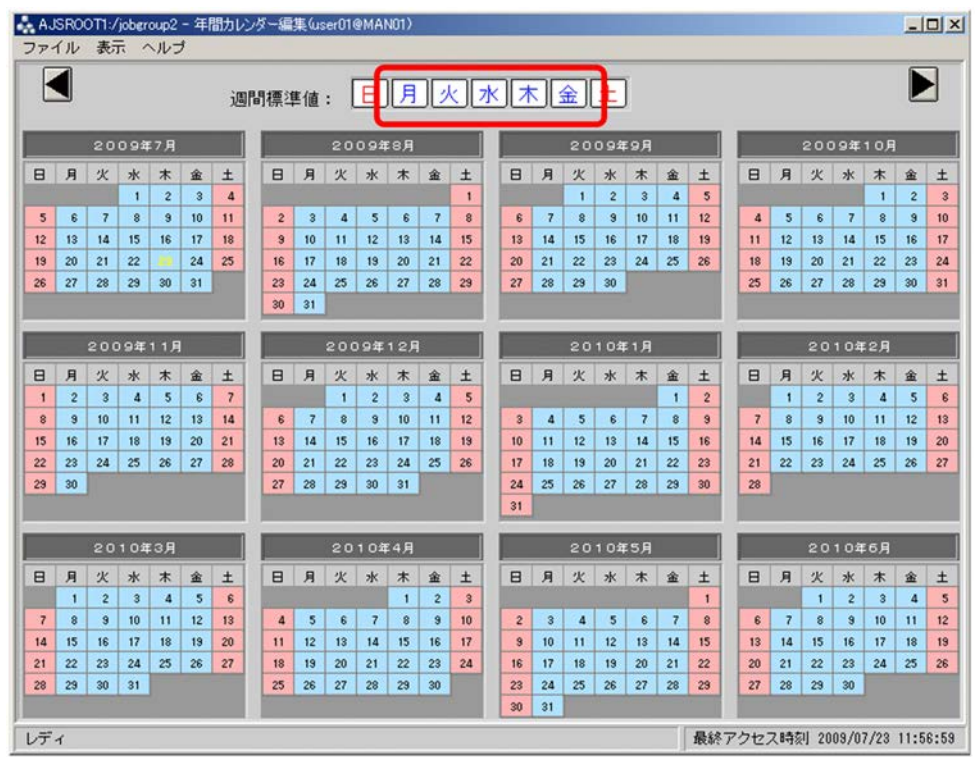

6. 12 29 12 29

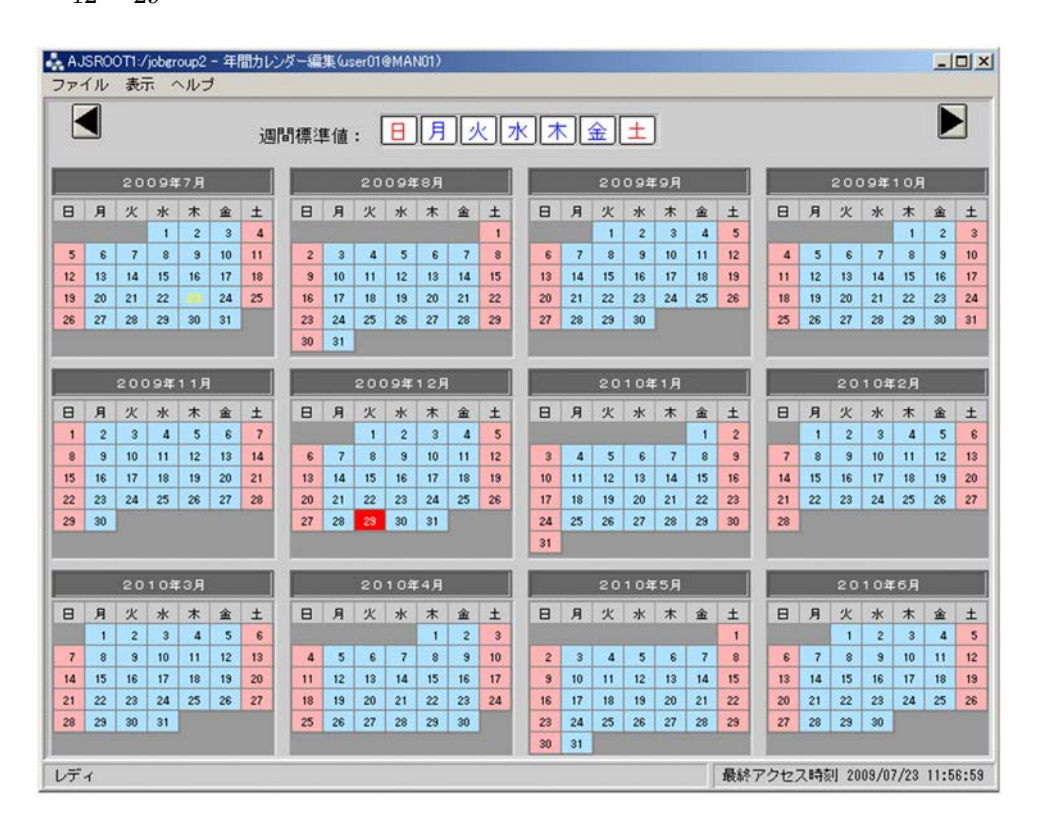

- 7. 同様に,12 29 日以外の祝祭日を休業日として設定する。
- $8.$
- $9.$

JP1/AJS3 - View

jobgroup2

 $6.2.5$ 

example2 example2 2009 8 7 9:00

1. JP1/AJS3 - View

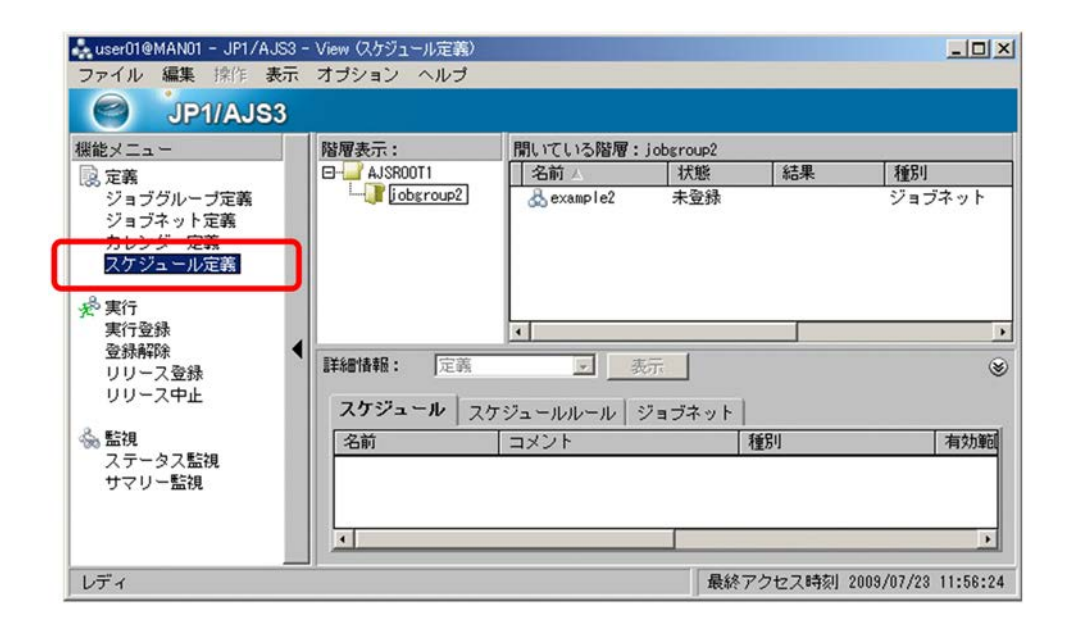

2. リストエリアでジョブを選択し、<br>コミュールテットには、<br>2. リストエリアでジョブを選択している。

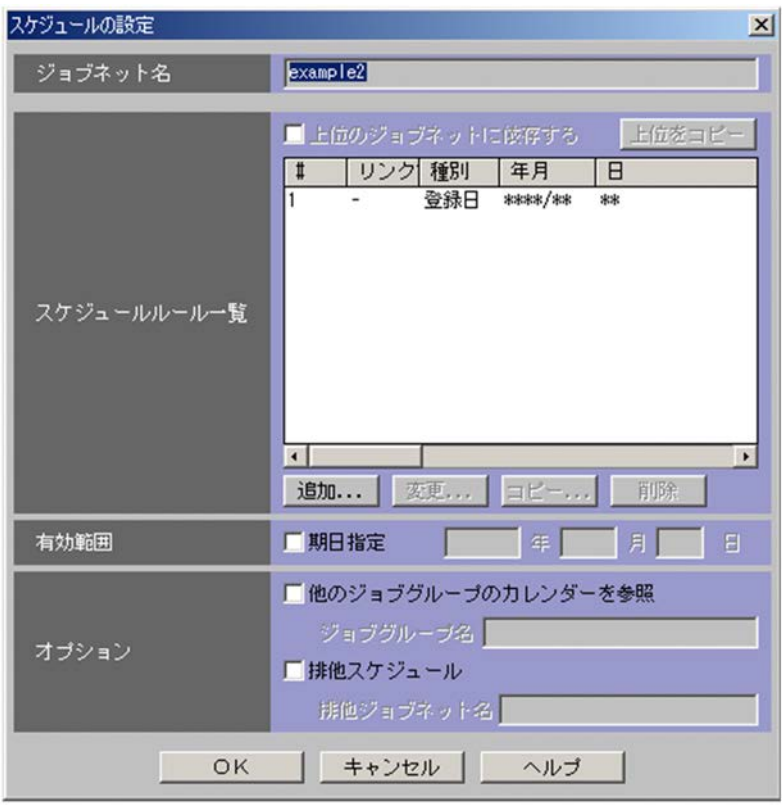

 $3.$   $\#1$ 

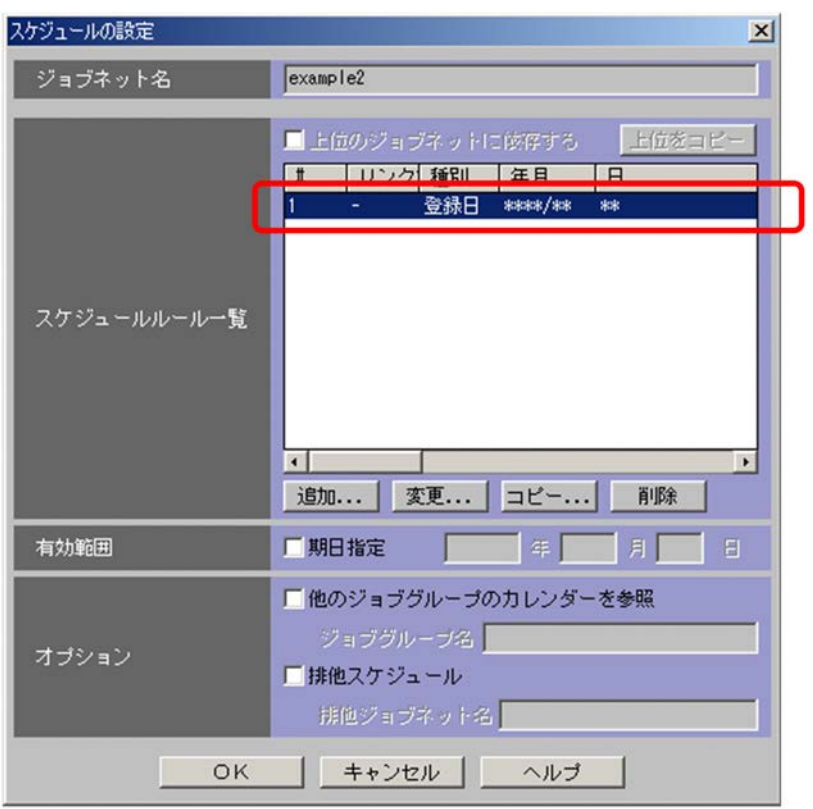

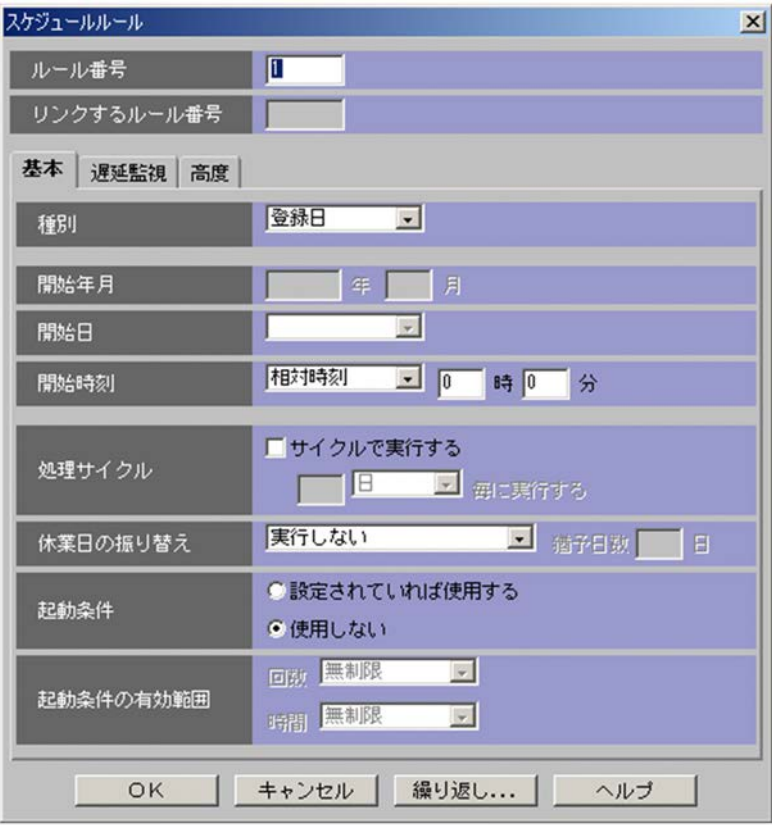

- **•**[種別]で「絶対日」を選択します。
- **•**[開始年月]に,ジョブネットの実行を開始する年月(「2009」年「8」月)を入力します。
- **•**[開始日]で「日付指定」を選択し,開始日である「7」日を入力します。
- •<br>• • **1** 1 **1**

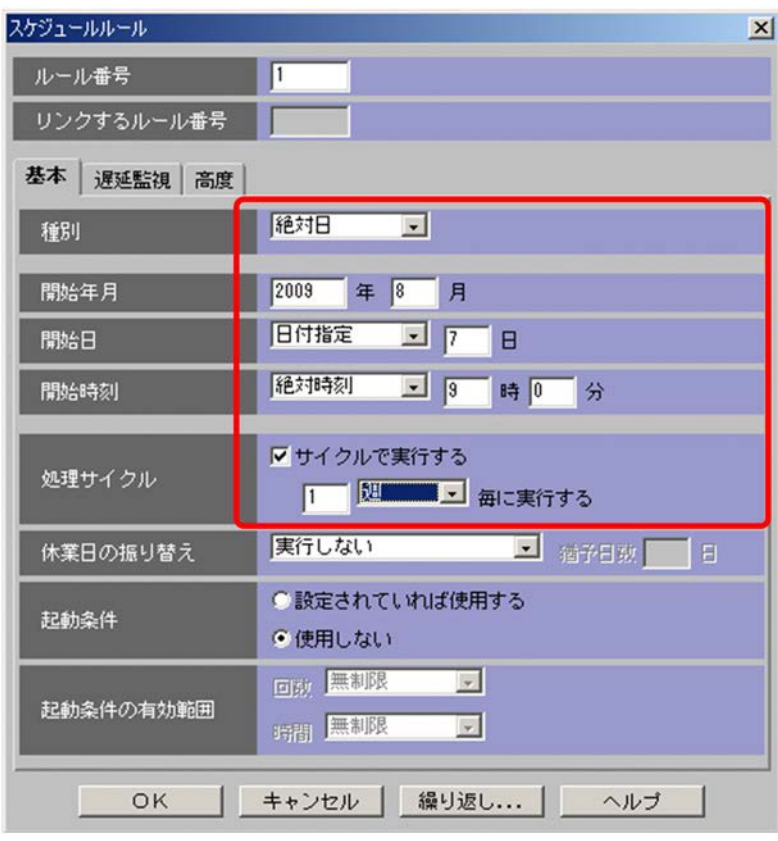

2009 8 7

5. OK

 $6.$ 

example2

### example2

1. JP1/AJS3 - View

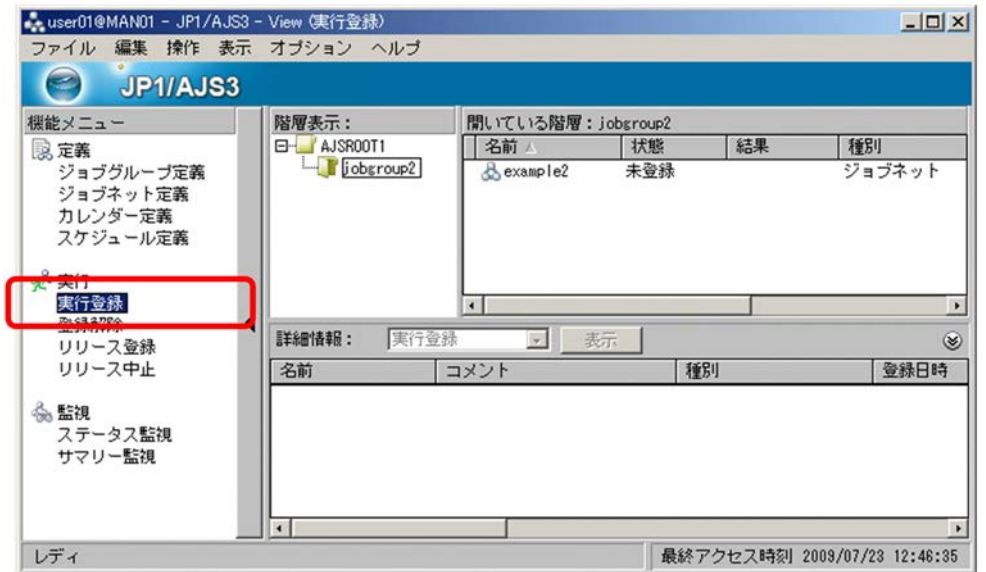

2. レストエリアがあります。<br>コミュエリアがあります。<br>コミュエリアのサイトは、コミュエリアがあります。

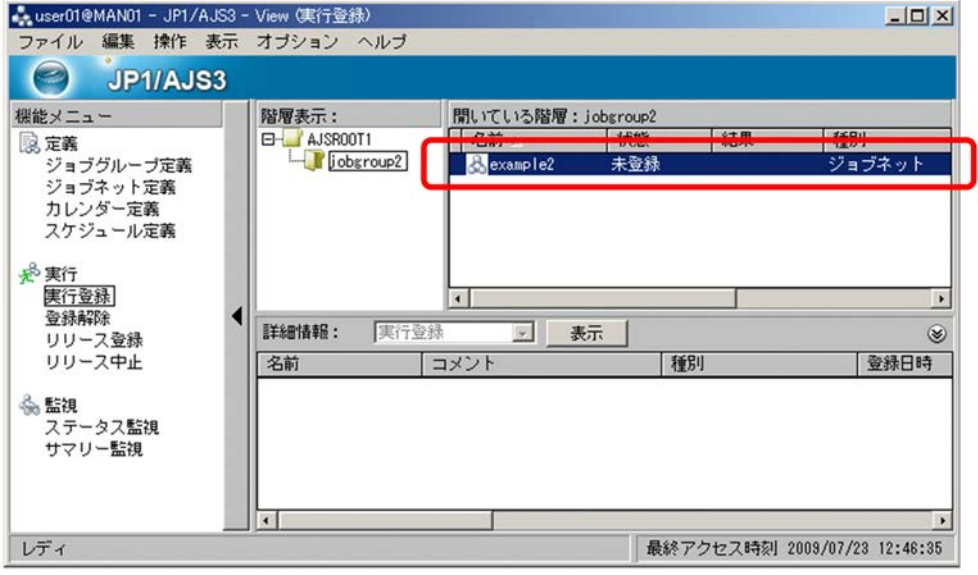

実行登録  $\vert x \vert$ ジョブネット名 example2 登録方法 ●計画実行 ●確定実行 ●即時実行 デーモン起動時 ●すぐに実行する に予定時刻超過 ◎次回から実行する 実行登録時に ●すぐに実行する 予定時刻超過 ◎次回から実行する キャンセル 引き継ぎ... ヘルプ OK

 $3.$ 

 $4.$ 

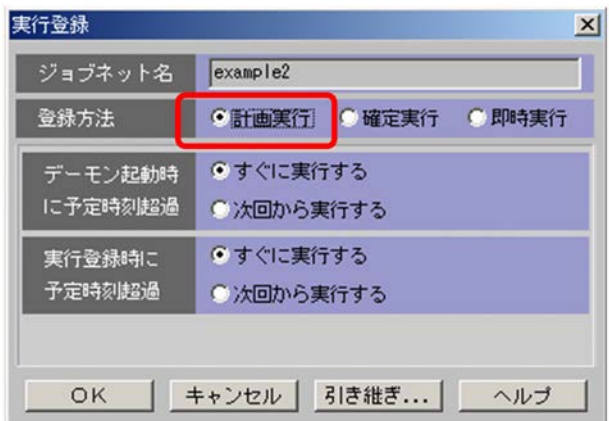

5. OK

### 6. www.example2

**•** 計画実行登録

**•** 確定実行登録

**•** 即時実行登録

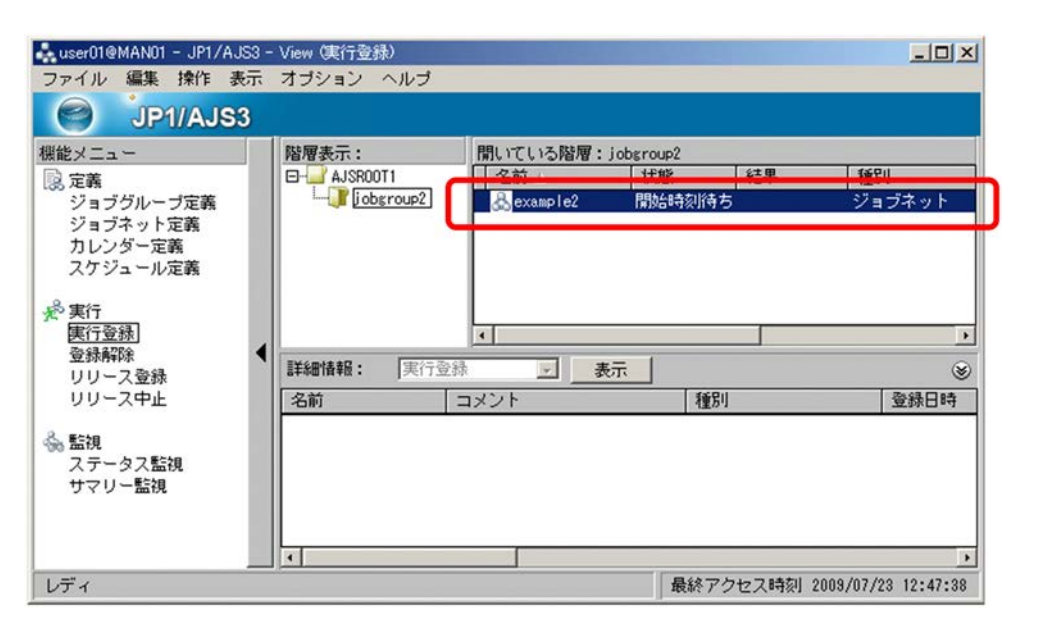

example2 2009 8 7 9:00

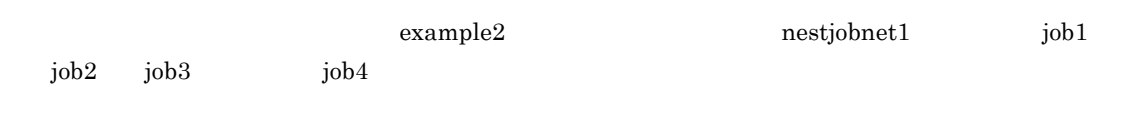

# $6.4.1$

 $\bold{example2}$ 

1. JP1/AJS3 - View

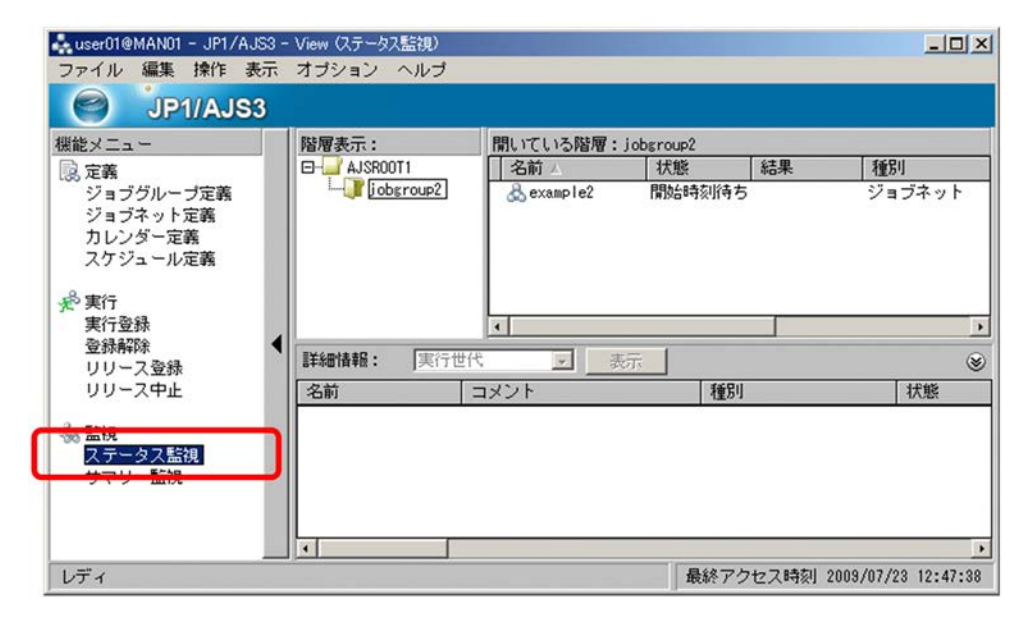

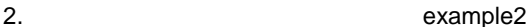

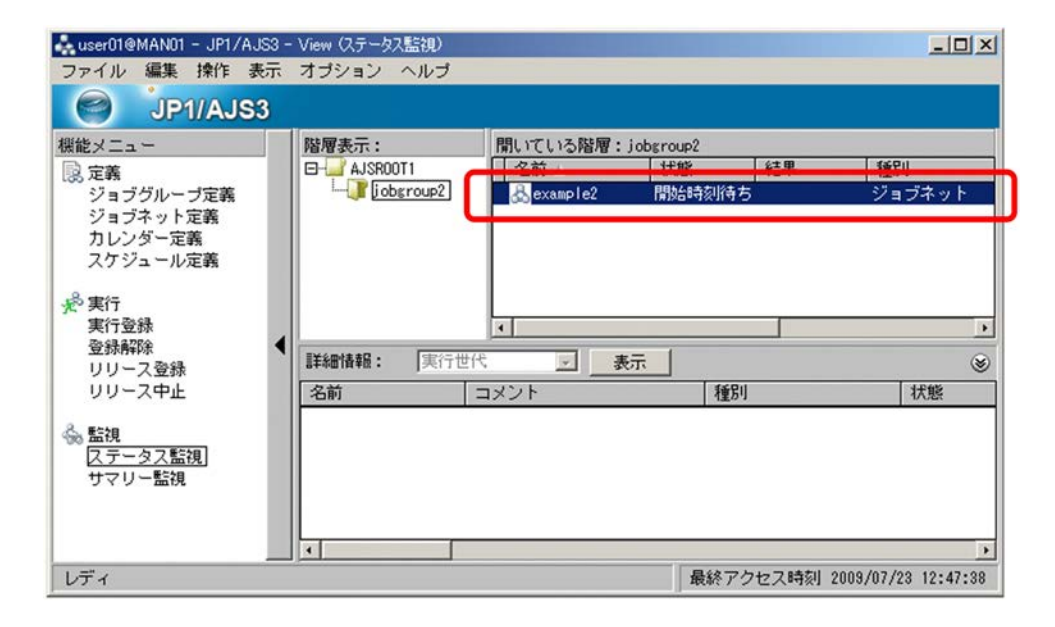

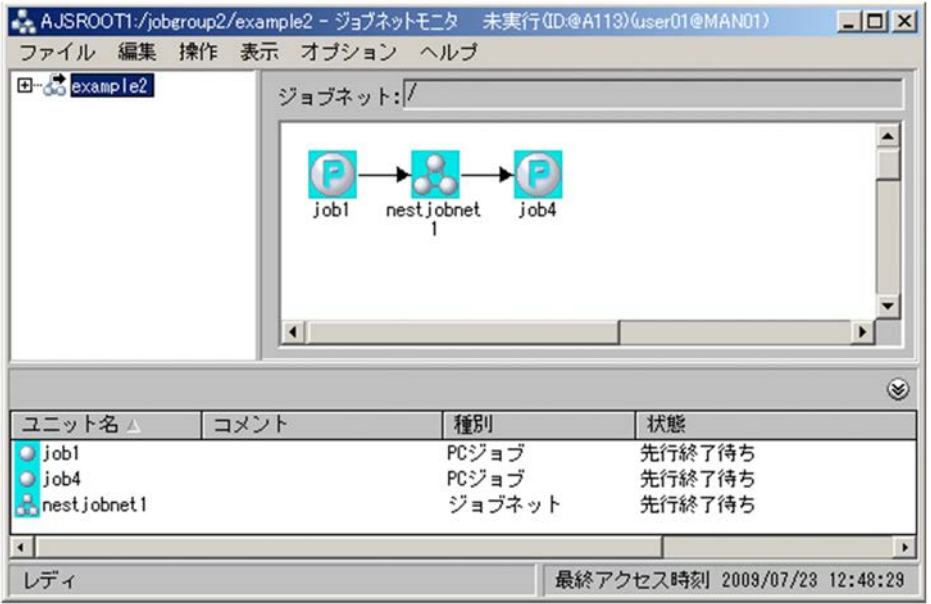

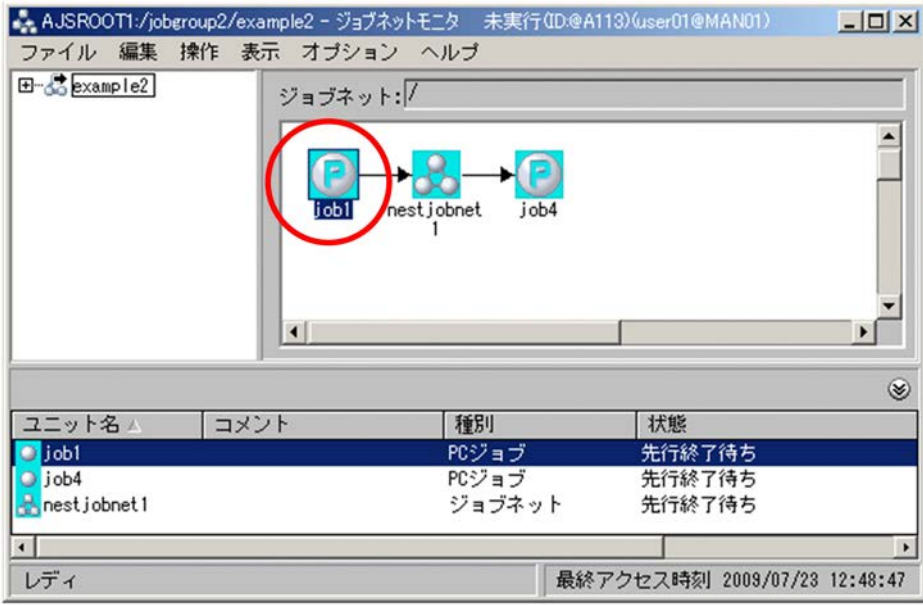

 $\rm\,PC}$ 

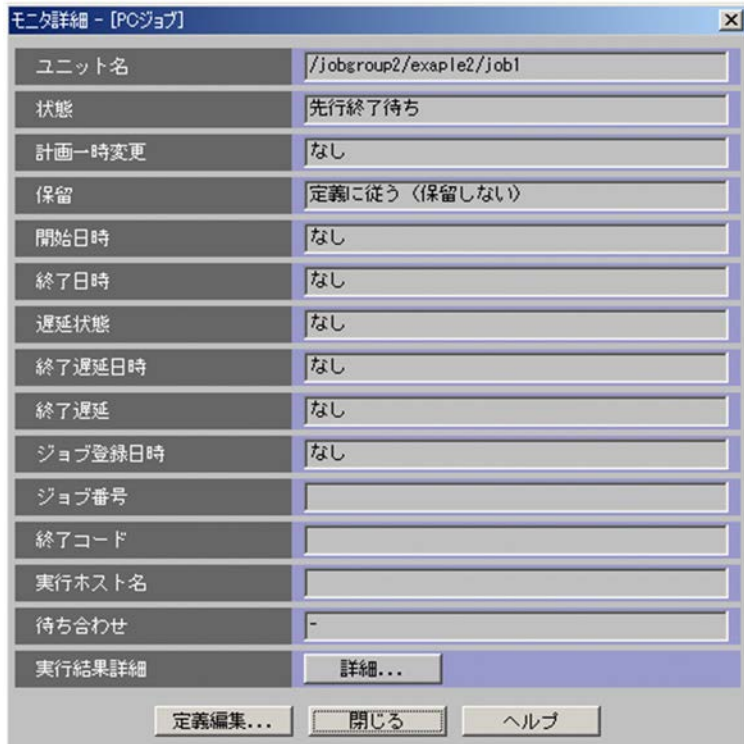

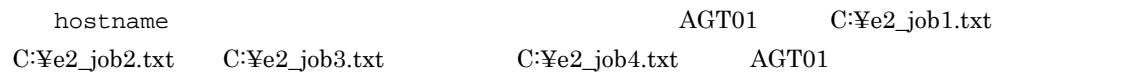

# $6.4.2$

### 1. JP1/AJS3 - View

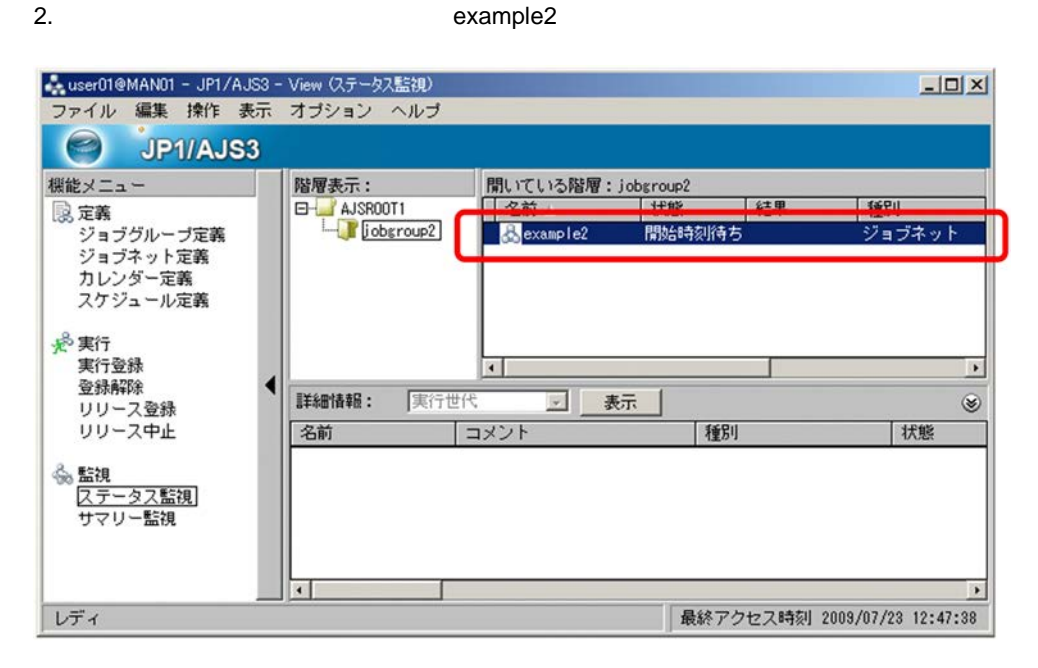

 $3.$ 

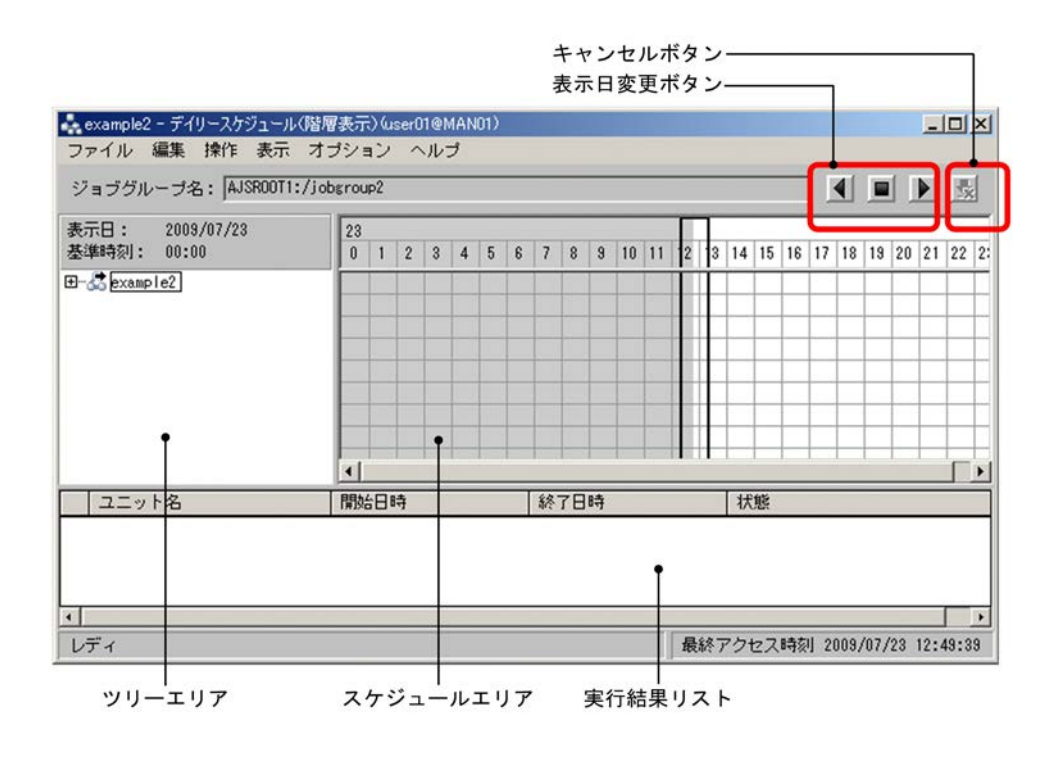

 $JPI/AJS3 - View$ 

6. 2 1

4.  $2009 \quad 8 \quad 7$ 

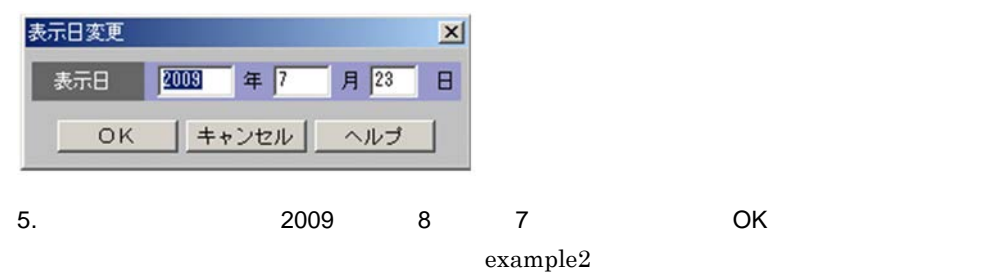

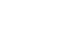

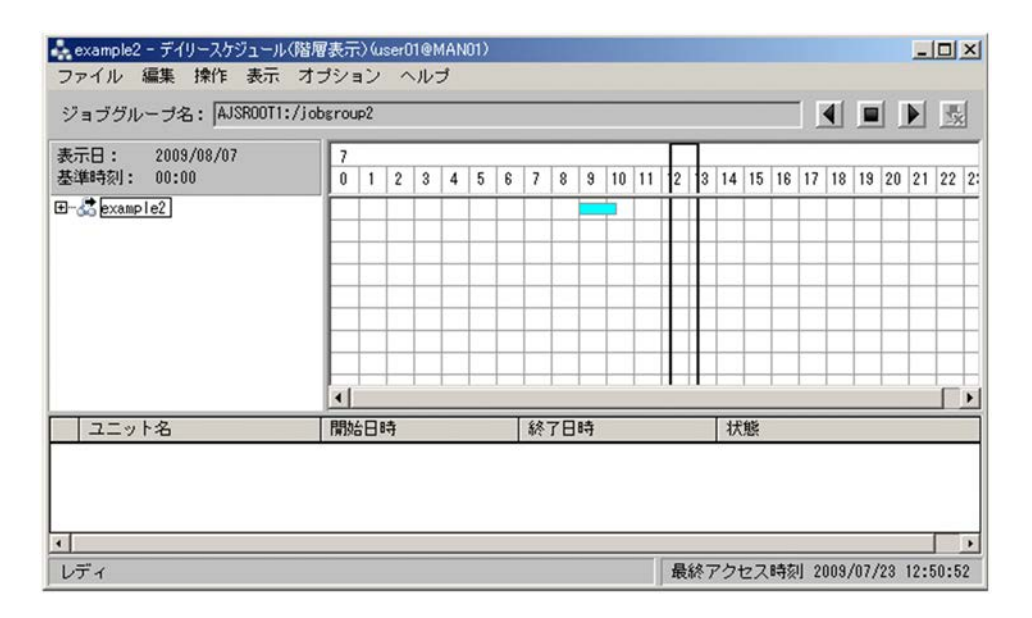

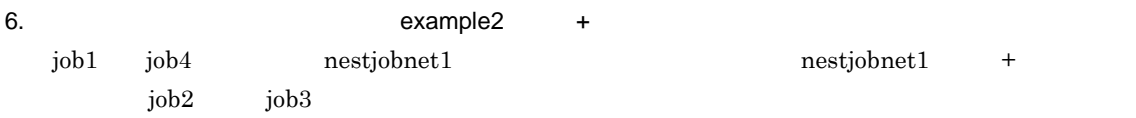

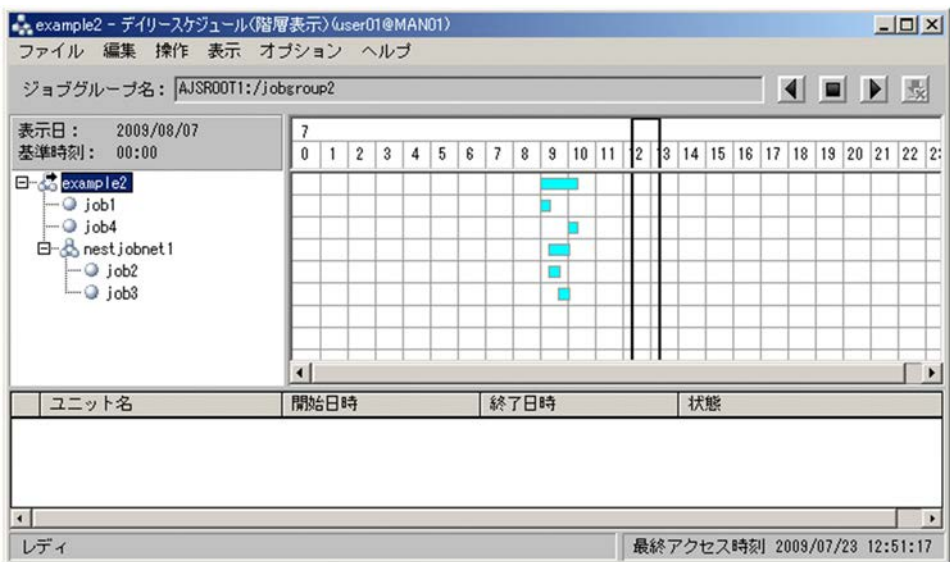

 $JP1/AJS3$  -

 $V$ iew $\overline{\phantom{a}}$ 

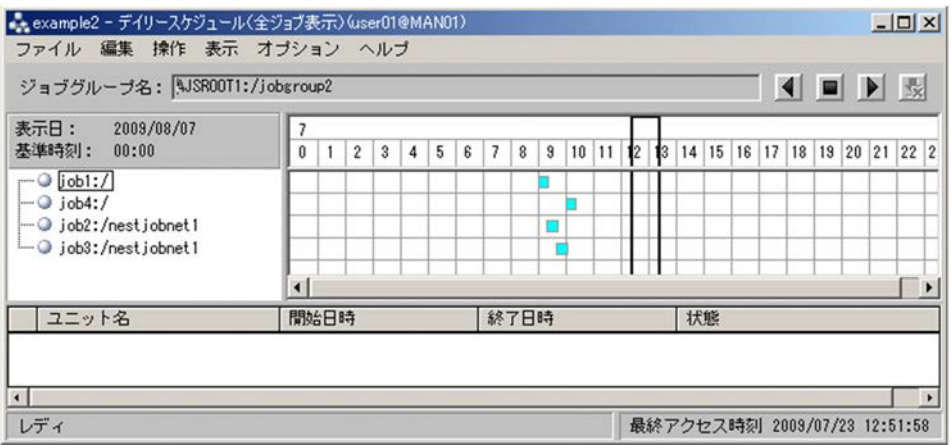

7. **The Contract Sexample2**  $\alpha$ example2

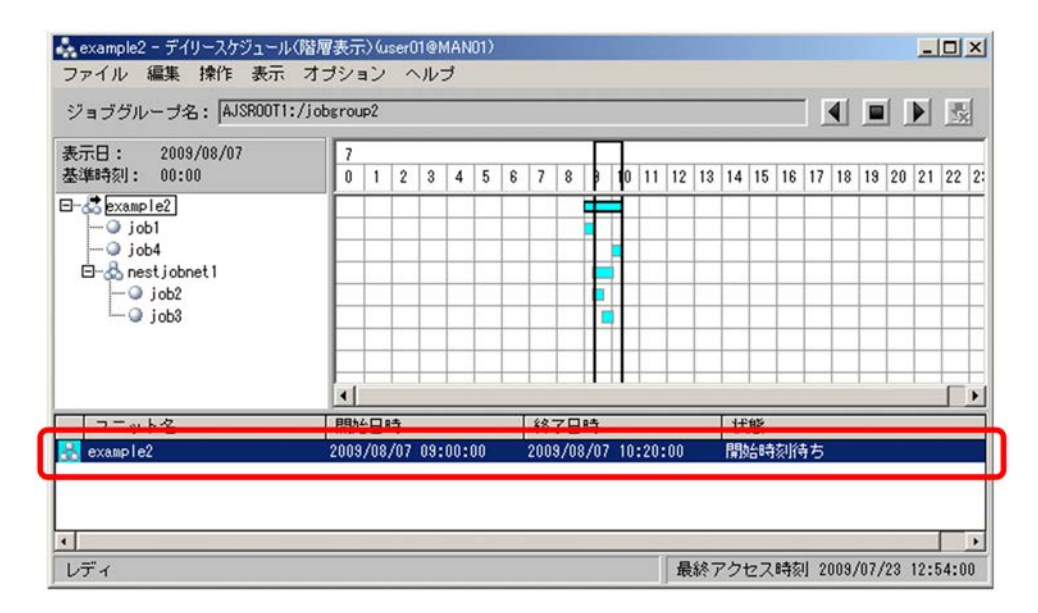

 $8.$ 

example2

# $6.4.3$

### 1. JP1/AJS3 - View

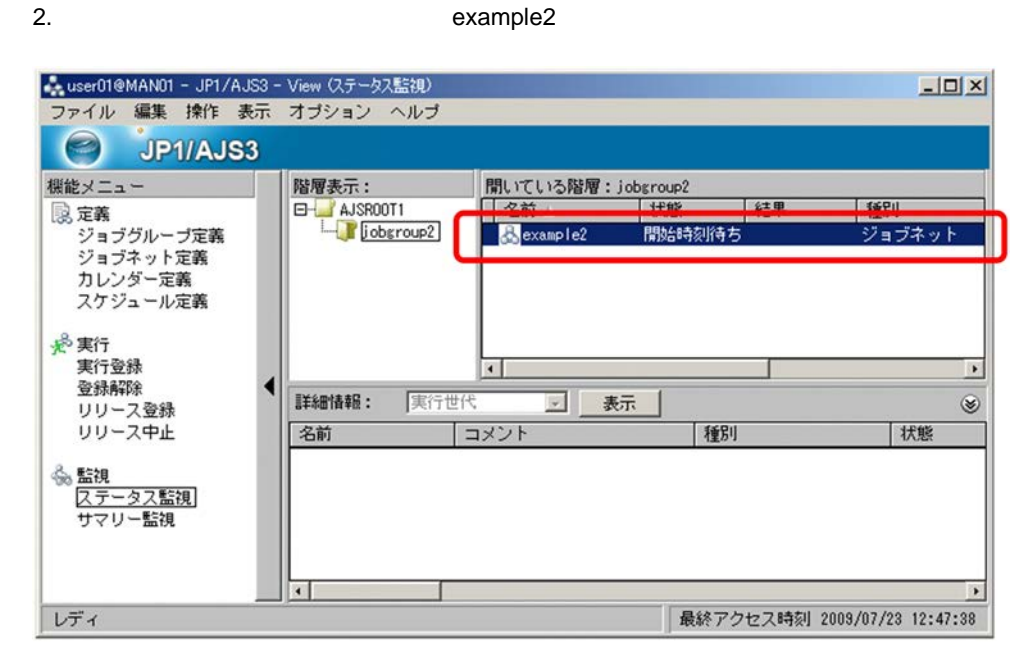

 $3.$ 

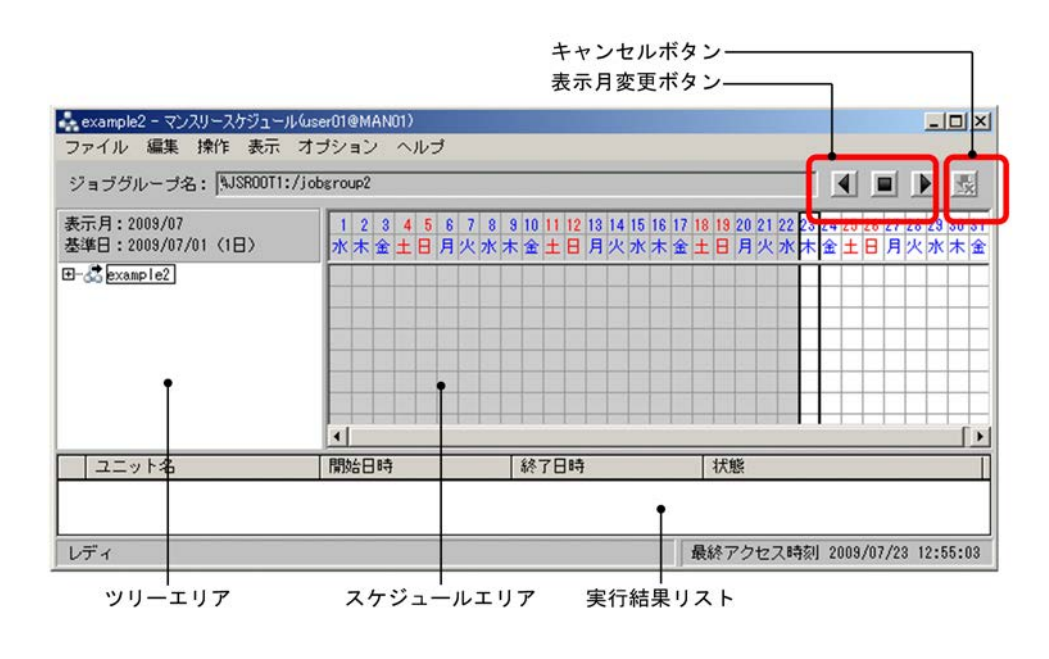

 $JPI/AJS3$  - View  $+$ 

4. 実行開始予定月である 2009 8 月の予定を確認するため,[マンスリースケジュール]ウィンドウの

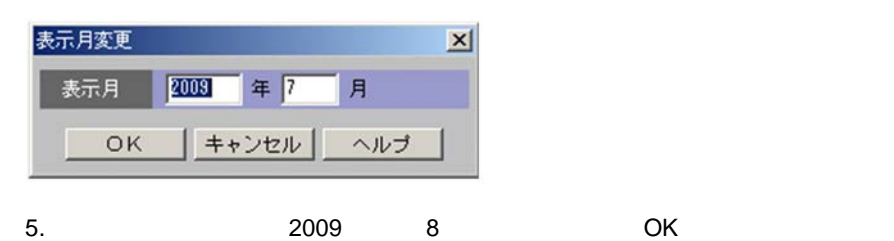

example2

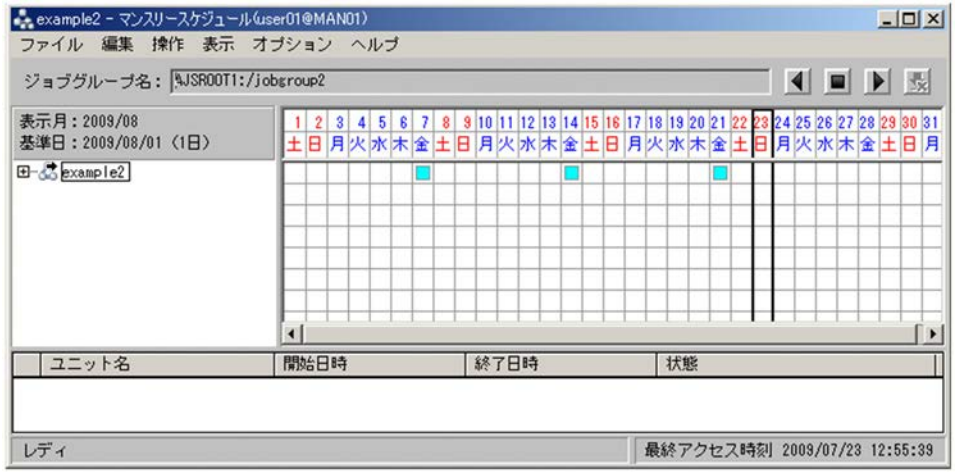

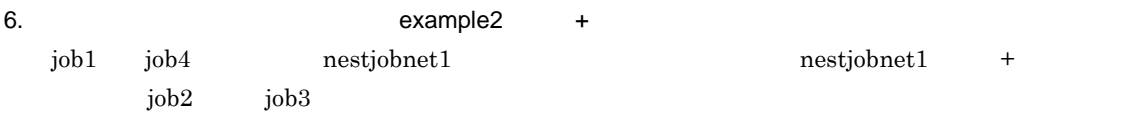

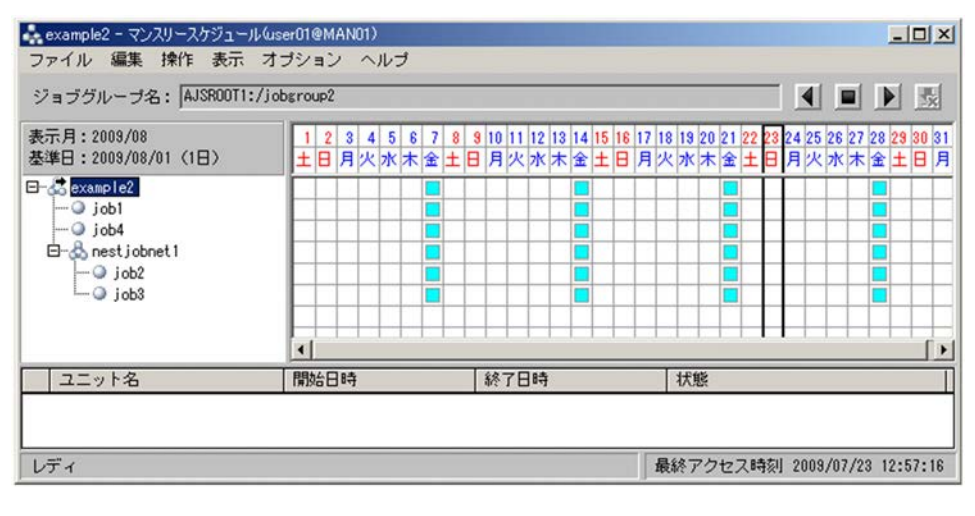

7. **The Contract State State State State State State State State State State State State State State** 

example2

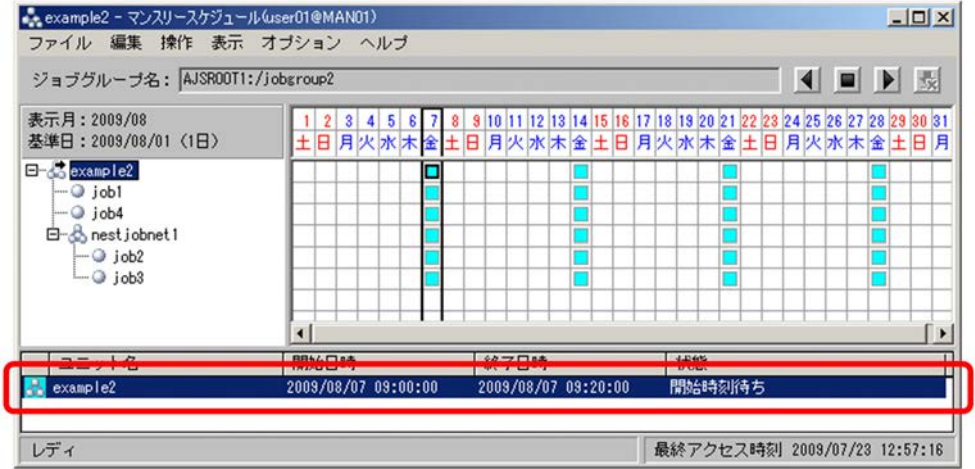

 $8.$ 

example2
# *7* 操作例 <sup>3</sup> 正しく実行されなかった

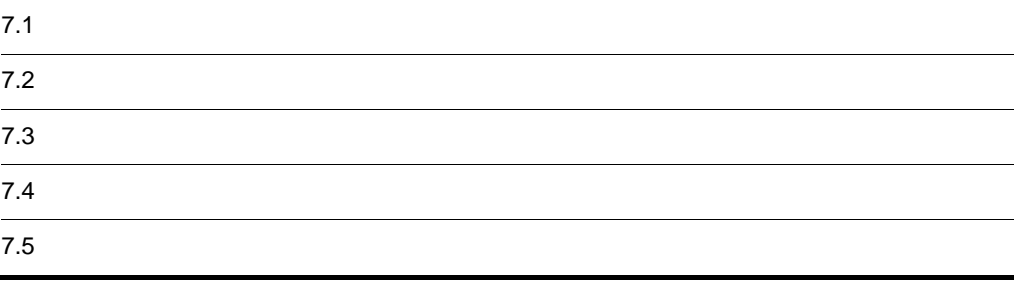

 $5 \t 6$ 

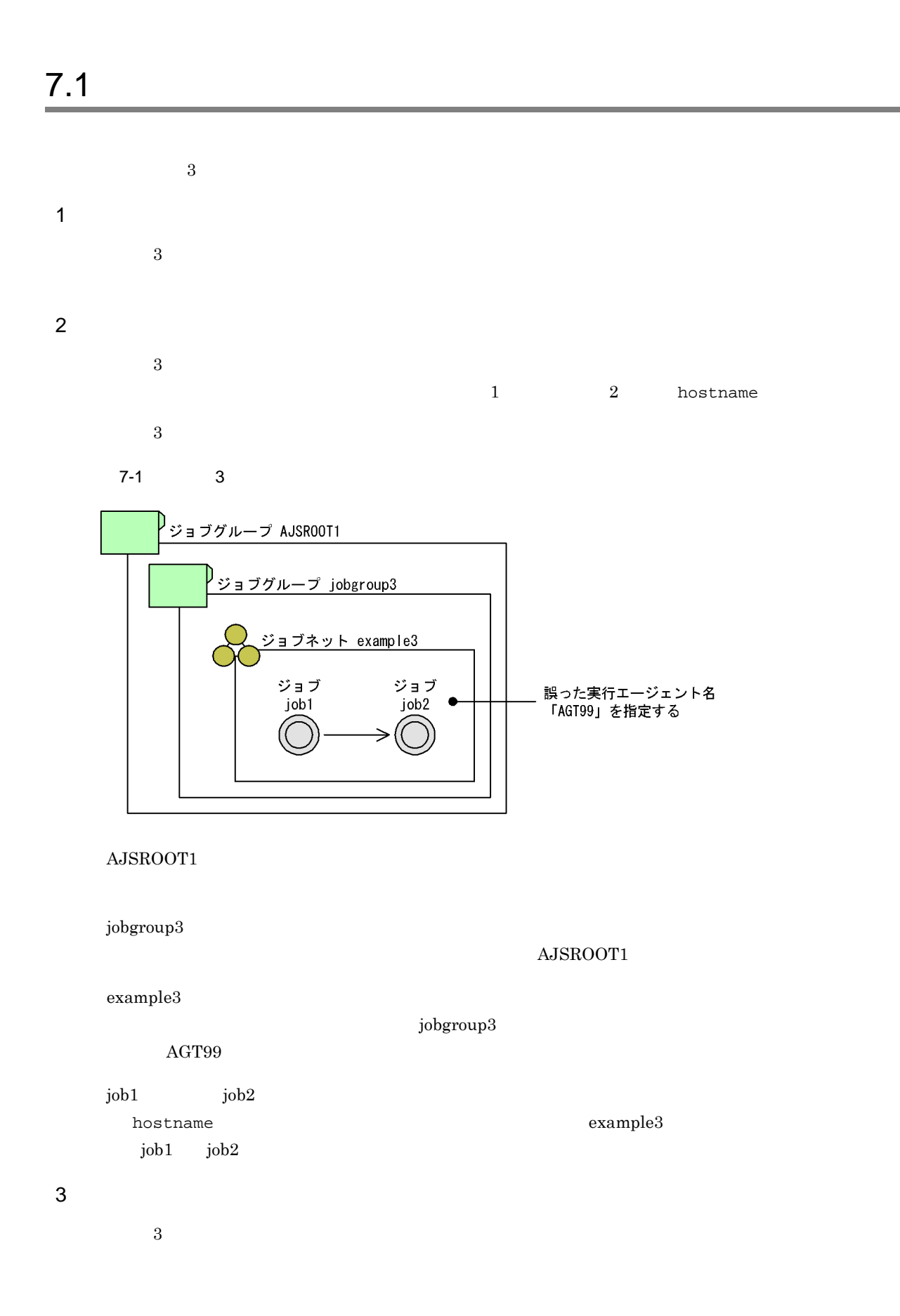

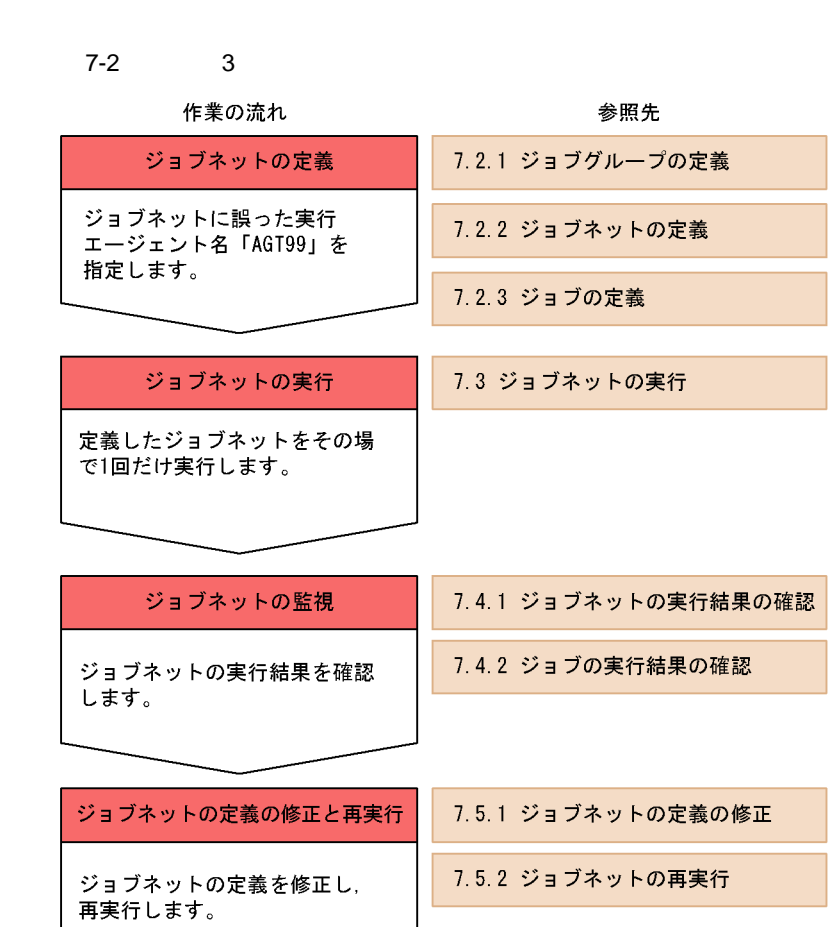

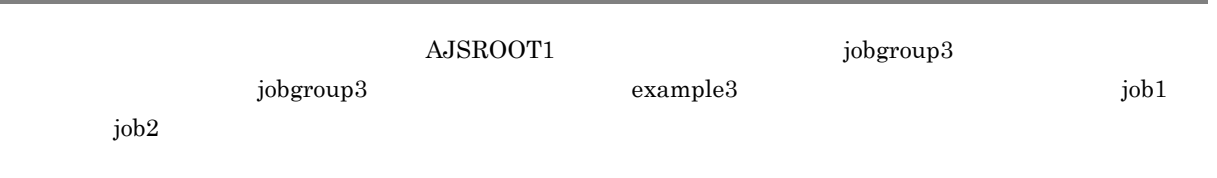

 $7.2.1$ 

 $AJSROOT1$  jobgroup3

1. JP1/AJS3 - Manager JP1/AJS3 - View

- user01@MAN01 - JP1/AJS3 - View ステータス監視)<br>- ファイル 編集 操作 表示 オブション ヘルプ  $-10 \times$  $\odot$  JP1/AJS3 階層表示:<br>田卡 AUSROOTT 機能メニュー 開いている階層: AJSR00T1 状態 結果 種別 名前 恩定義 <sub>ら</sub>定義<br>ジョブグループ定義<br>ジョブネット定義<br>カレンダー定義<br>スケジュール定義 - ジョブグループ<br>ジョブダループ Jobsroup2<br>Mexample1 未計画 正常終了 や 実行<br>実行登録  $| \cdot |$  $\overline{\phantom{a}}$ 登録解除 ■ 表示 詳細情報: 実行世代 エン・・・・<br>リリース登録<br>リリース中止  $\circledast$ 名前 コメント 種別 状態 <sub>‰</sub> 監視<br>|ステータス監視|<br>|サマリー監視  $\overline{\mathbf{E}}$  $\bullet$ レディ 最終アクセス時刻 2009/07/23 12:59:00

2. JP1/AJS3 - View

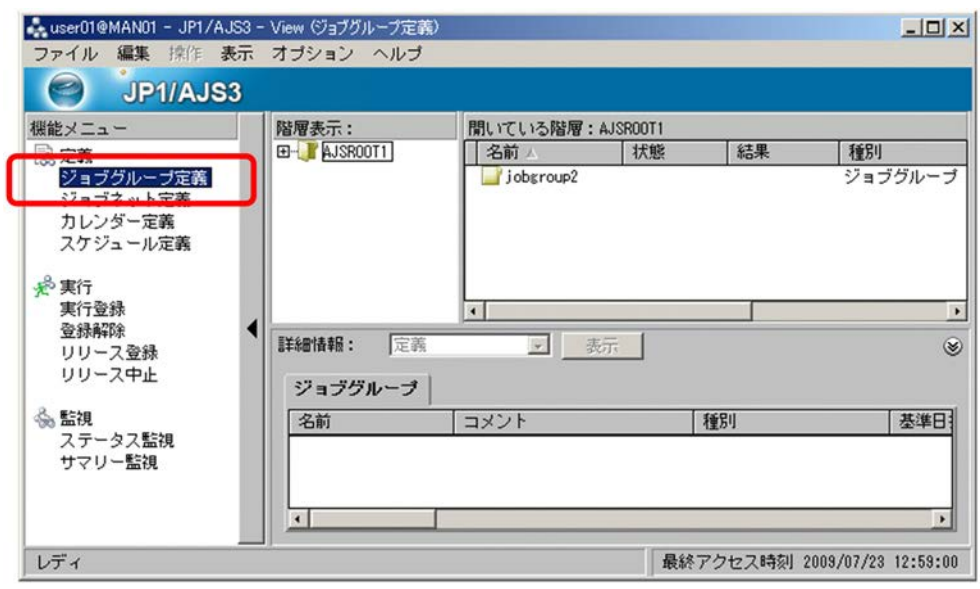

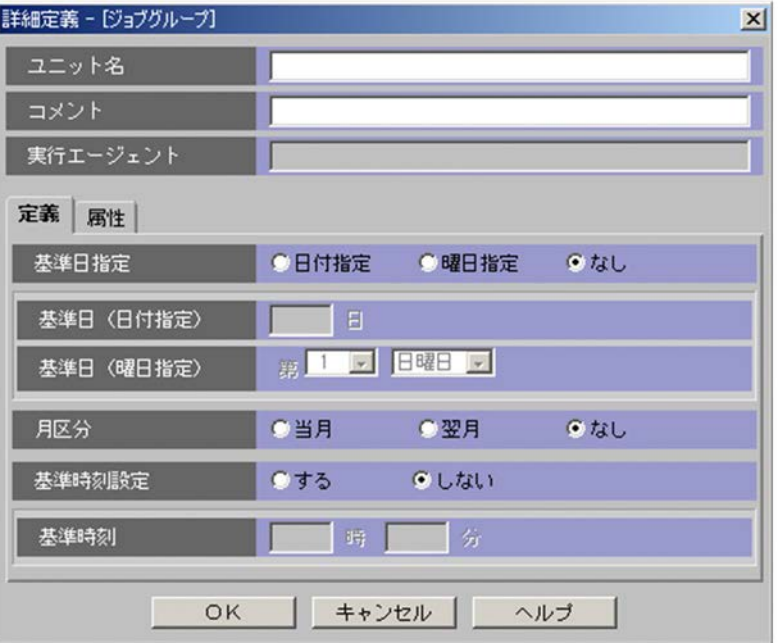

jobgroup3

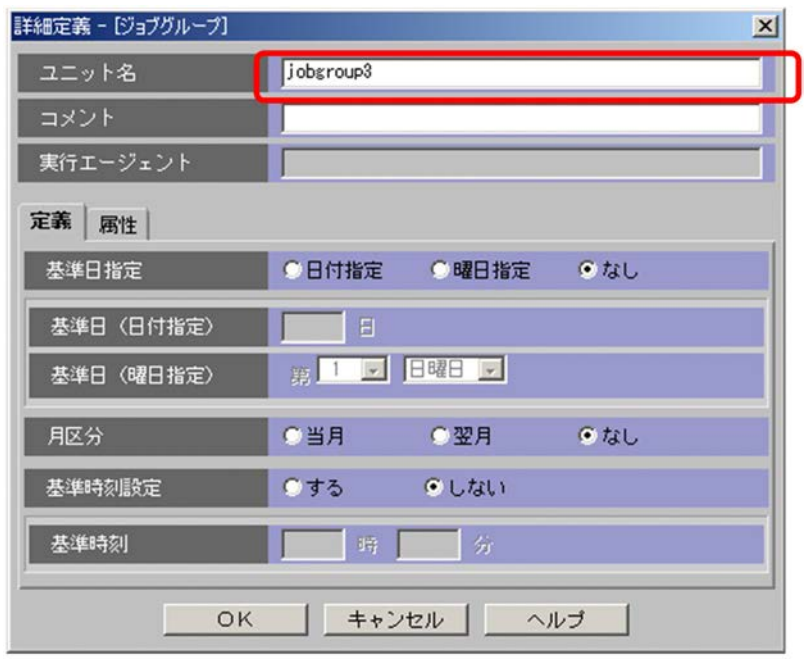

#### 5. OK

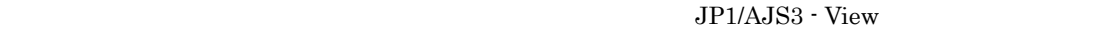

jobgroup3

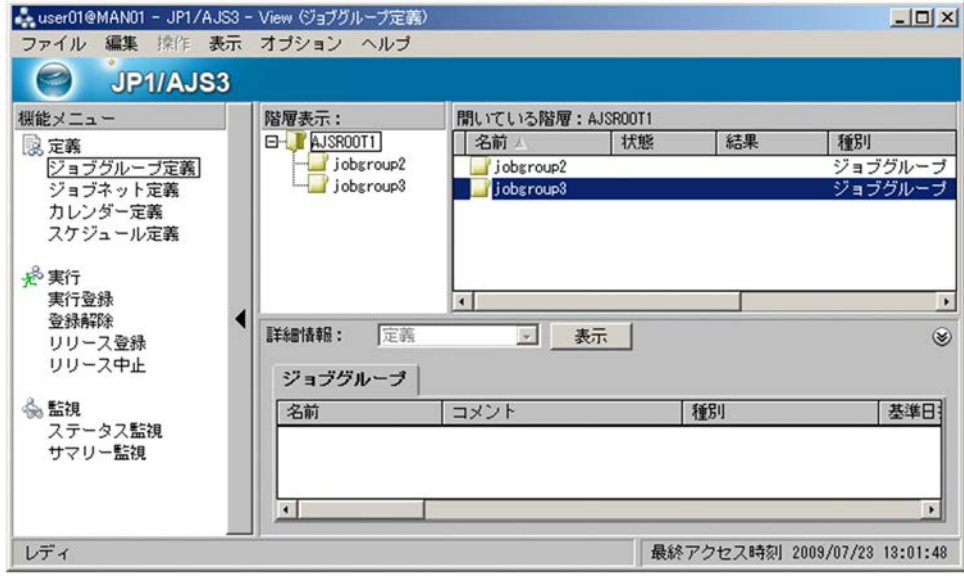

ールトジョン、AJSROOT1 ありました。<br>
<sub>jobgroup3</sub>

 $7.2.2$ 

jobgroup3 example3

#### 1. JP1/AJS3 - View

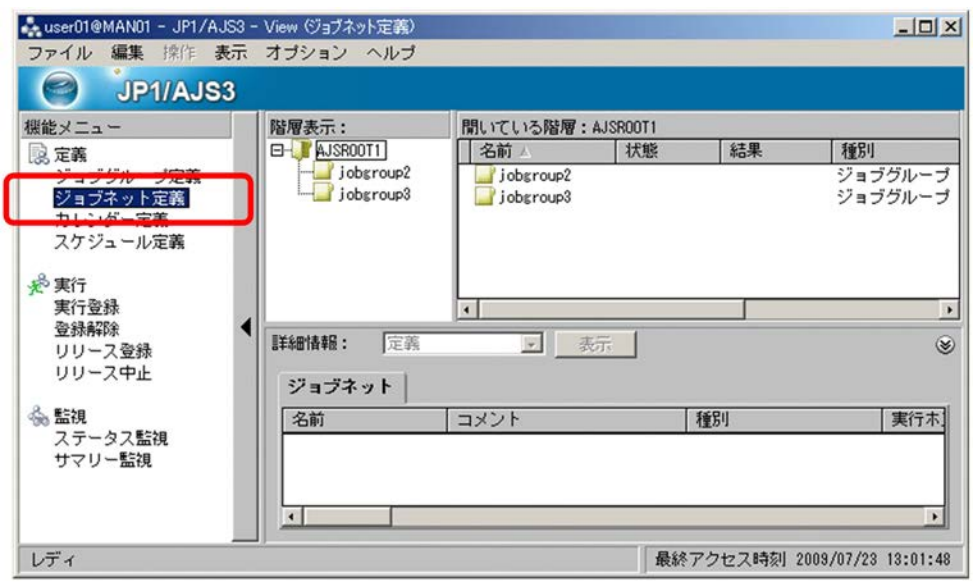

2. レンジェブラ AJSROOT1 ADD in both polynoup3

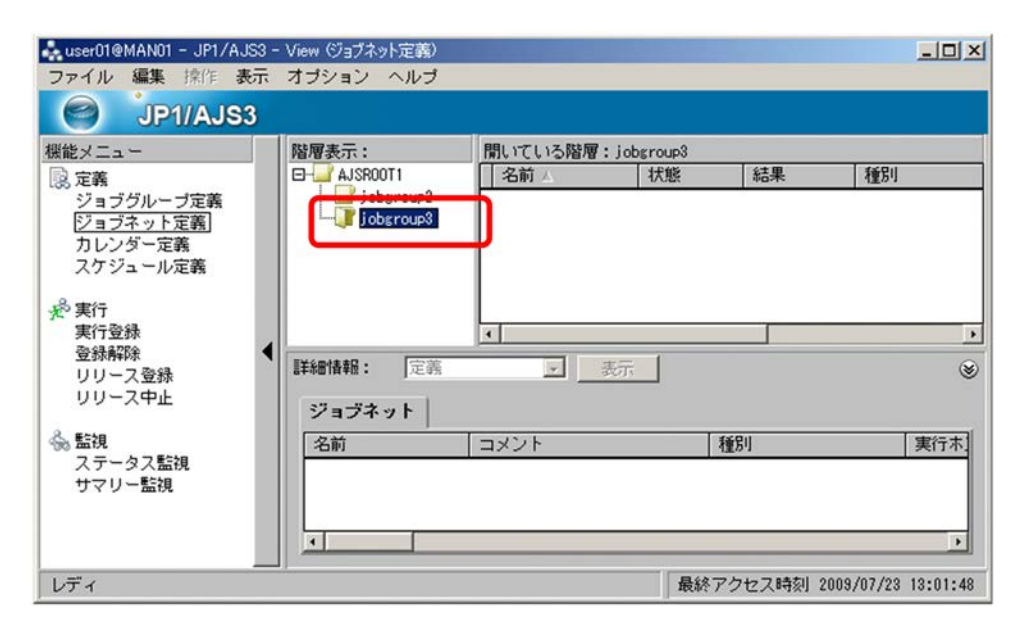

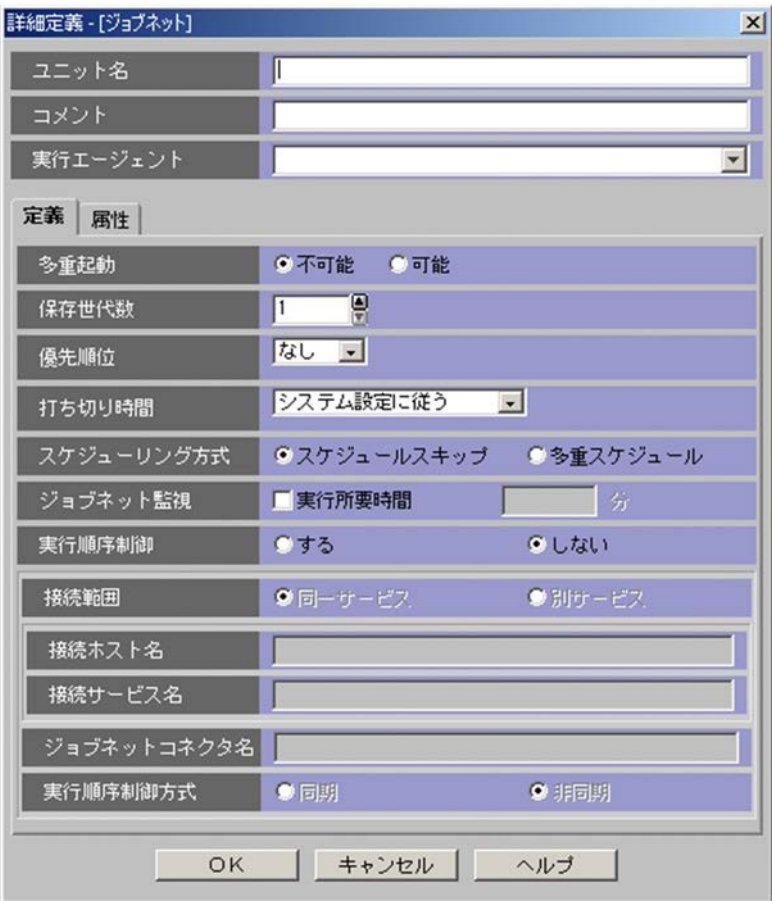

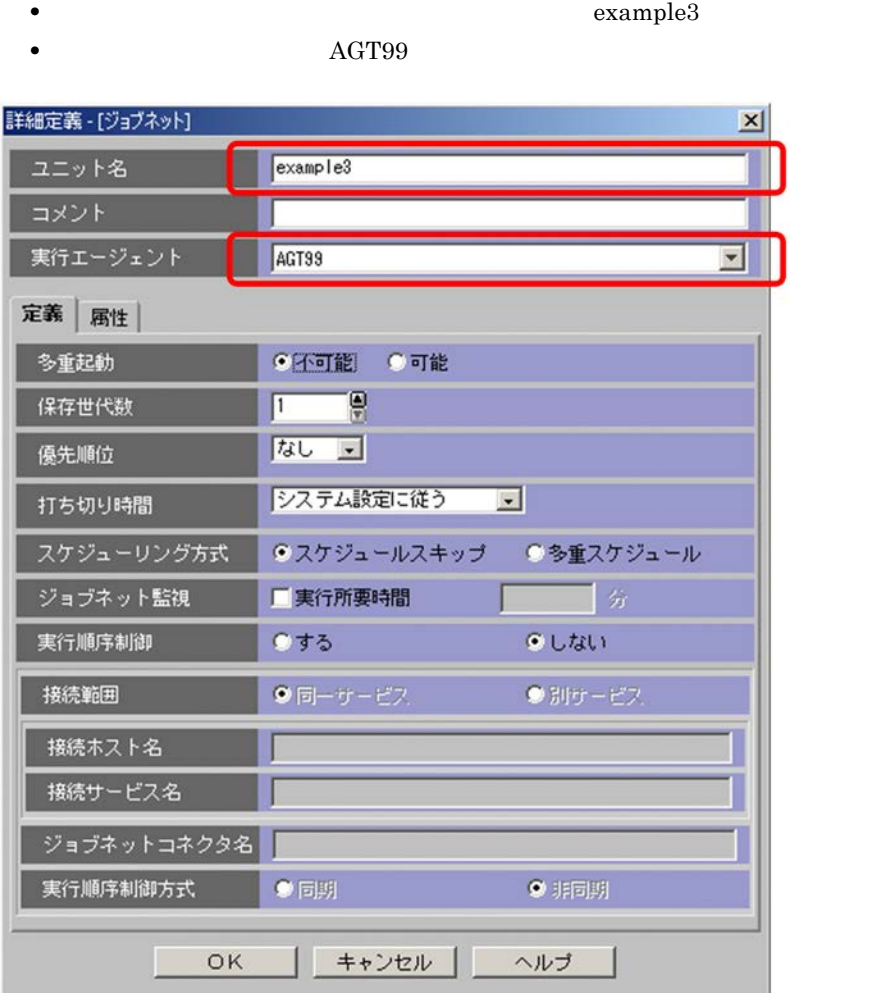

137

5. OK

JP1/AJS3 - View

#### example3

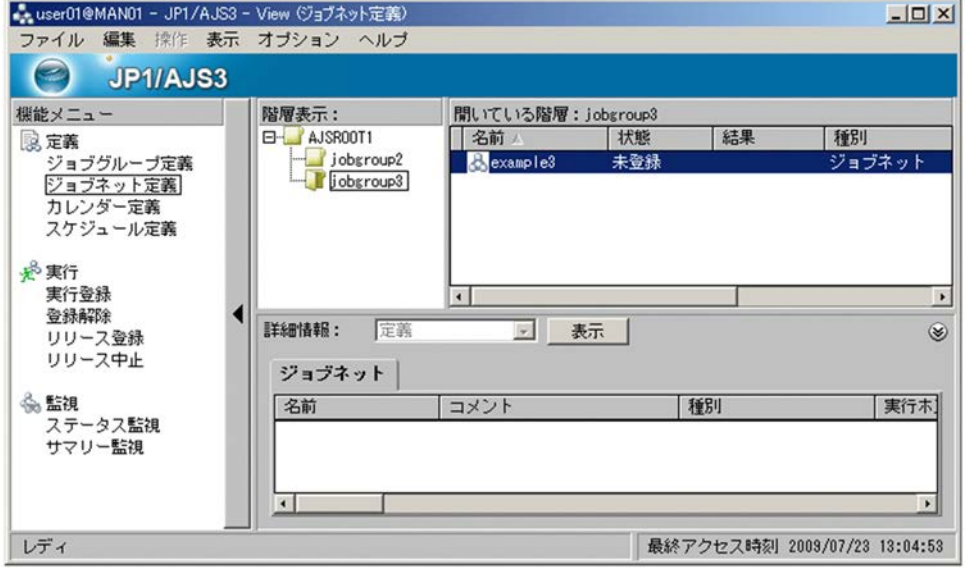

 $jobyroup3$  example3

## $7.2.3$

- $\alpha$  example 3 and  $\alpha$  iob1 biob2
- 1. JP1/AJS3 View
- 2. Sexample3

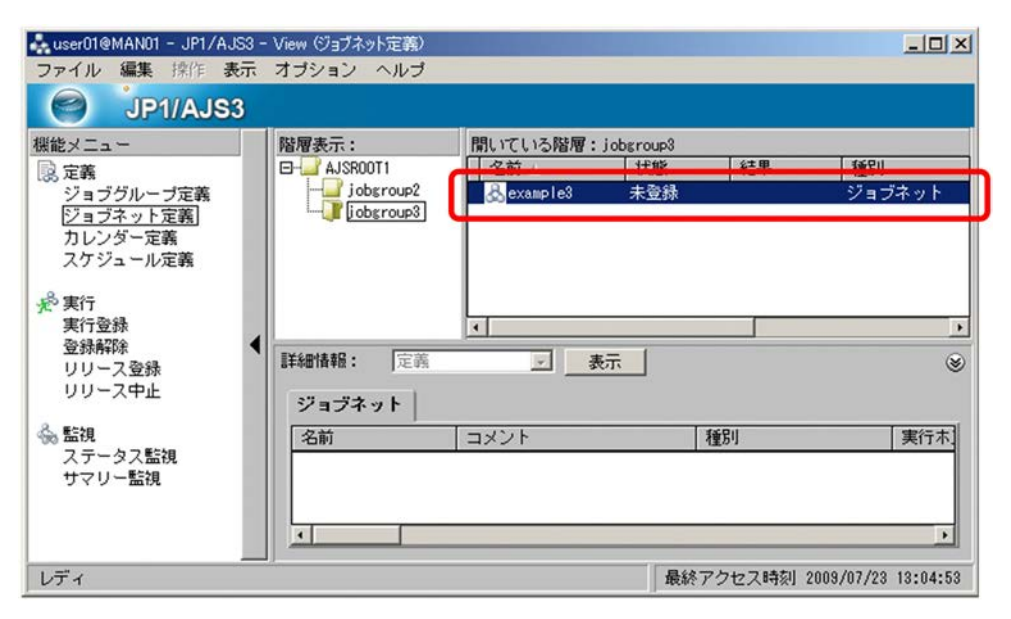

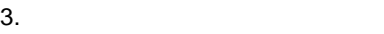

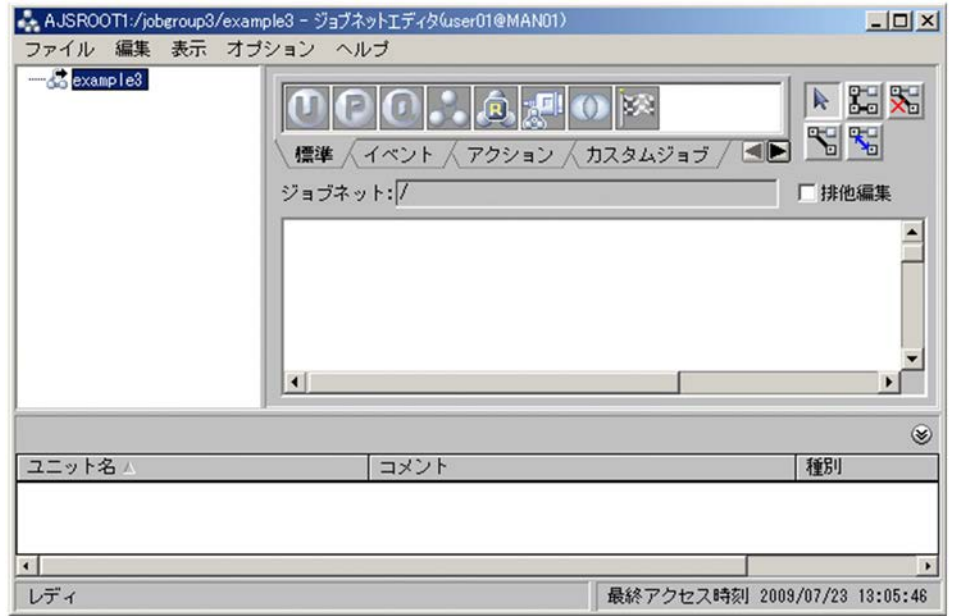

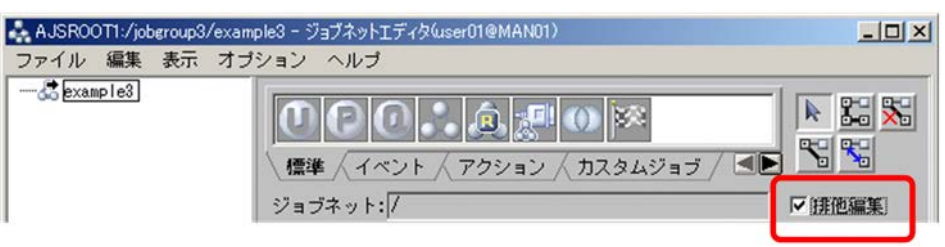

 $5.$   $P_{\text{C}}$ 

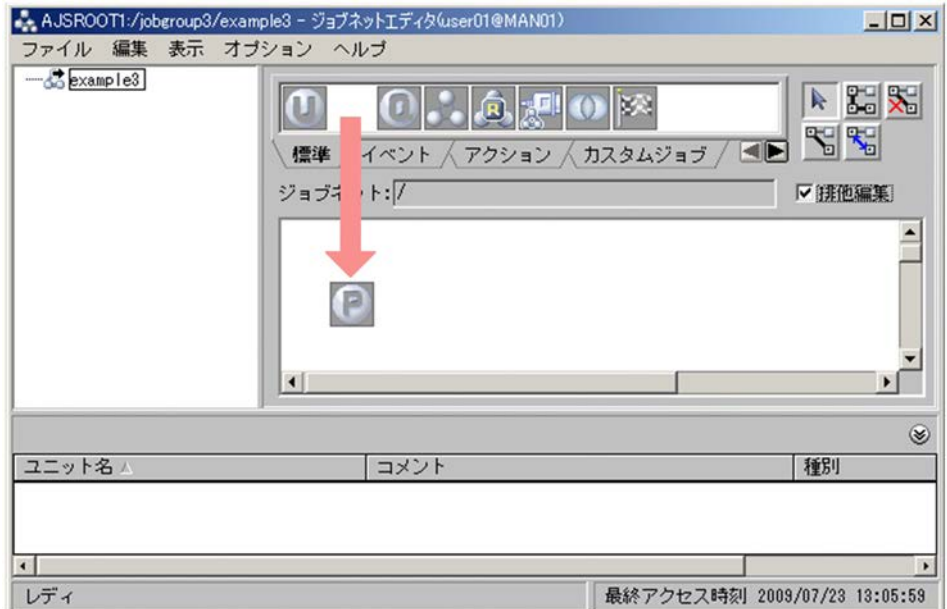

 $\operatorname{PC}$ Job

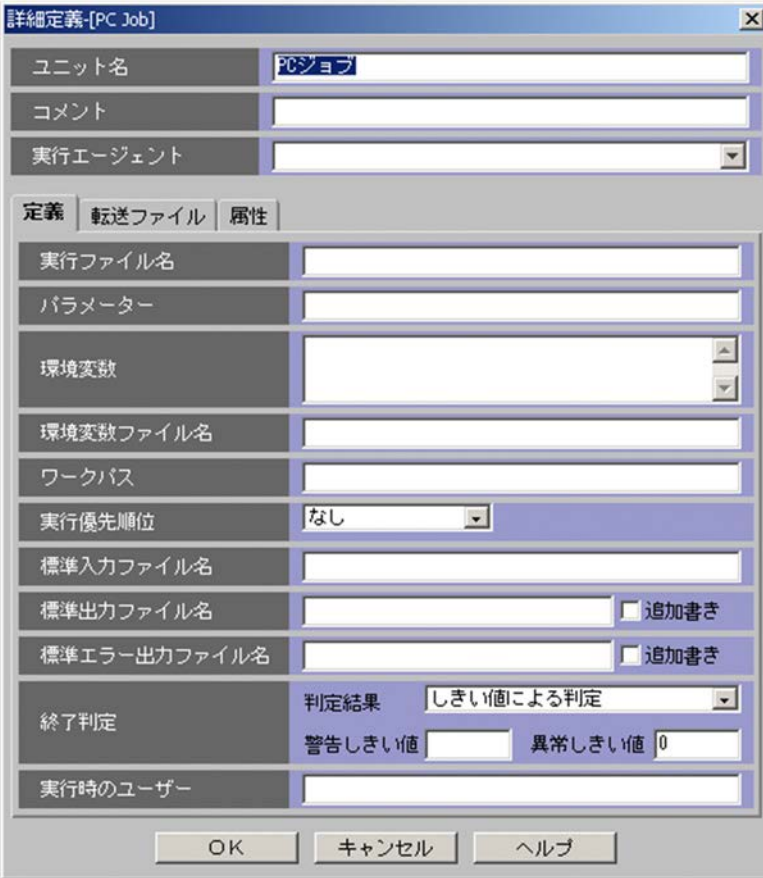

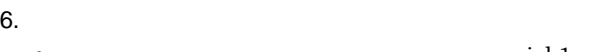

**•**[ユニット名]にこのジョブの名称として「job1」と入力します。

• **•**  $\qquad \qquad \qquad \text{cmd.exe}$ 

- **•**[パラメーター]に「/C hostname >C:¥e3\_job1.txt」と入力します。この入力内容は,hostname
	- C:¥e3\_job1.txt

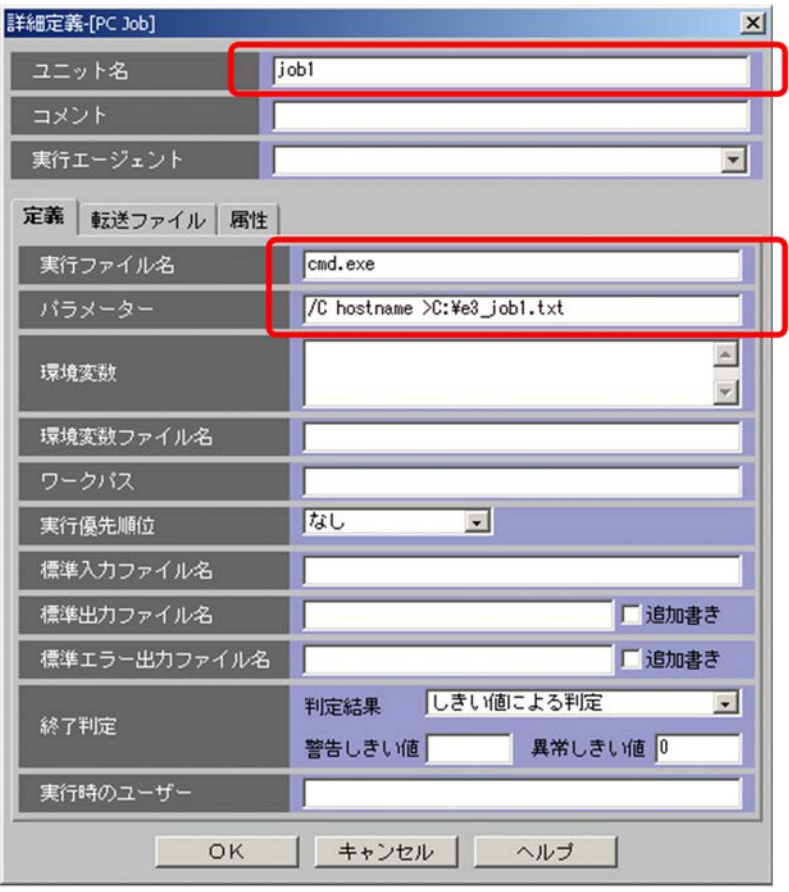

7. OK

PC Job

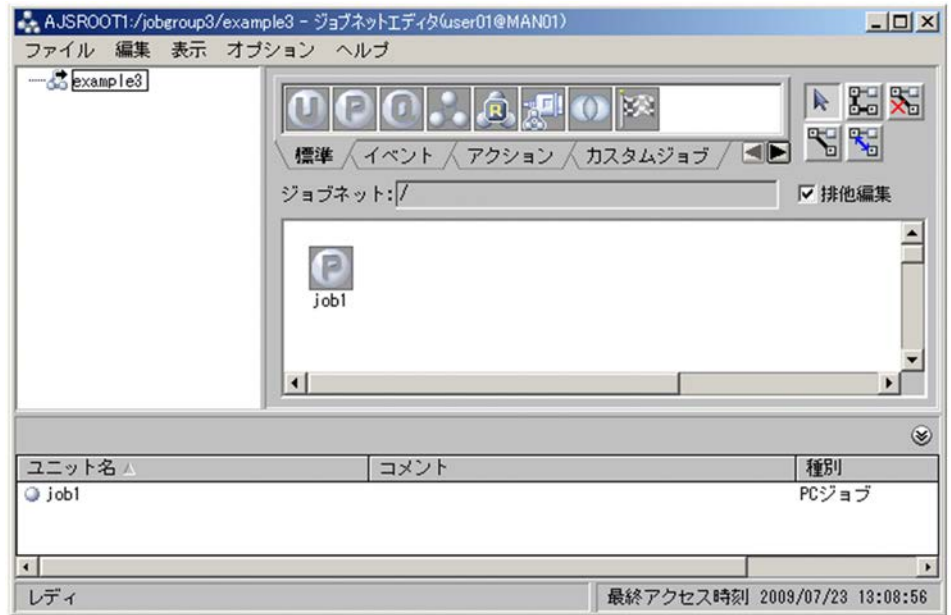

8. ジョブ「job2」をジョブ「job1」と同じ要領で定義する。

- $j$ ob<sup>2</sup>
- $emd.exe$ 
	- $\angle$ /C hostname >C:¥e3\_job2.txt

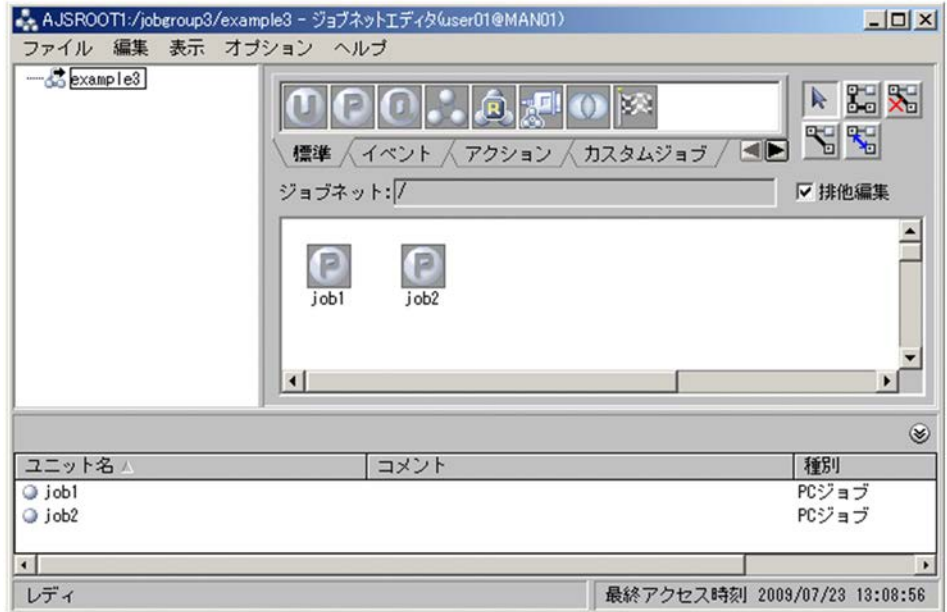

 $job1$   $job2$ 

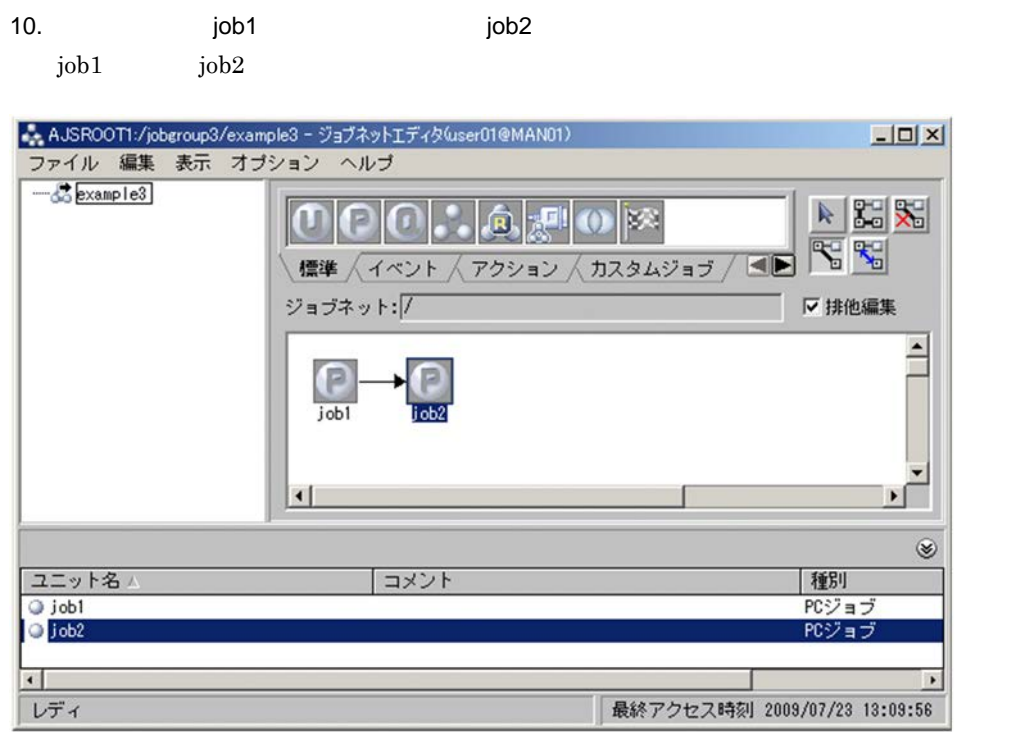

 $\rm JP1/AJS3$  - View

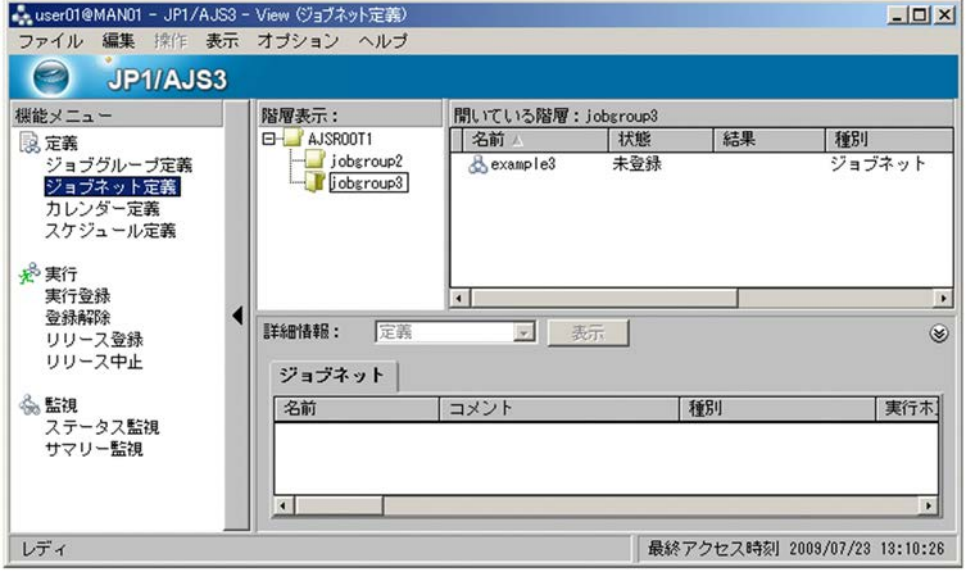

example3

1. JP1/AJS3 - View

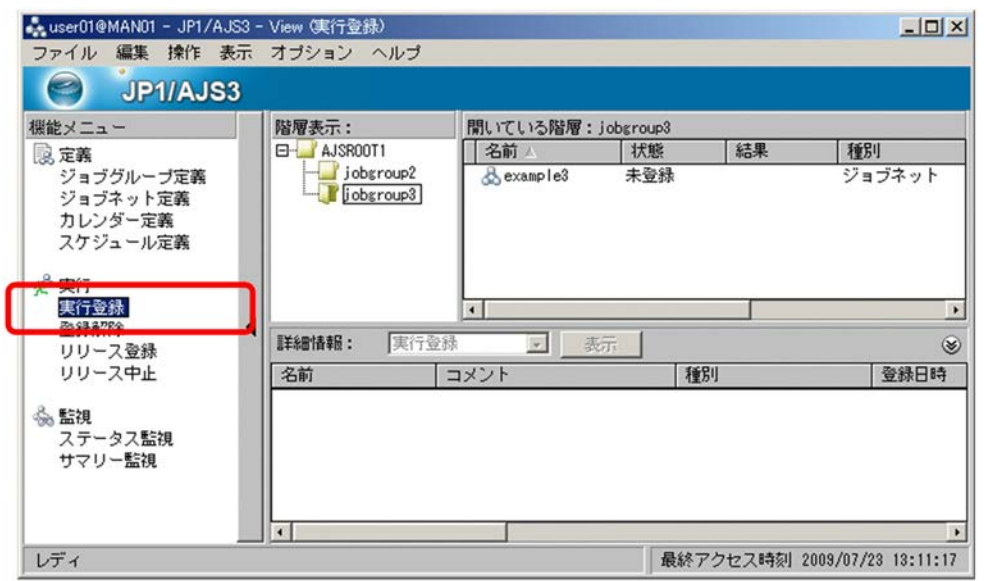

2. レストエリアで、ジョブネット「example3」

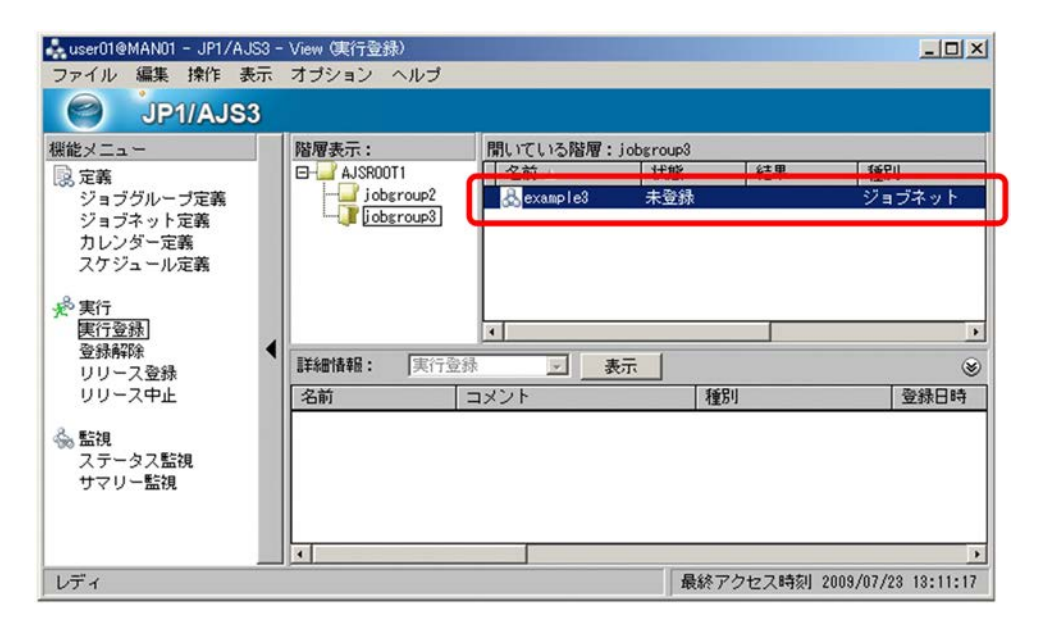

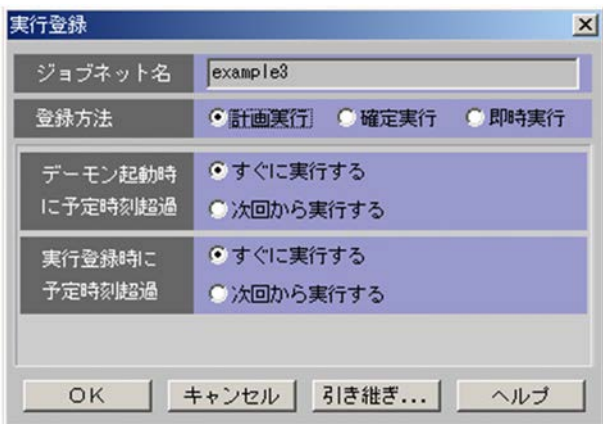

 $4.$ 

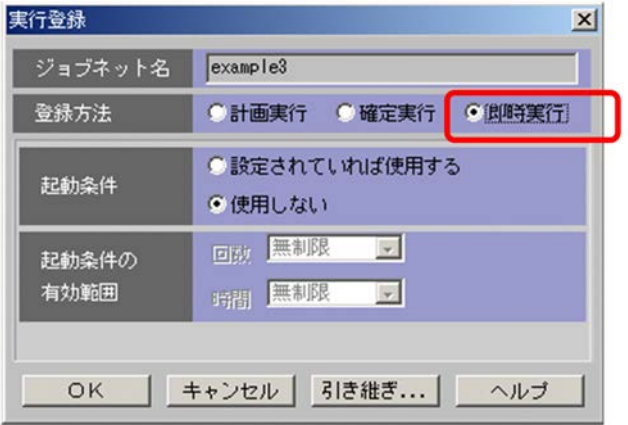

5. OK

example3

example3

## $7.4.1$

example3

1. JP1/AJS3 - View

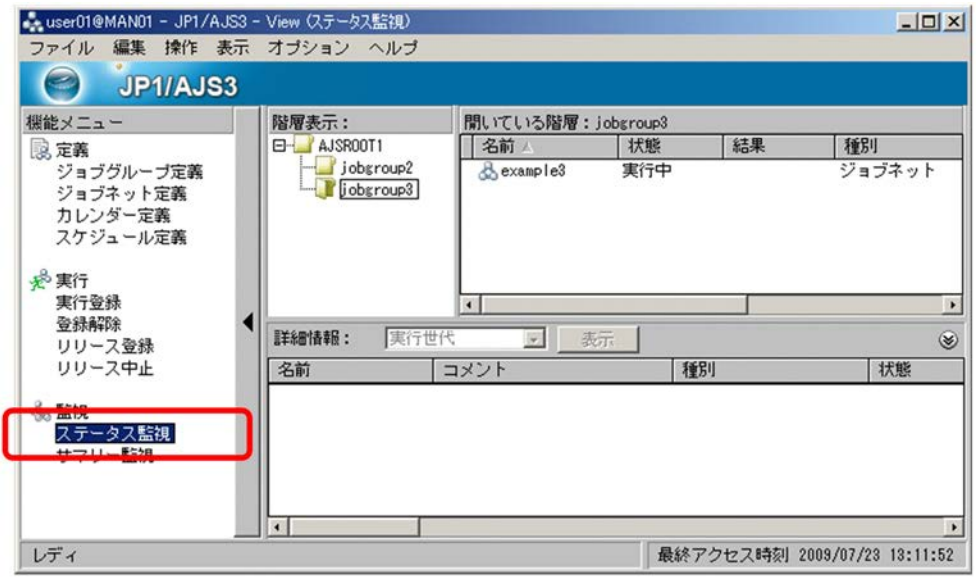

2. リストエリアで、ジョブを選択する。<br>コミュエリアで、ジェクトエリアで、ジェクトエリアで、ジェクトエリアで、ジェクトエリアで、ジェクトエリアで、ジェクトエリアで、ジェクトエリアで、ジェクトエリアで、ジェクトエリアで、ジェクトエリアで、ジェクトエリアで、ジェク

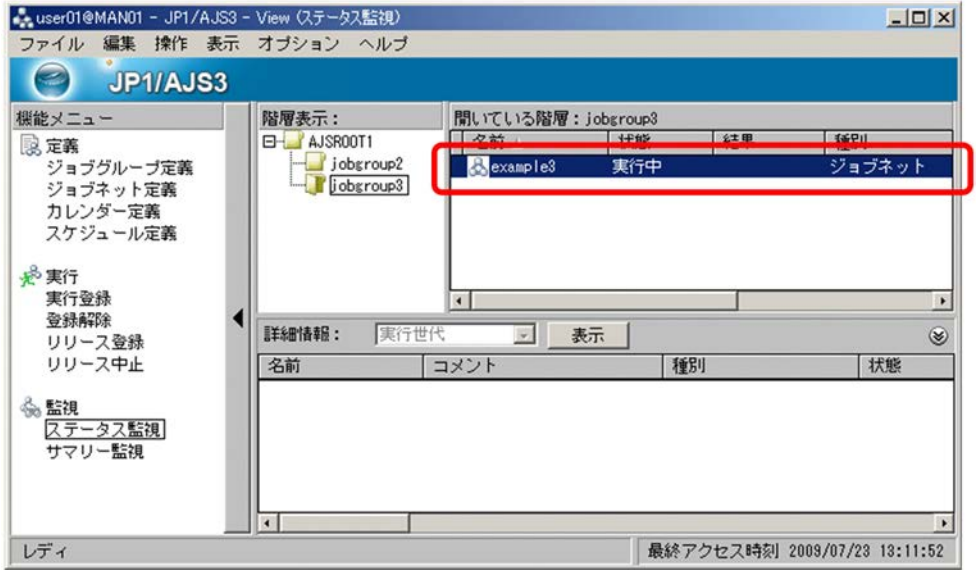

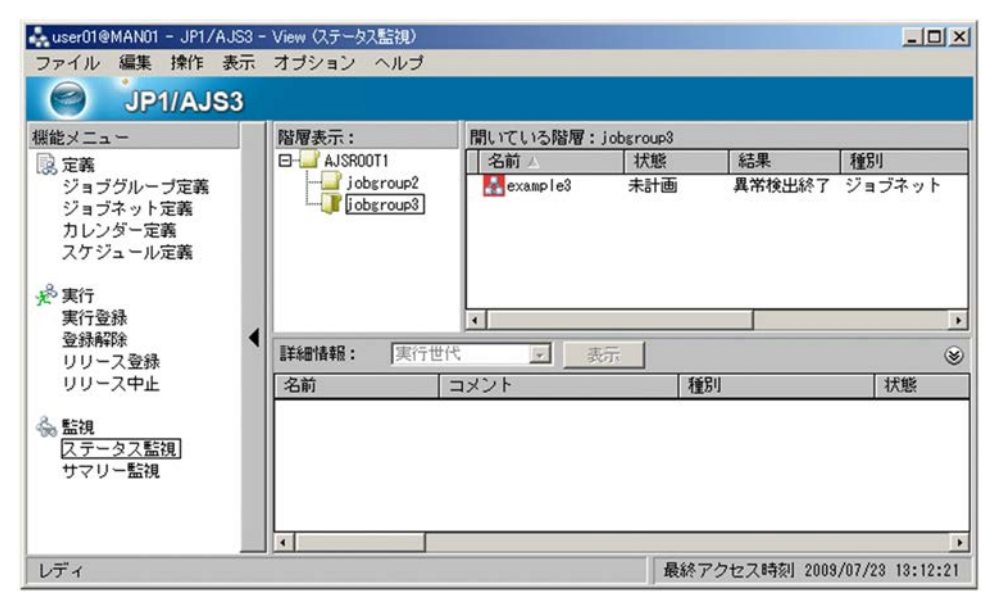

example3

example3

# $7.4.2$

- $job1$   $job2$
- 1. JP1/AJS3 View
- 2. JP1/AJS3 View  $\qquad \qquad$

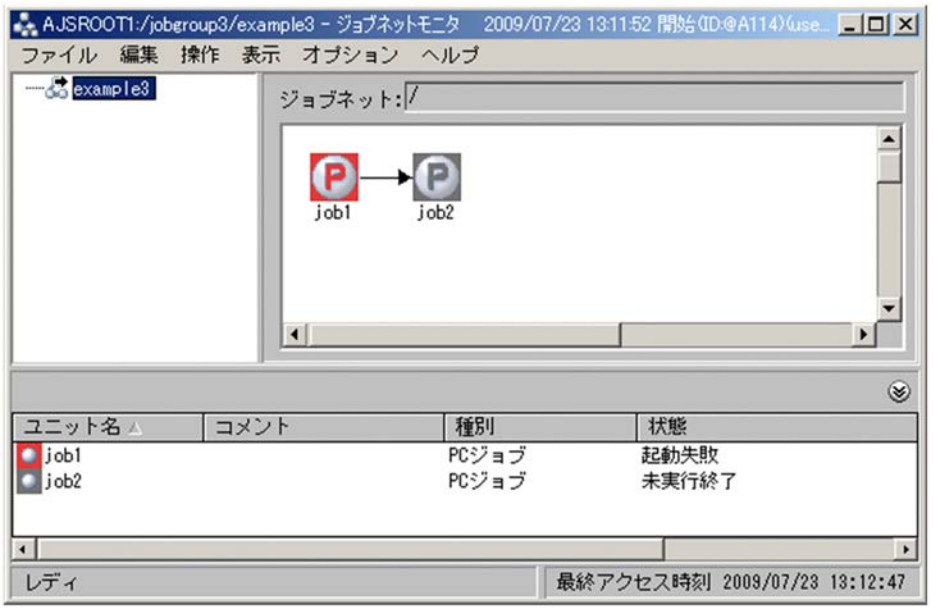

 $job1$  $job1$ 

3. マップエリアには、このジョブアイコンとしている「job1」のジョブアイコンによっている「job1」。

 $\rm{PC}$ 

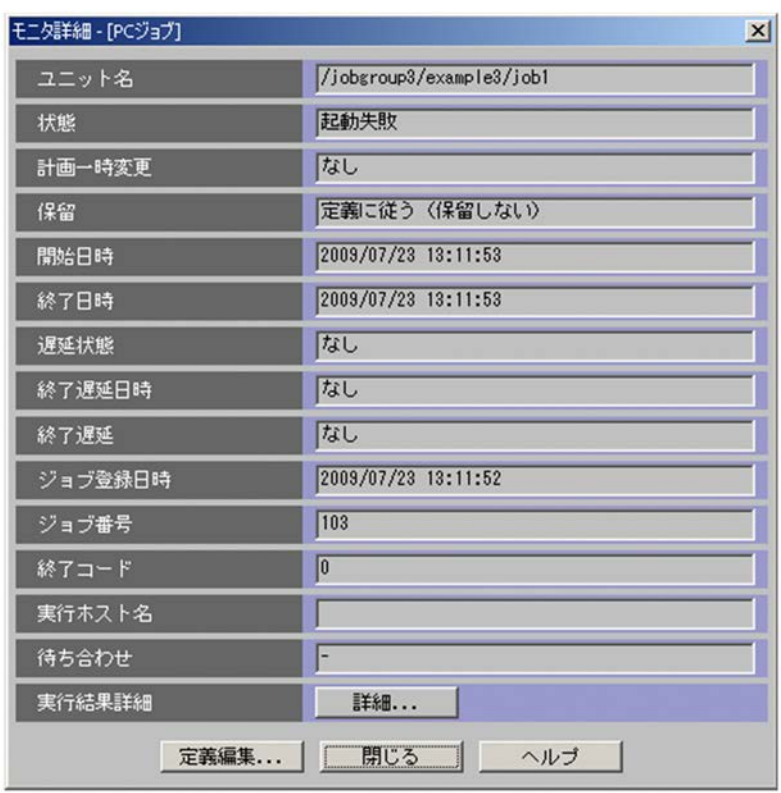

4. PC  $\overline{C}$ 

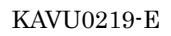

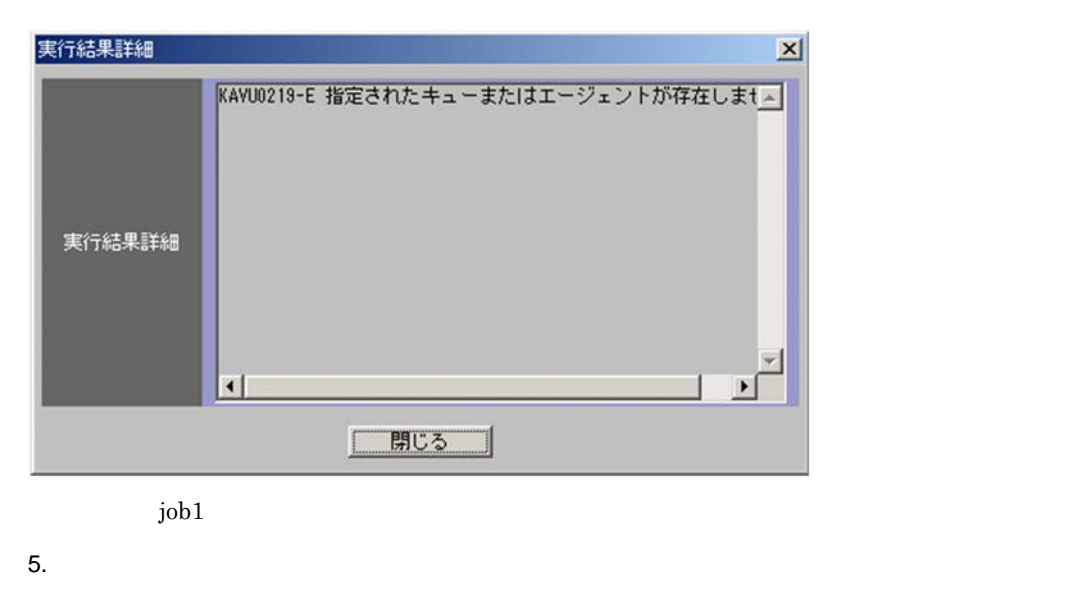

 $6.$  PC  $5.$ 

 $\mathrm{job1}$ 

 $j$ ob $2$ 

7. contracts the contracts of the contracts of the contracts of the contracts of the contracts of the contracts of the contracts of the contracts of the contracts of the contracts of the contracts of the contracts of the c

 $\rm{PC}$ 

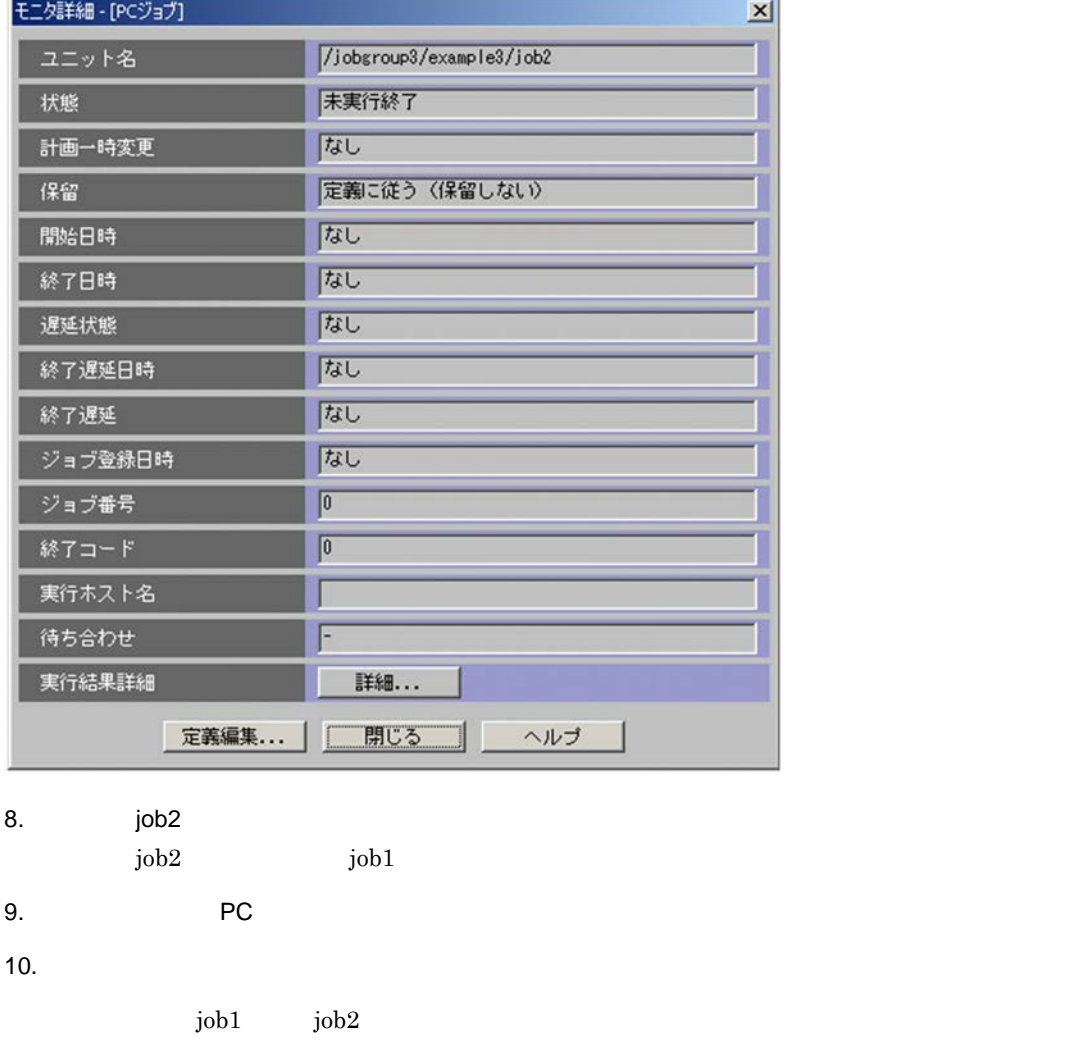

 $\begin{aligned} \text{example3} \qquad \qquad & \text{job1} \qquad \qquad \end{aligned}$ 

システムドライブ ¥Program Files¥Hitachi¥HNTRLib2¥spool¥hntr2{1|2|3|4}.log

 $3$ 

0023 2009/08/01 09:41:23.601 jpqman 000007A8 00000A9C KAVU4511-\ 指定されたエージェント(AGT99)がありません<br>0002 2009/08/01 09:41:23.945 ajssubd.exe 00000B10 00000B14 KAVU0219-E pqSubmitJoblnt: 指定されたキューまたはエー<br>ジェントが存在しません<br>0019 2009/08/01

example3

## $7.5.1$

example3

1. JP1/AJS3 - View

2. Sexample3

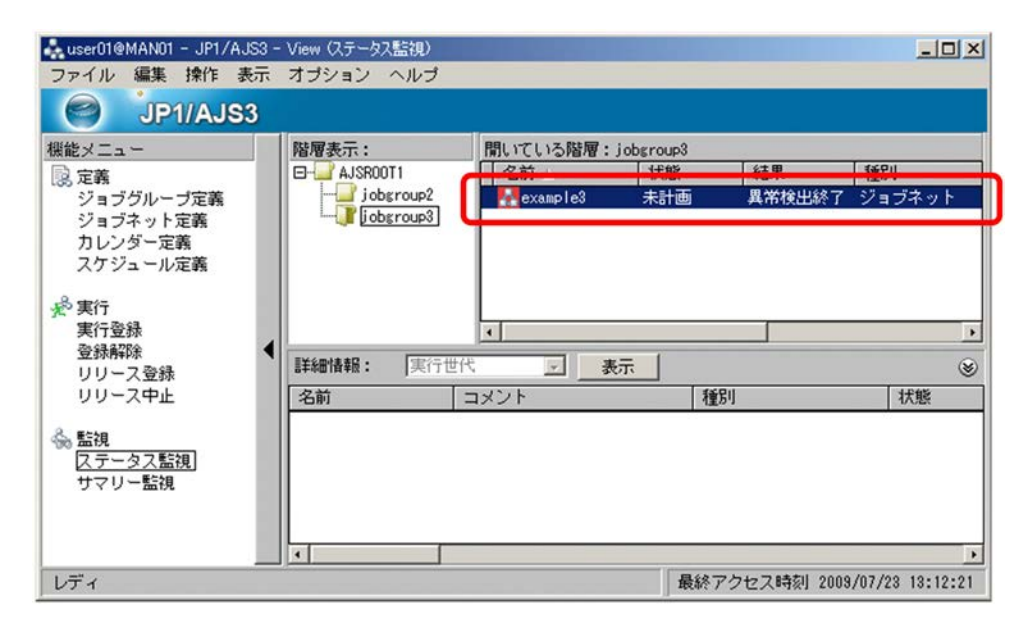

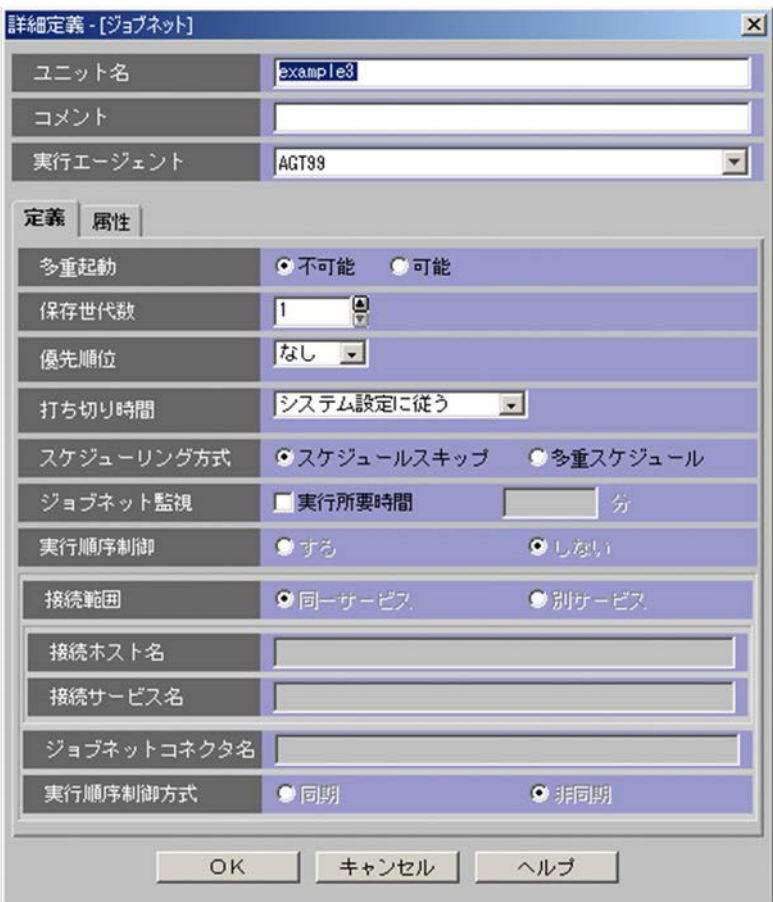

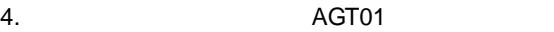

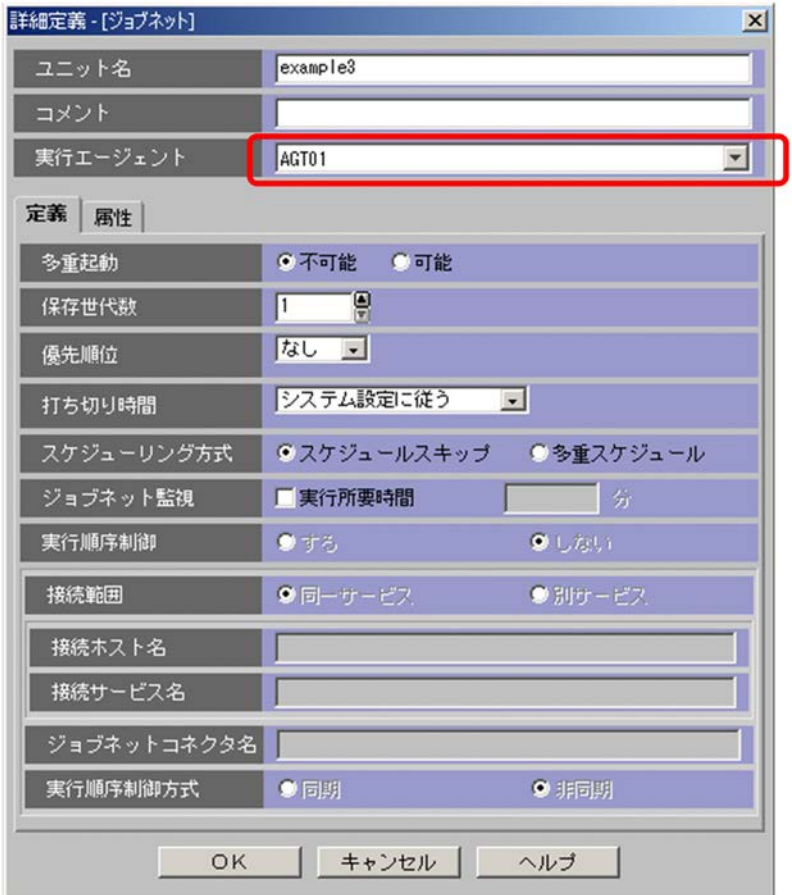

 $\rm AGT01$ 

5. OK

example3

# $7.5.2$

example3

- 1. JP1/AJS3 View
- 2. Sexample3

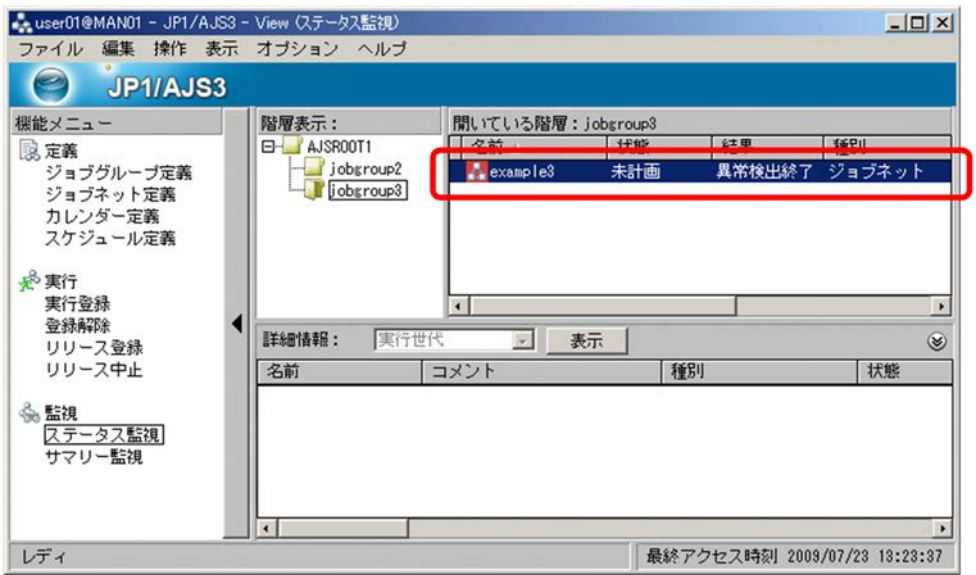

JP1/AJS3 - View

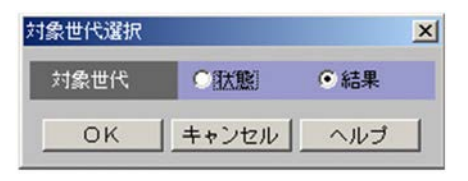

JP1/AJS3 - View

4.[結果]を選択する。

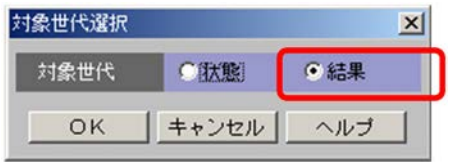

### 5. OK

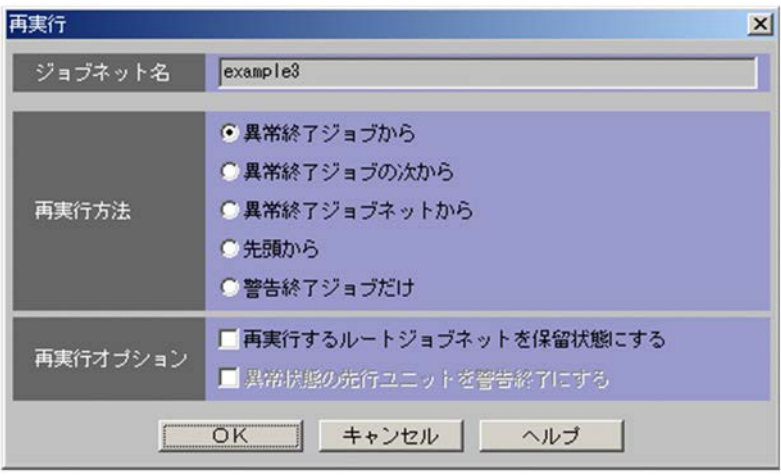

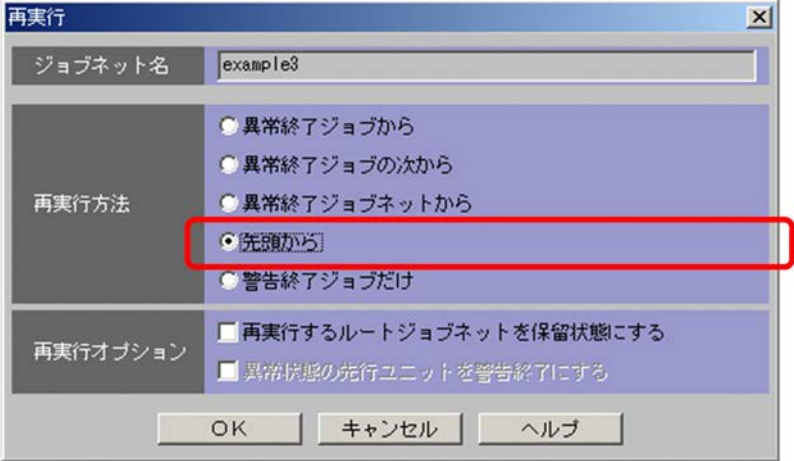

7. OK

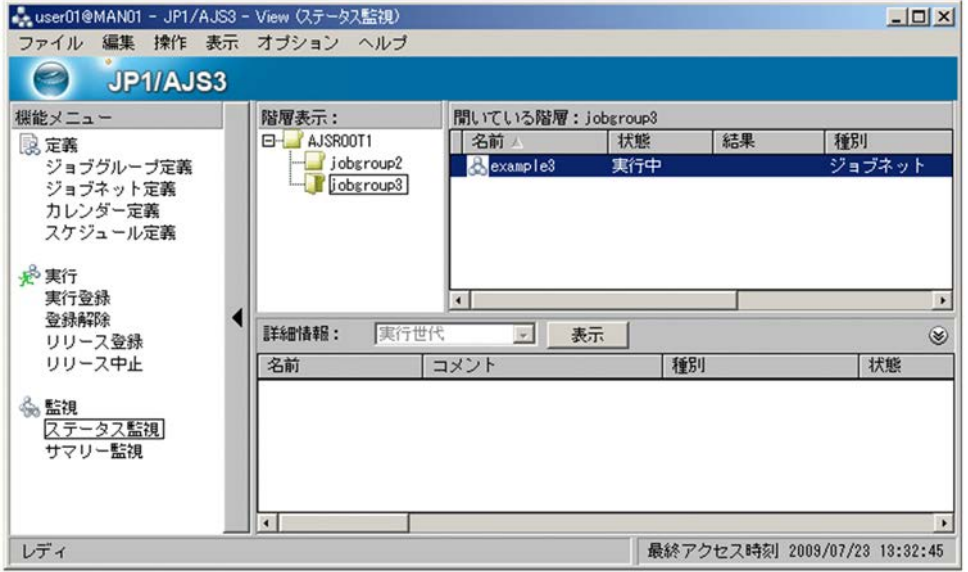

example3

 $8.$ 

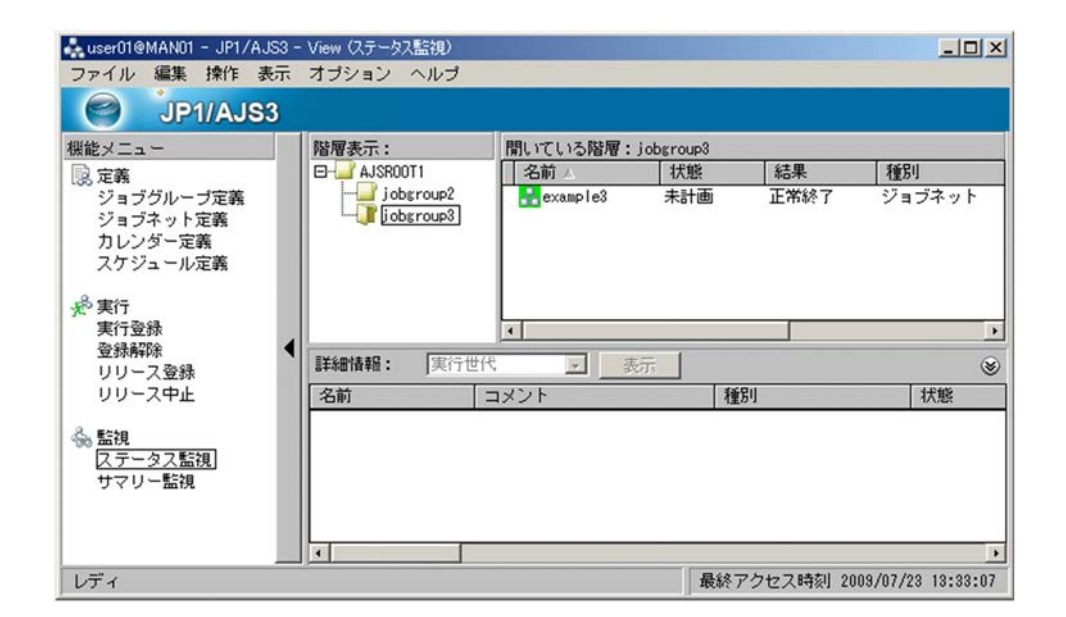

 $JP1/AJS3$ 

 $JP1/AJS3$   $JP1/AJS3$ 

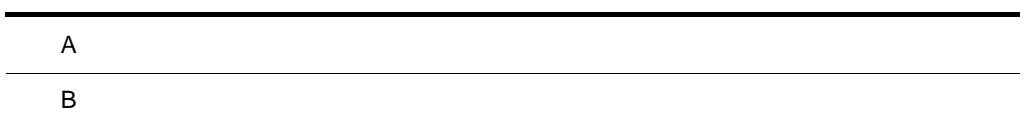

# $\overline{A}$

 $JP1/AJS3$ 

# A.1

ajsagtadd

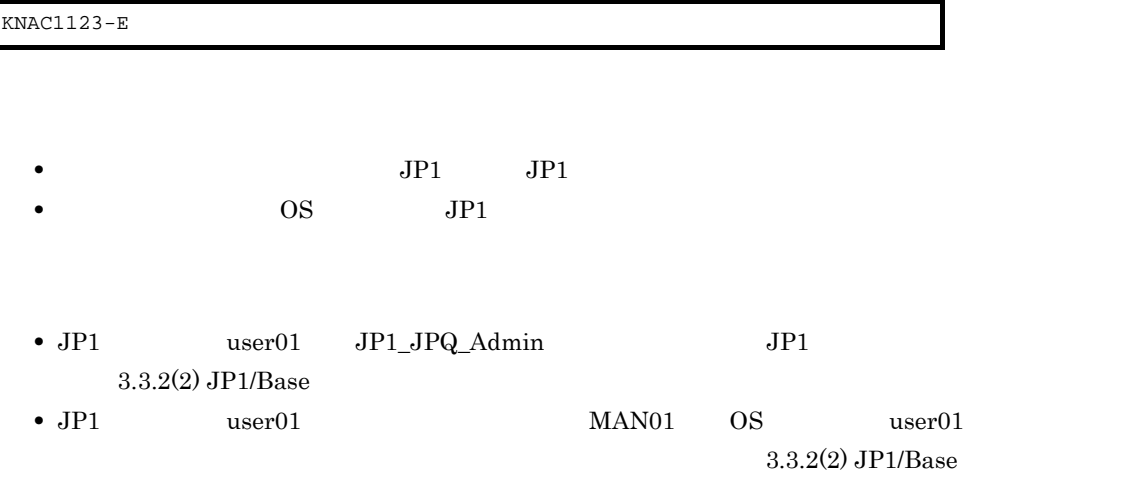

# A.2 JP1/AJS3 - View

 $JP1/AJS3$  - View

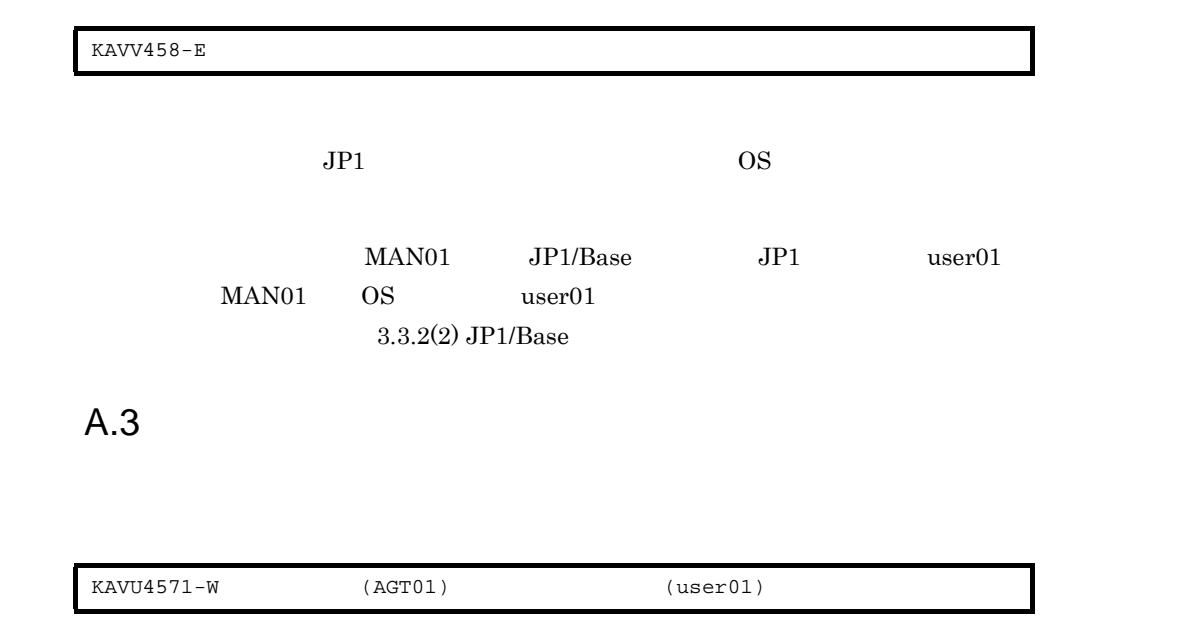

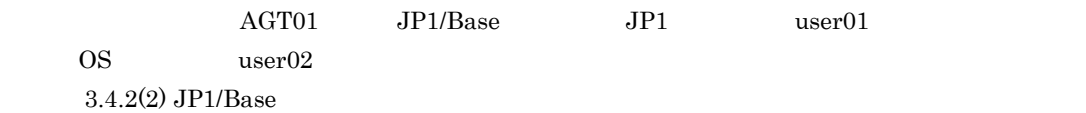

# $\overline{B}$

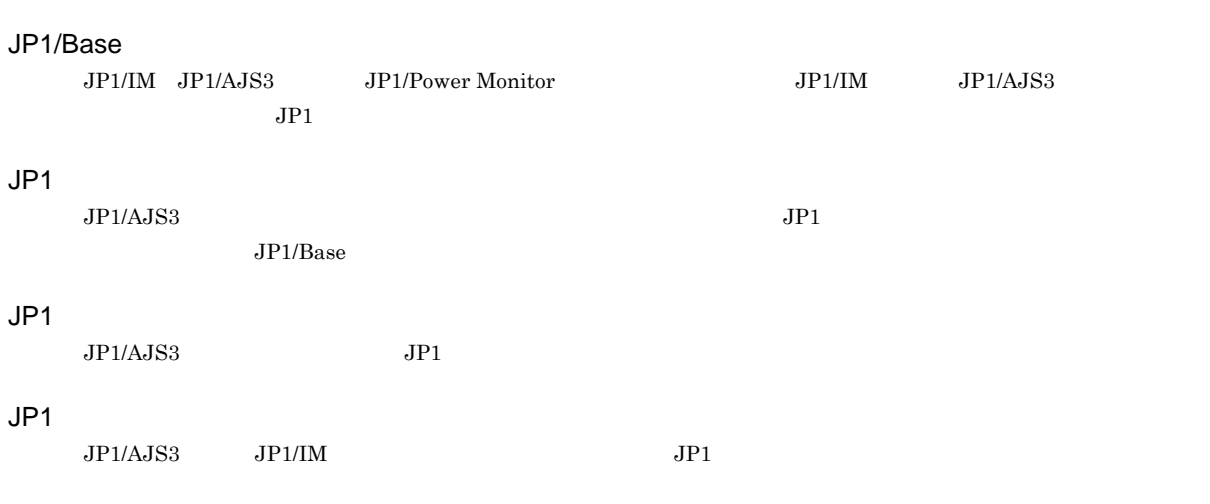

 $JPI/$  $\rm JP1/AJS3\cdot \rm \textit{M}anager \quad \textit{J}P1/AJS3\cdot \textit{M}anager \quad \textit{J}P1/AJS3\cdot \textit{Agent}$ JP1/AJS3 - Manager

Windows

 $144$ 

 $1$ 

 $JP1/AJS3$  - Manager

 $1$ 

 $JPI/AS3$
## A

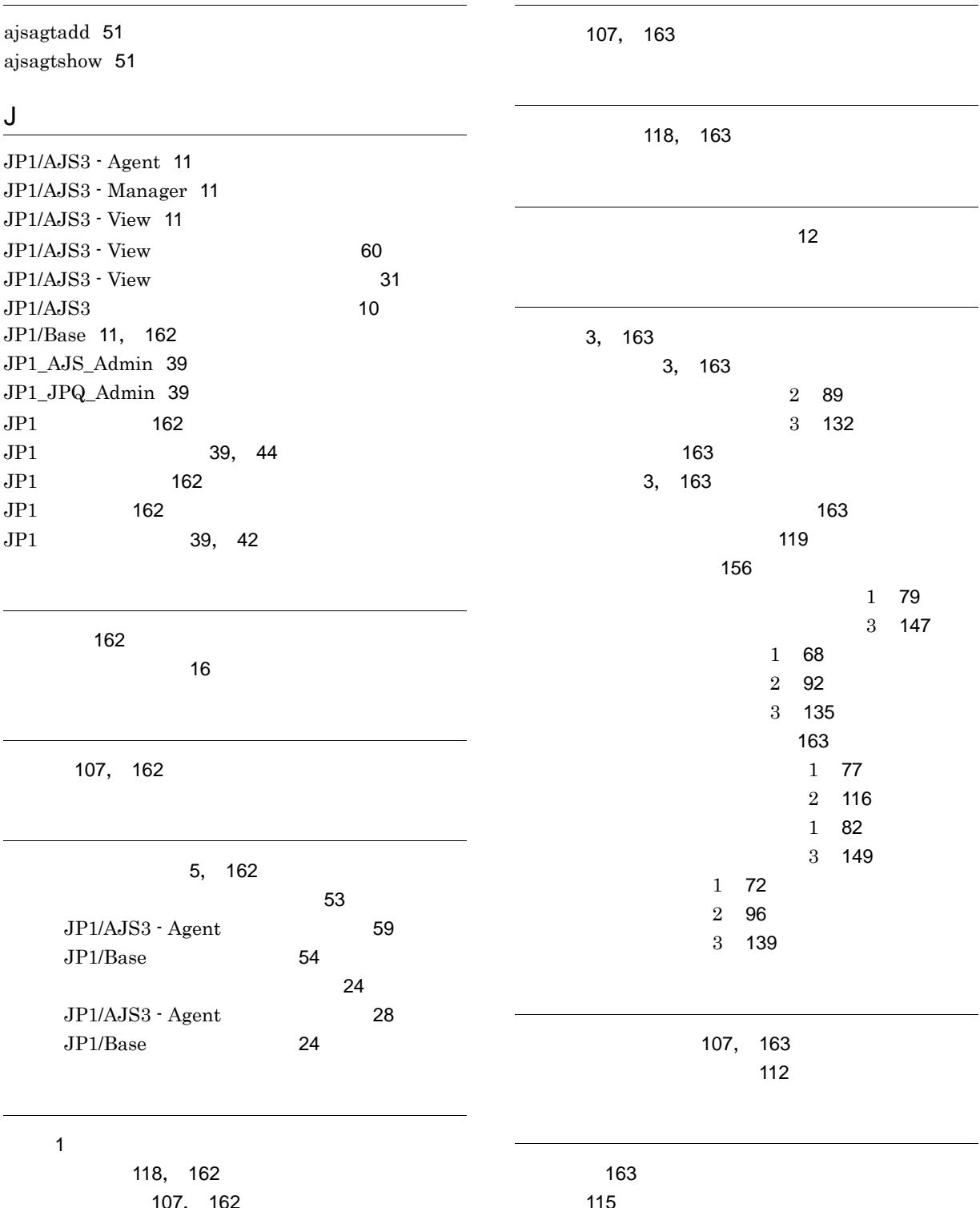

[107](#page-122-1), [107](#page-122-2) 絶対日 [115](#page-130-0)

セットアップの流れ [37](#page-52-0)

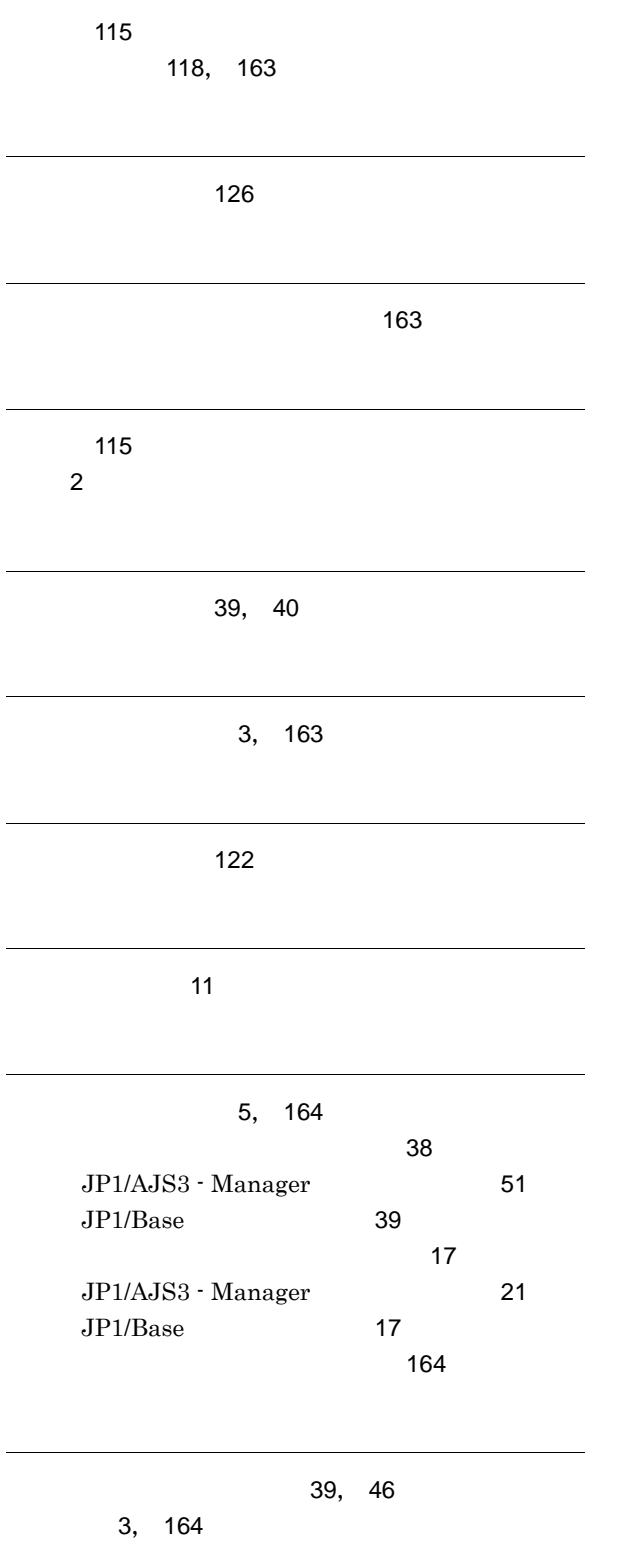

[64](#page-79-0) [62](#page-77-0)

 $\mathbf{R}$ ルートジョブネット [3](#page-18-5)